# User Manual

 $\overline{a}$ 

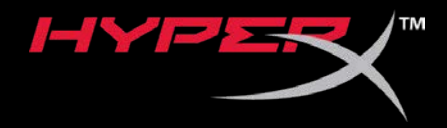

# HyperX QuadCast™ Microphone

Find the language and latest documentation for your HyperX QuadCast™ Microphone here.

### **HyperX QuadCast™ Microphone Headset Installation Guide**

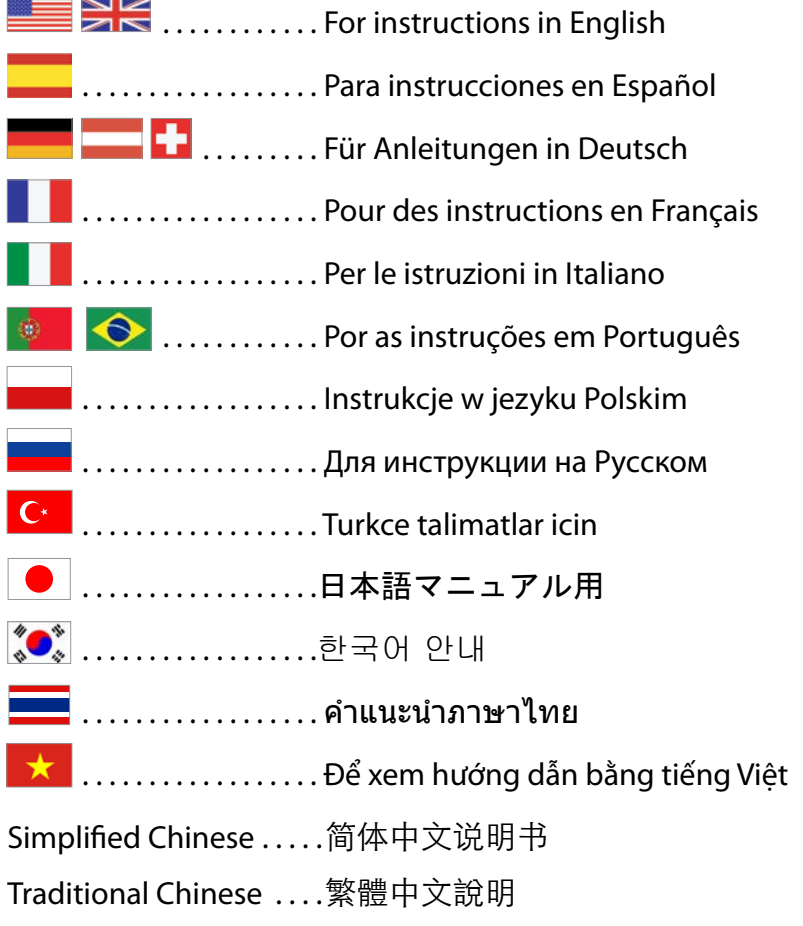

<span id="page-1-0"></span>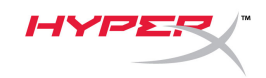

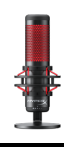

# **HyperX QuadCast<sup>™</sup>**

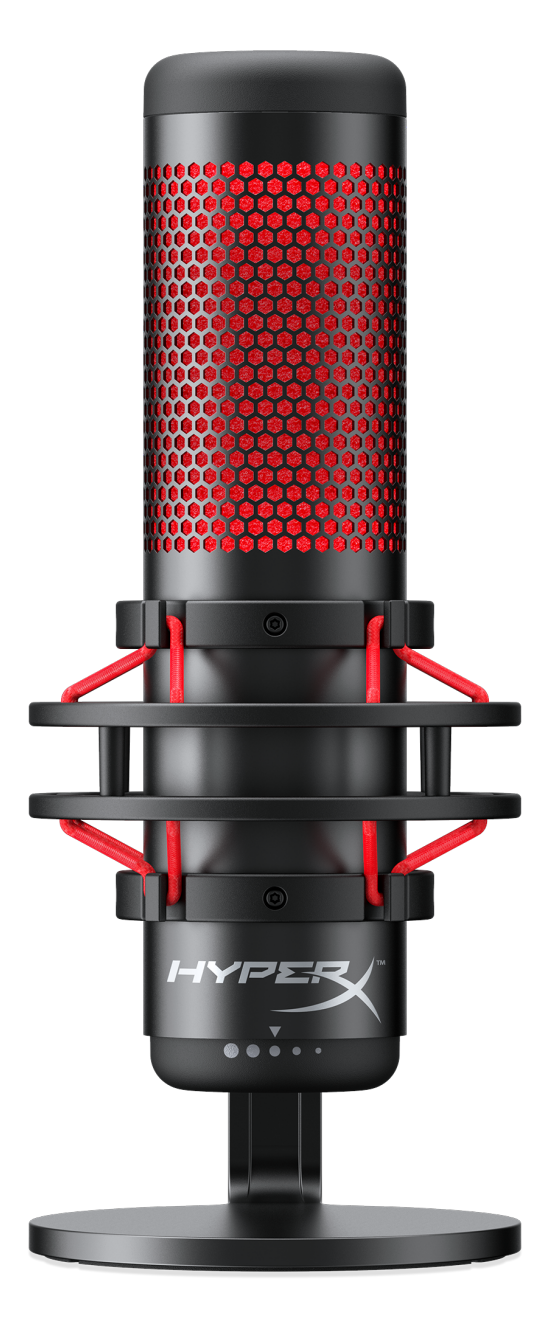

# **Part Numbers**

HX-MICQC-BK

Document No. 480HX-MICQC.A01 HyperX QuadCast™ HyperX The Communication Page 1 of 16

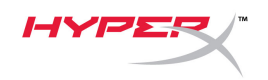

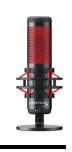

# **TABLE OF CONTENTS**

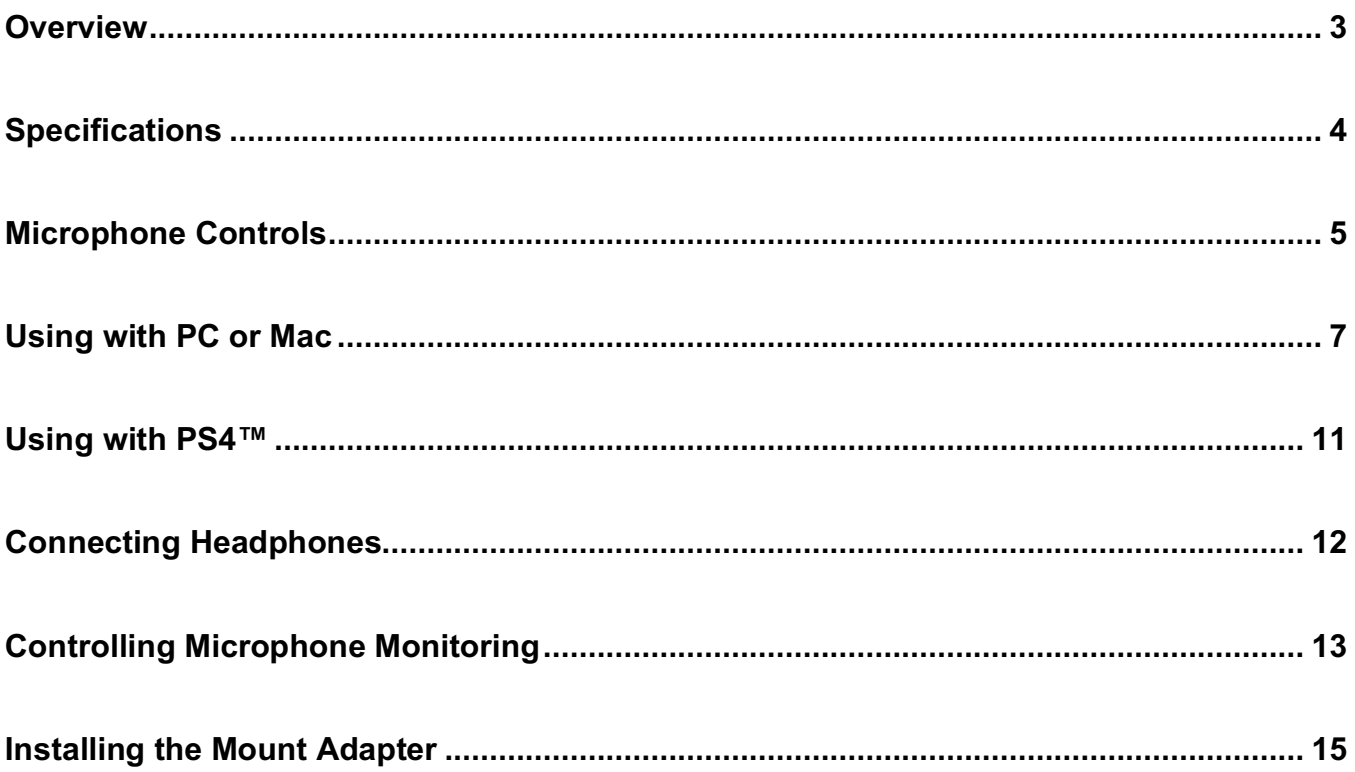

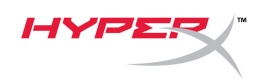

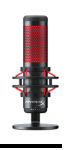

### **Overview**

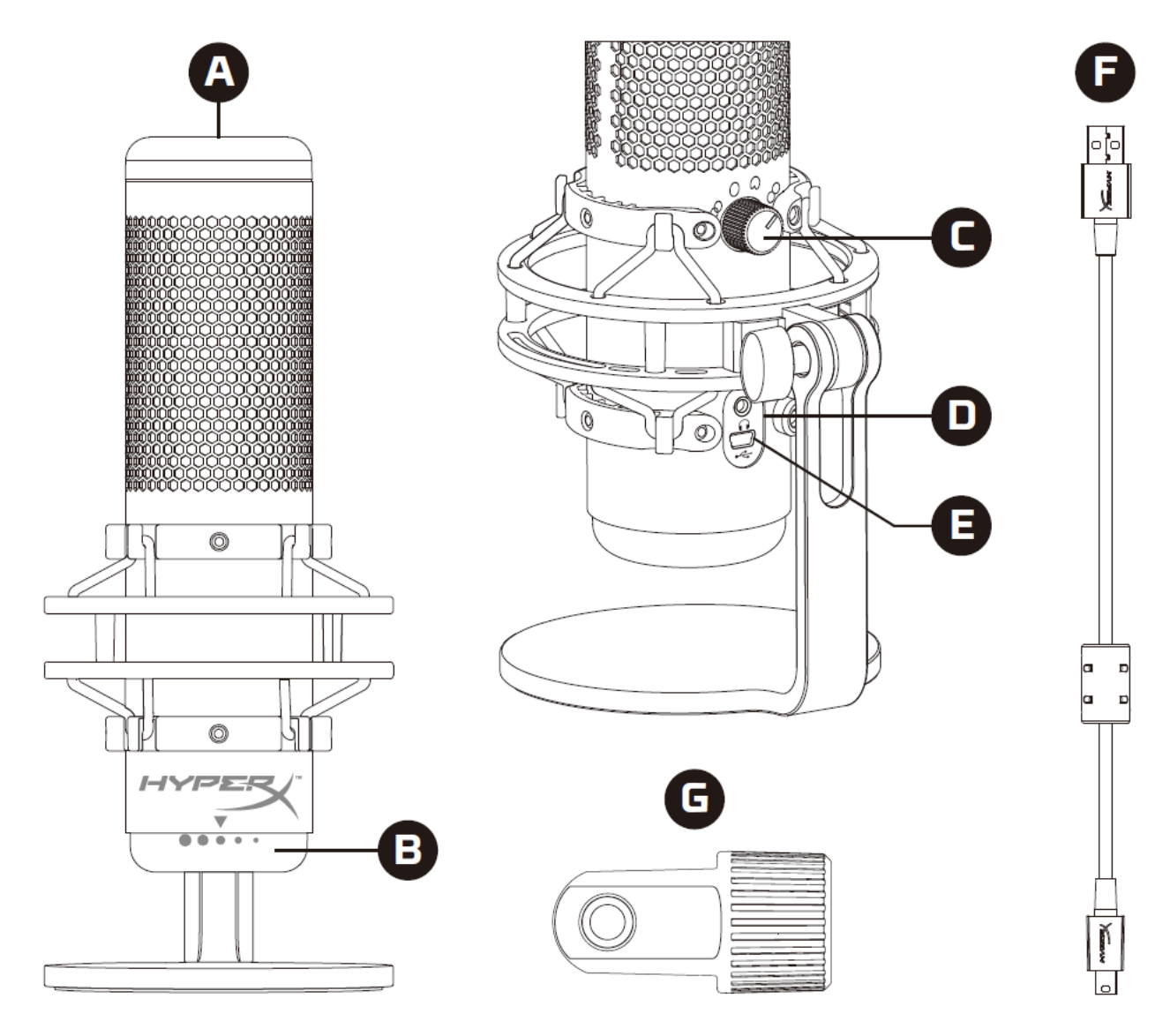

- A. Tap-to-Mute Sensor
- B. Gain Control Knob
- C. Polar Pattern Knob
- D. Headphone Jack
- E. USB Cable Port
- F. USB Cable
- G. Mount Adapter\*

\*Supports both 3/8" and 5/8" thread sizes

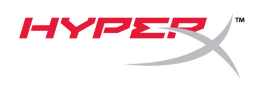

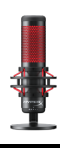

## **Specifications**

#### **Microphone**

Power consumption: 5V 125mA Sample/bit rate: 48kHz/16-bit Element: Electret condenser microphone Condenser type: Three 14mm condensers Polar patterns: Stereo, Omnidirectional, Cardioid, Bidirectional Frequency response: 20Hz - 20kHz Sensitivity: -36dB (1V/Pa at 1kHz) Cable length: 3m Weight:

- Microphone: 254g
- Shock mount and stand: 364g
- Total with USB cable: 710g

#### **Headphone Output**

Impedance: 32 Ω Frequency response: 20Hz - 20kHz Maximum power output: 7mW THD: ≤ 0.05% (1kHz/0dBFS)  $SNR: \geq 90dB$  (1kHZ, RL= $\infty$ )

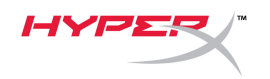

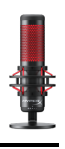

# **Microphone Controls**

### **Selecting a Polar Pattern**

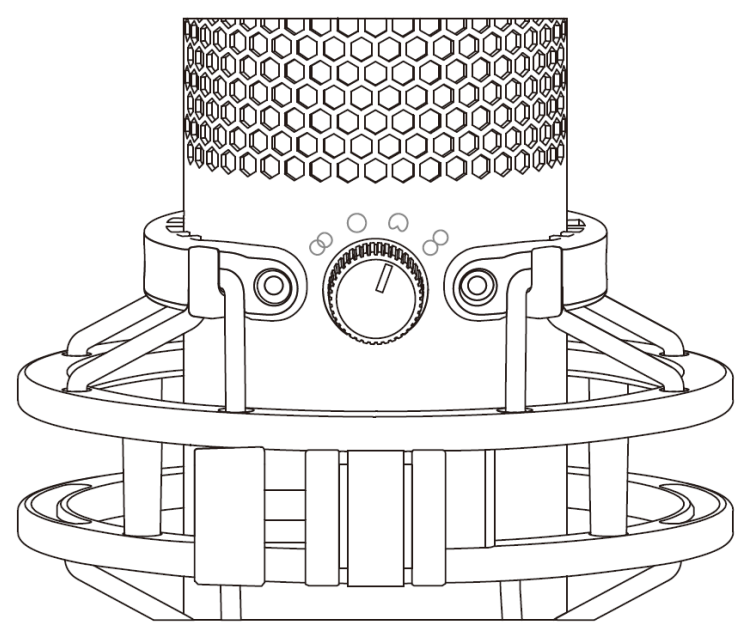

Rotate the polar pattern knob to select one of the four polar patterns.

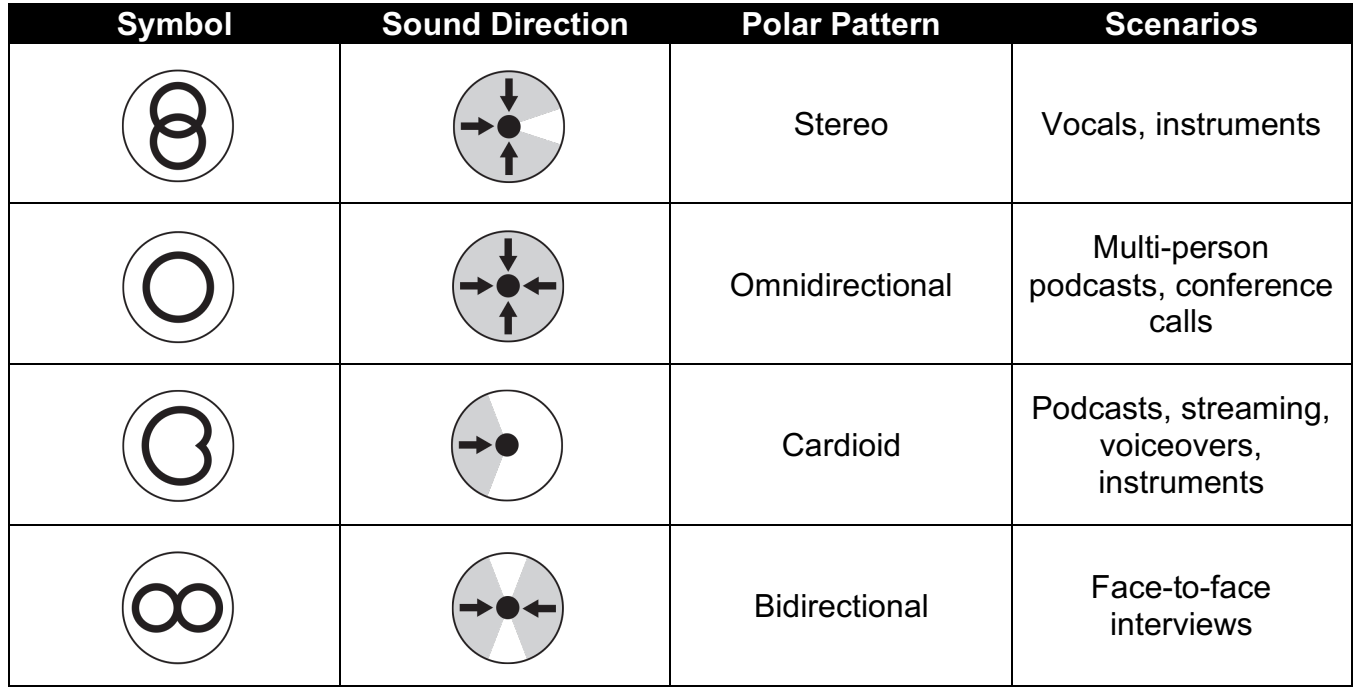

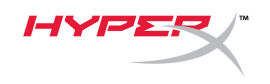

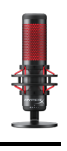

### **Adjusting Gain Control**

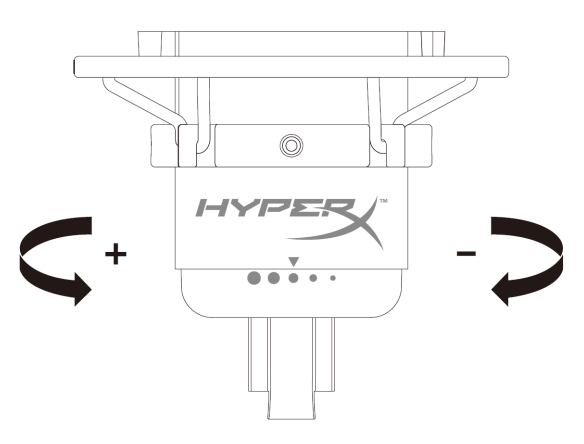

Rotate the gain control knob to adjust the gain of the microphone.

### **Muting the Microphone**

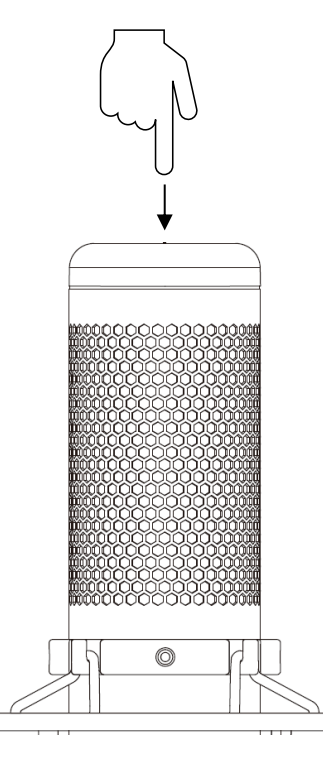

Tap the top of the microphone to mute/unmute the microphone. The microphone LED will indicate the current mute status of the microphone.

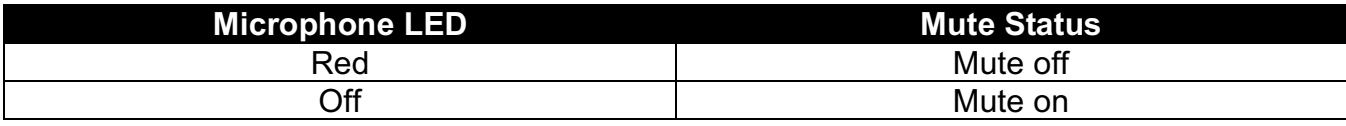

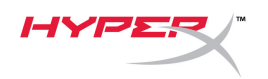

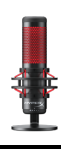

### **Using with PC or Mac**

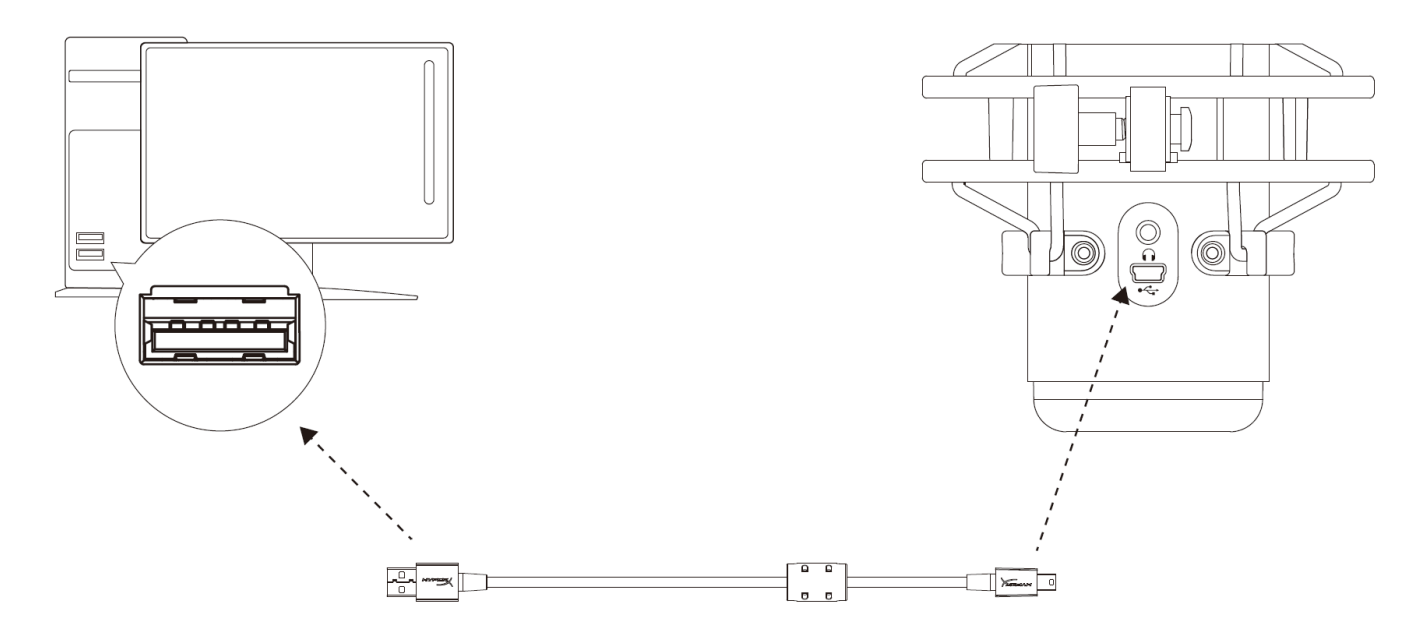

Connect the microphone to a USB port on the PC or Mac with the included USB cable.

#### **Windows**

To ensure the microphone is configured correctly on the PC, follow the steps below:

1. Right-click on the sound icon on the system tray and select **Sounds**.

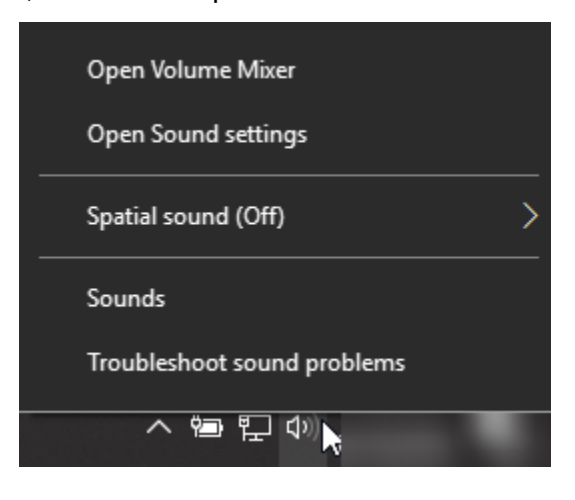

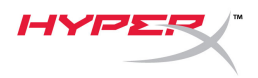

2. On the *Playback* tab, select **Speakers HyperX QuadCast** and click on the **Set Default** button.

3. On the *Recording* tab, select **Microphone HyperX QuadCast** and click on the **Set Default** button.

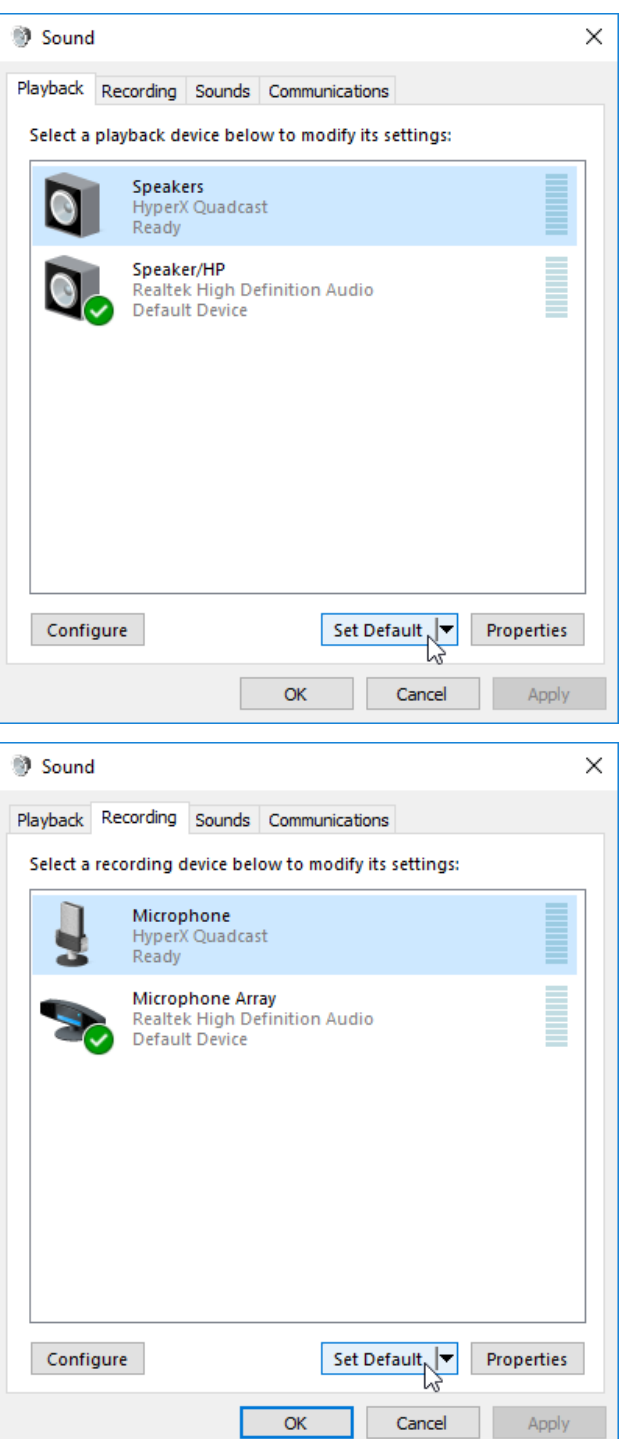

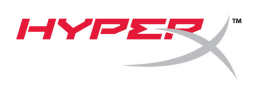

#### **macOS**

To ensure the microphone is configured correctly on the macOS, follow the steps below:

1. Open **System Preferences** and select **Sound**.

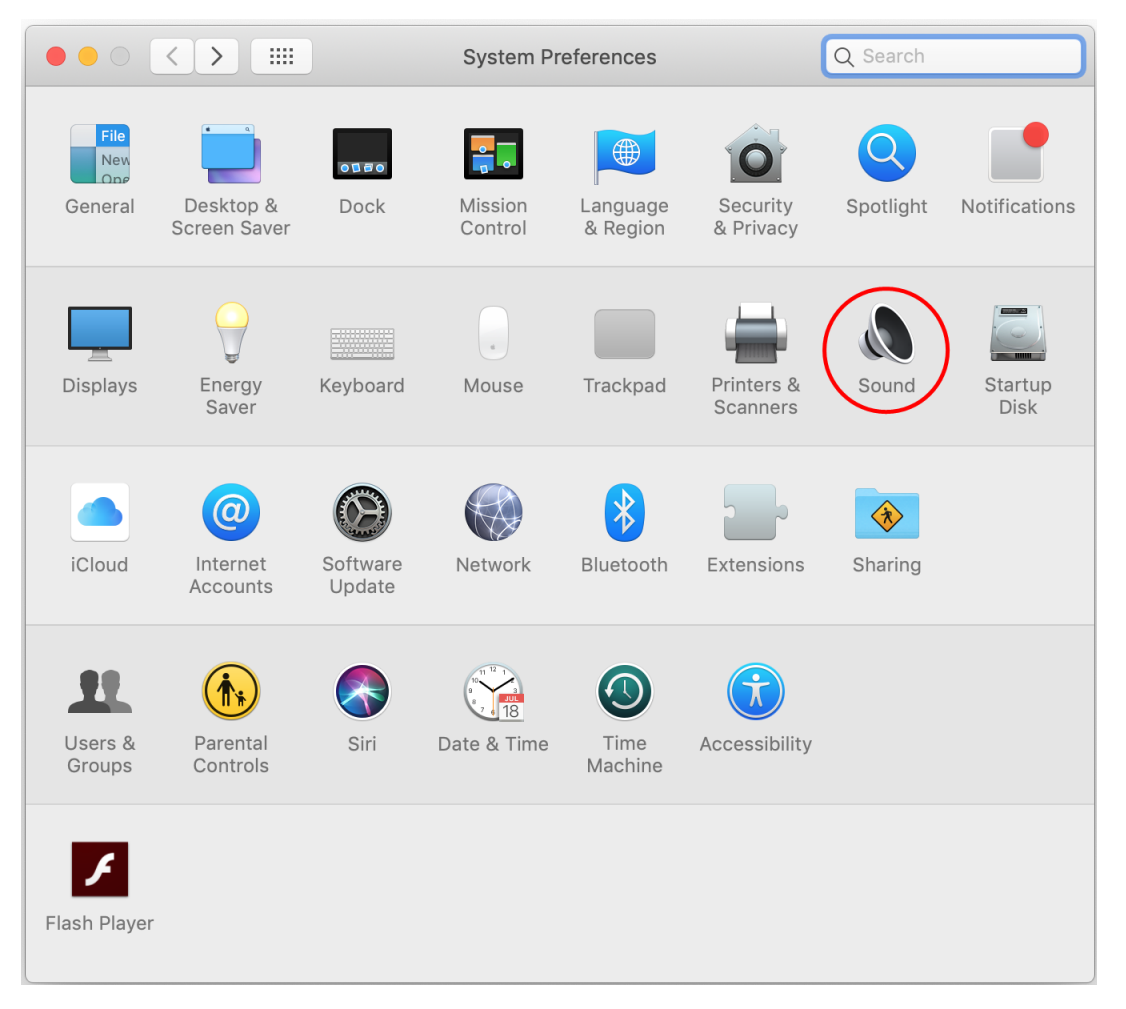

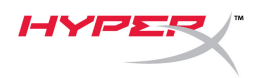

2. On the *Output* tab, select **HyperX QuadCast**.

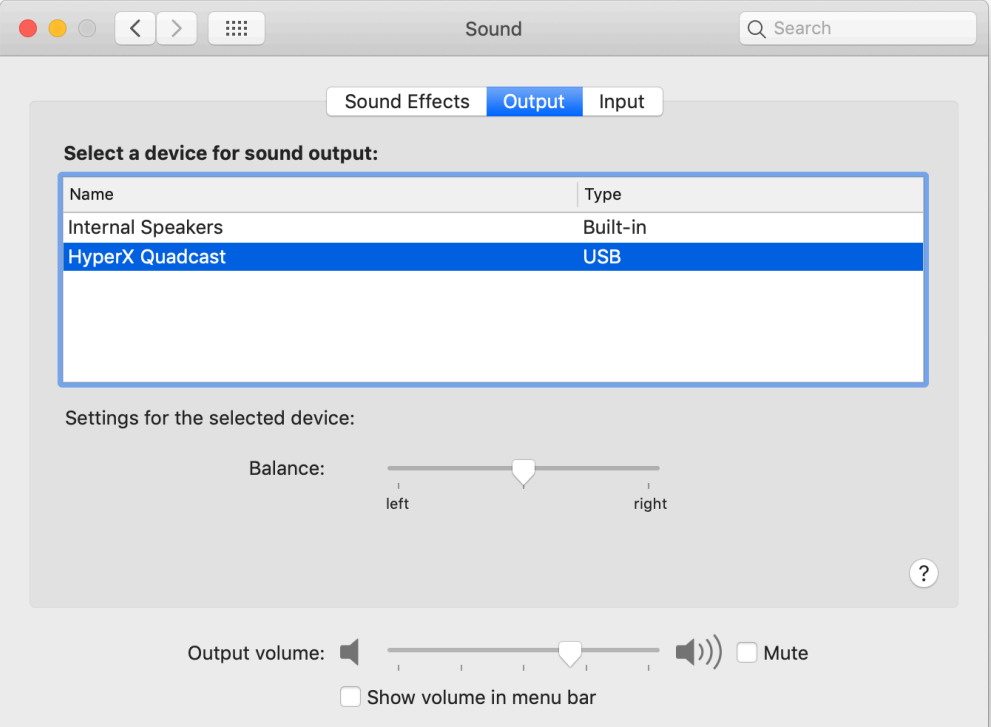

3. On the *Input* tab, select **HyperX QuadCast**.

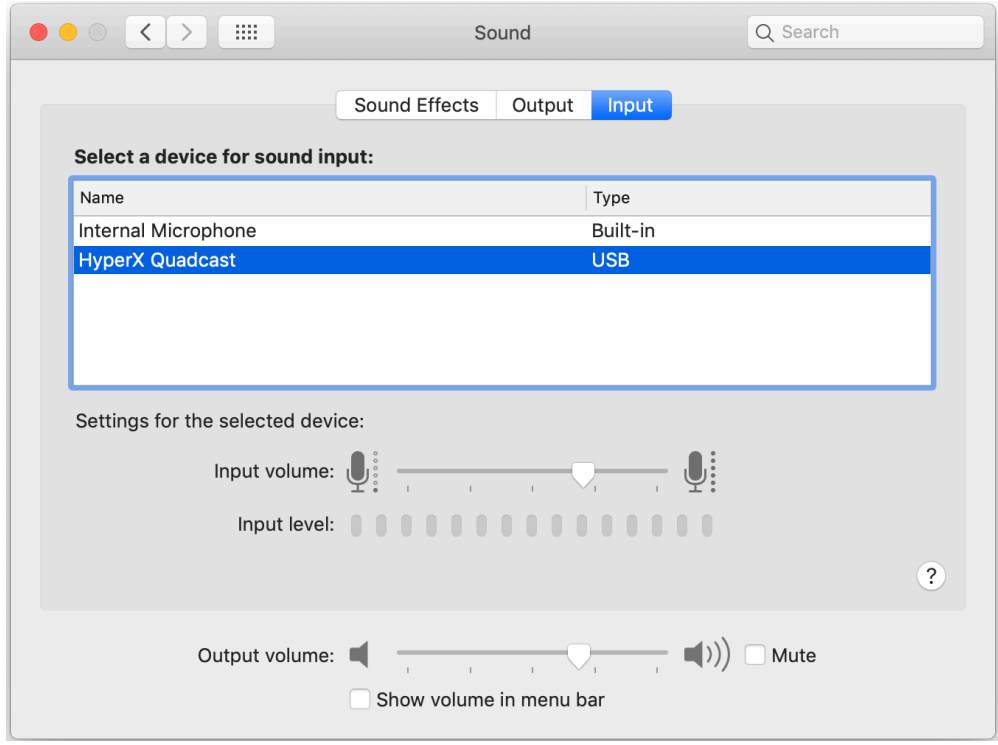

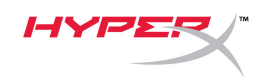

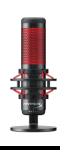

### **Using with PS4™**

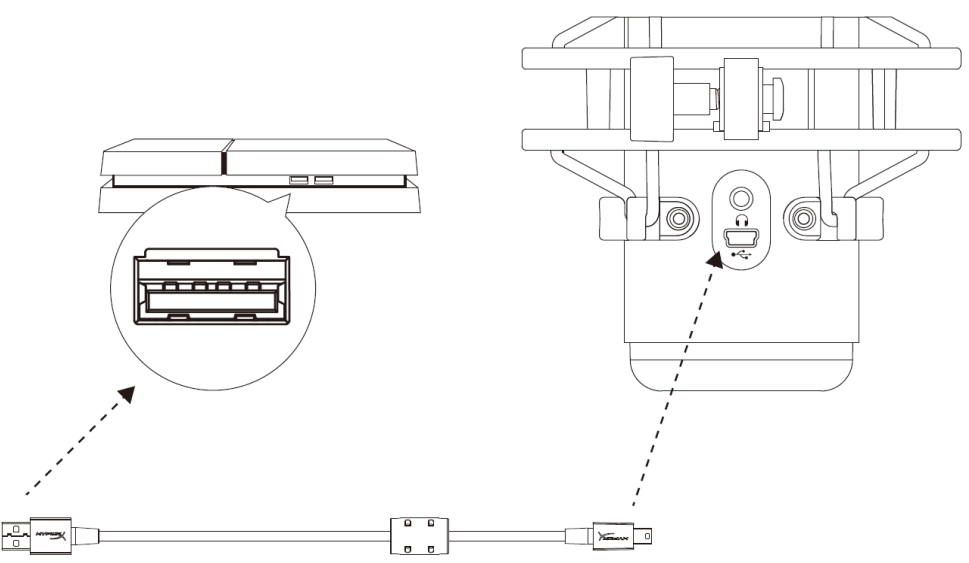

Connect the microphone to a USB port on the PS4 with the included USB cable.

To ensure the microphone is configured with the most optimal settings on the PS4, follow the steps below:

- 1. From the PS4 main menu, go to **Settings > Devices > Audio Devices**
- 2. Set *Input Device* to **USB Headset (HyperX QuadCast)**
- 3. Set *Output Device* to **USB Headset (HyperX QuadCast)**
- 4. Set *Output to Headphones* to **All Audio**
- 5. Set *Volume Control (Headphones)* to desired volume.

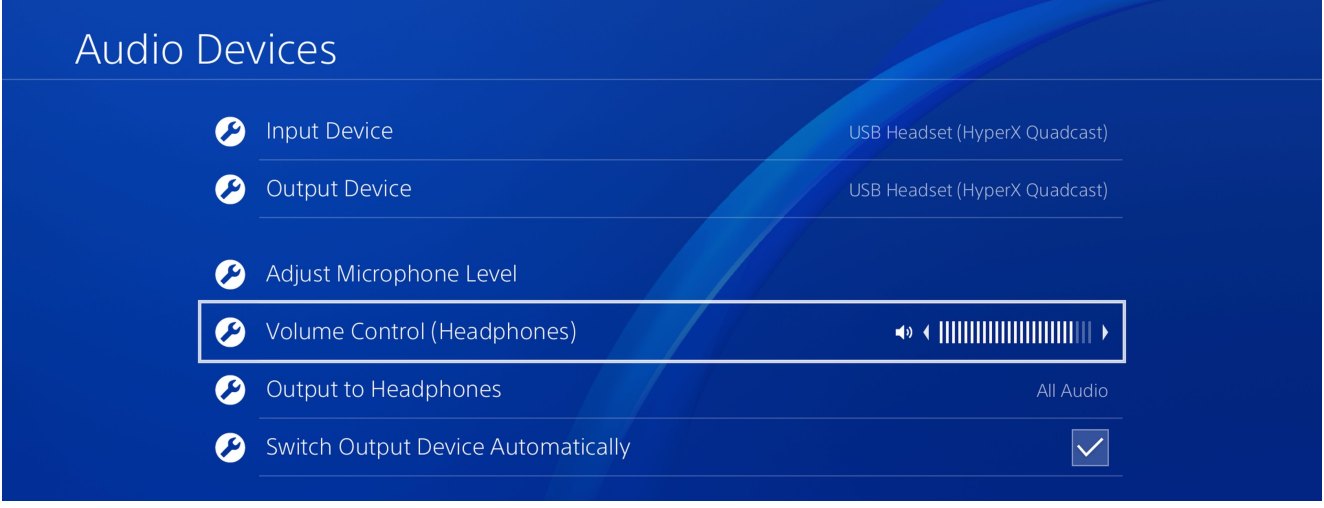

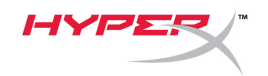

# **Connecting Headphones**

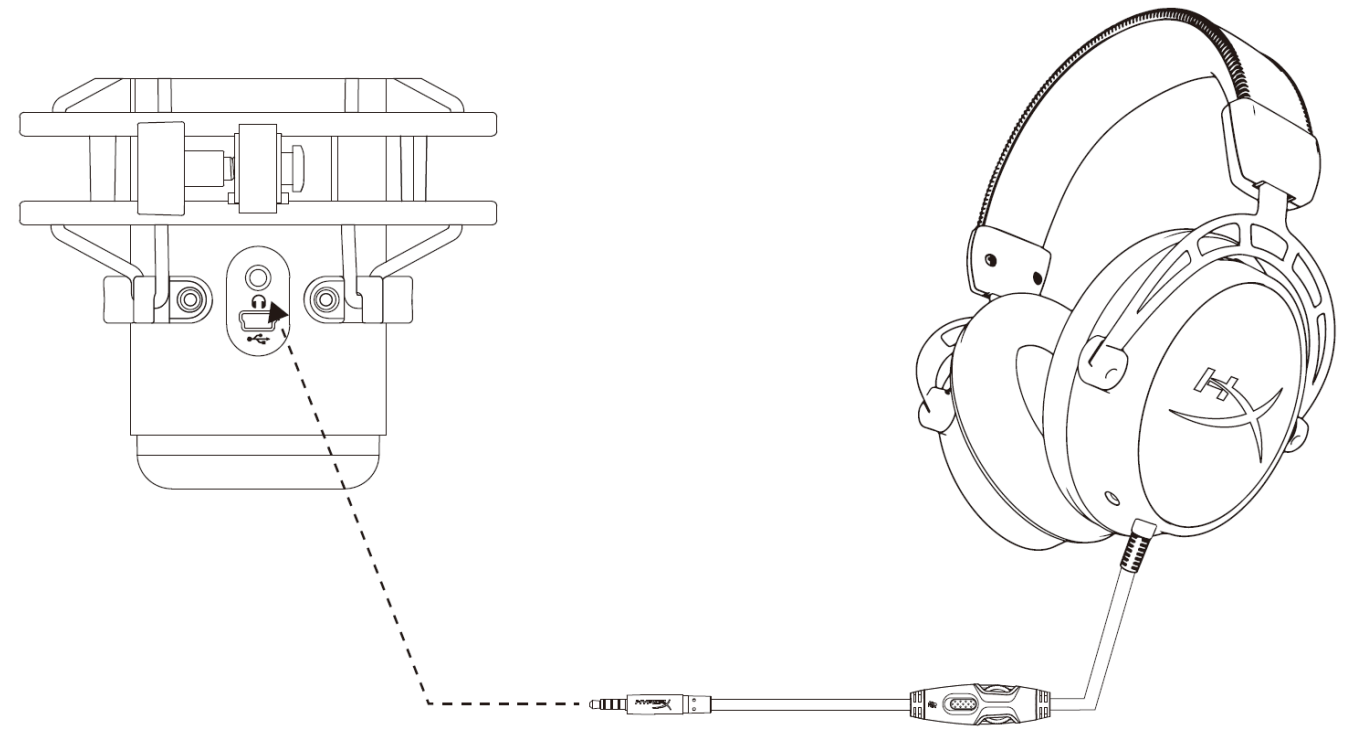

Connect headphones to the headphone jack on the microphone for microphone monitoring and playback audio.

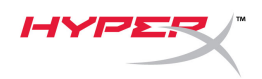

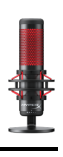

# **Controlling Microphone Monitoring**

### **PC**

1. From the Sound control panel, on the *Playback* tab, right-click on **Speakers HyperX QuadCast** and select **Properties**.

2. On the *Levels* tab, adjust the **Microphone**  volume slider to adjust the level of microphone monitoring.

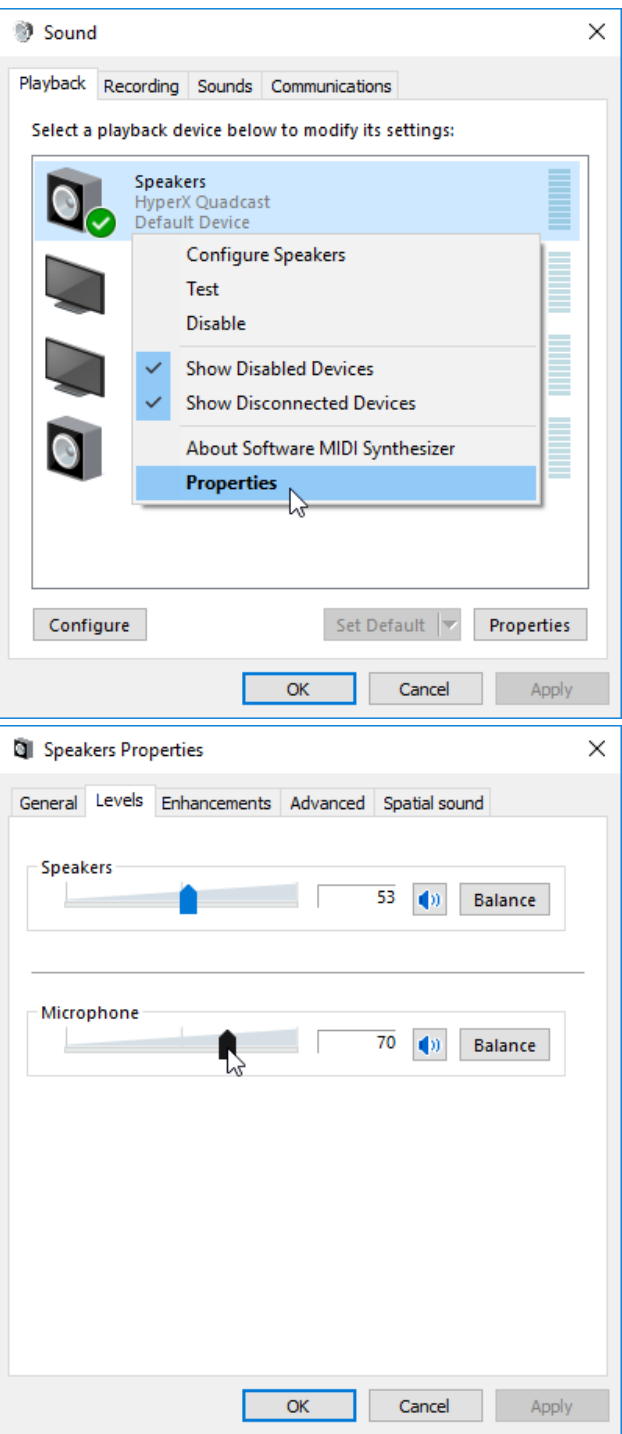

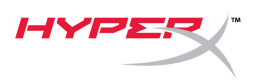

### **macOS**

1. Open the **Finder** app and go to **Applications > Utilities > Audio MIDI Setup**

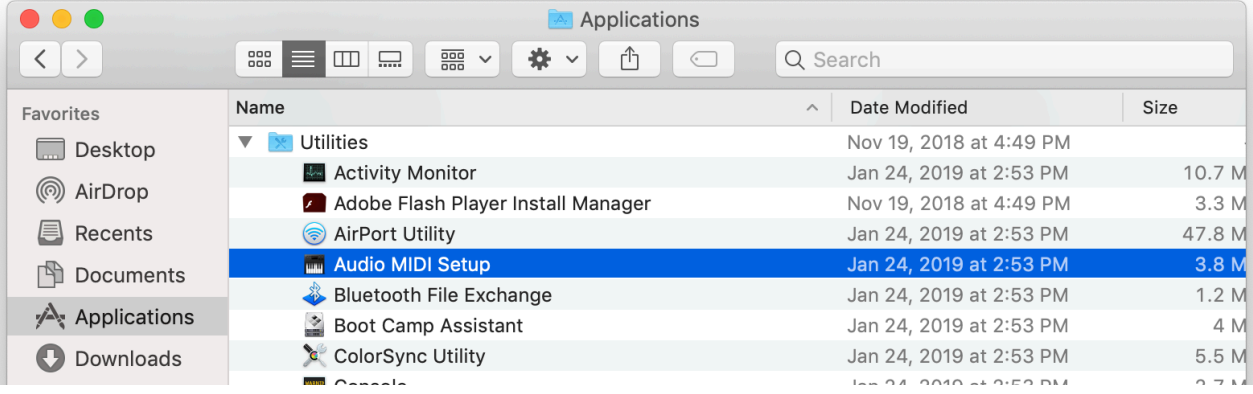

*2.* Click on **HyperX QuadCast 2** and click on the checkbox under the *Thru* column to toggle microphone monitoring on or off.

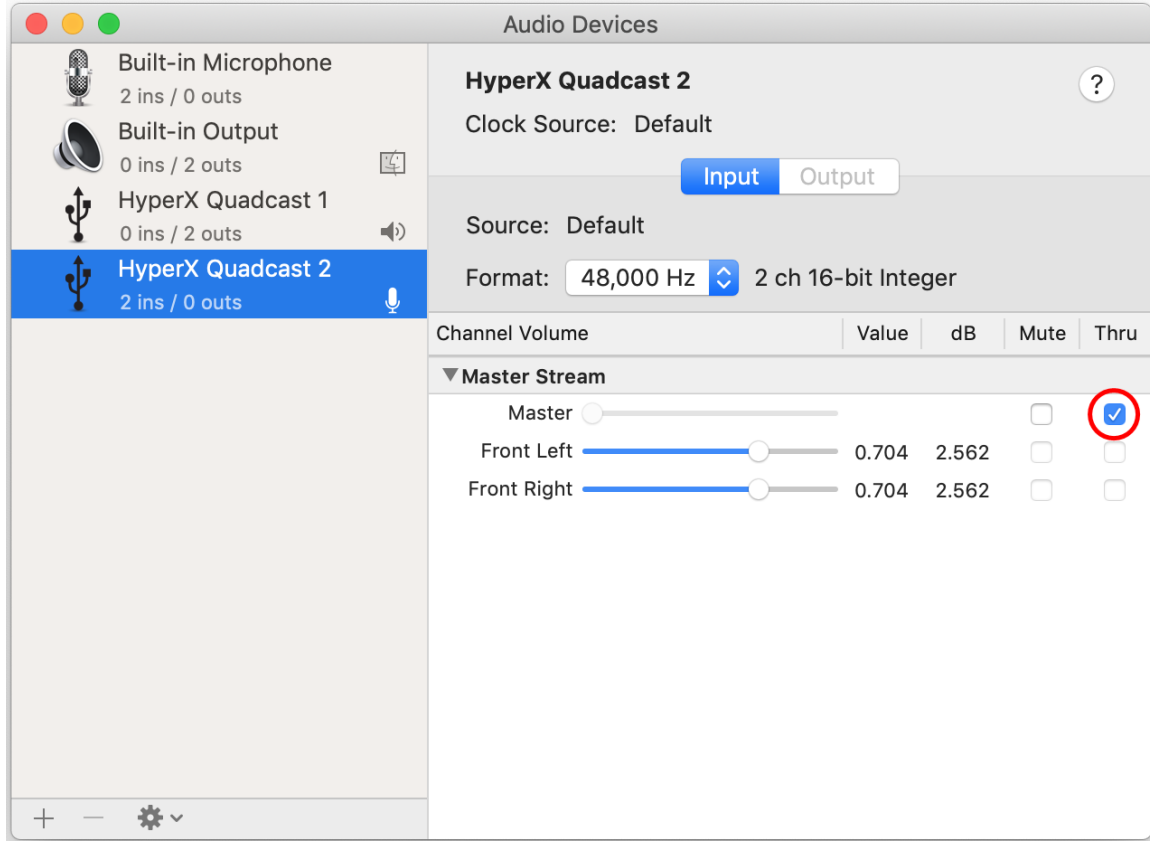

### **PS4**

Microphone monitoring level cannot be directly controlled on PS4.

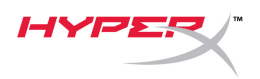

## **Installing the Mount Adapter**

- 1. Secure the included mount adapter onto a microphone boom arm. The mount adapter supports 3/8" and 5/8" thread sizes.
- 2. Remove both the thumb screw and nut from the microphone stand.
- 3. Remove the microphone stand from the microphone.
- 4. Align the mount adapter with the microphone mount holes and secure the adapter with the thumb screw and nut.

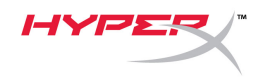

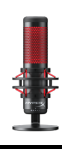

# **Questions or Setup Issues?**

Contact the HyperX support team at: hyperxgaming.com/support/

<span id="page-17-0"></span>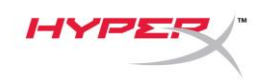

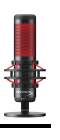

# **HyperX QuadCastTM**

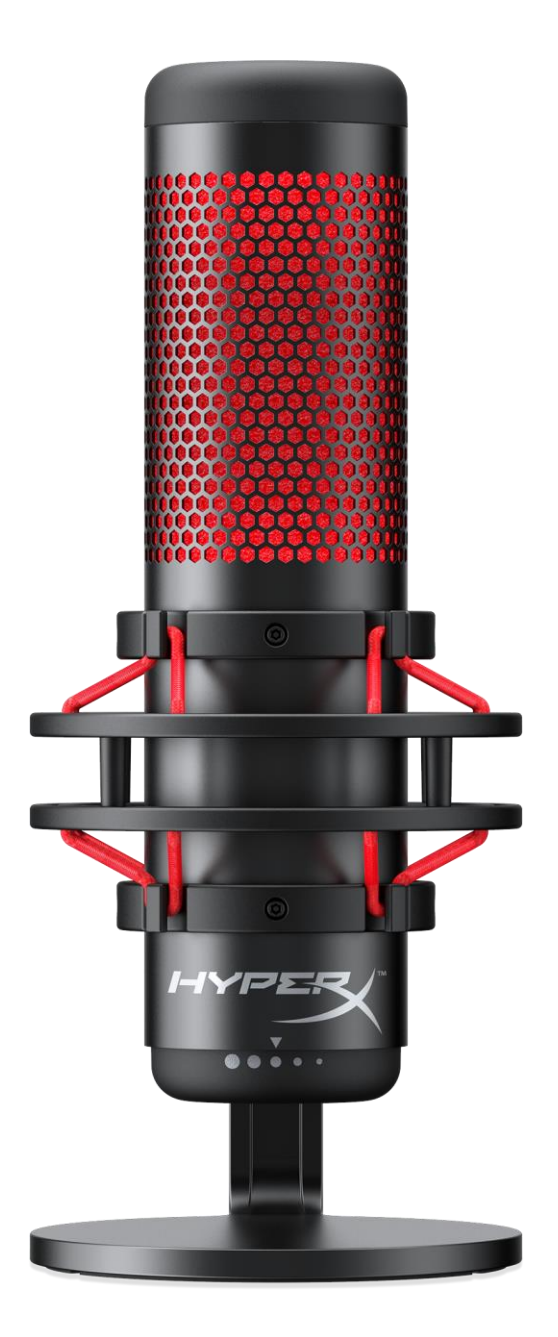

## **Números de referencia**

HX-MICQC-BK

N.º de documento 480HX-MICQC.A01 HyperX QuadCast™ HyperX + HyperX QuadCast<sup>™</sup> Página 1 de 16

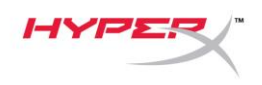

# ÍNDICE

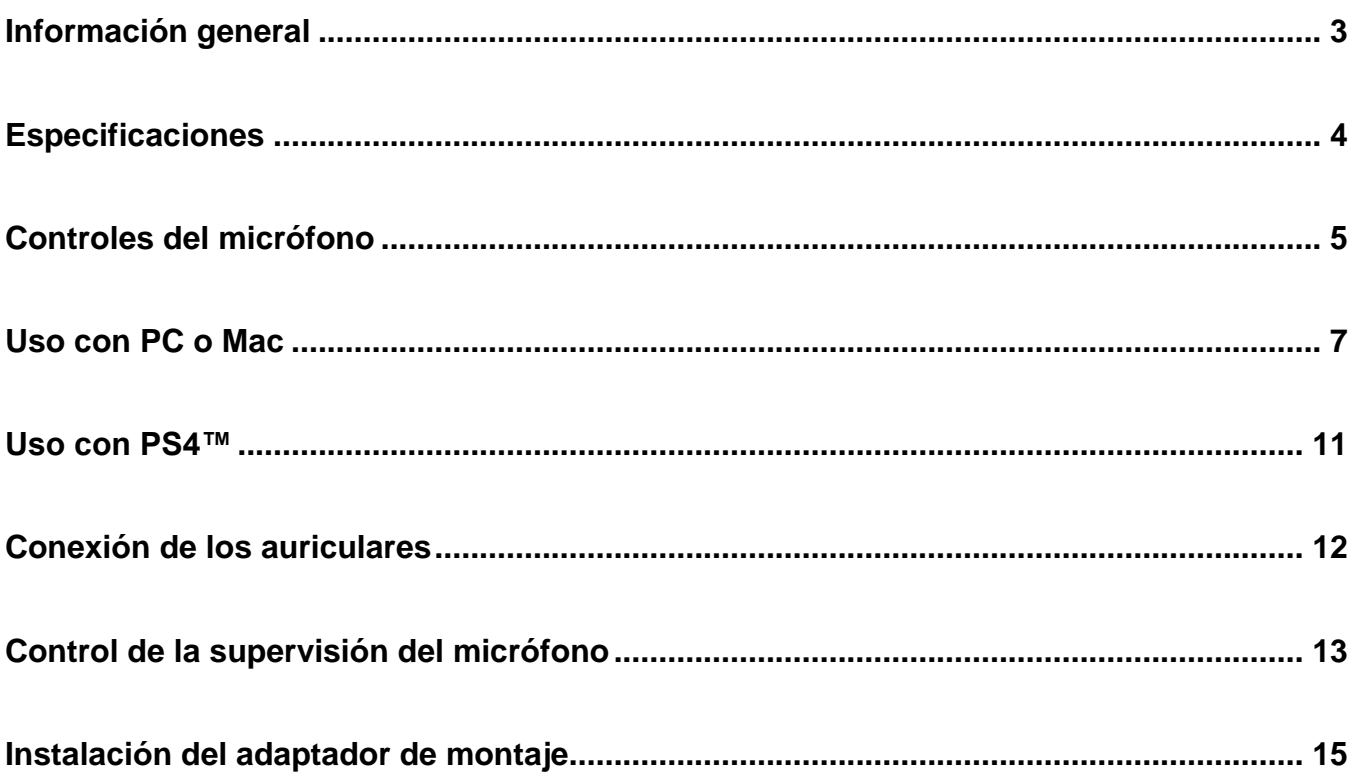

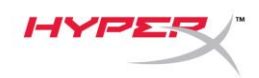

# <span id="page-19-0"></span>**Información general**

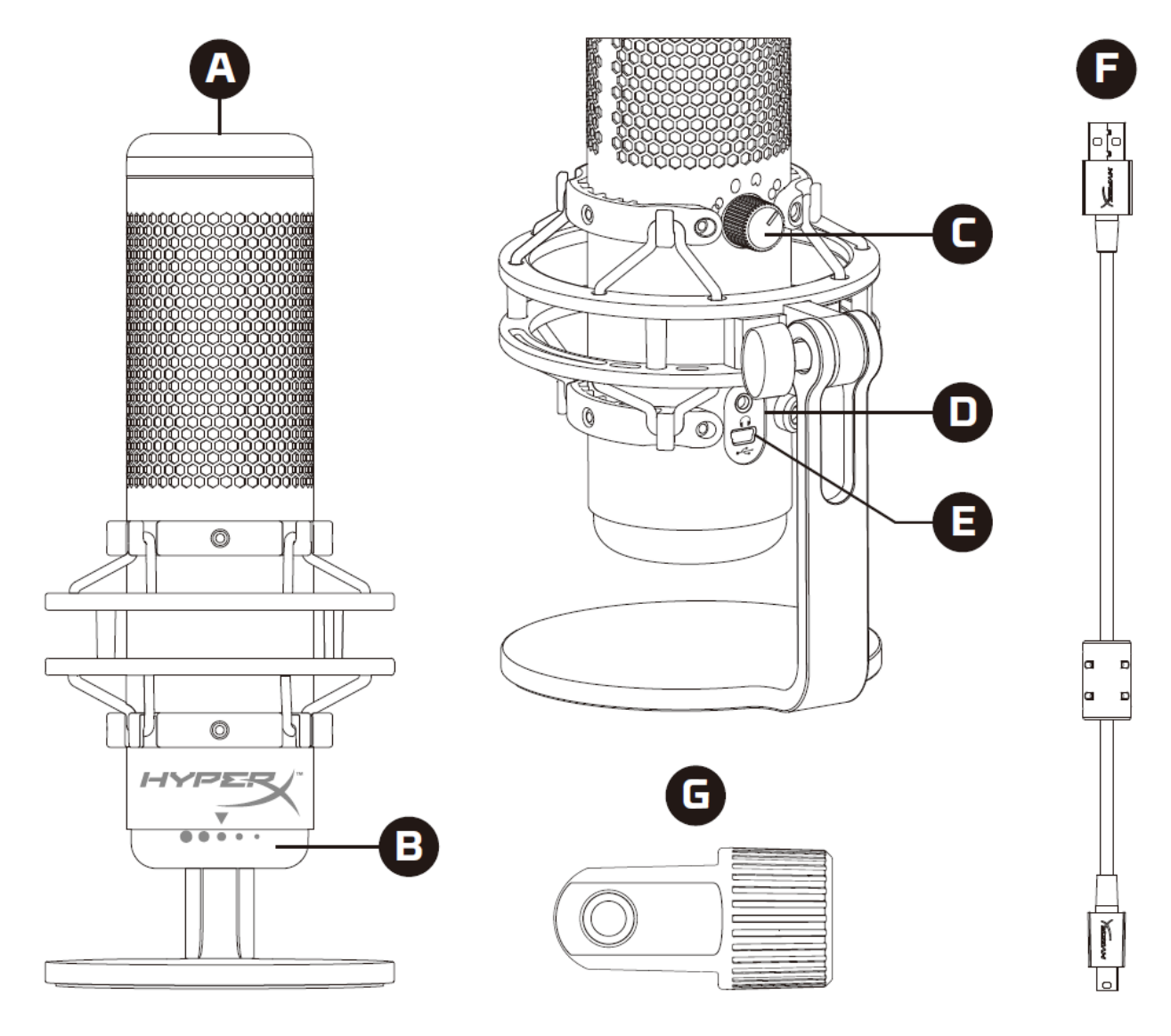

- A. Sensor de silenciamiento con un toque
- B. Perilla de control de ganancia
- C. Perilla de patrones polares
- D. Toma para auriculares
- E. Puerto de cable USB
- F. Cable USB
- G. Adaptador de montaje\*

\*Compatible con tamaños de rosca de 3/8 de pulgada y 5/8 de pulgada

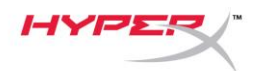

### <span id="page-20-0"></span>**Especificaciones**

#### **Micrófono**

Consumo de energía: 5 V 125 mA Frecuencia de muestreo/velocidad de bits: 48 kHz/16 bits Elemento: Micrófono de condensador electret Tipo de condensador: Tres condensadores de 14 mm Patrones polares: Estéreo, omnidireccional, cardioide, bidireccional Respuesta de frecuencia: 20 Hz - 20 kHz Sensibilidad: -36 dB (1V/Pa a 1kHz) Longitud del cable: 3 m Peso:

- Micrófono: 254g
- Suspensión elástica y soporte: 364g
- Total con cable USB: 710 g

#### **Salida de auriculares**

Impedancia: 32 Ω Respuesta de frecuencia: 20 Hz - 20 kHz Salida de potencia máxima: 7 mW THD: ≤ 0,05 % (1 kHz/0 dBFS) SNR:  $≥$  90 dB (1 kHZ, RL=∞)

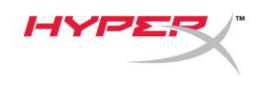

# <span id="page-21-0"></span>**Controles del micrófono**

### **Selección de un patrón polar**

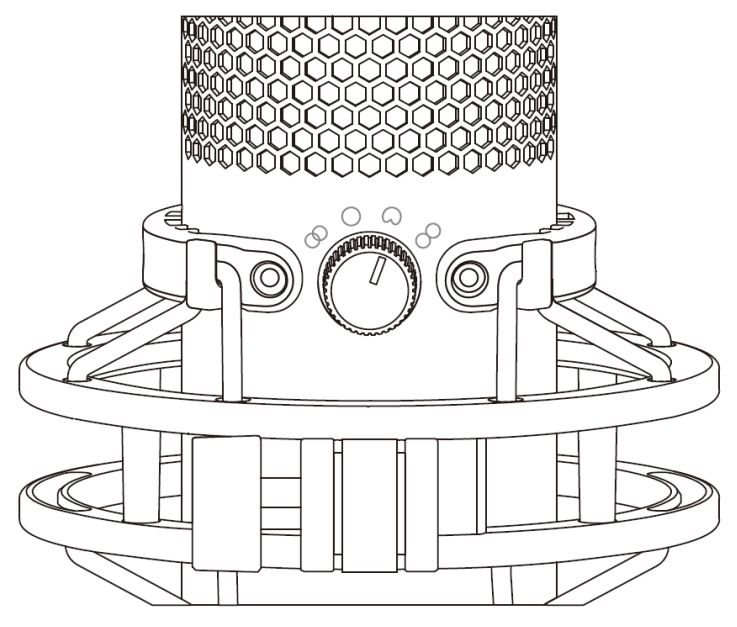

Gira la perilla de patrones polares para seleccionar uno de los cuatro patrones.

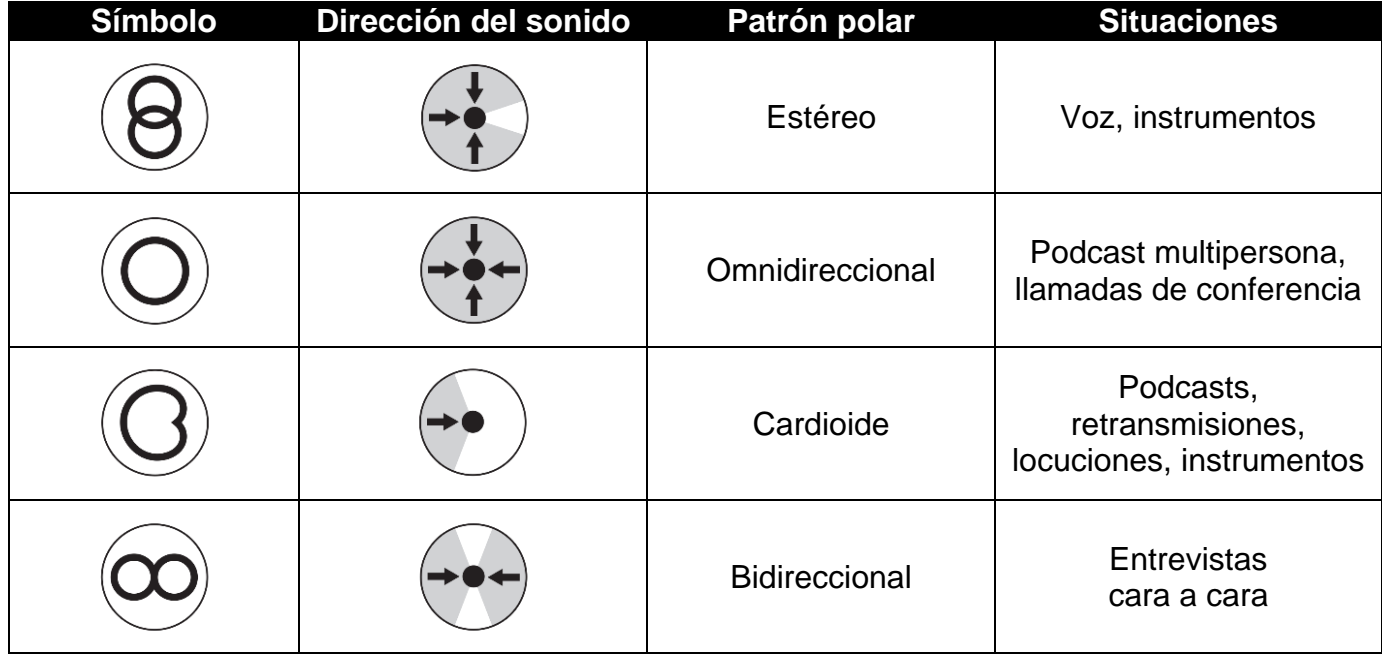

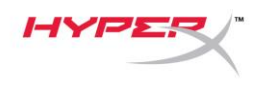

### **Ajuste del control de ganancia**

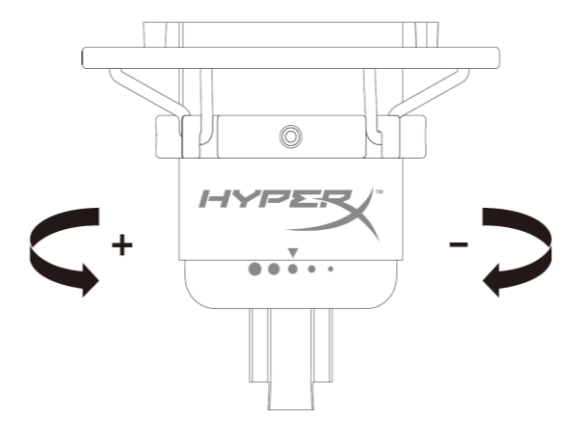

Gira la perilla de control de ganancia para ajustar la ganancia del micrófono.

#### **Silenciamiento del micrófono**

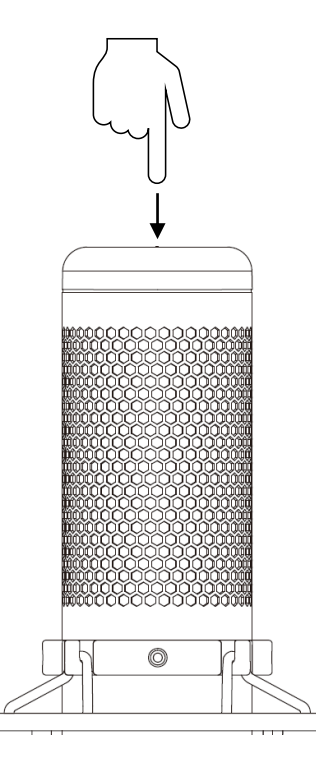

Toca la parte superior del micrófono para silenciar/activar el micrófono. El LED del micrófono indicará su estado actual de silenciamiento.

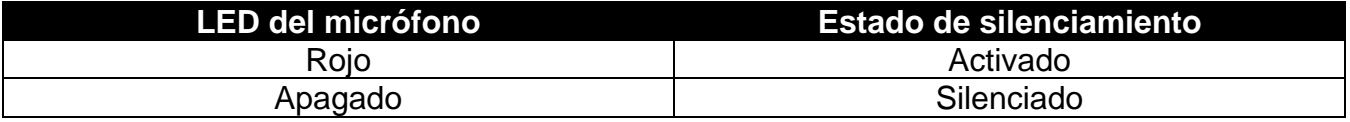

N.º de documento 480HX-MICQC.A01 HyperX QuadCast<sup>™</sup> HyperX OuadCast<sup>™</sup> Página 6 de 16

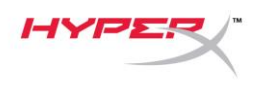

### <span id="page-23-0"></span>**Uso con PC o Mac**

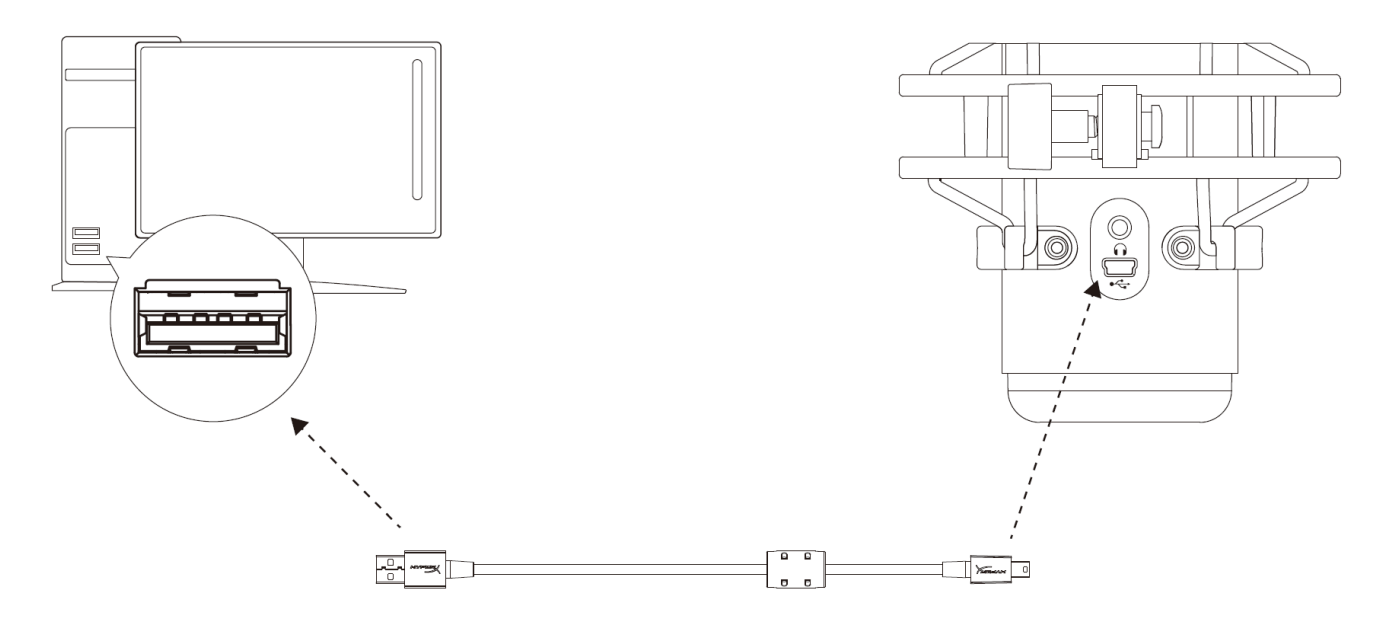

Conecta el micrófono a un puerto USB del PC o Mac con el cable USB incluido.

#### **Windows**

Para garantizar que el micrófono está correctamente configurado en el PC, sigue los pasos que se indican a continuación:

1. Haz clic con el botón derecho en el icono de sonido de la bandeja del sistema y selecciona **Sonidos**.

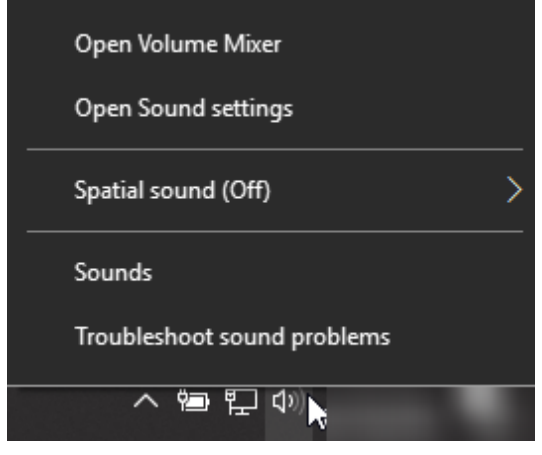

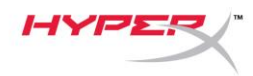

2. En la pestaña *Reproducción*, selecciona **Altavoces HyperX QuadCast** y haz clic en el botón **Establecer como predeterminado**.

3. En la pestaña *Grabación*, selecciona **Micrófono HyperX QuadCast** y haz clic en el botón **Establecer como predeterminado**.

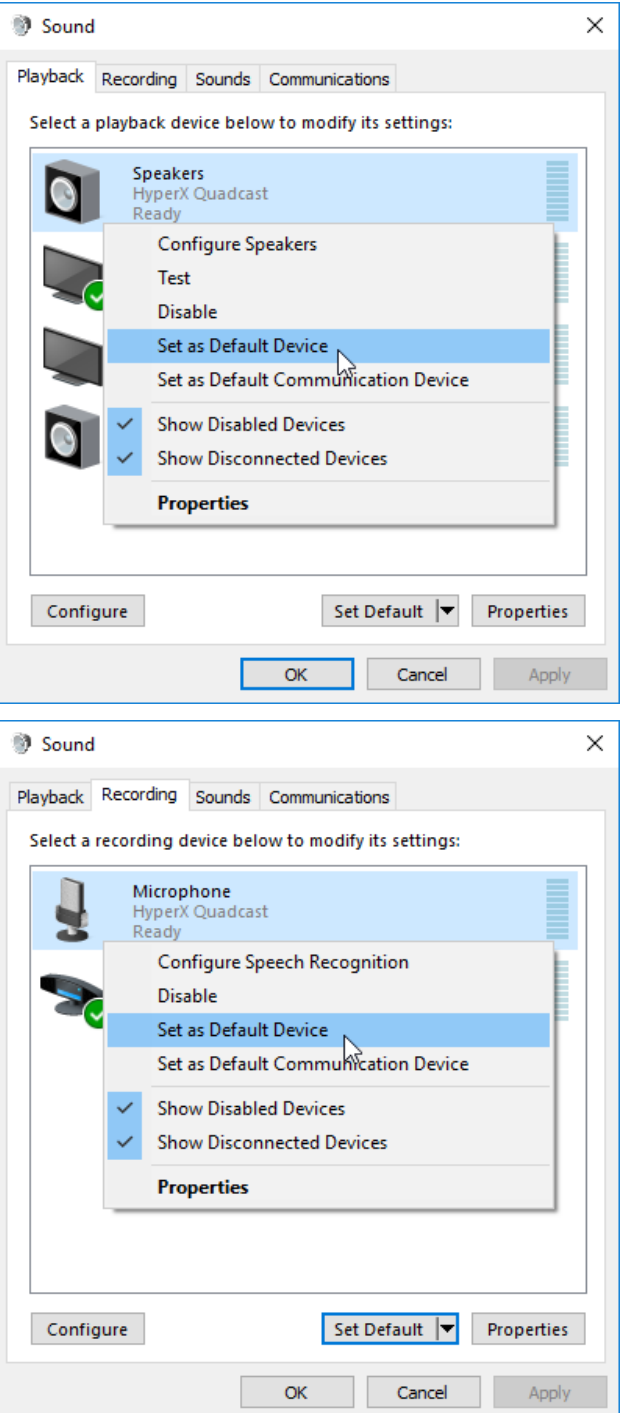

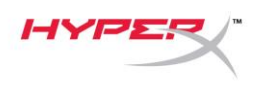

### **macOS**

Para garantizar la correcta configuración del micrófono en el macOS, sigue los pasos que se indican a continuación:

1. Abre **Preferencias del sistema** y selecciona **Sonido**.

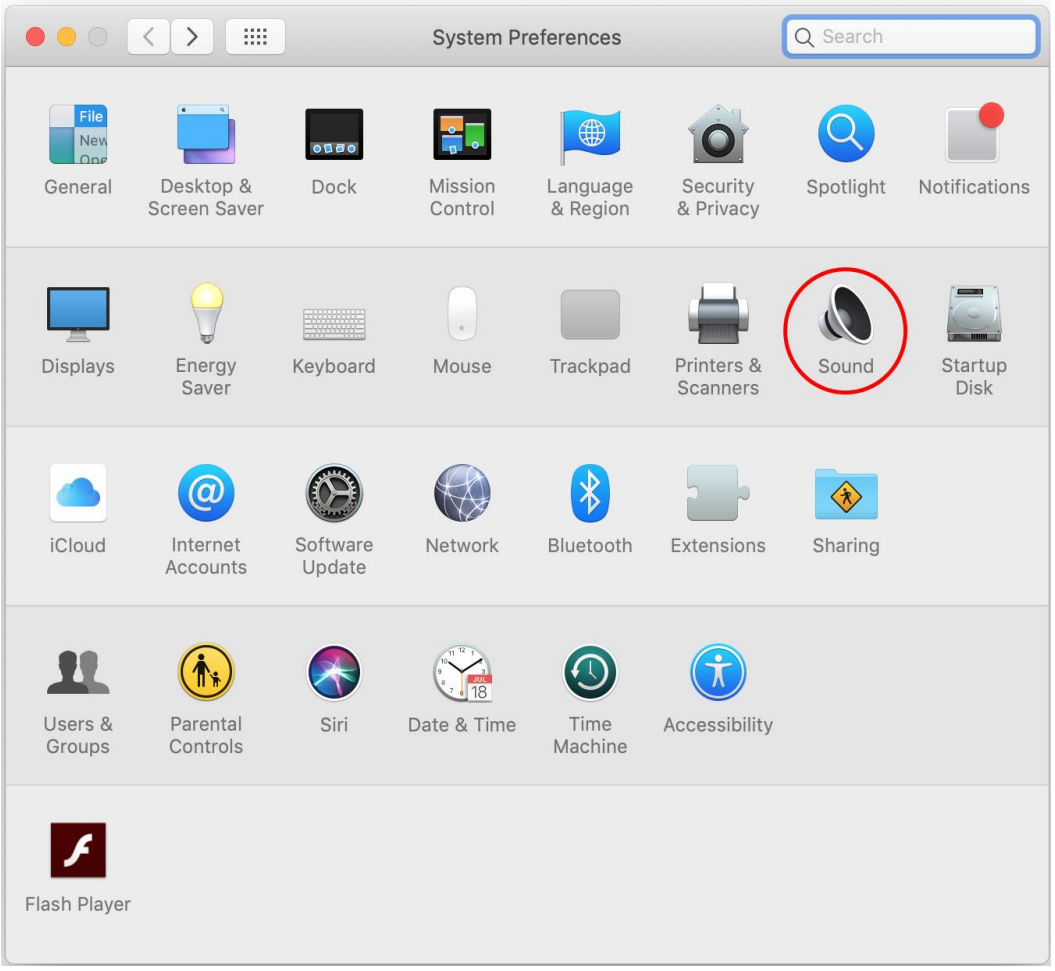

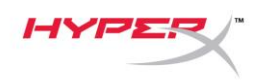

2. En la pestaña *Salida*, selecciona **HyperX QuadCast**.

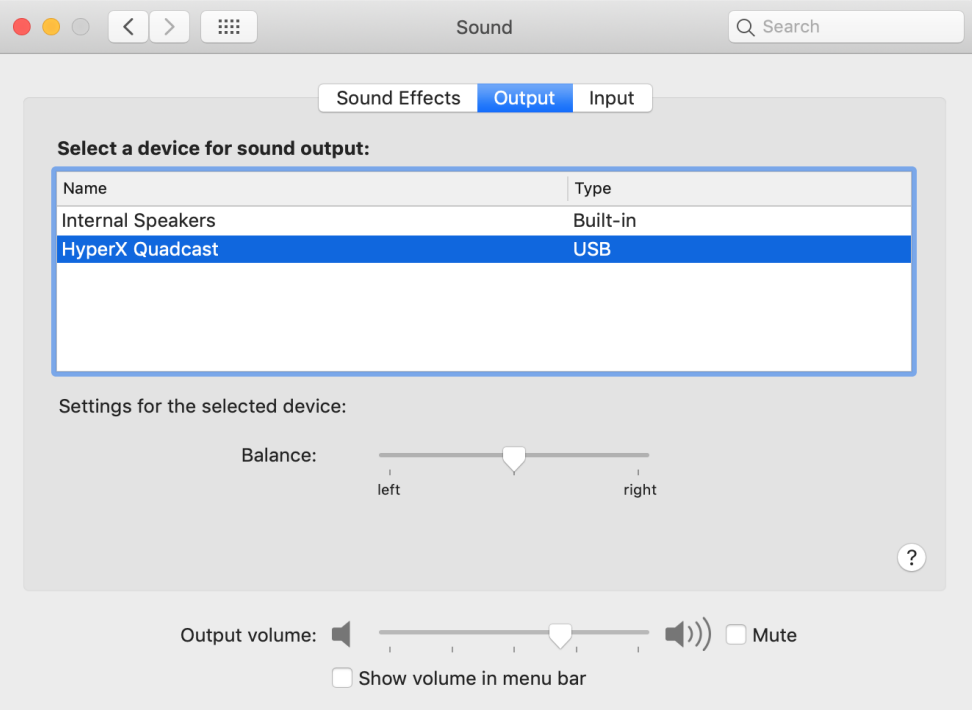

3. En la pestaña *Entrada*, selecciona **HyperX QuadCast**.

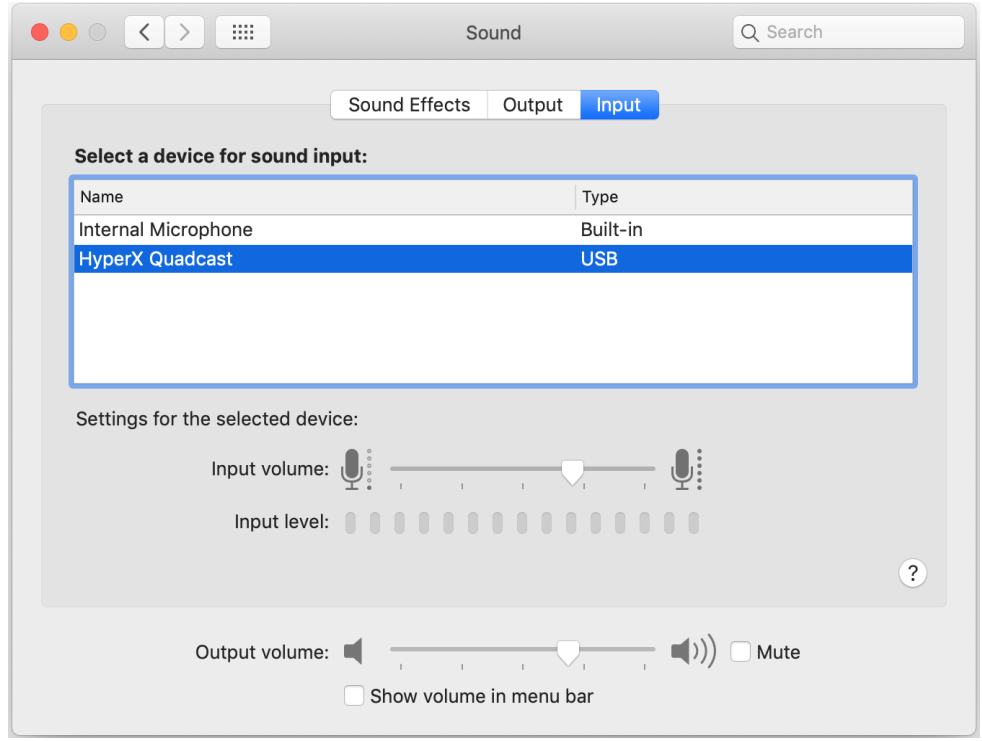

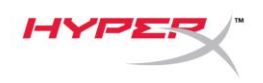

### <span id="page-27-0"></span>**Uso con PS4™**

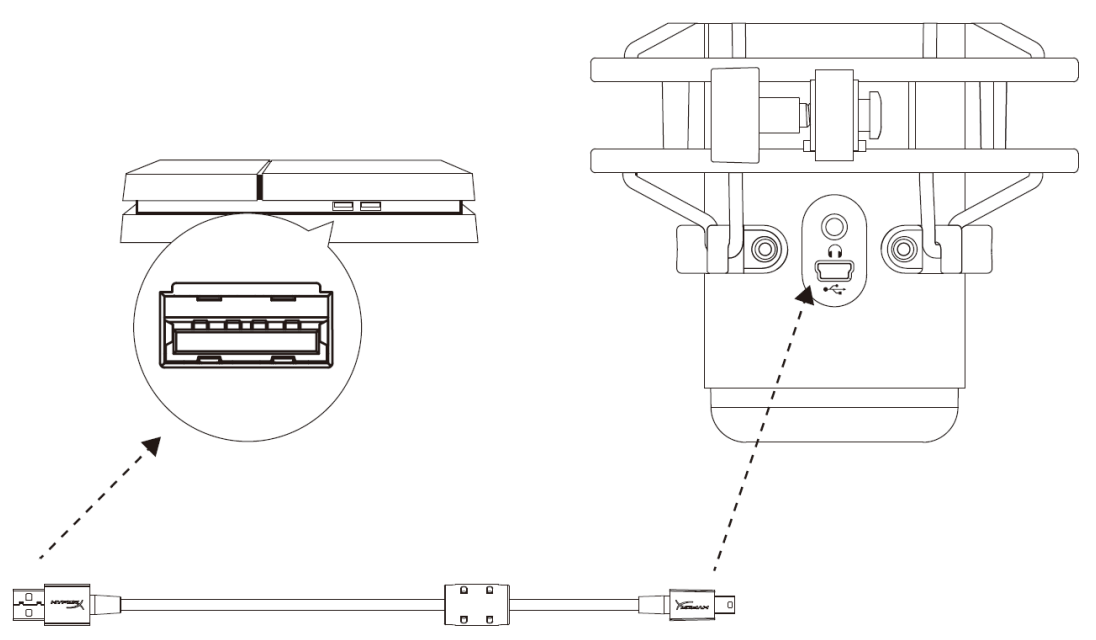

Conecta el micrófono a un puerto USB de la PS4 con el cable USB incluido.

Para garantizar que el micrófono está configurado con los ajustes más adecuados para la PS4, sigue los pasos que se indican a continuación:

- 1. Desde el menú principal de la PS4, dirígete a **Ajustes > Dispositivos > Dispositivos de audio**
- 2. En *Dispositivo de entrada*, selecciona **Auriculares USB (HyperX QuadCast)**
- 3. En *Dispositivo de salida*, selecciona **Auriculares USB (HyperX QuadCast)**
- 4. Establece *Salida a auriculares* en **Todo el audio**
- 5. Establece *Control de volumen (auriculares)* en el volumen que quieras

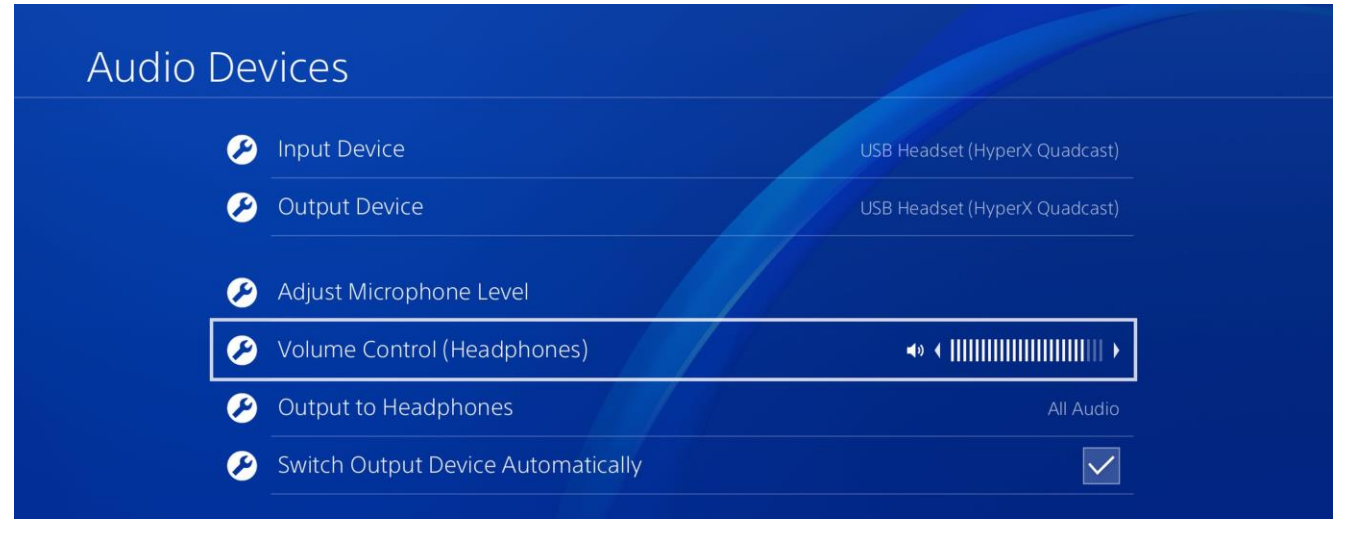

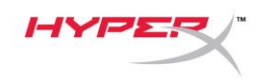

<span id="page-28-0"></span>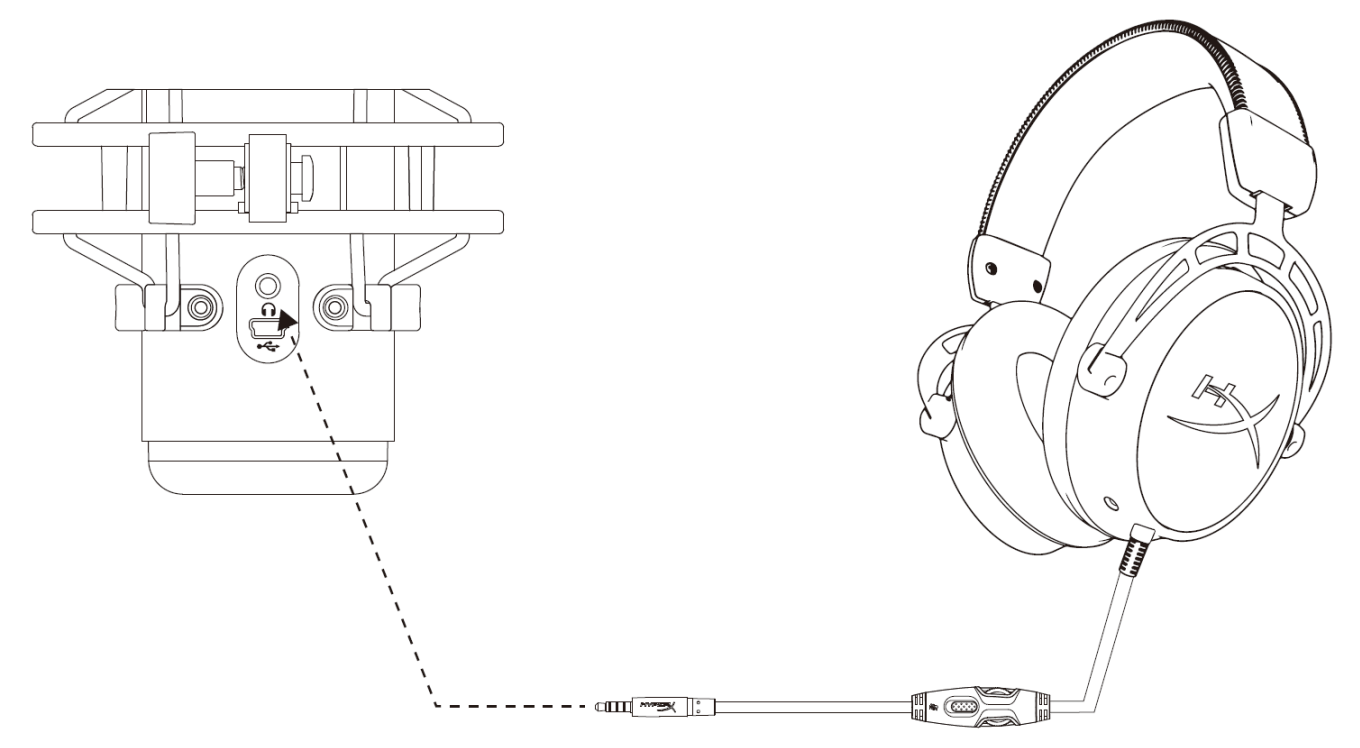

Conecta los auriculares a la toma correspondiente del micrófono para monitorización del micrófono y la reproducción de audio.

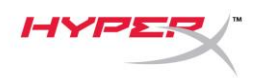

# <span id="page-29-0"></span>**Control de la supervisión del micrófono**

### **PC**

1. En el panel de control del sonido, en la pestaña *Reproducción*, haz clic con el botón derecho en **Altavoces HyperX QuadCast** y selecciona **Propiedades**.

2. En la pestaña *Niveles*, ajusta el control deslizante de volumen del **micrófono** para definir el nivel de monitorización del micrófono.

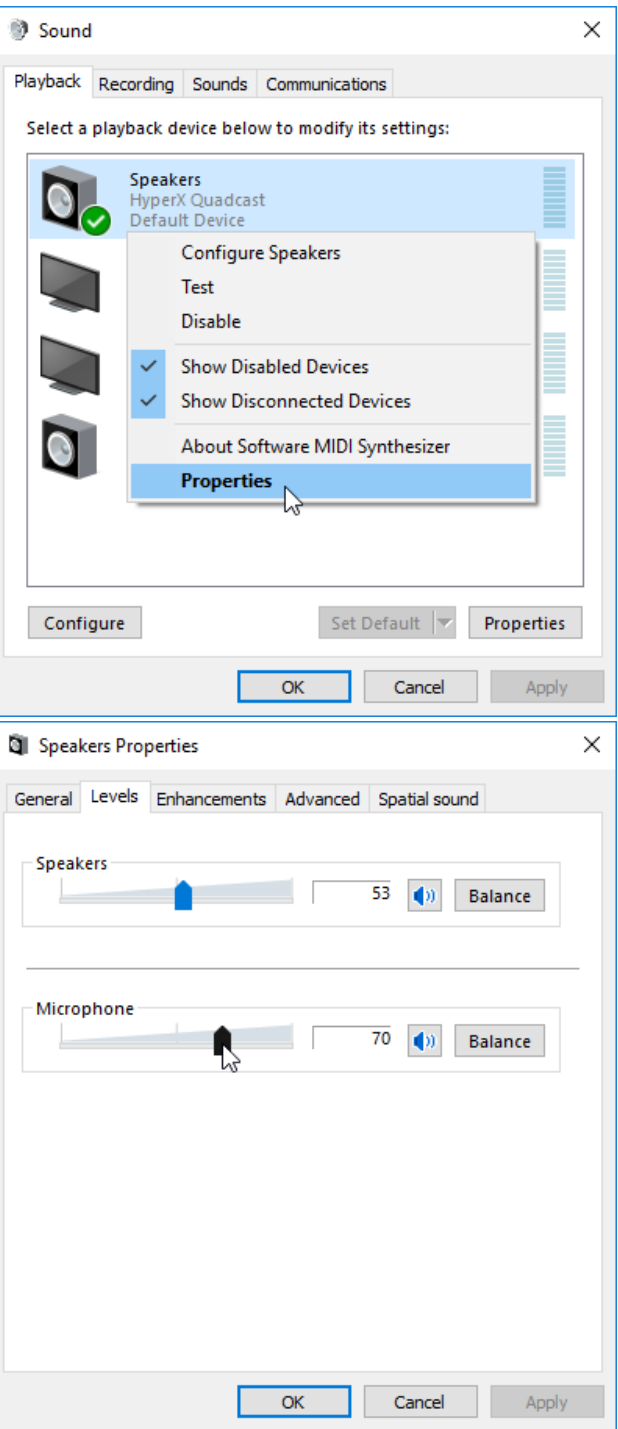

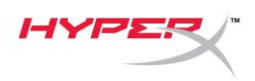

### **macOS**

1. Abre la aplicación **Finder** y vete a **Aplicaciones > Utilidades > Configuración de Audio MIDI**

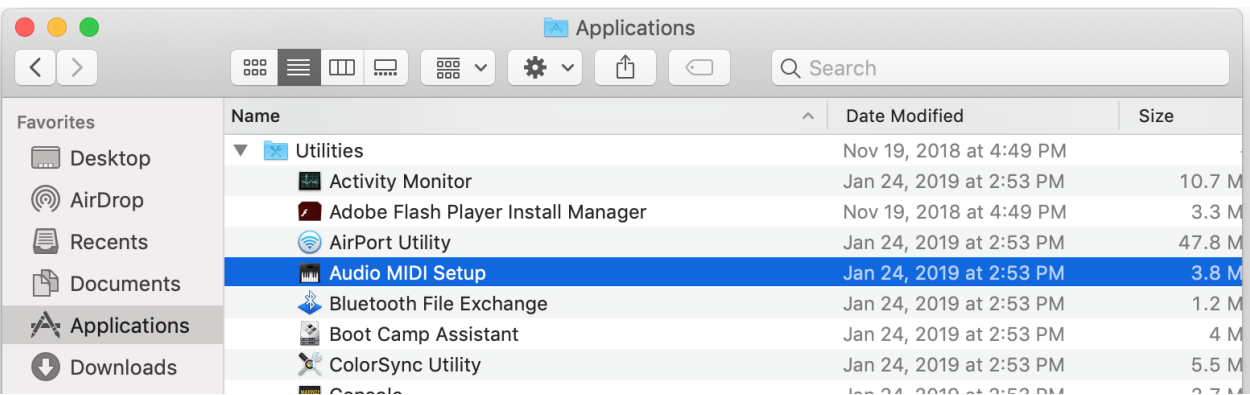

*2.* Haz clic en **HyperX QuadCast 2** y después haz clic en la casilla de verificación que se encuentra debajo de la columna *Thru* para activar o desactivar la supervisión del micrófono.

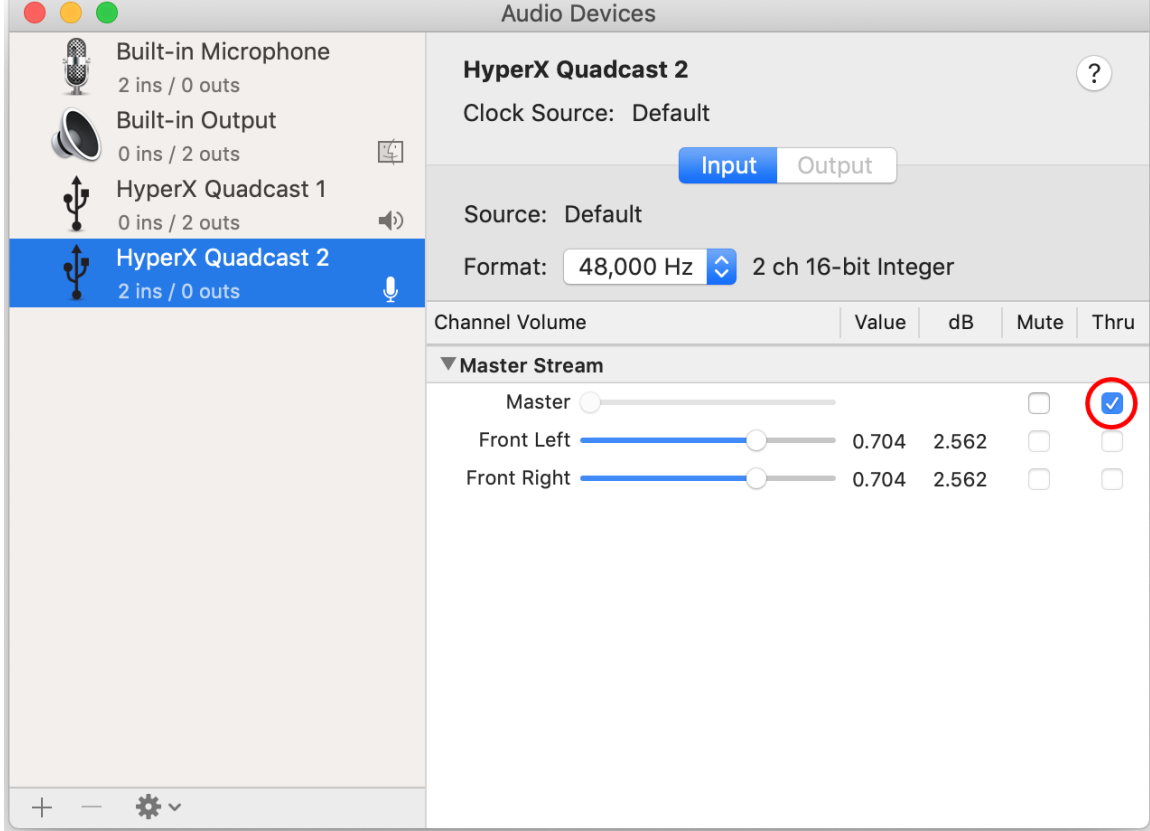

### **PS4**

No puede controlar directamente el nivel de supervisión del micrófono en la PS4.

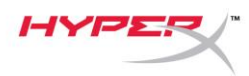

# <span id="page-31-0"></span>**Instalación del adaptador de montaje**

- 1. Fija el adaptador de montaje incluido en un brazo del micrófono. El adaptador de montaje es compatible con tamaños de rosca de 3/8 de pulgada y 5/8 de pulgada.
- 2. Retira el tornillo de mariposa y la tuerca del soporte del micrófono.
- 3. Retira el soporte del micrófono.
- 4. Alinea el adaptador de montaje con los orificios de montaje del micrófono y fija el adaptador con el tornillo y la tuerca.

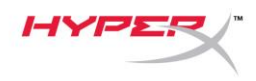

# **¿Tienes alguna pregunta o problema de configuración?**

Ponte en contacto con el equipo de soporte de HyperX en: hyperxgaming.com/support/

<span id="page-33-0"></span>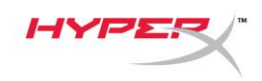

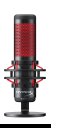

# **HyperX QuadCastTM**

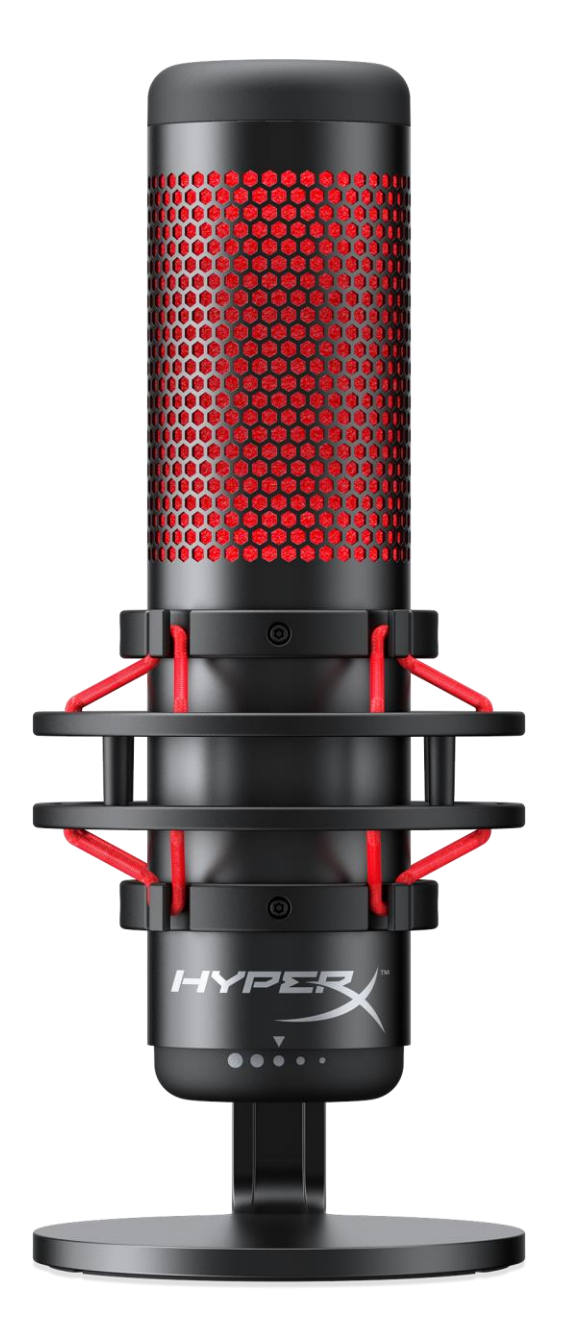

### **Artikelnummern**

HX-MICQC-BK

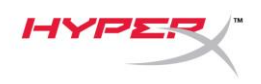

### **INHALT**

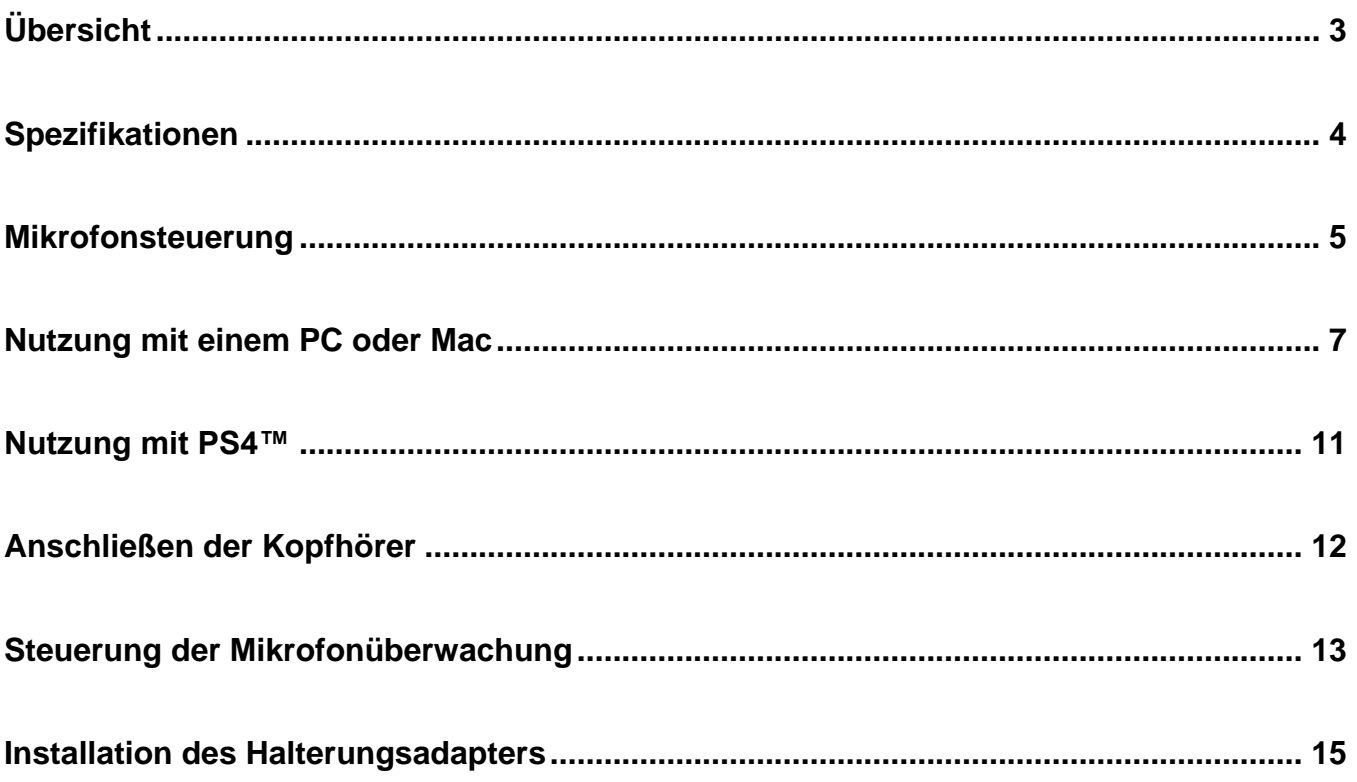

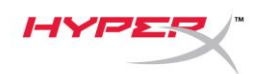

# <span id="page-35-0"></span>**Übersicht**

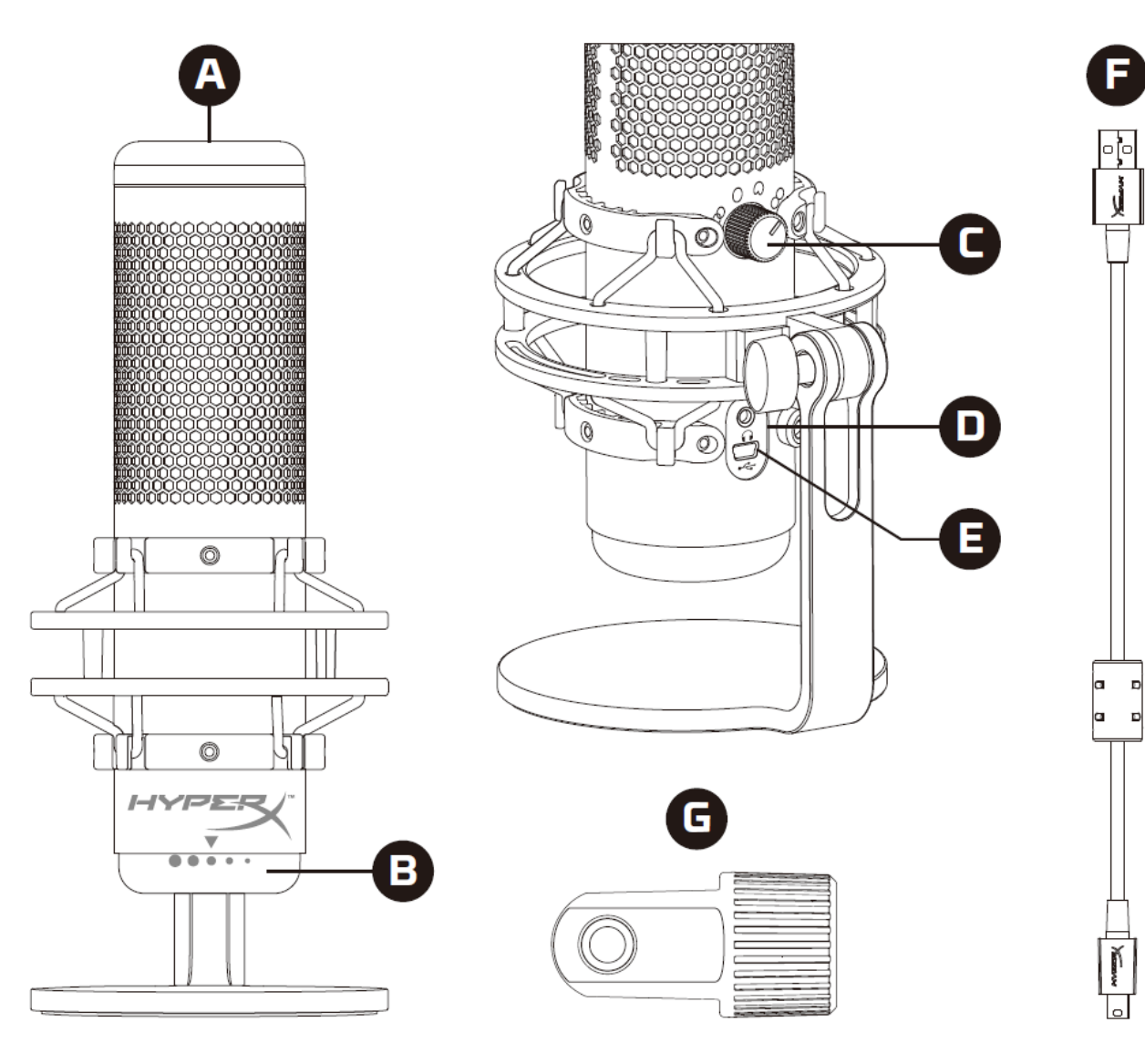

- A. Tippen-zum-Stummschalten-Sensor
- B. Verstärkungsregel-Knopf
- C. Richtcharakteristik-Knopf
- D. Kopfhöreranschluss
- E. USB-Kabelanschluss
- F. USB-Kabel
- G. Halterungsadapter\*

\*Unterstützt sowohl 3/8"- als auch 5/8"-Gewindegrößen
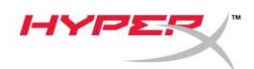

### **Spezifikationen**

#### **Mikrofon**

Energieverbrauch: 5V 125mA Sample-/Bitrate: 48kHz/16-bit Element: Elektrolytkondensator-Mikrofon Kondensator: Drei 14mm-Kondensatoren Richtcharakteristiken: stereo, omnidirektional, kardioid, bidirektional Frequenzbereich: 20Hz–20kHz Empfindlichkeit: -36dB (1V/Pa bei 1kHz) Kabellänge: 3m Gewicht: • Mikrofon: 254g

- 
- Stoßschutzhalterung und -ständer: 364g
- Insgesamt mit USB-Kabel: 710g

#### **Kopfhörerausgang**

Impedanz: 32 Ω Frequenzbereich: 20Hz – 20kHz Maximale Leistung: 7mW THD: ≤ 0,05% (1kHz/0dBFS)  $SNR: \geq 90dB$  (1kHZ, RL= $\infty$ )

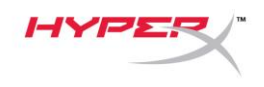

### **Mikrofonsteuerung**

**Auswählen einer Richtcharakteristik**

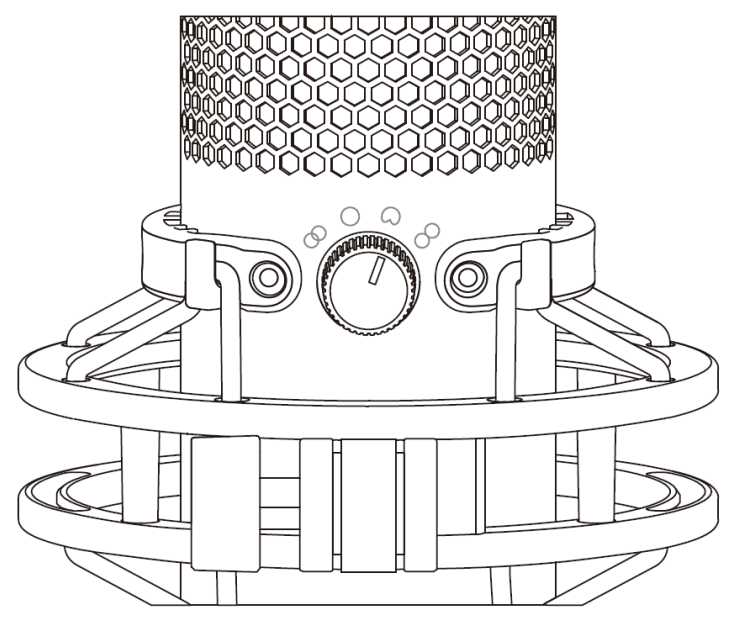

Drehen Sie den Richtcharakteristikknopf, um eine der vier Richtcharakteristiken auszuwählen.

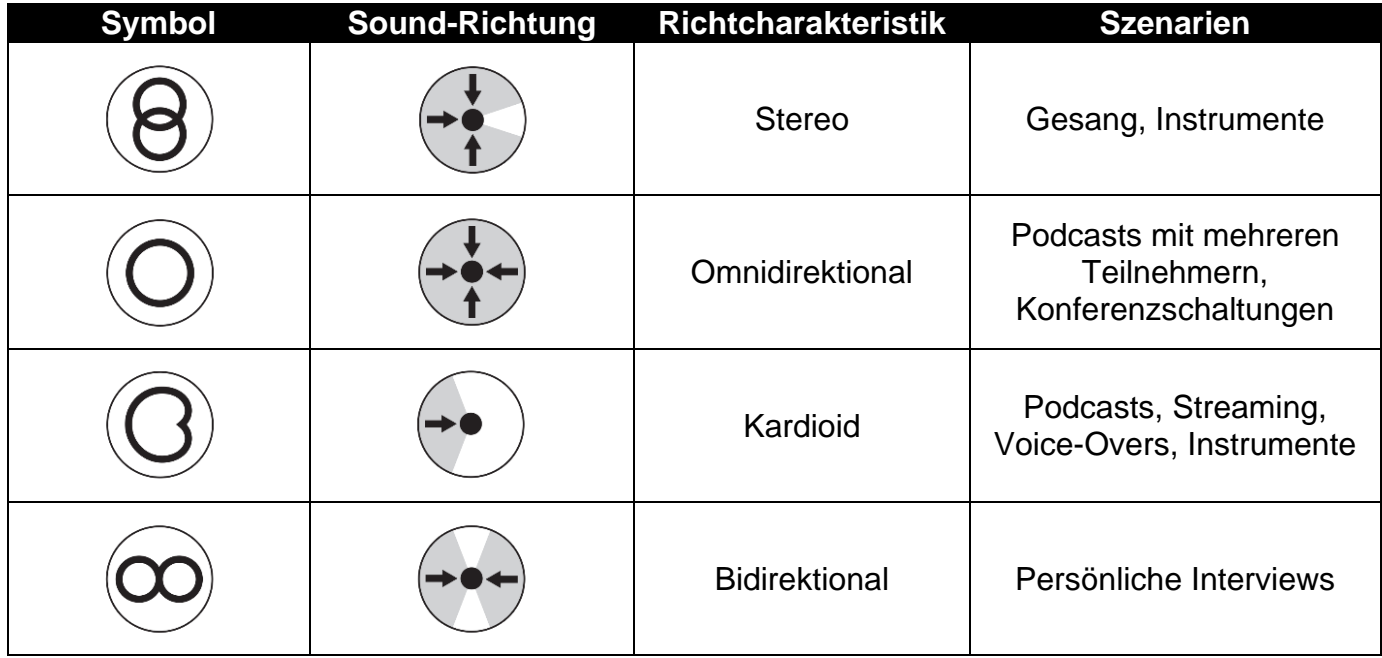

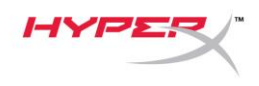

#### **Anpassen der Verstärkungsregelung**

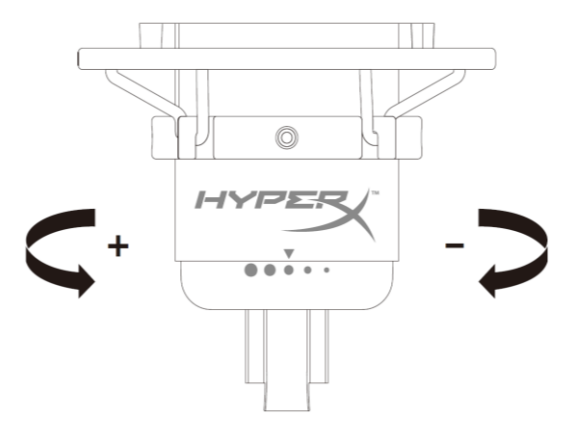

Drehe zum Anpassen der Mikrofonverstärkung den Verstärkungsregel-Knopf.

#### **Stummschalten des Mikrofons**

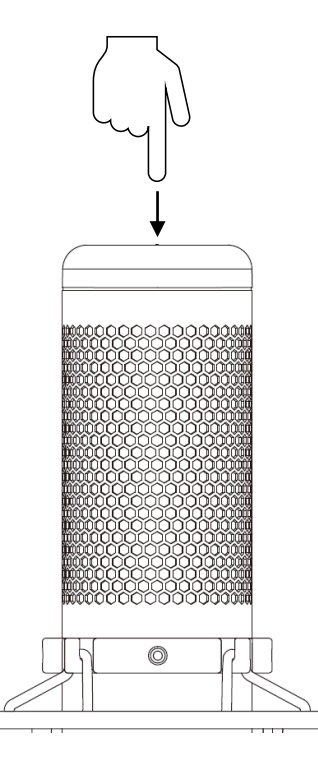

Tippe zum Stummschalten des Mikrofons bzw. zum Aufheben der Stummschaltung oben auf das Mikrofon. Die Mikrofon-LED zeigt den aktuellen Stummschalt-Status an.

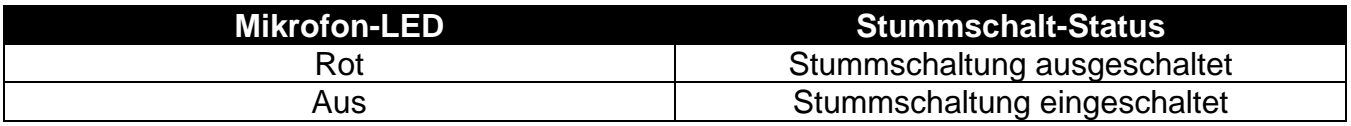

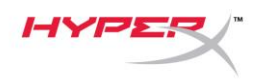

### **Nutzung mit einem PC oder Mac**

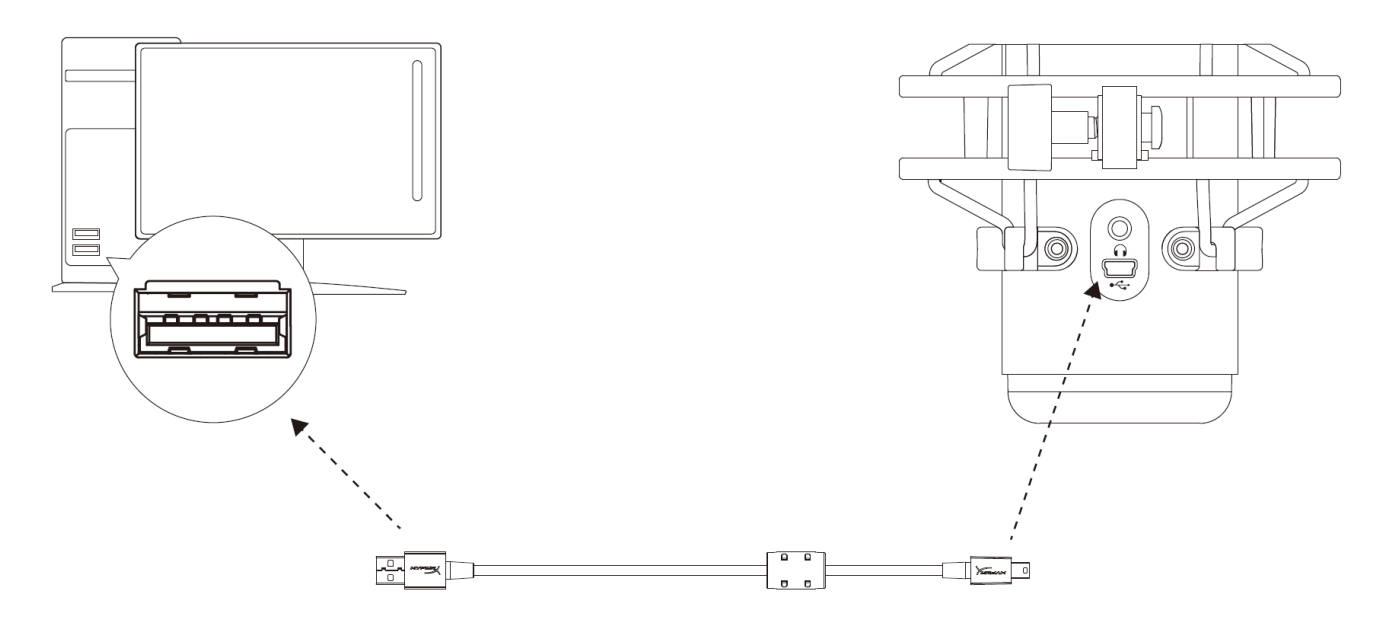

Das Mikrofon wird über das im Lieferumfang enthaltene USB-Kabel an einem USB-Anschluss mit dem PC oder Mac verbunden.

#### **Windows**

Gehe für das optimale Konfigurieren des Mikrofons am PC wie folgt vor:

1. Klicke mit der rechten Maustaste in der Taskleiste auf das Lautsprechersymbol und wähle **Sounds**.

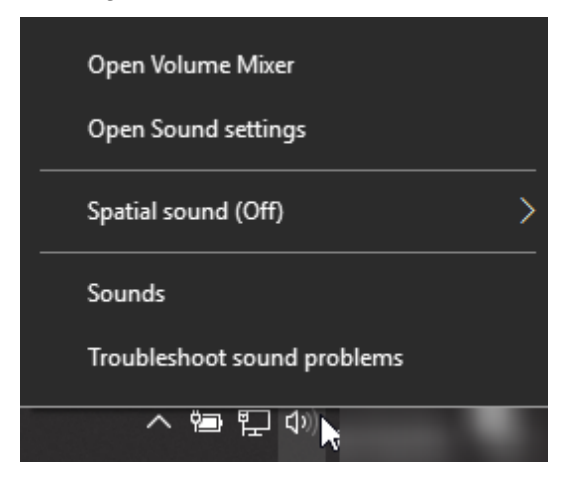

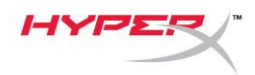

2. Wähle auf der Registerkarte *Wiedergabe* **Speakers HyperX QuadCast** und klicke dann auf die Schaltfläche **Als Standard**.

3. Wähle auf der Registerkarte *Aufnahme* **Speakers HyperX QuadCast** und klicke dann auf die Schaltfläche **Als Standard**.

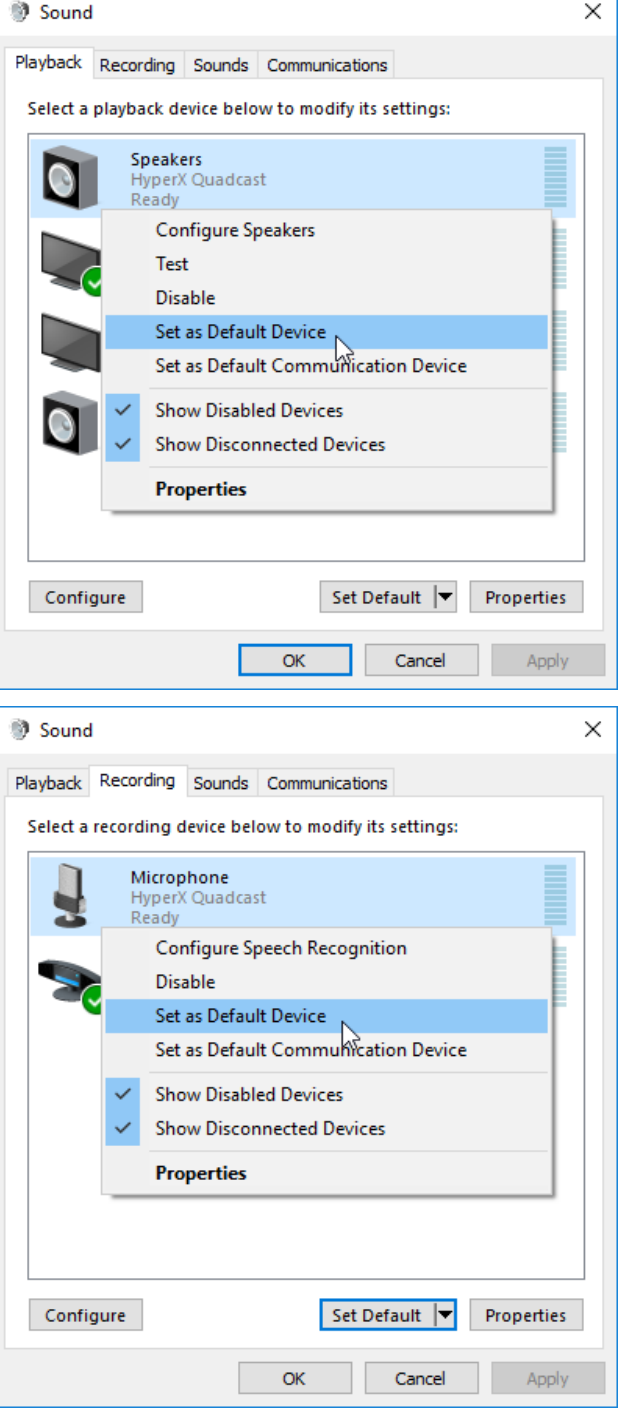

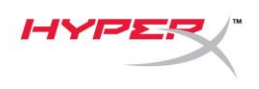

#### **macOS**

Gehe für das optimale Konfigurieren des Mikrofons unter macOS wie folgt vor:

1. Öffne **Systemeinstellungen** und wähle **Ton**.

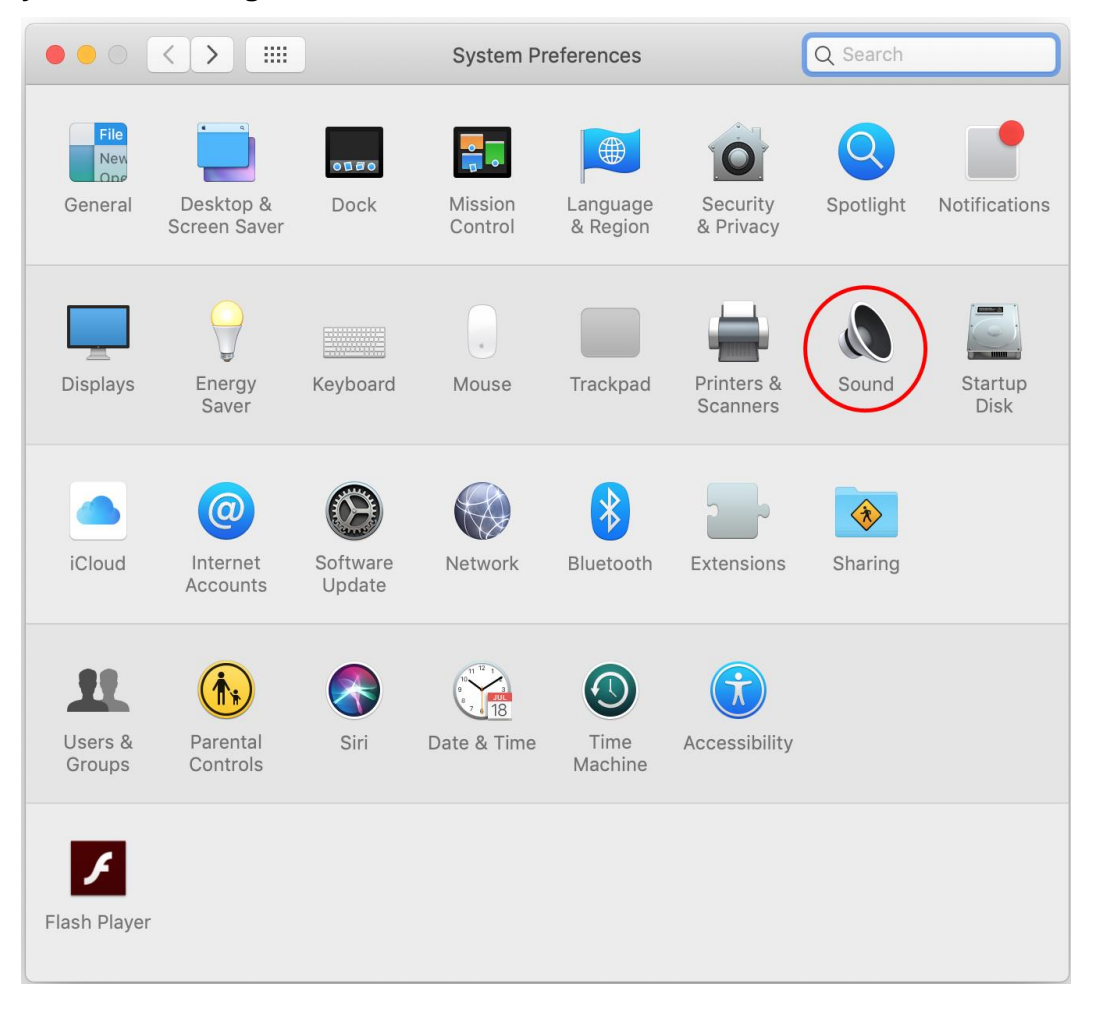

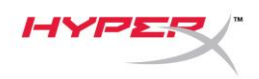

2. Wähle auf der Registerkarte *Ausgabe* **HyperX QuadCast**.

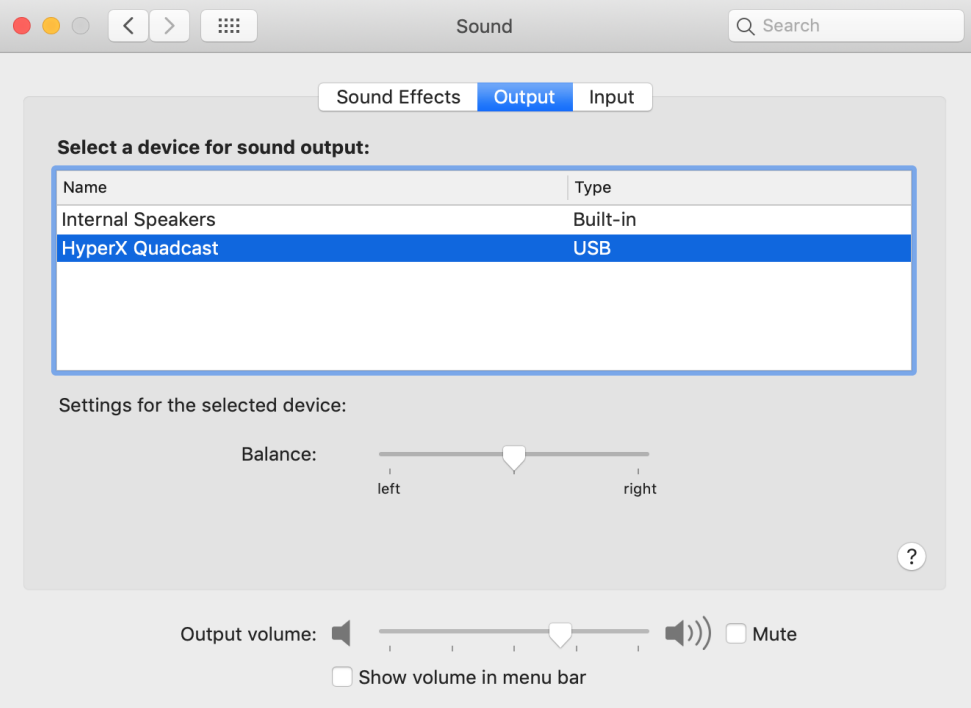

3. Wähle auf der Registerkarte *Eingabe* **HyperX QuadCast**.

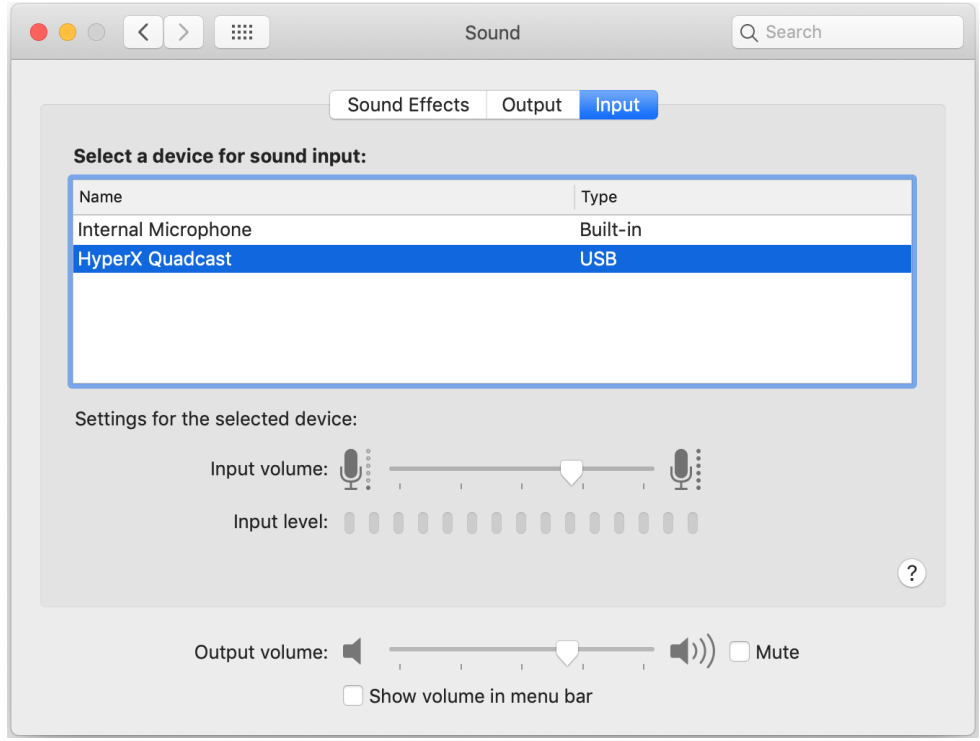

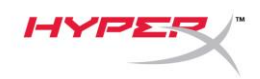

### **Nutzung mit PS4™**

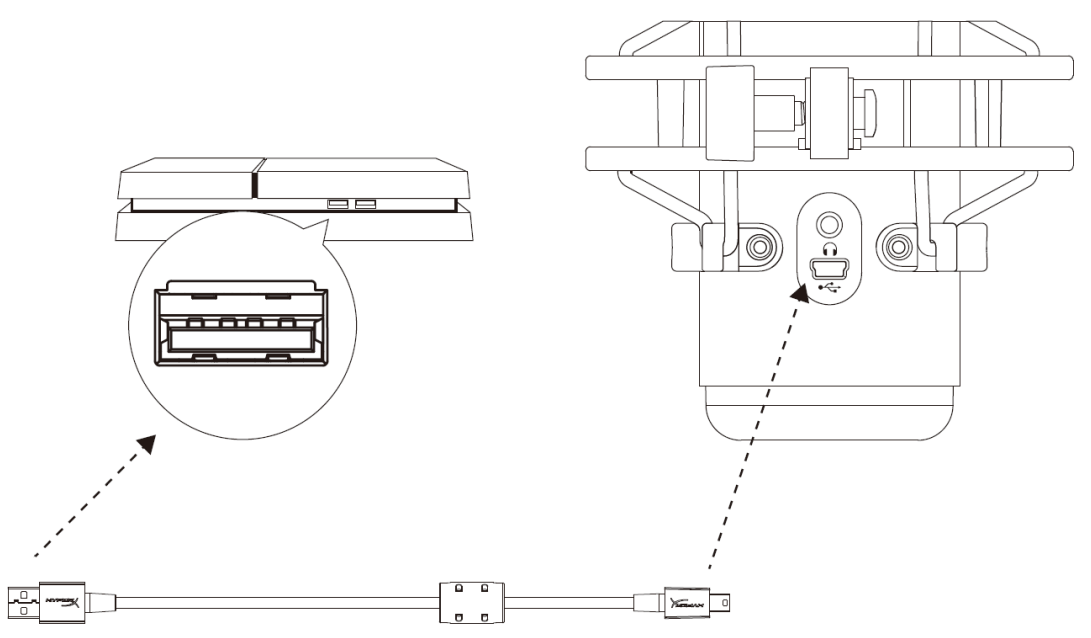

Das Mikrofon wird über das im Lieferumfang enthaltene USB-Kabel an einem USB-Anschluss mit der PS4 verbunden.

Gehe für das Konfigurieren des Mikrofons mit den optimalen Einstellungen auf der PS4 wie folgt vor:

- 1. Gehe im PS4-Hauptmenü auf **Settings (Einstellungen) > Devices (Geräte) > Audio Devices (Audio-Geräte)**
- 2. Wähle für *Input Device (Eingabegerät)* **USB Headset (HyperX QuadCast)**
- 3. Wähle für *Output Device (Ausgabegerät)* **USB Headset (HyperX QuadCast)**
- 4. Stelle *Output to Headphones (Kopfhörerausgabe)* auf **All Audio (Alles Audio)**
- 5. Stelle die *Lautstärkeeinstellung (Kopfhörer)* auf die gewünschte Lautstärke

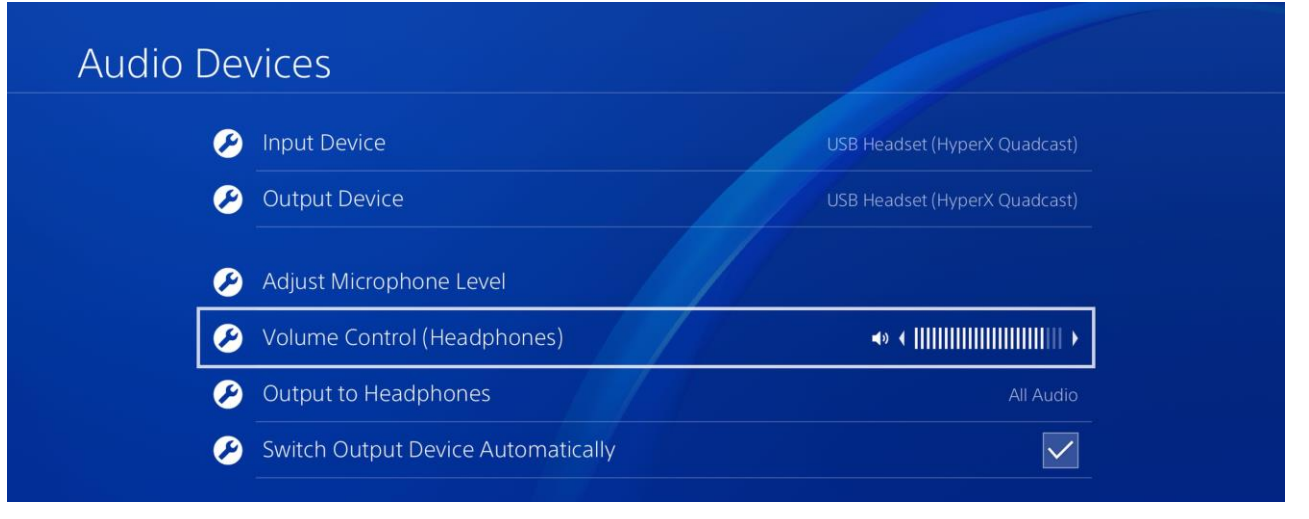

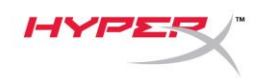

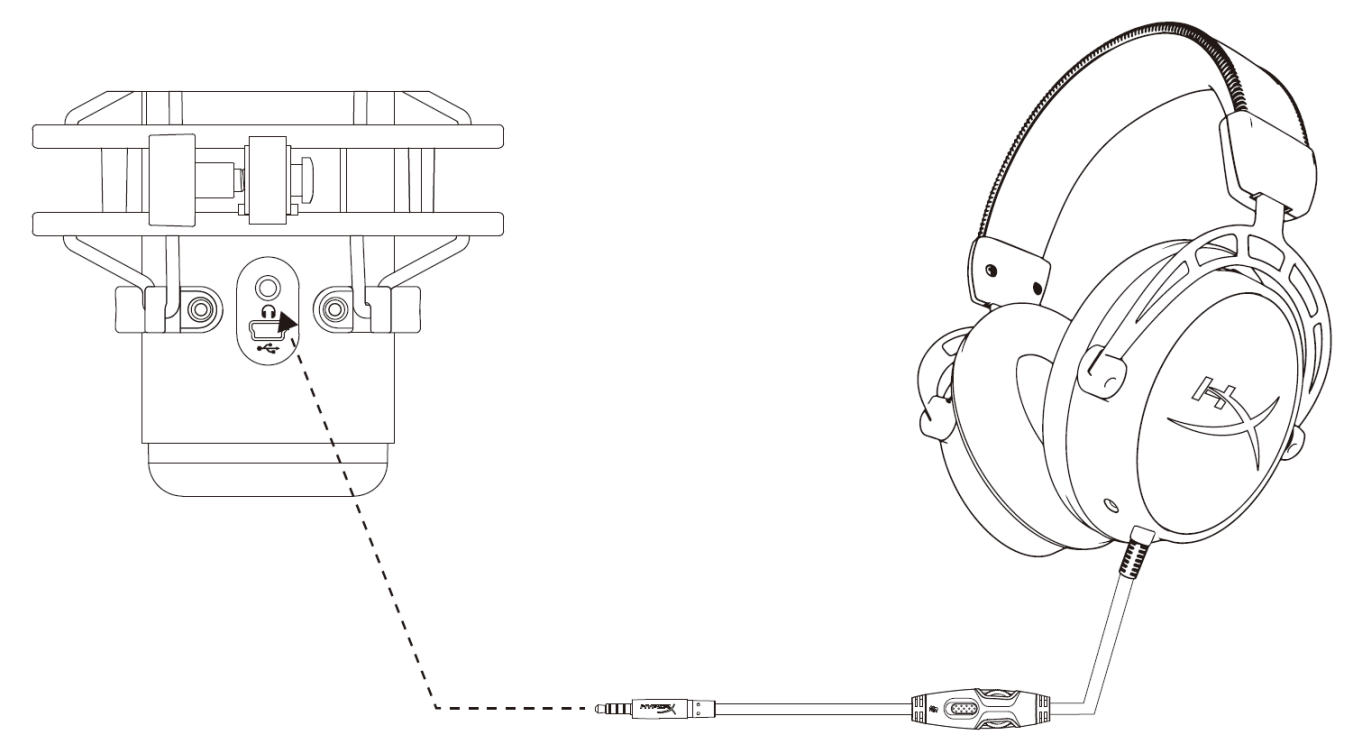

Schließe die Kopfhörer an die Kopfhörerbuchse am Mikrofon an, um das Mikrofon zu überwachen und Audio wiederzugeben.

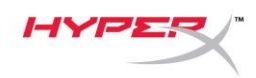

### **Steuerung der Mikrofonüberwachung**

#### **PC**

1. Klicke in der Audio-Systemsteuerung auf der Registerkarte *Wiedergabe* mit der rechten Maustaste auf **Speakers HyperX QuadCast** und wähle **Eigenschaften**.

2. Verschiebe auf der Registerkarte *Pegel (Levels)* den **Mikrofon**-Lautstärkeregler, um die Mikrofonüberwachung einzustellen.

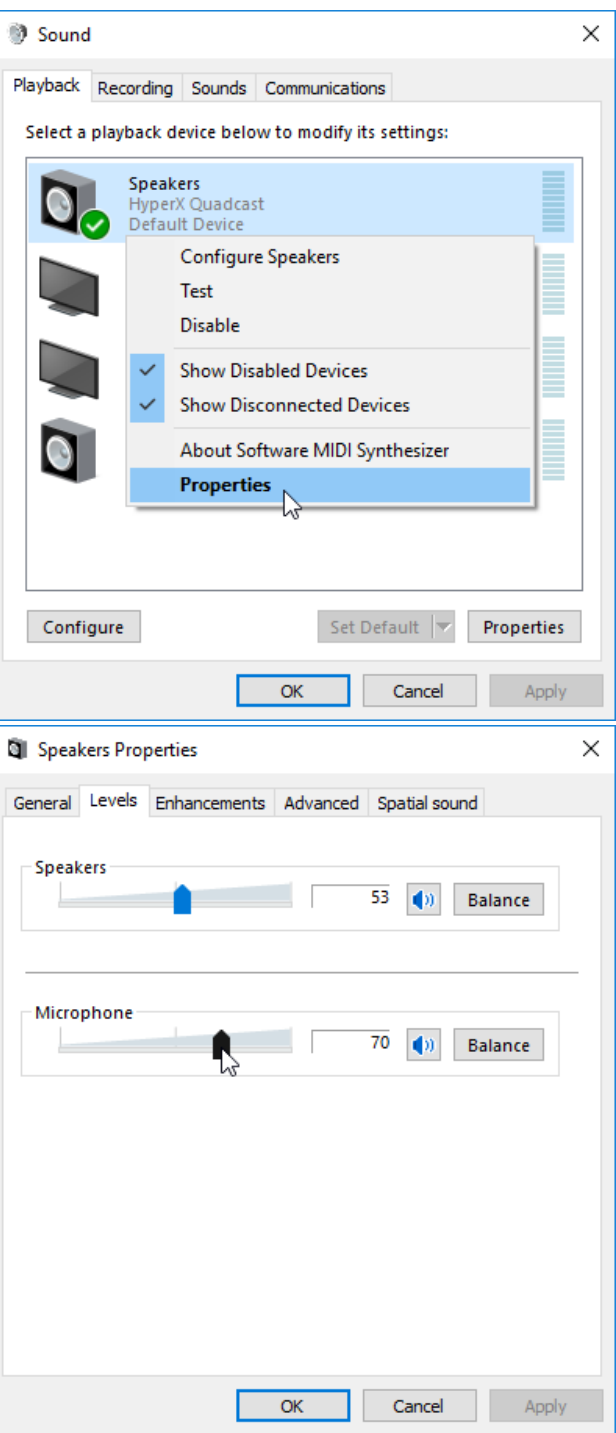

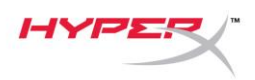

#### **macOS**

1. Öffne die **Finder**-App und gehe zu **Anwendungen > Dienstprogramme > Audio MIDI Setup**

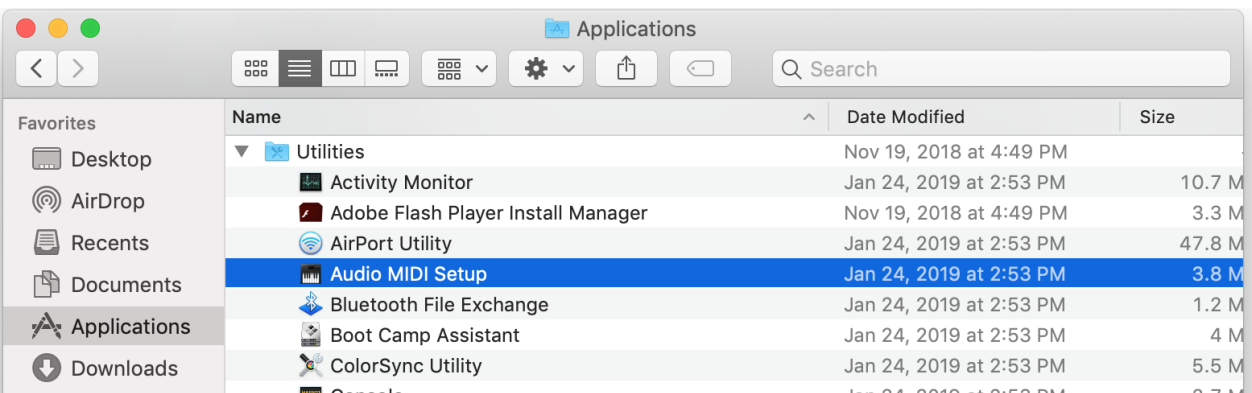

*2.* Klicke auf **HyperX QuadCast 2** und danach auf das Kontrollkästchen unter der Spalte *Thru*, um die Mikrofonüberwachung ein- bzw. auszuschalten.

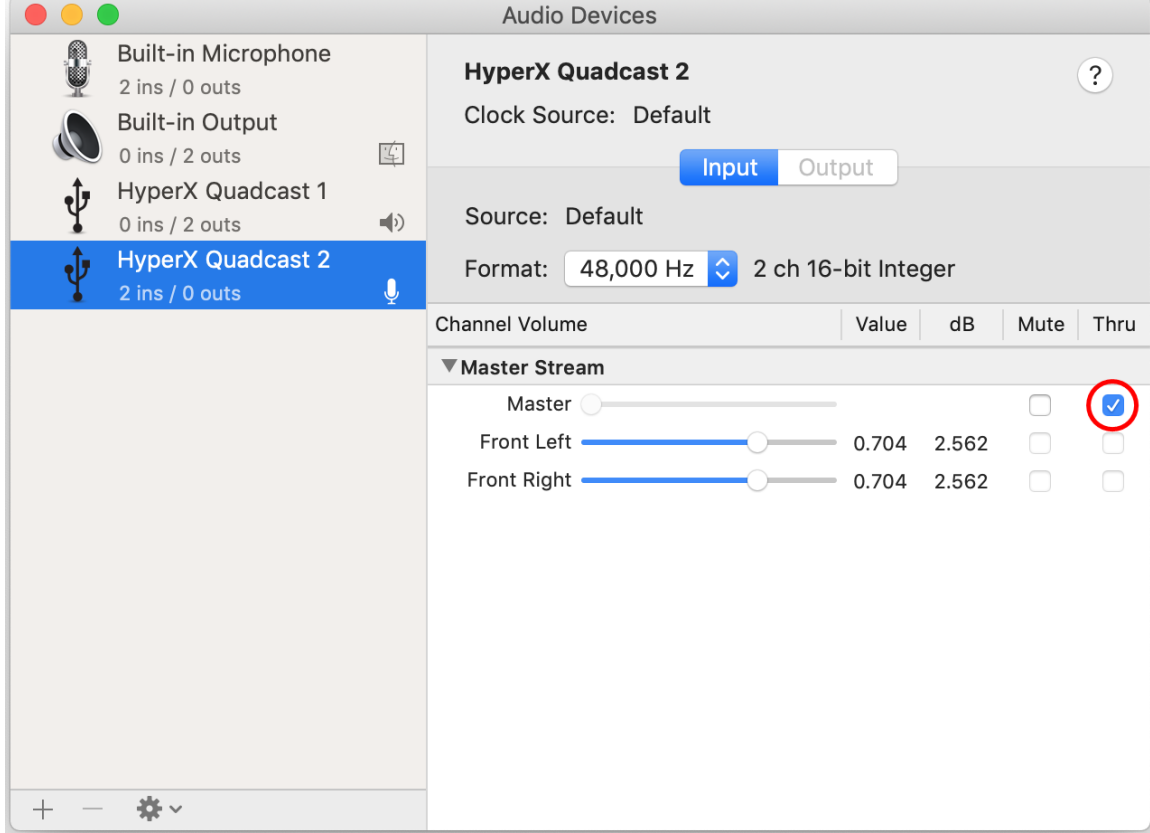

#### **PS4**

Die Mikrofonüberwachung kann nicht direkt über die PS4 gesteuert werden.

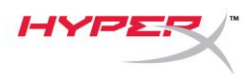

# **Installation des Halterungsadapters**

- 1. Befestige den im Lieferumfang enthaltenen Halterungsadapter am Mikrofongalgenarm. Der Adapter eignet sich für 3/8"- und 5/8"-Gewindegrößen.
- 2. Entferne die Flügelschraube und -mutter vom Mikrofonhalter.
- 3. Nimm das Mikrofon aus dem Mikrofonhalter.
- 4. Setze den Adapter in die Mikrofonmontagebohrungen ein und befestige den Adapter mit der Flügelschraube und -mutter.

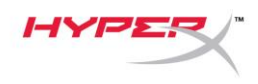

# **Fragen oder Probleme bei der Einrichtung?**

Wende dich an das HyperX Support-Team unter: hyperxgaming.com/support/

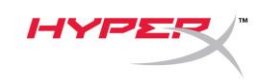

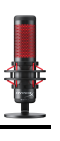

# **HyperX QuadCastTM**

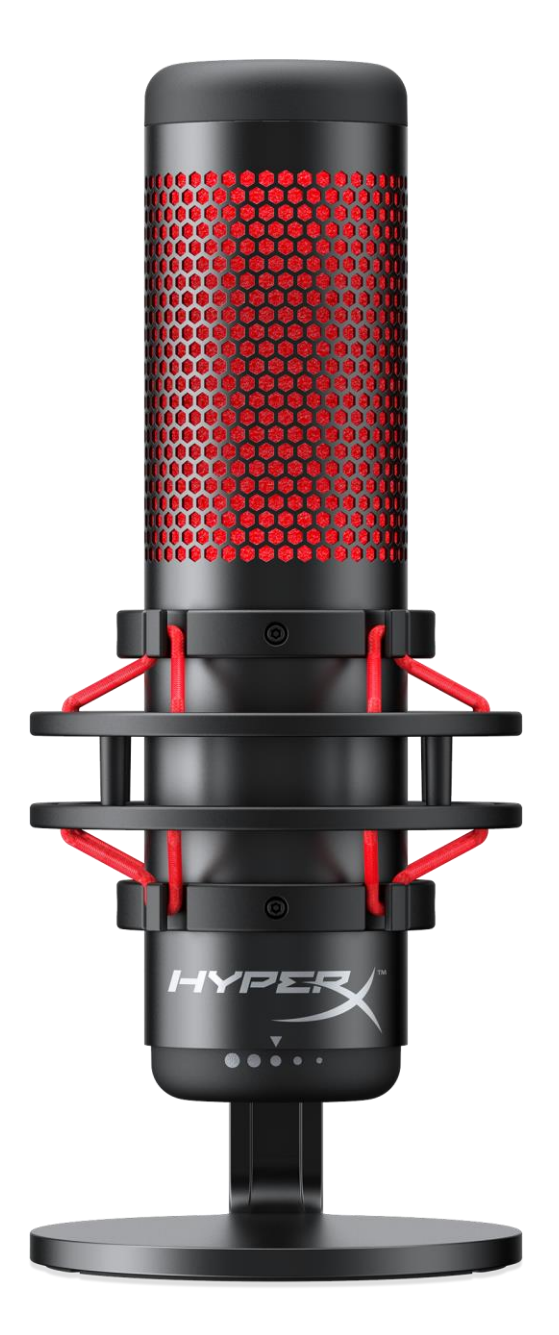

### **Références produits**

HX-MICQC-BK

Document No. 480HX-MICQC.A01 HyperX QuadCast<sup>™</sup> HyperX OuadCast<sup>™</sup> Page 1 sur 16

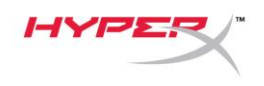

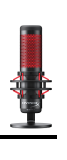

### TABLE DES MATIÈRES

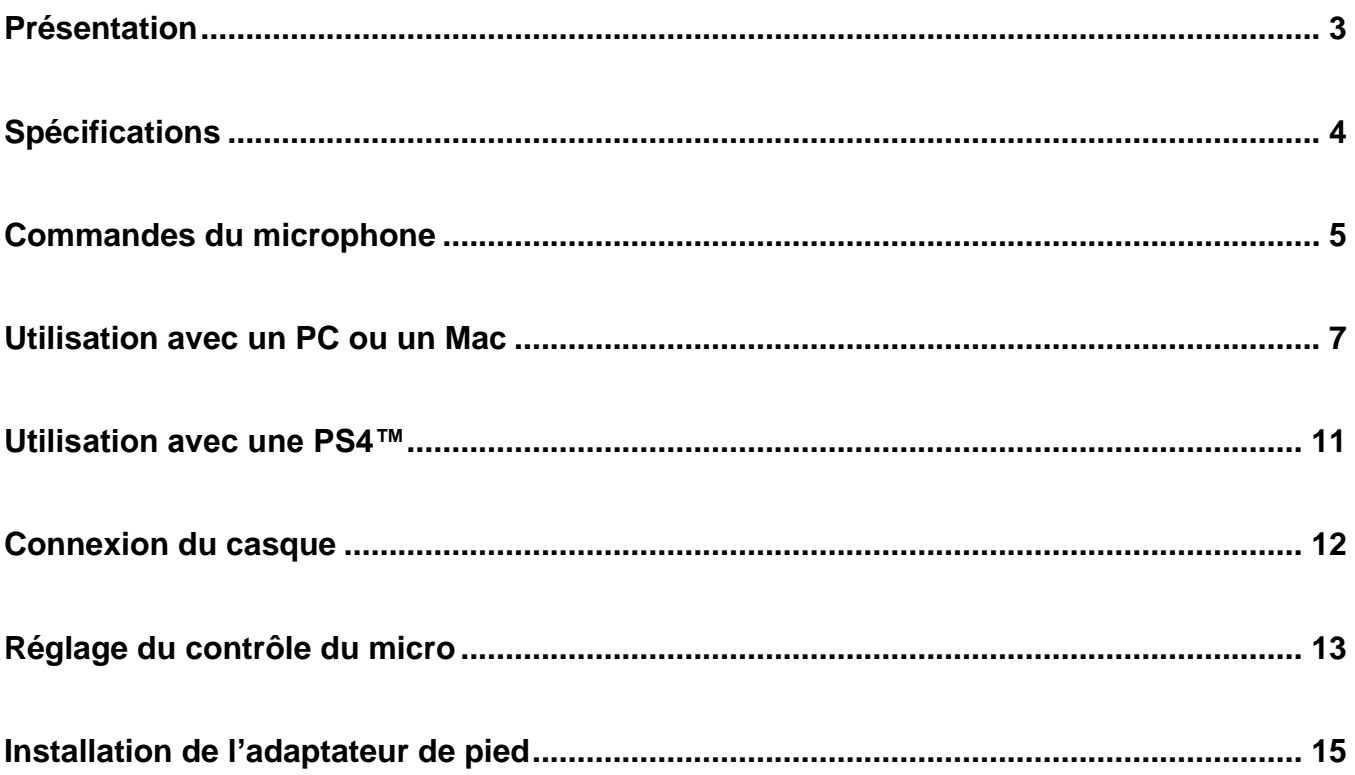

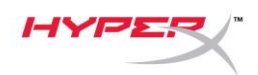

### <span id="page-51-0"></span>**Présentation**

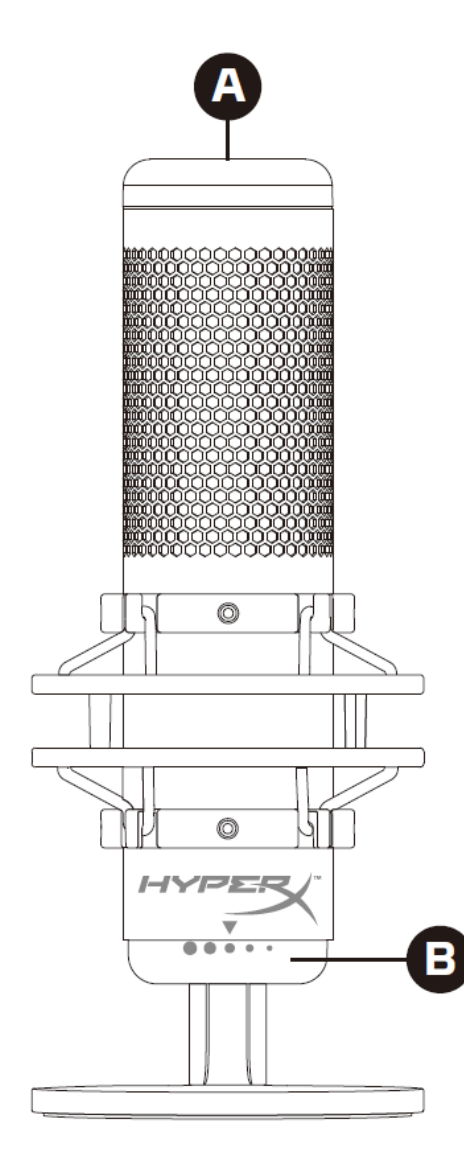

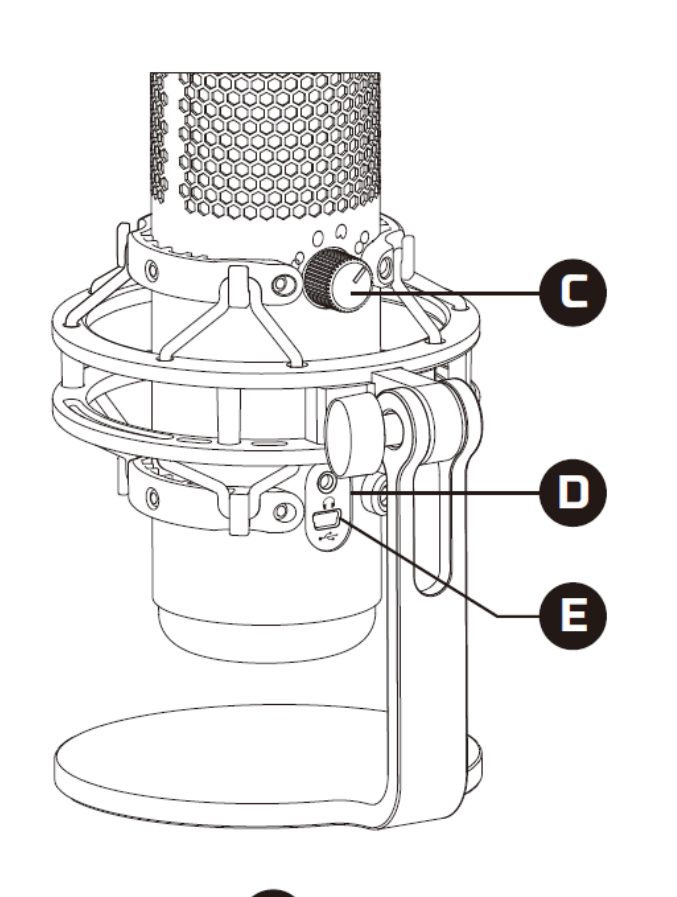

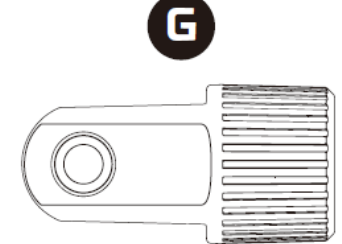

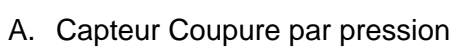

- B. Bouton du contrôle de gain
- C. Bouton de diagramme polaire
- D. Jack du casque
- E. Port de câble USB
- F. Câble USB
- G. Adaptateur de pied\*

\*Compatible avec les filetages de 3/8 et 5/8 de pouce

 $\alpha$ 

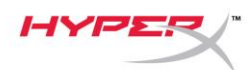

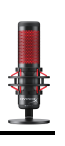

### <span id="page-52-0"></span>**Spécifications**

#### **Microphone**

Consommation d'énergie : 5V 125mA Fréquence d'échantillonnage/débit binaire : 48kHz/16bits Élément : microphone à condensateur Electret Type de condensateur: trois condensateurs de 14mm Diagramme polaire : stéréo, omnidirectionnel, cardioïde, bidirectionnel Réponse en fréquence : de 20Hz à 20kHz Sensibilité : -36dB (1V/Pa à 1kHz) Longueur du câble : 3m Poids :

- Microphone : 254g
- Pied et support amortisseur : 364g
- Total avec cordon USB : 710g

#### **Sortie casque**

Impédance : 32Ω Réponse en fréquence : de 20Hz à 20kHz Puissance maximale : 7mW THD :  $\leq$  0,05% (1kHz/0dBFS) Rapport signal-bruit : ≥ 90dB (1kHZ, RL=∞)

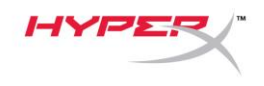

### <span id="page-53-0"></span>**Commandes du microphone**

**Sélection d'un diagramme polaire**

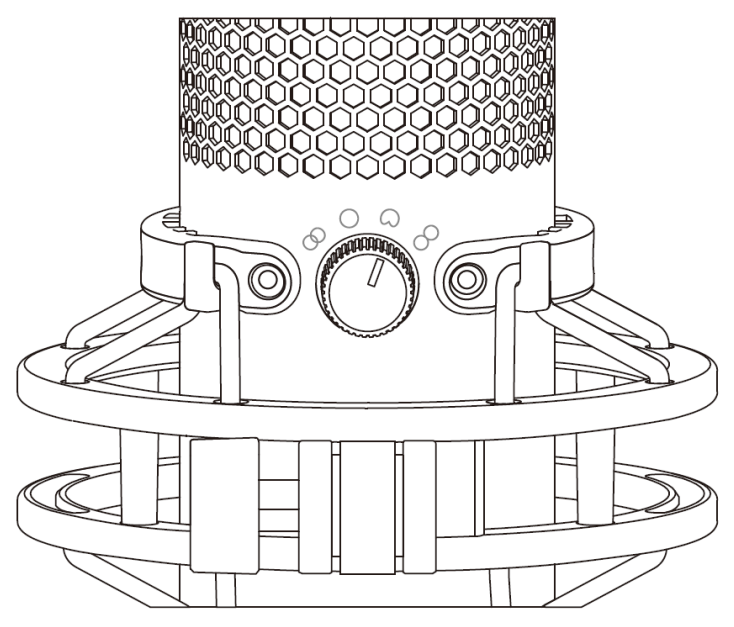

Tournez le bouton de diagramme polaire afin de choisir une des quatre options.

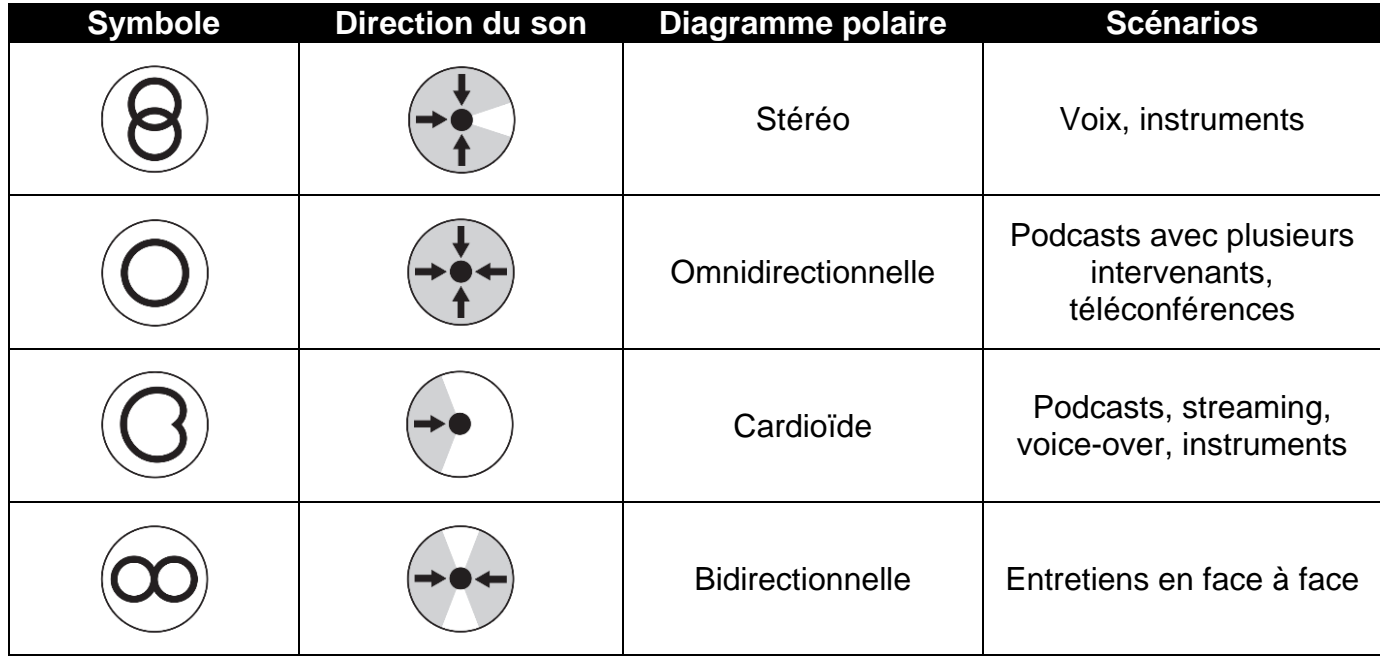

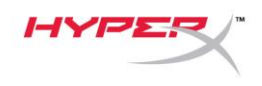

#### **Réglage du contrôle de gain**

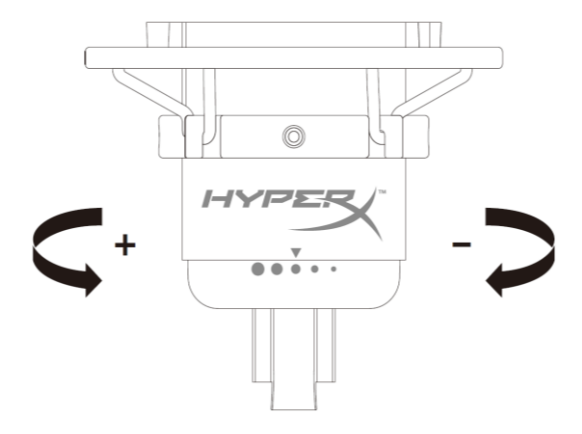

Tournez le bouton de réglage du gain pour ajuster le gain du micro.

#### **Désactivation du micro**

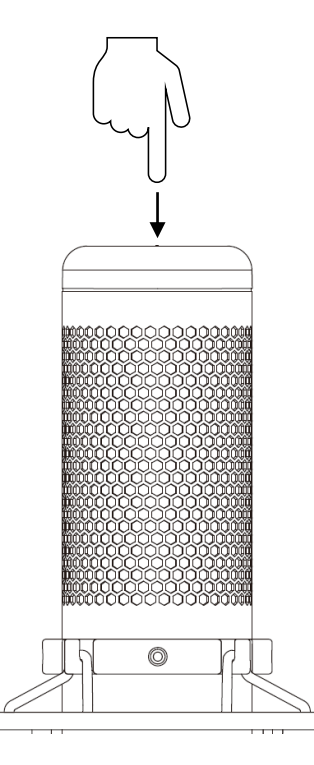

Touchez le haut du micro pour le désactiver/l'activer. Le voyant LED du microphone indique l'état de désactivation en cours du microphone.

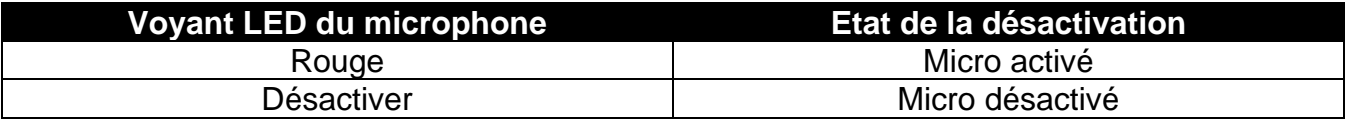

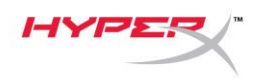

### <span id="page-55-0"></span>**Utilisation avec un PC ou un Mac**

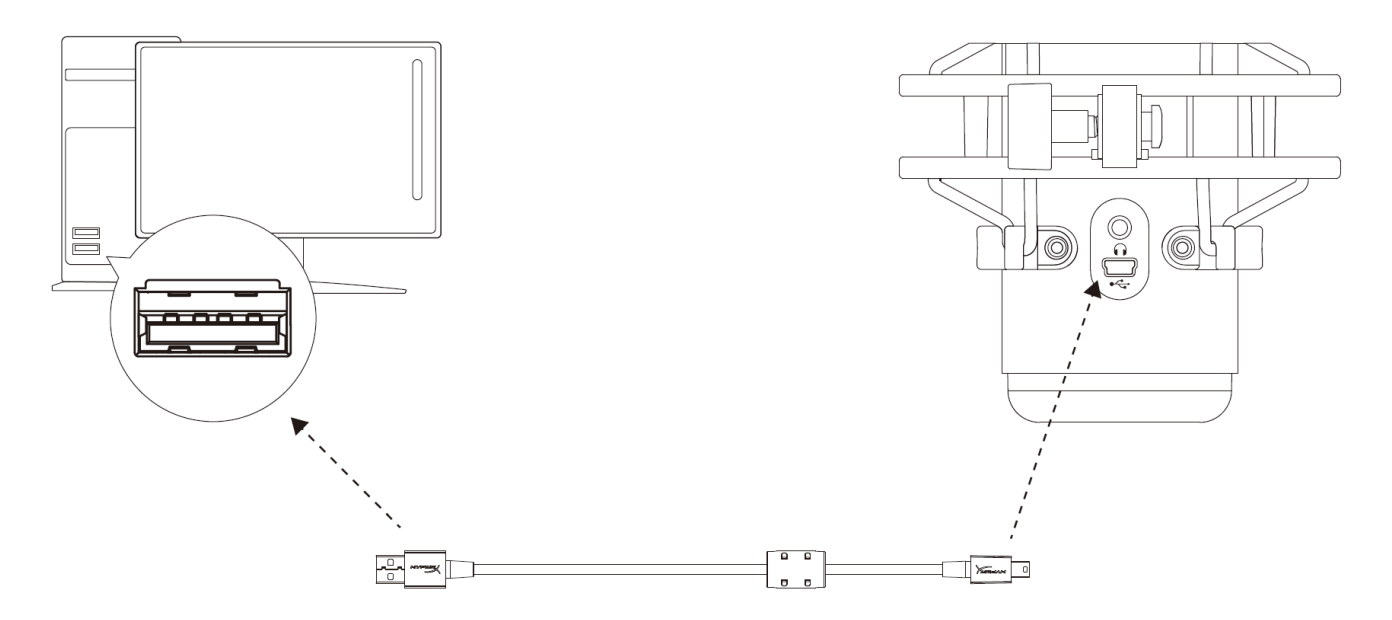

Branchez le câble USB livré avec le micro sur un des ports USB du PC ou du Mac.

#### **Windows**

Pour confirmer que le micro est configuré correctement sur le PC, suivez les étapes ci-après :

1. Cliquez-droit sur l'icône de son dans la barre d'état système, puis sélectionnez **Sons**.

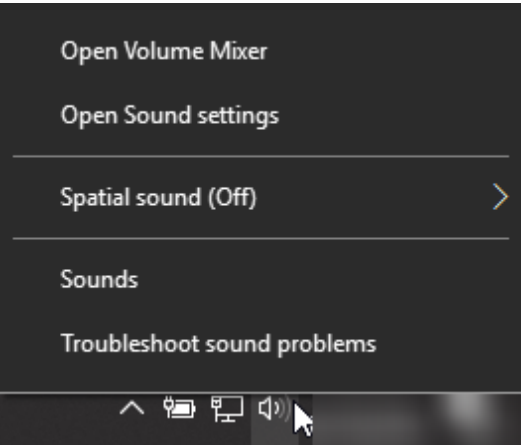

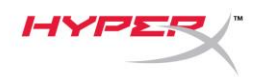

2. Sous l'onglet *Lecture*, sélectionnez **Hautparleurs HyperX QuadCast**, puis cliquez sur le bouton **Définir par défaut**.

3. Sous l'onglet *Enregistrement*, sélectionnez **Micro du casque HyperX QuadCast**, puis cliquez sur le bouton **Définir par défaut**.

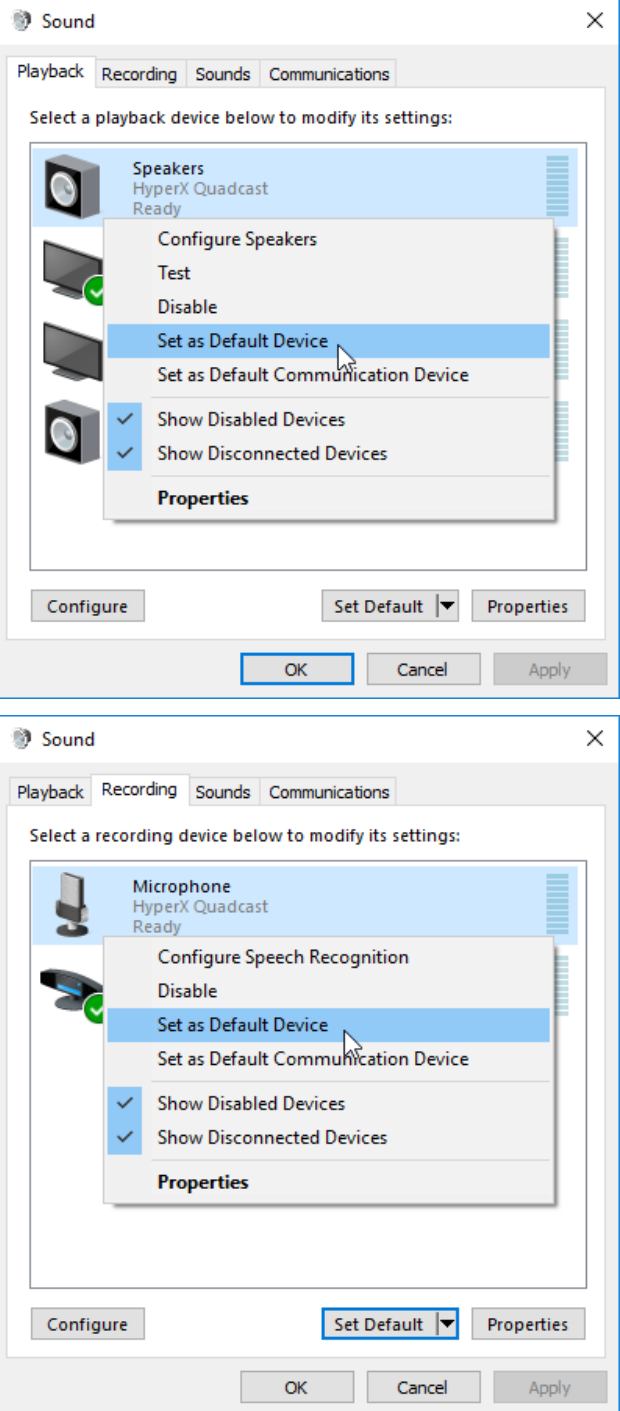

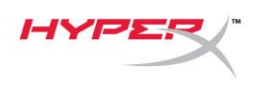

#### **macOS**

Pour confirmer que le micro est configuré correctement sur Mac, suivez les étapes ci-après :

1. Ouvrez les **Préférences Système** et choisissez **Son**.

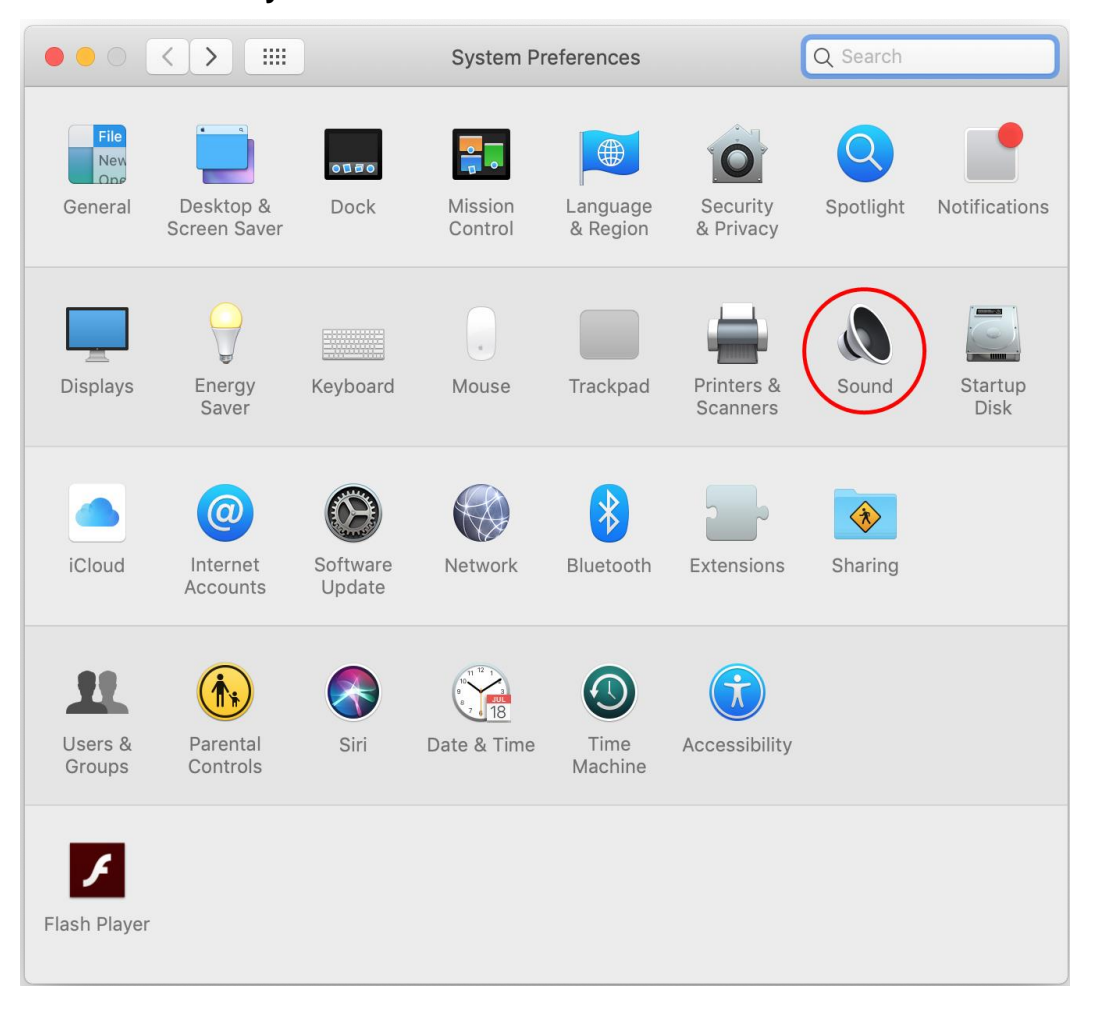

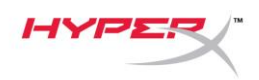

2. Sous l'onglet *Sortie*, sélectionnez **HyperX QuadCast**.

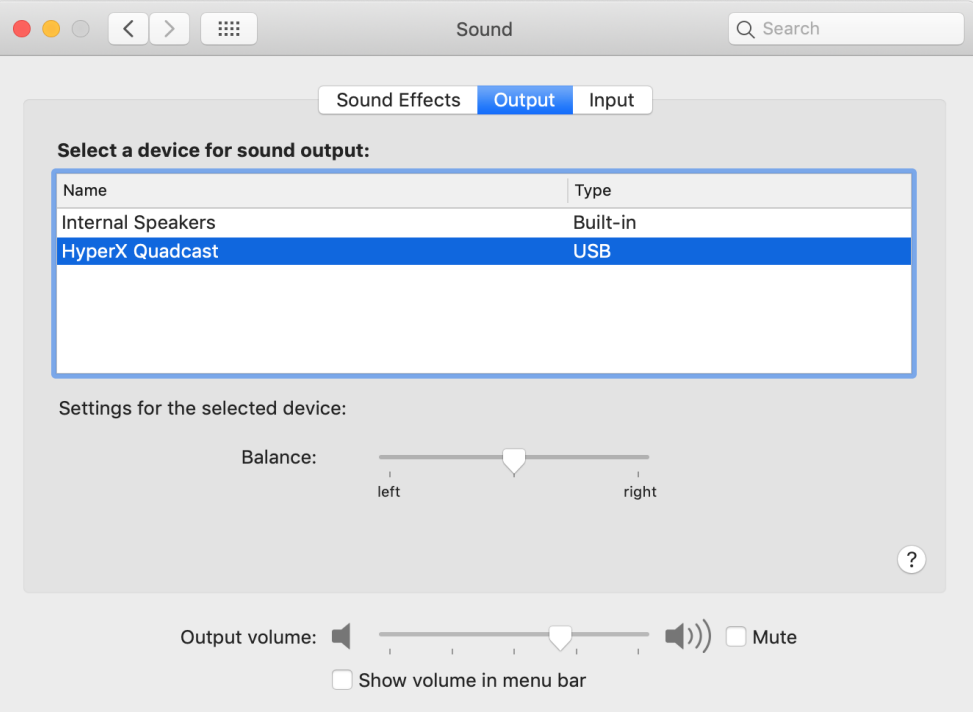

3. Sous l'onglet *Entrée*, sélectionnez **HyperX QuadCast**.

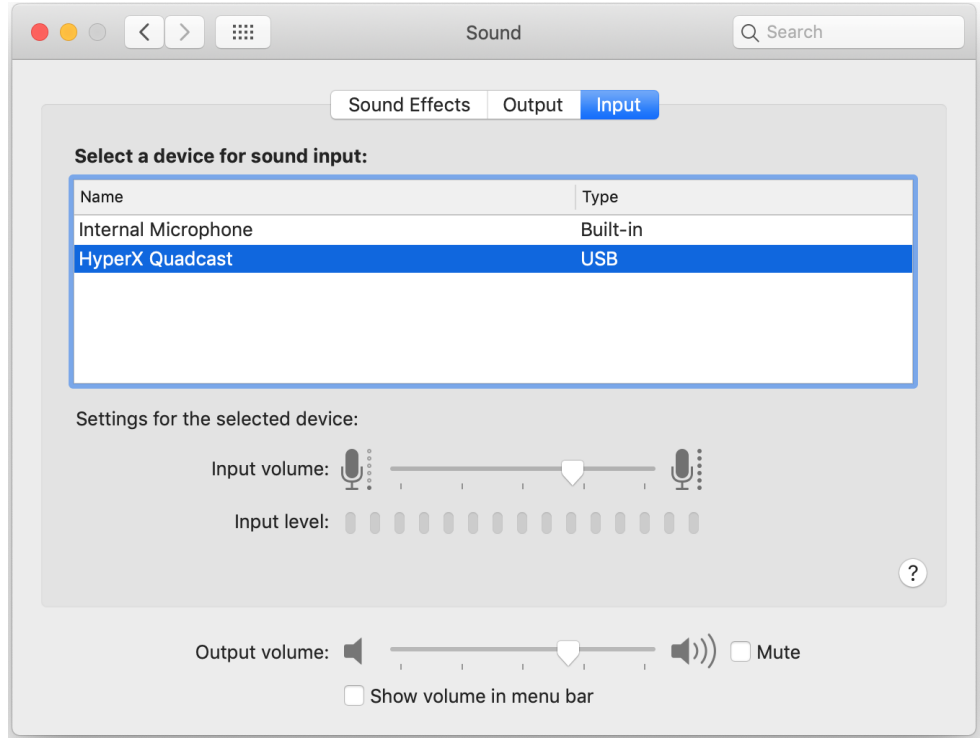

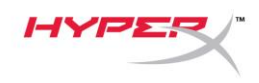

### <span id="page-59-0"></span>**Utilisation avec une PS4™**

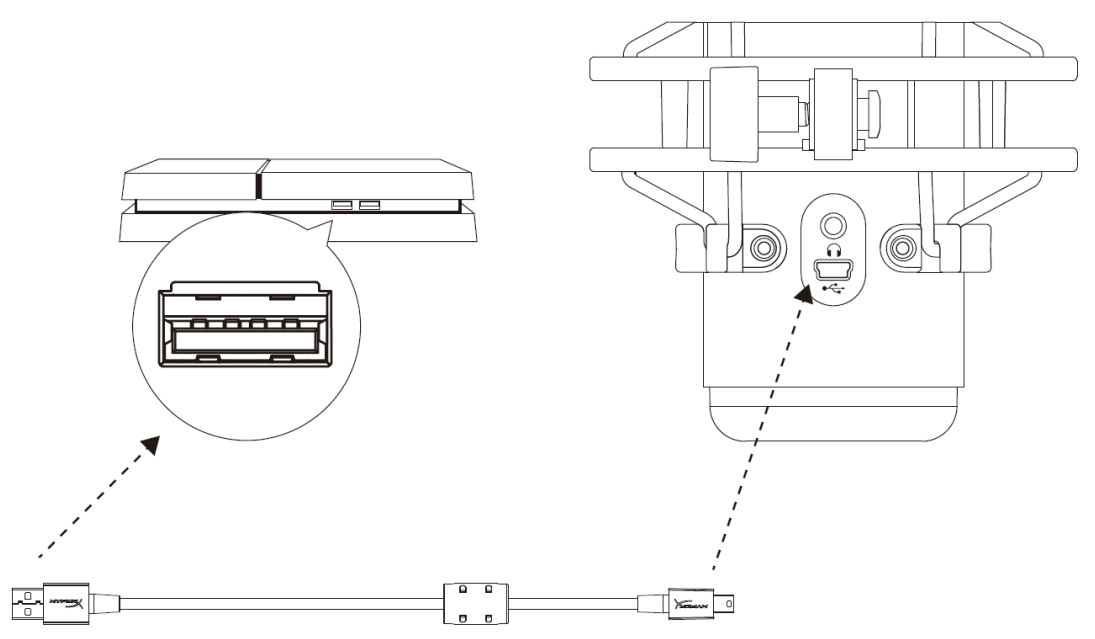

Branchez le câble USB du micro (fourni) sur un des ports USB de la PS4.

Pour confirmer que le micro est configuré selon les paramètres les mieux adaptés pour PS4, suivez les étapes ci-après :

- 1. Dans le menu principal de PS4, ouvrez **Paramètres > Périphériques > Périphériques audio**
- 2. Pour le *Périphérique d'entrée*, sélectionnez **Casque USB (HyperX QuadCast)**
- 3. Pour le *Périphérique de sortie*, sélectionnez **Casque USB (HyperX QuadCast)**
- 4. Pour *Sortie vers le casque*, sélectionnez **Tout audio**
- 5. *Réglez le volume (casque)* sur le niveau

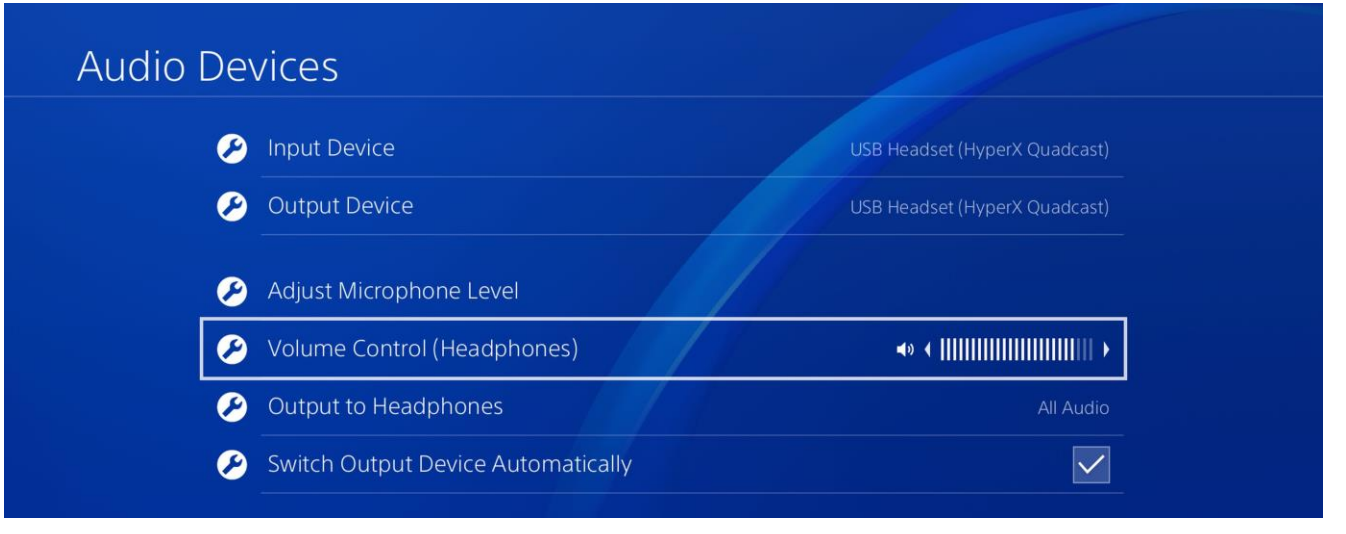

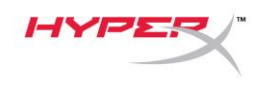

# <span id="page-60-0"></span>**Connexion du casque**

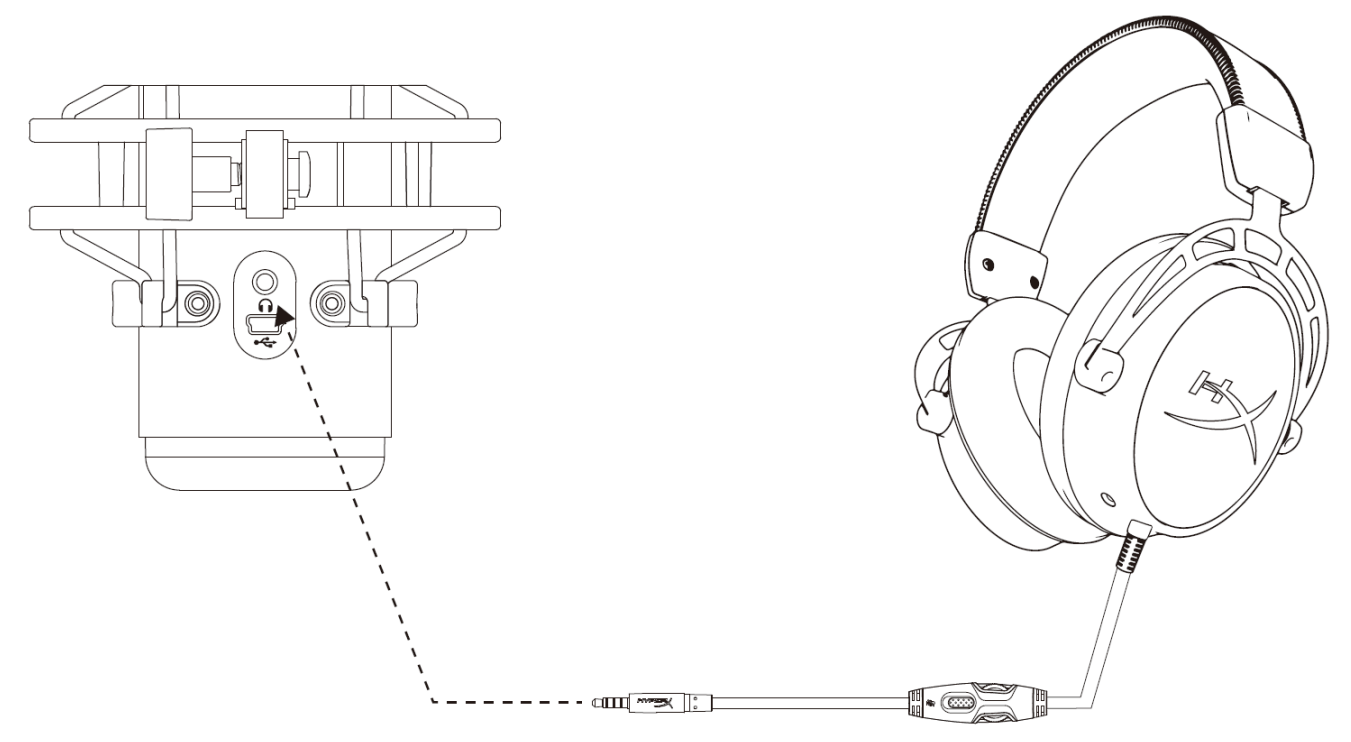

Connectez le casque sur la prise casque du micro afin de contrôler le micro et d'écouter l'audio.

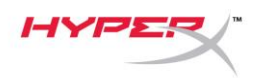

# <span id="page-61-0"></span>**Réglage du contrôle du micro**

#### **PC**

1. Dans le panneau de configuration Son, sous l'onglet *Lecture*, cliquez-droit sur **Hautparleurs HyperX QuadCast**, puis sélectionnez **Propriétés**.

2. Sous l'onglet *Niveaux*, déplacez le curseur du volume **Microphone** pour régler le niveau de contrôle du micro.

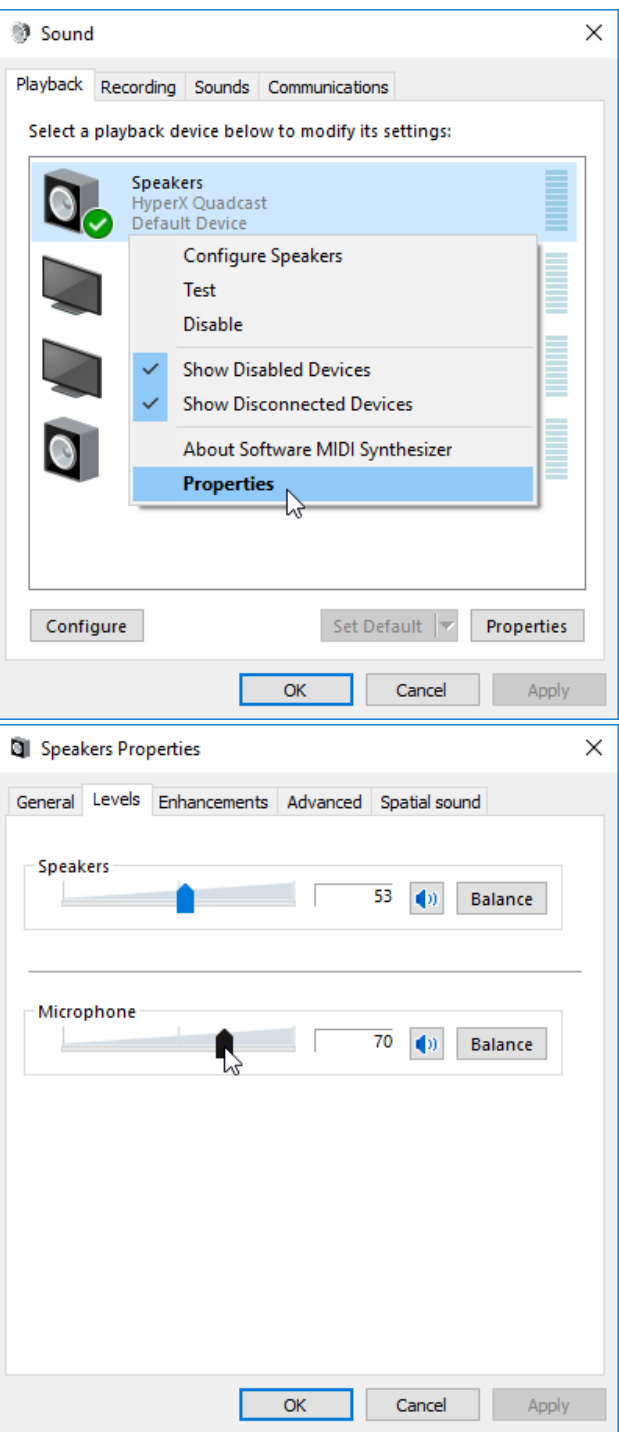

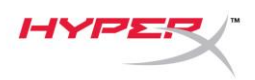

#### **macOS**

1. Ouvrez le **Finder**, puis sélectionnez **Applications > Utilitaires > Configuration audio et MIDI**

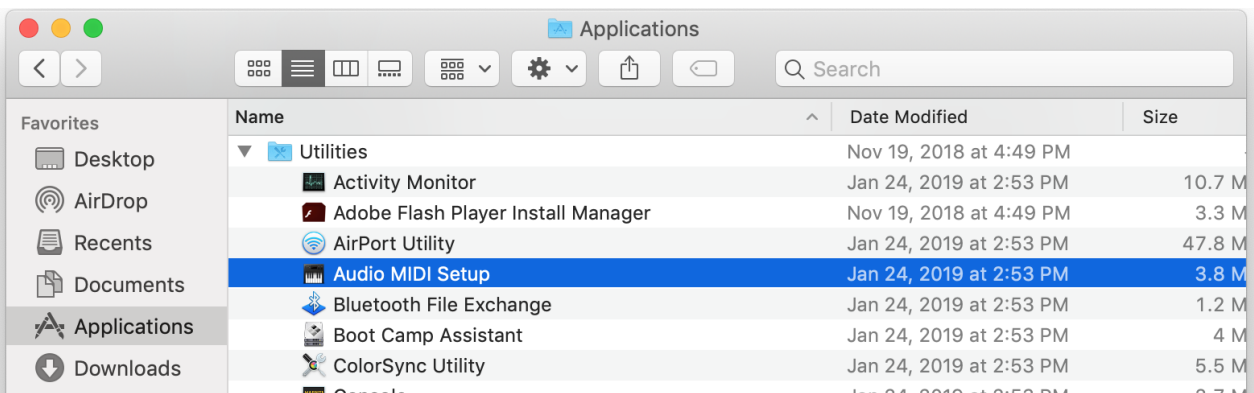

*2.* Cliquez sur **HyperX QuadCast 2**, puis cochez la case de la colonne *Thru* pour activer ou désactiver le contrôle du micro.

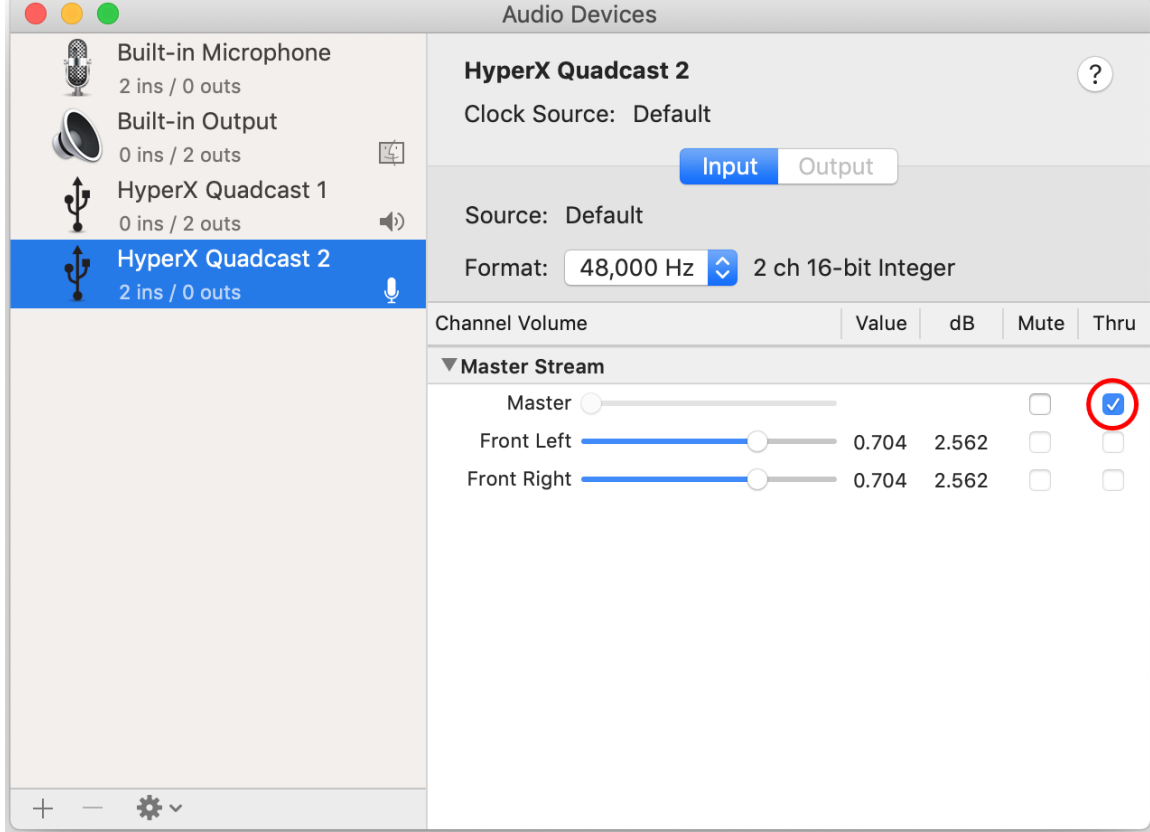

#### **PS4**

Il est impossible de régler le niveau de contrôle du micro directement sur PS4.

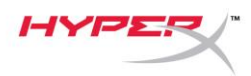

### <span id="page-63-0"></span>**Installation de l'adaptateur de pied**

- 1. Fixez l'adaptateur de pied inclus sur la tige du micro. L'adaptateur de pied est compatible avec les filetages de 3/8 et 5/8 de pouce.
- 2. Dévissez la vis papillon et l'écrou du pied du micro.
- 3. Séparez le pied et le micro.
- 4. Alignez l'adaptateur de pied sur les orifices de fixation du micro et fixez l'adaptateur à l'aide de la vis papillon et de l'écrou.

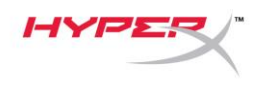

# **Questions ou problèmes de configuration ?**

Contactez l'équipe d'assistance HyperX à l'adresse : hyperxgaming.com/support/

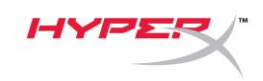

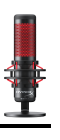

# **HyperX QuadCastTM**

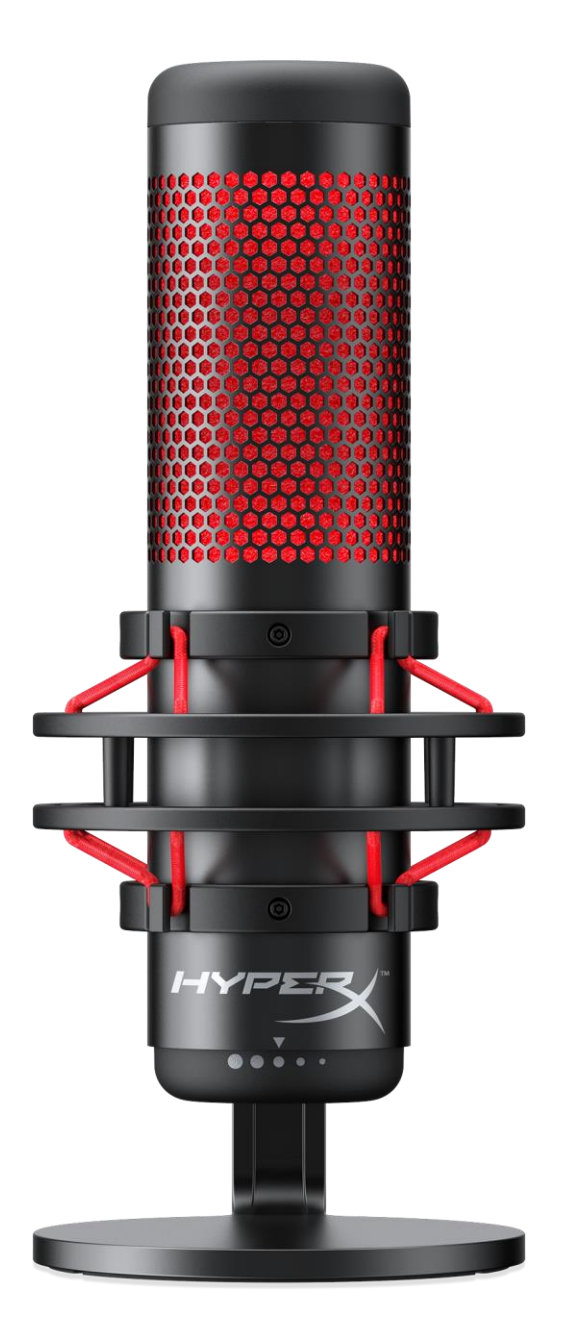

# **Numeri di parte**

HX-MICQC-BK

Documento N. 480HX-MICQC.A01 HyperX QuadCast<sup>™</sup> HyperX OuadCast<sup>™</sup> Pagina 1 di 16

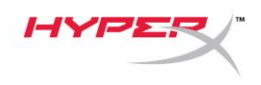

### **INDICE**

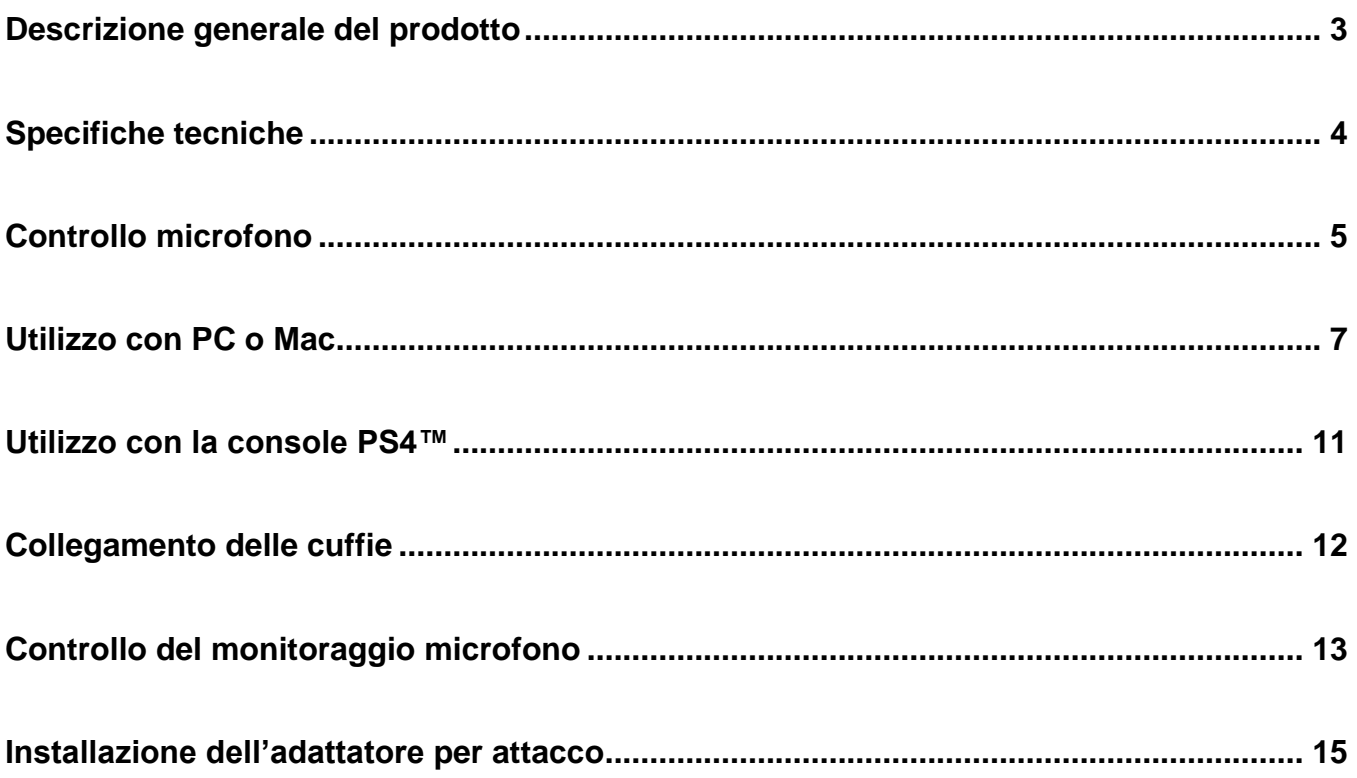

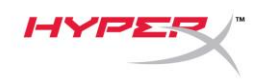

### <span id="page-67-0"></span>**Descrizione generale del prodotto**

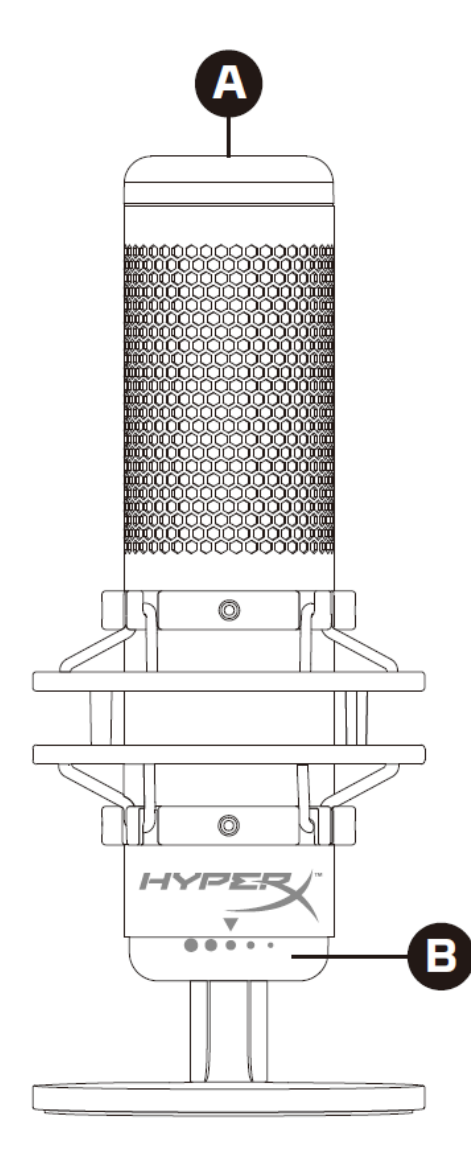

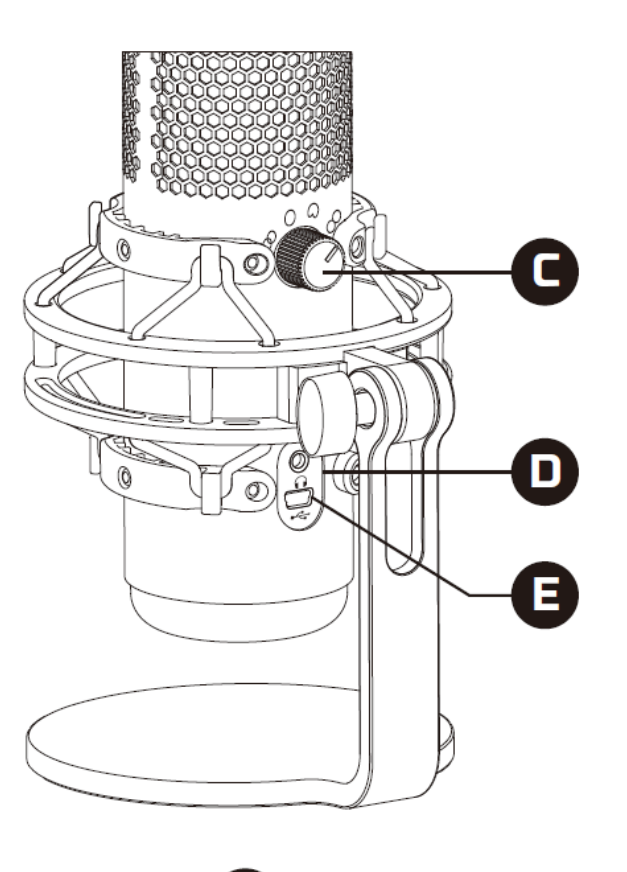

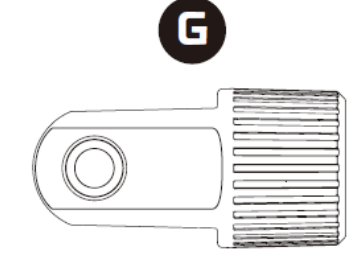

- A. Sensore "Tap-to-Mute"
- B. Manopola controllo del guadagno
- C. Manopola pattern polare
- D. Jack cuffie
- E. Porta per cavo USB
- F. Cavo USB
- G. Adattatore per attacco\*

\*Supporta filettature da 3/8" e 5/8"

α

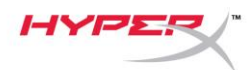

### <span id="page-68-0"></span>**Specifiche tecniche**

#### **Microfono**

Consumo di energia: 5 V 125 mA Frequenza di campionamento/bit: 48 kHz/16 bit Elemento: Microfono con condensatore a elettrete Tipo di condensatore: 3 condensatori da 14mm Pattern polare: Stereo, omnidirezionale, cardioide, bidirezionale Risposta in frequenza: 20Hz - 20kHz Sensibilità: -36 dB (1V/Pa a 1kHz) Lunghezza cavo: 3 m Peso:

- Microfono: 254g
- Supporto antiurto: 364g
- Peso complessivo con cavo USB: 710 g

#### **Uscita cuffie**

Impedenza: 32 Ω Risposta in frequenza: 20Hz - 20kHz Potenza di uscita massima: 7mW THD: ≤ 0,05% (1kHz/0dBFS) SNR:  $≥$  90 dB (1 kHZ, RL=∞)

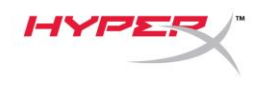

### <span id="page-69-0"></span>**Controllo microfono**

#### **Selezione di un pattern polare**

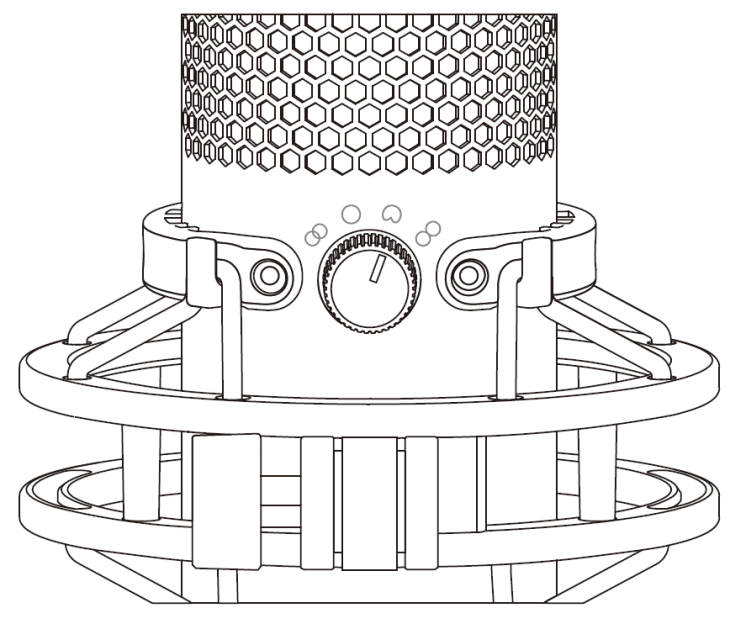

Ruotare l'apposita manopola per selezionare uno dei quattro pattern polari.

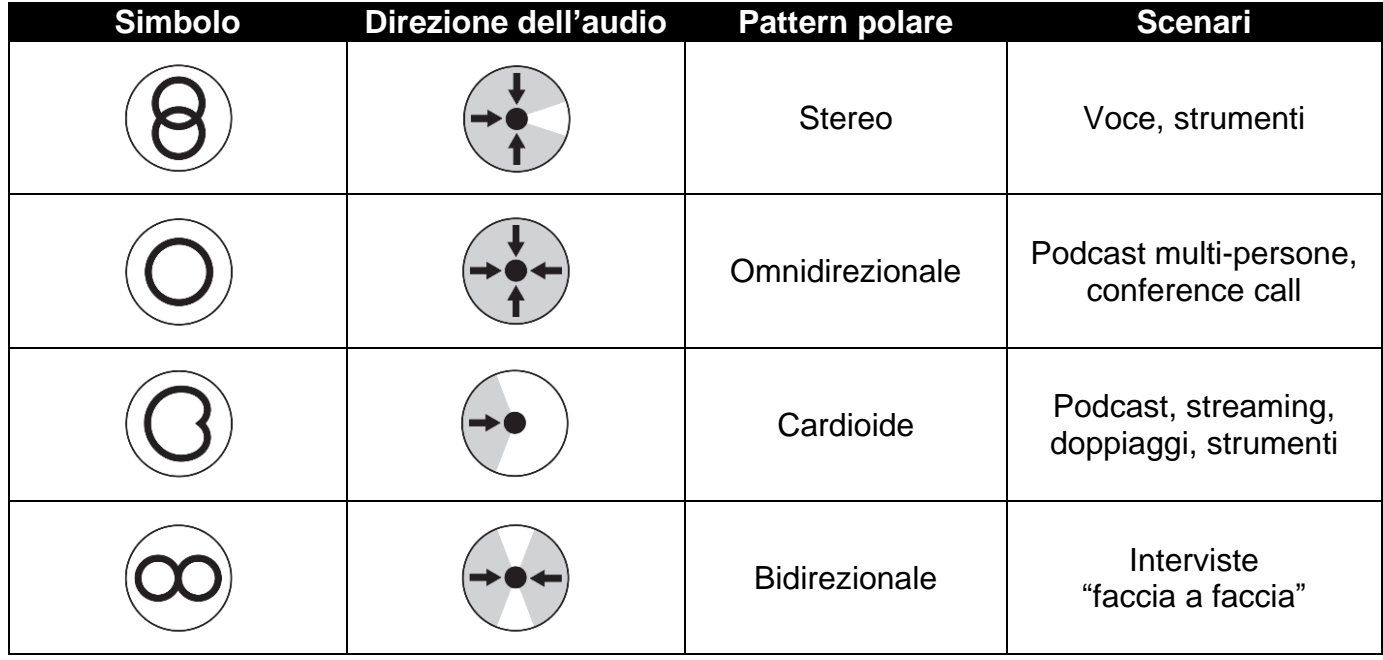

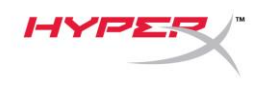

#### **Controlli di regolazione guadagno**

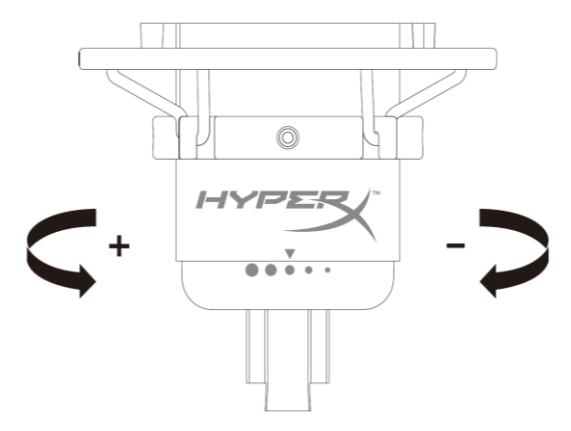

Ruotare l'apposita manopola di controllo per regolare il guadagno del microfono.

#### **Silenziamento del microfono**

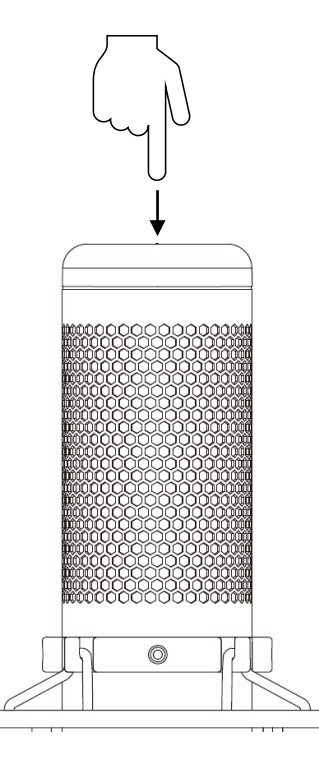

Toccare la parte superiore del microfono per silenziare o riattivare il microfono. Il LED del microfono indicherà lo stato attuale di silenziamento del microfono.

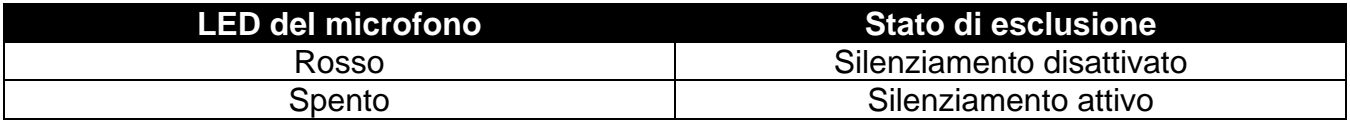

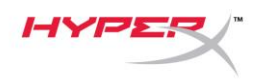

### <span id="page-71-0"></span>**Utilizzo con PC o Mac**

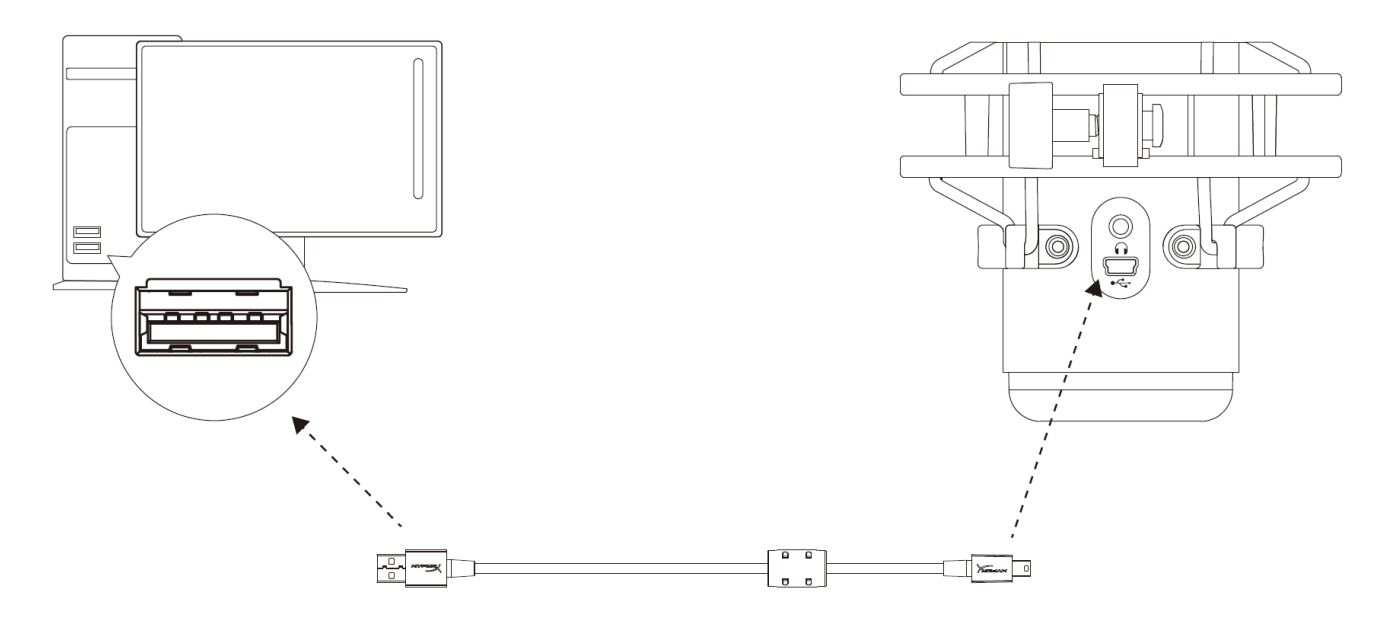

Collegare il microfono a una porta USB del PC o del Mac tramite il cavo USB incluso.

#### **Windows**

Per verificare che la connessione tra il microfono e il PC sia correttamente configurata, procedere come indicato di seguito:

1. Fare clic con il pulsante destro del mouse sull'icona dell'altoparlante che si trova nella barra di notifica e selezionare **Suoni**.

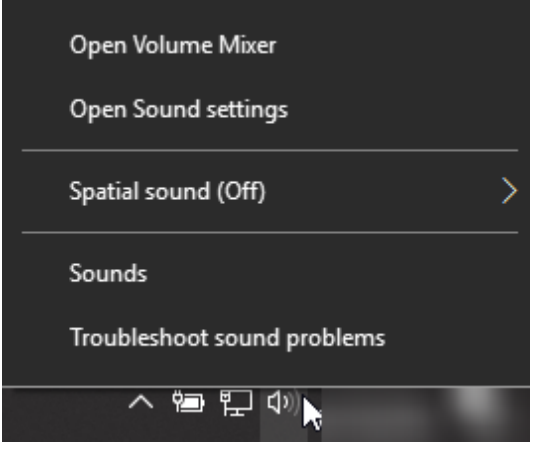
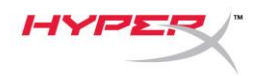

2. Nella scheda *Riproduzione*, selezionare **Speakers HyperX QuadCast** e fare clic sul pulsante **Imposta come predefinito**.

3. Nella scheda *Registrazione*, selezionare **Microphone HyperX QuadCast** e fare clic sul pulsante **Imposta come predefinito**.

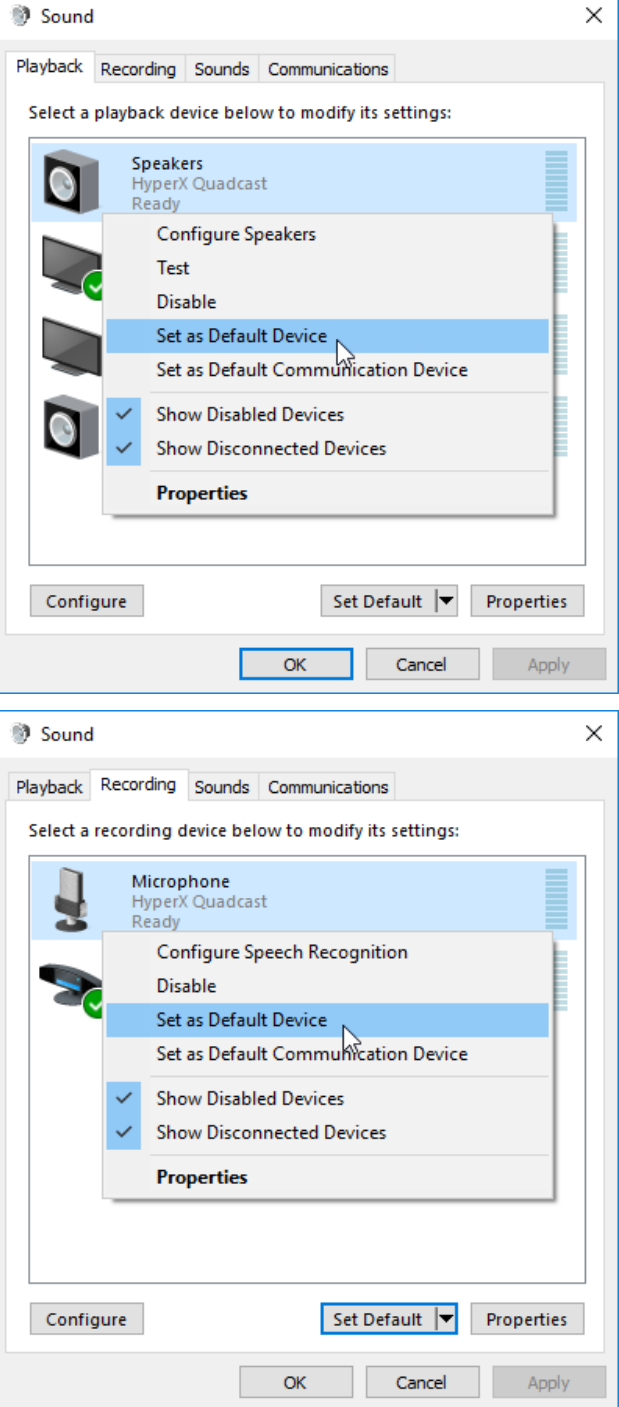

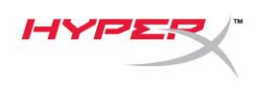

### **macOS**

Per verificare che la connessione tra il microfono e il macOS sia correttamente configurata, procedere come indicato di seguito:

1. Aprire **"Preferenze di sistema** e selezionare **Suoni**.

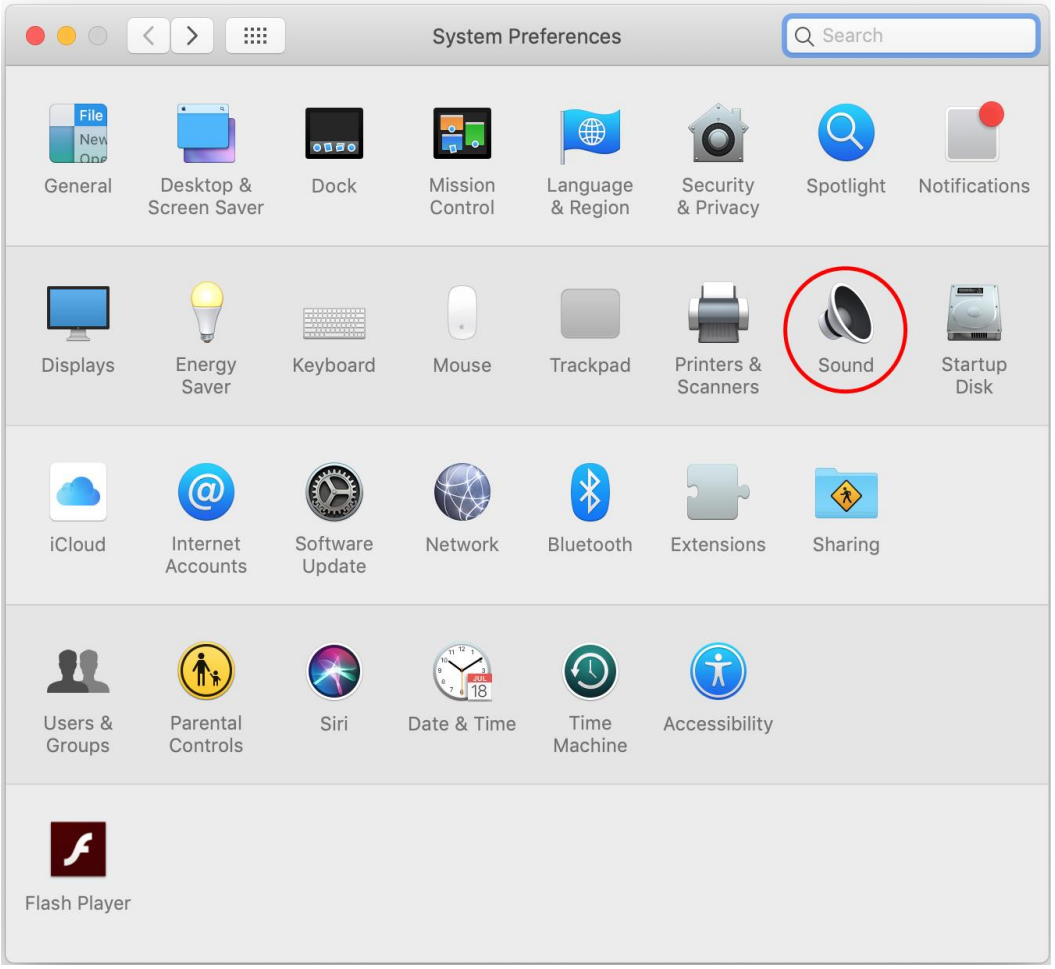

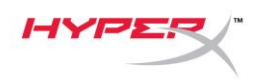

2. Nella scheda *Uscita*, selezionare **HyperX QuadCast**.

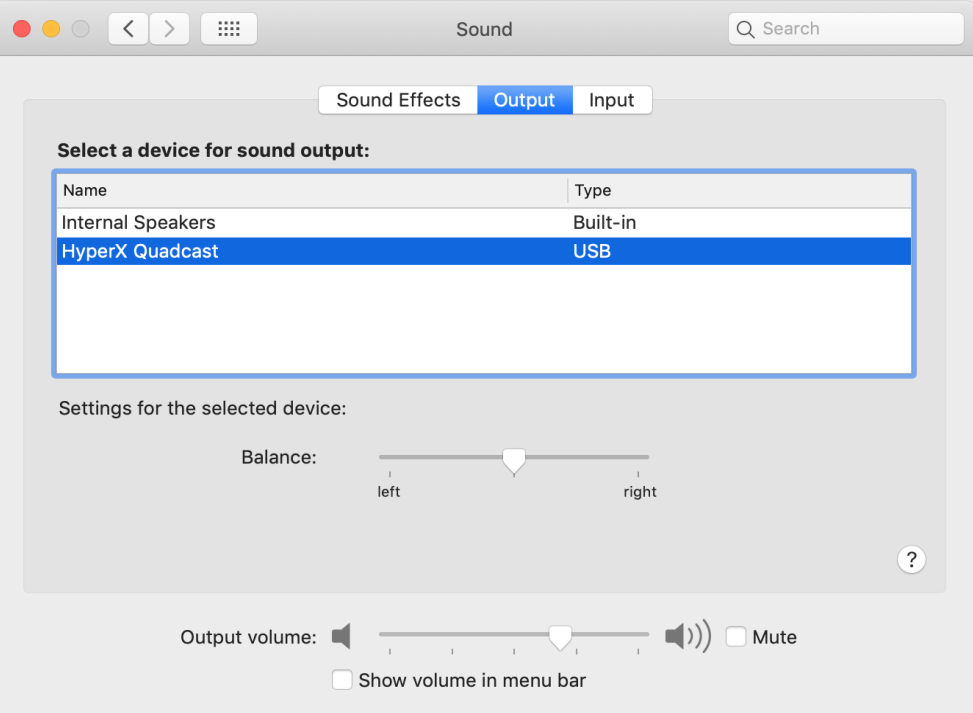

3. Nella scheda *Ingresso*, selezionare **HyperX QuadCast**.

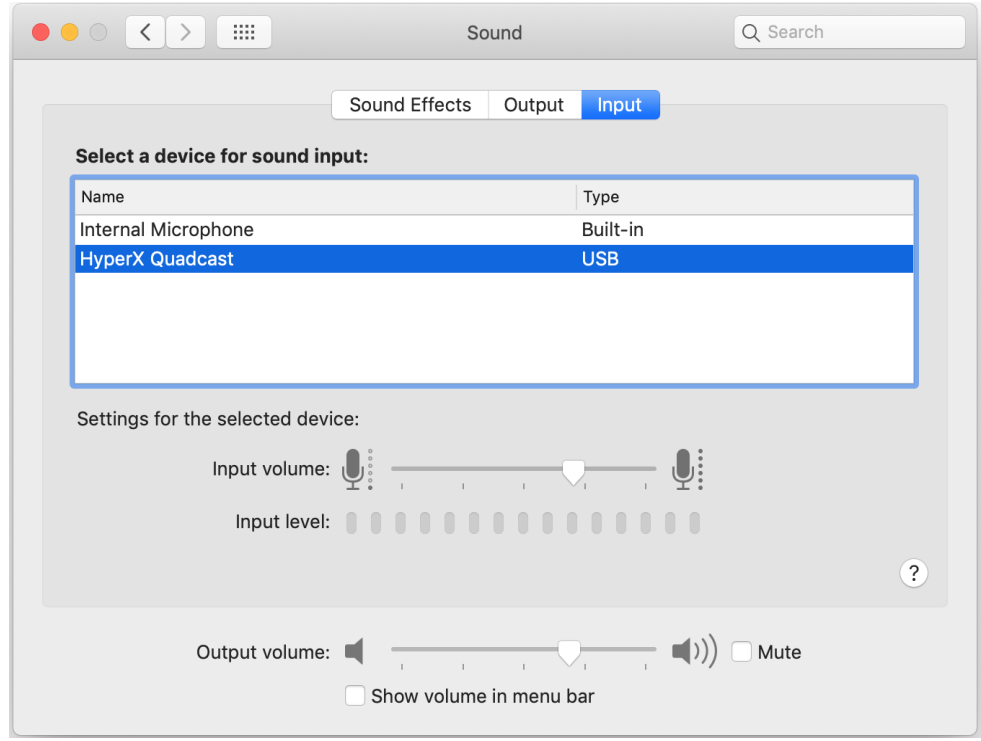

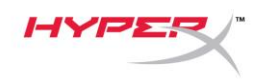

### **Utilizzo con la console PS4™**

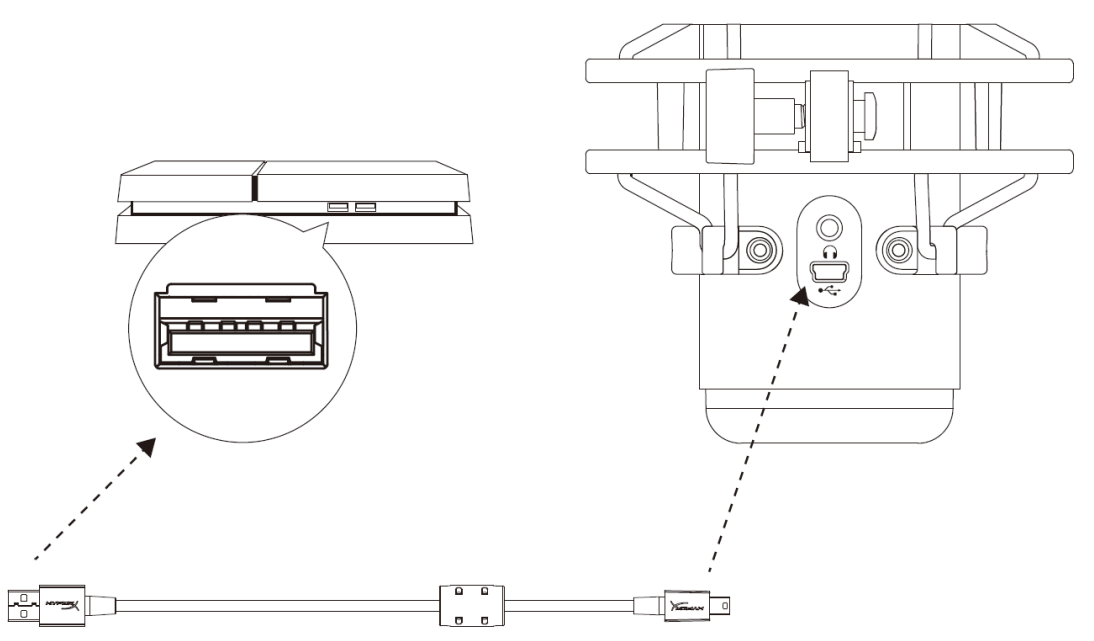

Collegare il microfono a una porta USB della console PS4 tramite il cavo USB incluso.

Per verificare che la connessione tra il microfono e la console PS4 sia avvenuta con la configurazione ottimale, procedere come indicato di seguito:

- 1. Dal menu principale della console PS4, selezionare **Impostazioni > Dispositivi > Dispositivi audio**
- 2. Impostare l'opzione *Dispositivo di ingresso* su **Cuffie USB (HyperX QuadCast)**
- 3. Impostare l'opzione *Dispositivo di uscita* su **Cuffie USB (HyperX QuadCast)**
- 4. Impostare l'opzione *Riproduci l'audio tramite cuffie* su **Tutto l'audio**
- 5. Impostare l'opzione *Controllo volume (Cuffie)* al volume preferito

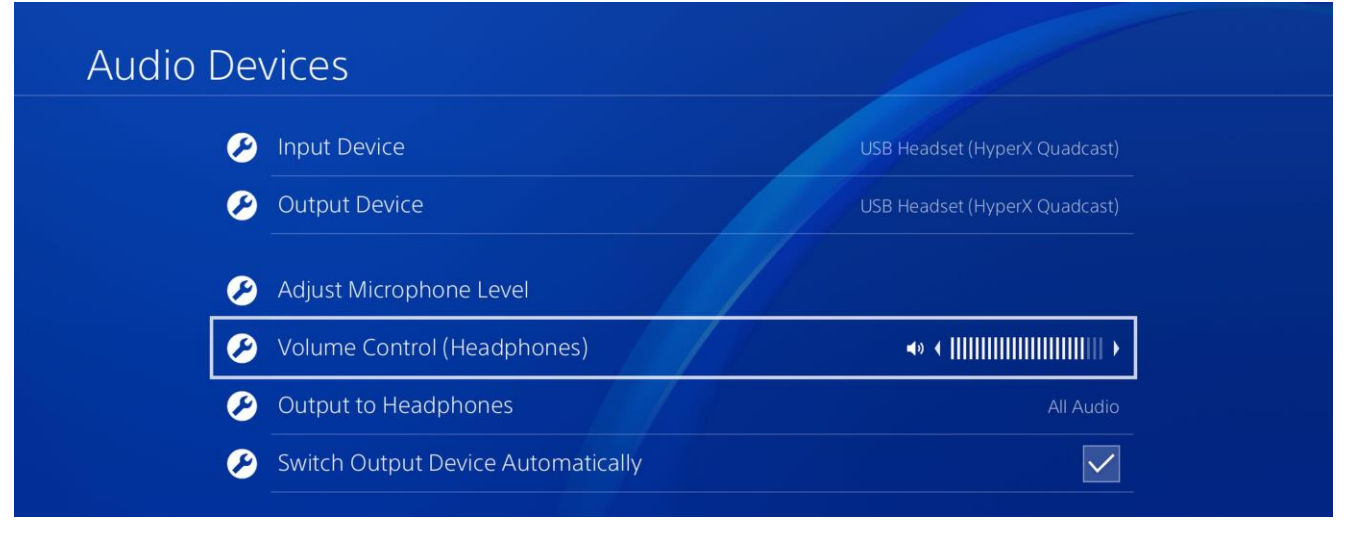

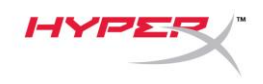

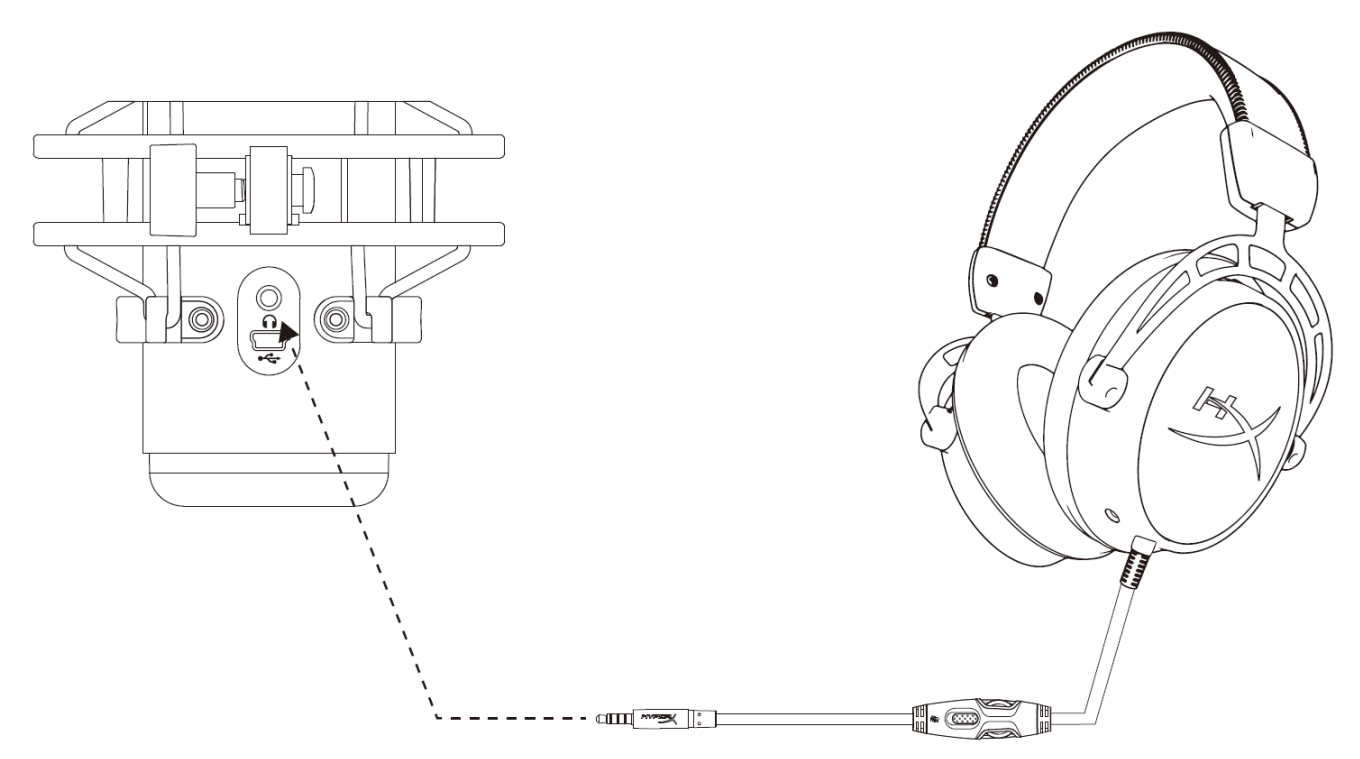

Collegare le cuffie all'ingresso per cuffie presente sul microfono, per monitorare il microfono e ascoltare l'audio.

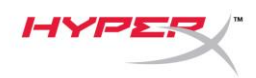

### **Controllo del monitoraggio microfono**

### **PC**

1. Aprire il pannello di controllo Suoni e, nella scheda *Riproduzione*, fare clic con il pulsante destro su **Speakers HyperX QuadCast** quindi selezionare **Proprietà**.

2. Nella scheda *Livelli*, regolare il cursore del volume del **Microfono** in modo da personalizzare il livello di ascolto del microfono.

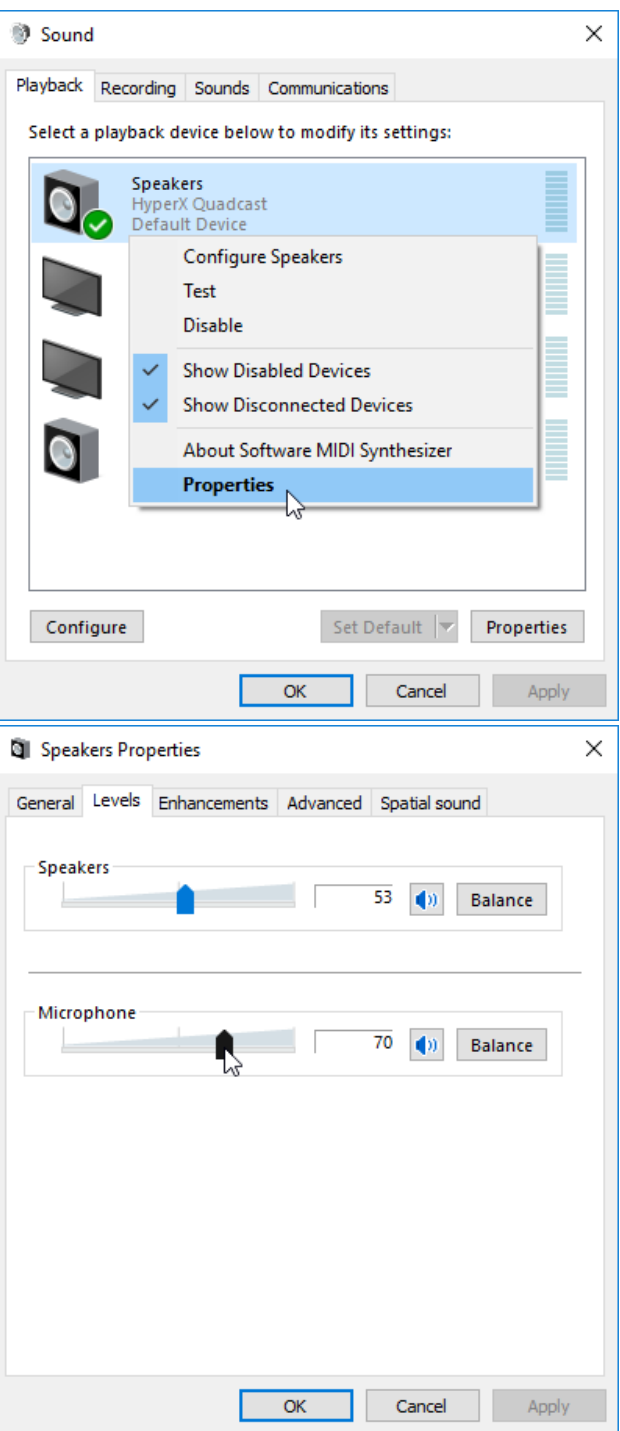

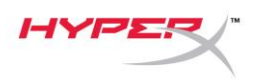

### **macOS**

1. Aprire il **Finder** e passare a **Applicazioni > Utility > Configurazione Audio MIDI**

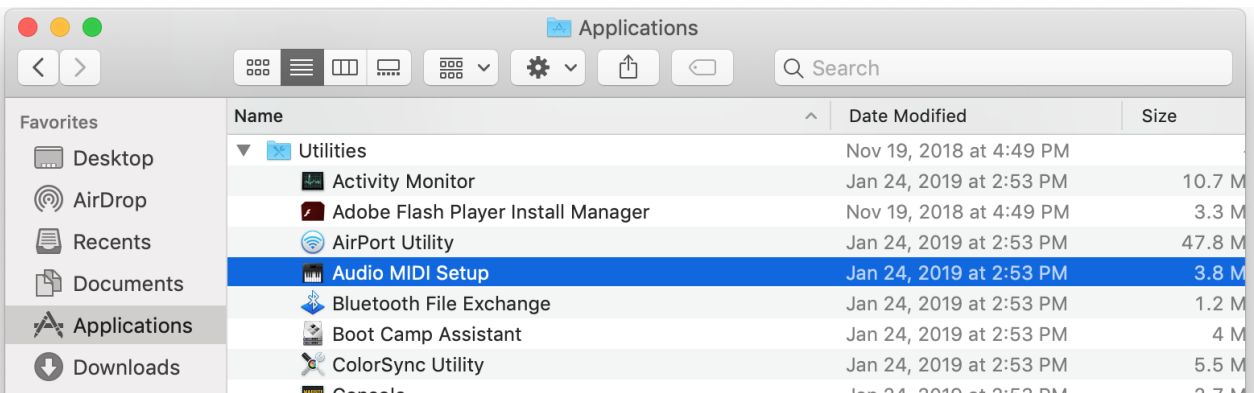

*2.* Fare clic su **HyperX QuadCast 2** e poi selezionare la casella di controllo alla base della colonna *Thru* per attivare o disattivare il monitoraggio del microfono.

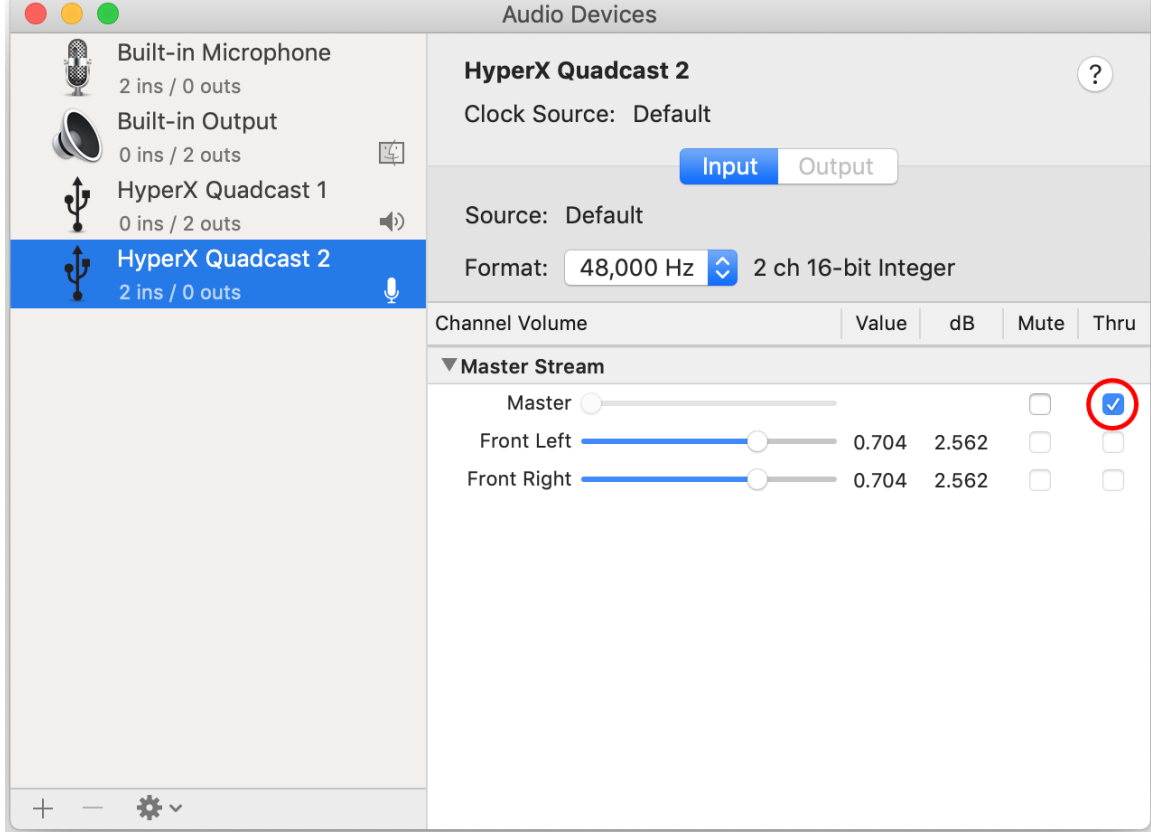

#### **PS4**

La console PS4 non consente di controllare direttamente il livello di monitoraggio del microfono.

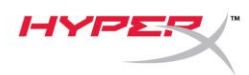

## **Installazione dell'adattatore per attacco**

- 1. Fissare l'adattatore per attacco fornito in dotazione a un braccio di sostegno per microfono. L'adattatore per attacco supporta filettature da 3/8" e 5/8".
- 2. Rimuovere la vite e il dado dal supporto del microfono.
- 3. Rimuovere il supporto dal microfono.
- 4. Allineare l'adattatore per attacco con i fori del supporto per microfono e fissare l'adattatore usando la vite e il dado.

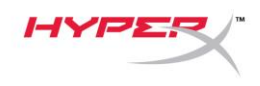

# **Domande o dubbi sulla configurazione?**

Contattare il team di supporto HyperX all'indirizzo: hyperxgaming.com/support/

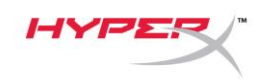

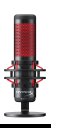

# **HyperX QuadCastTM**

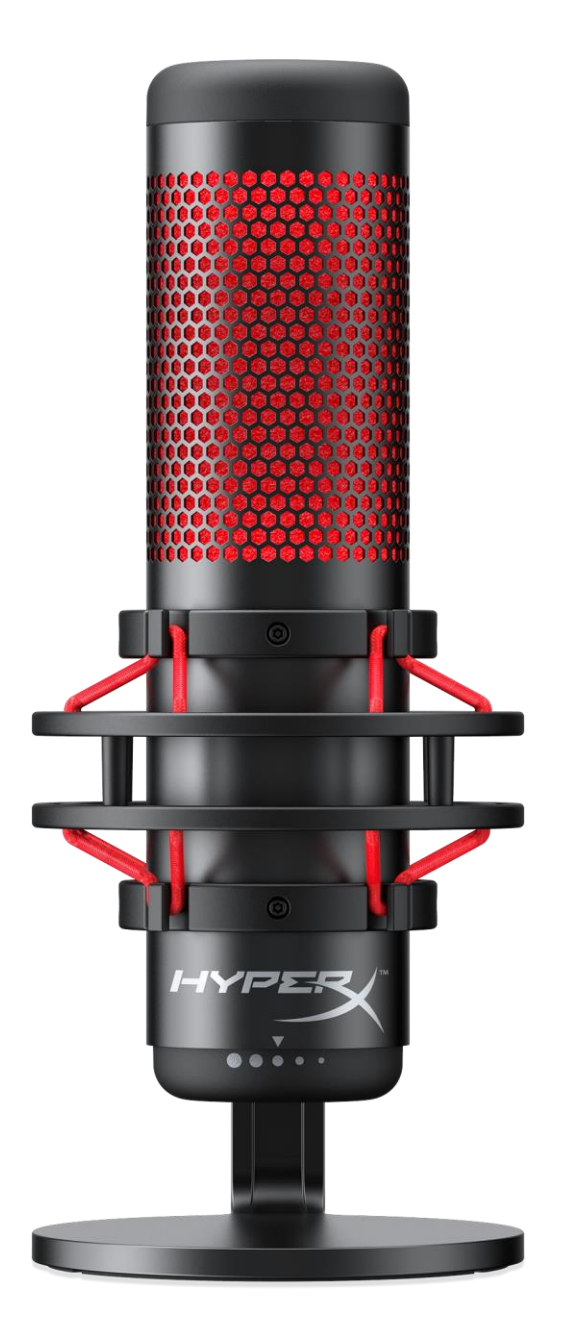

# **Código do Produto**

HX-MICQC-BK

Documento No. 480HX-MICQC.A01 HyperX QuadCast<sup>™</sup> HyperX OuadCast<sup>™</sup> Página 1 do 16

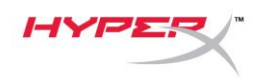

# ÍNDICE

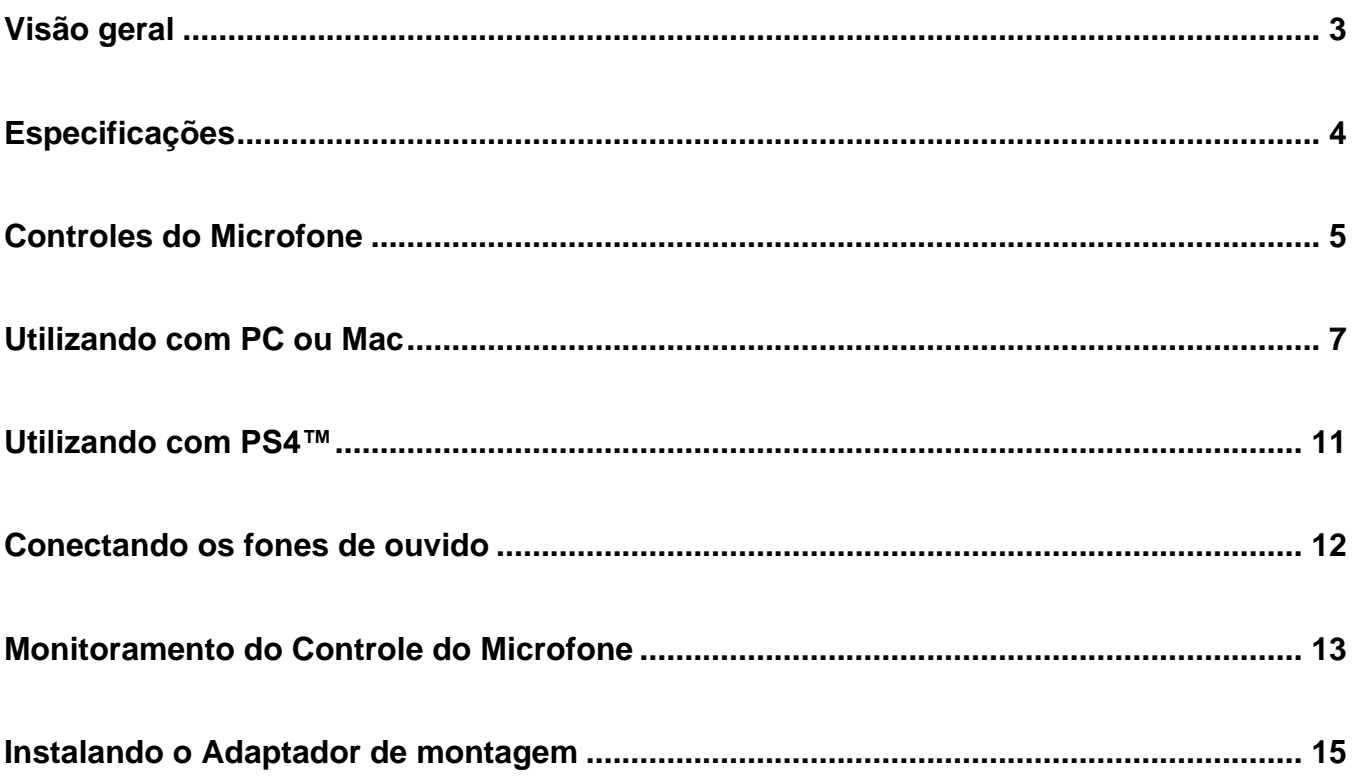

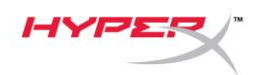

### <span id="page-83-0"></span>**Visão geral**

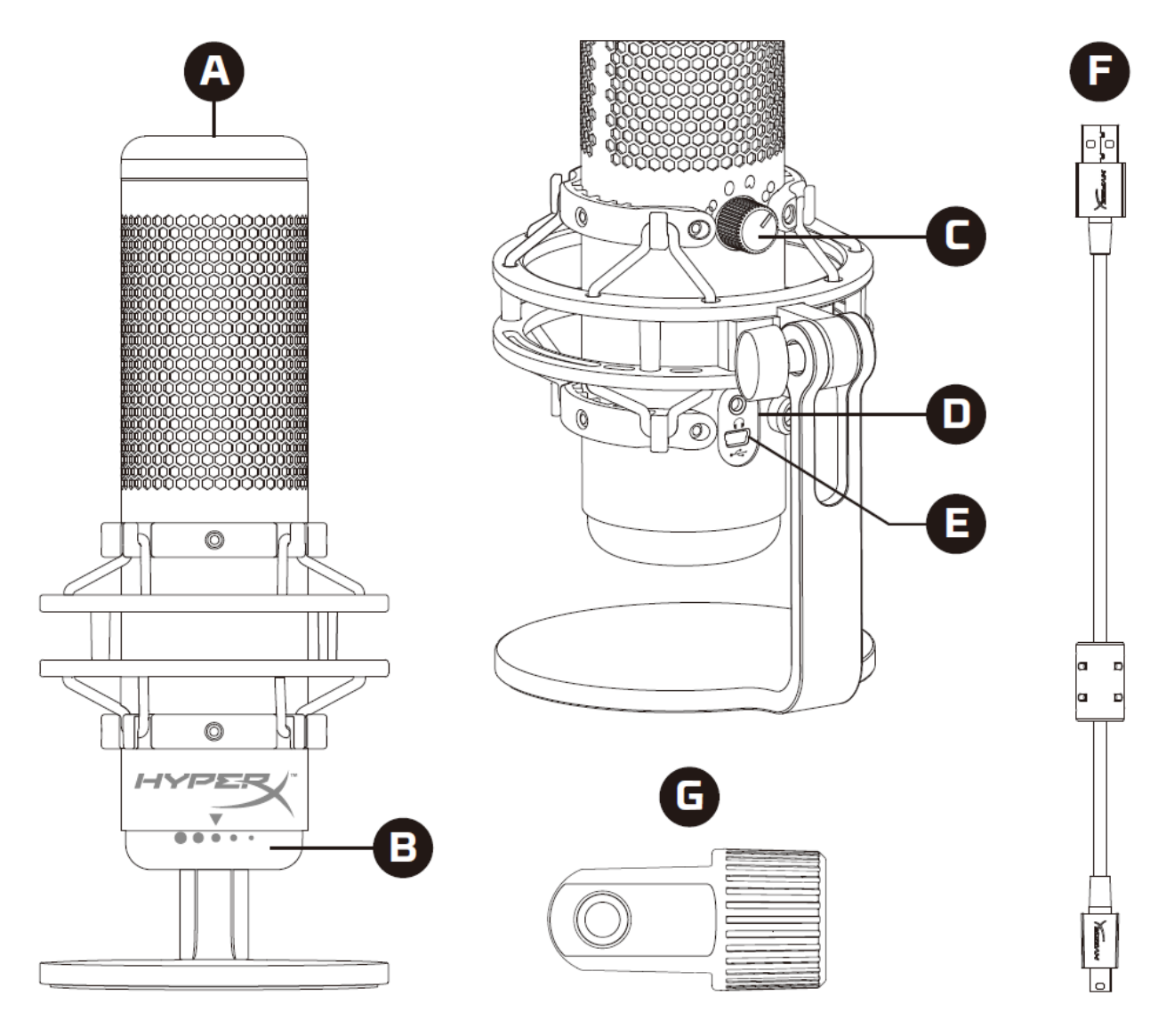

- A. Sensor de toque para colocar em mudo
- B. Botão de Controle de Ganho
- C. Botão de Padrão Polar
- D. Porta do fone de ouvido
- E. Porta do cabo USB
- F. Cabo USB
- G. Adaptador de montagem\*

\*Compatível com tamanhos de fio de 3/8 pol e 5/8 pol

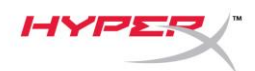

### <span id="page-84-0"></span>**Especificações**

#### **Microfone**

Consumo de Energia: 5V 125mA Taxa de bits/amostra: 48kHz/16-bits Elemento: Microfone condensador Electret Tipo de condensador: Três condensadores de 14 mm Padrão polar: Estéreo, Omnidirecional, Cardióide, Bidirecional Resposta de frequência: 20Hz - 20kHz Sensibilidade: -36dB (1V/Pa a 1kHz) Comprimento do cabo: 3m Peso:

- Microfone: 254g
- Base shock mount e pedestal: 364g
- Total com cabo USB: 710g

#### **Saída do fone de ouvido**

Impedância: 32 Ω Resposta de frequência: 20Hz - 20kHz Máxima saída de energia: 7mW THD: ≤ 0.05% (1kHz/0dBFS)  $SNR: \geq 90dB$  (1kHZ, RL= $\infty$ )

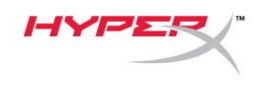

### <span id="page-85-0"></span>**Controles do Microfone**

#### **Selecionando um Padrão Polar**

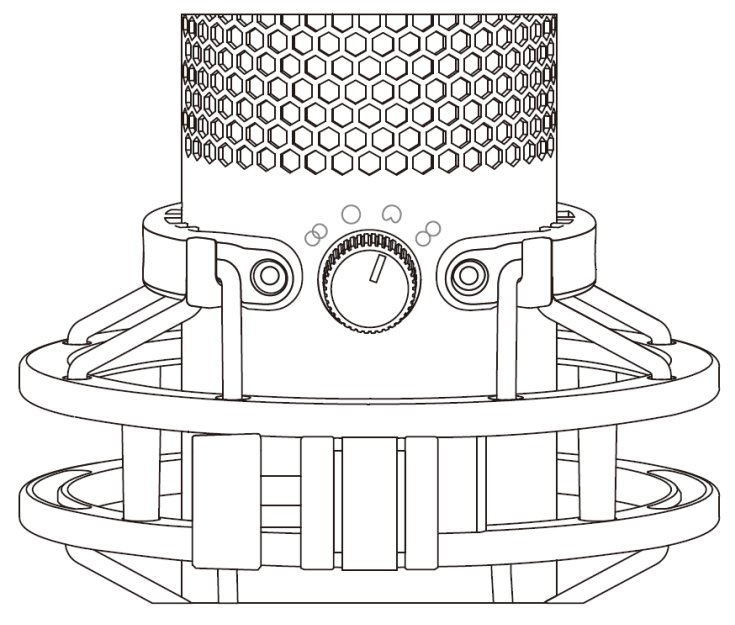

Gire o botão do padrão polar para selecionar um dos quatro padrões polares.

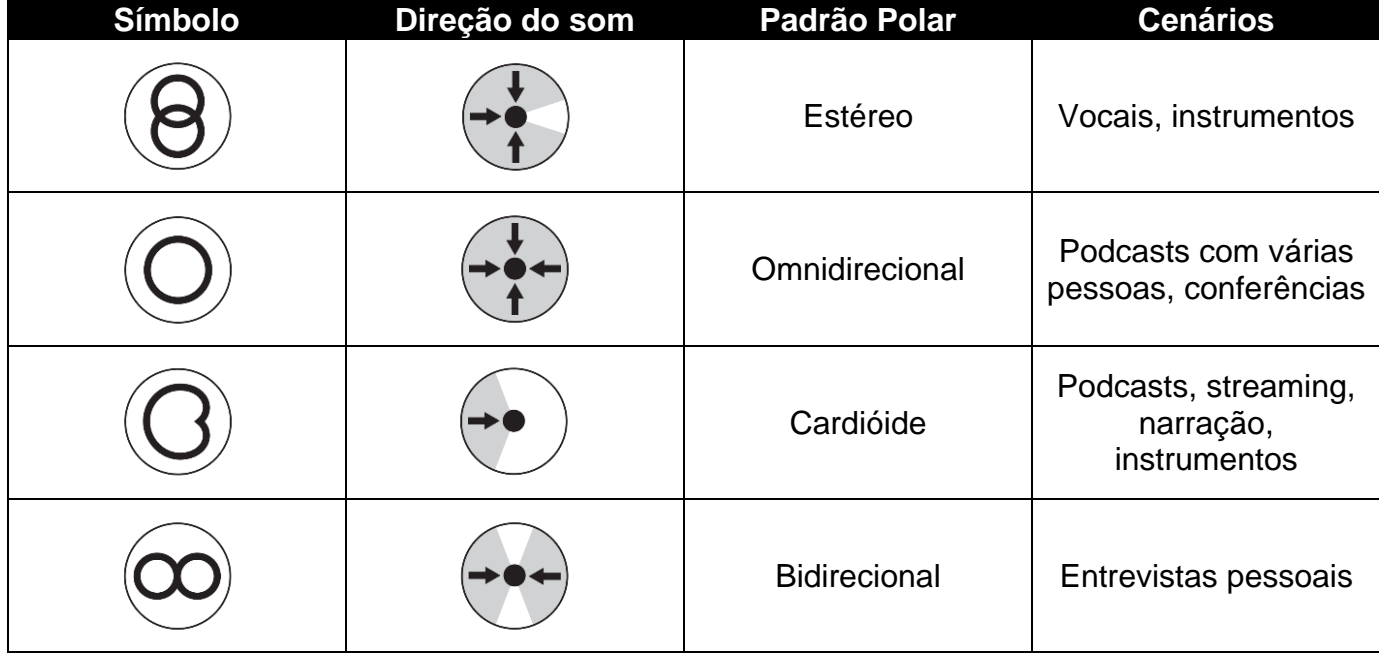

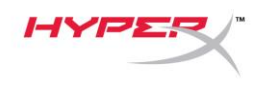

#### **Ajustando o controle de ganho**

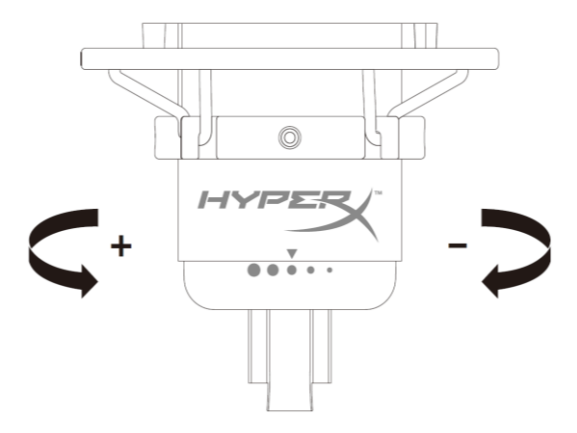

Gire o botão de controle de ganho para ajustar o ganho do microfone.

#### **Colocar o microfone em mudo**

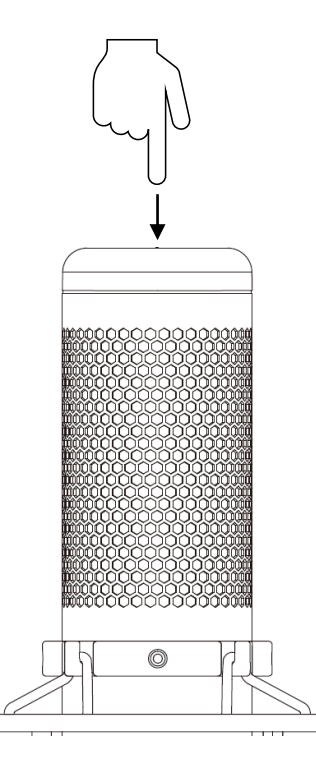

Toque na parte superior do microfone para colocar em mudo/ativo o som do microfone. O LED do microfone indicará o status atual do som do microfone.

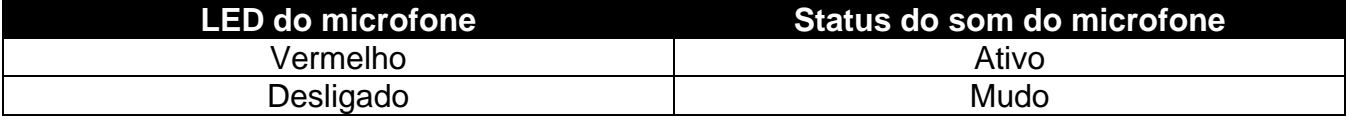

Documento No. 480HX-MICQC.A01 HyperX QuadCast<sup>™</sup> HyperX Out Página 6 do 16

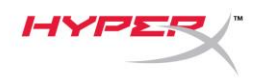

### <span id="page-87-0"></span>**Utilizando com PC ou Mac**

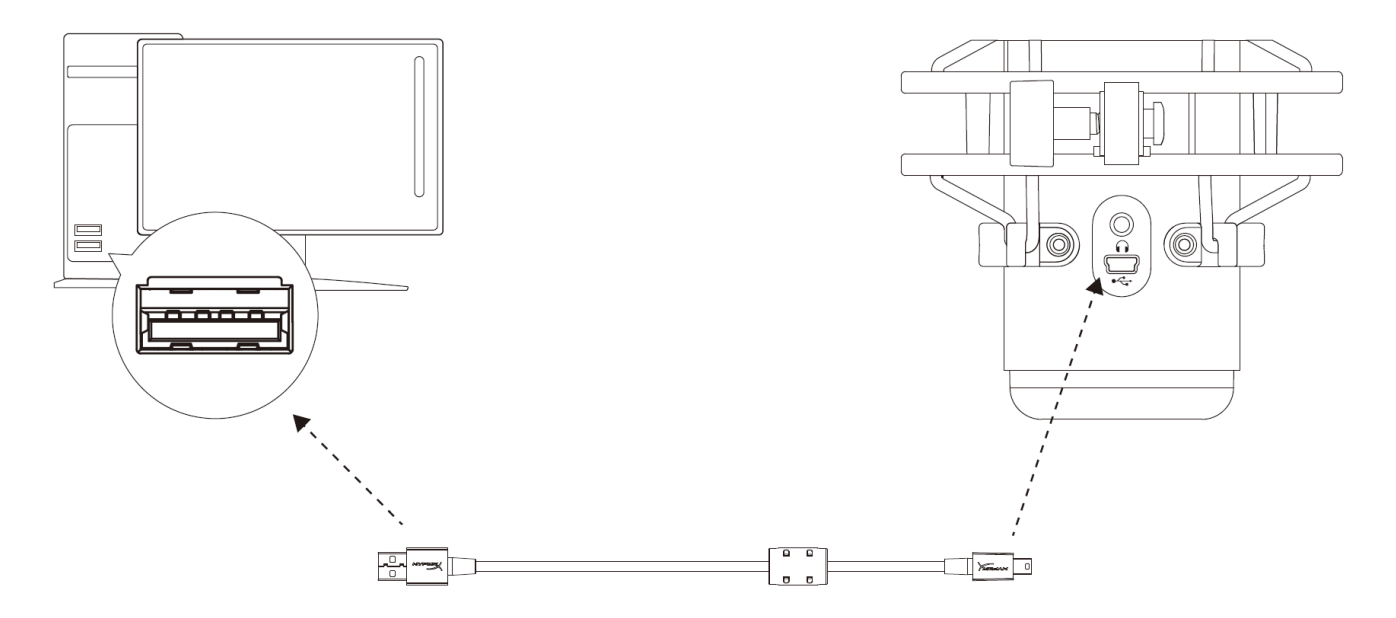

Conecte o microfone a uma porta USB no PC ou Mac com o cabo USB incluído.

#### **Windows**

Para assegurar que o microfone esteja configurado corretamente no PC, siga os passos abaixo:

1. Clique com o botão direito do mouse no ícone de som na bandeja do sistema e selecione **Sons**.

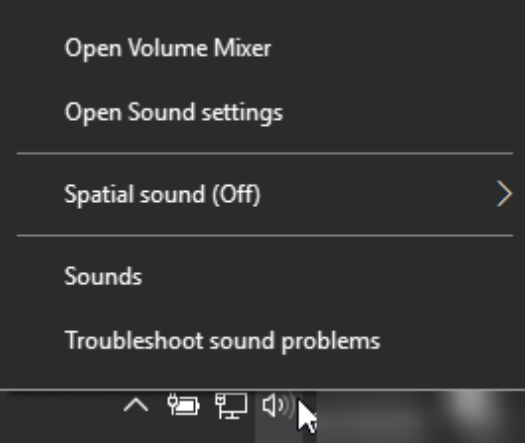

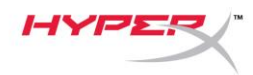

2. Na guia *Reprodução*, selecione **Alto-Falantes HyperX QuadCast** e clique no botão **Definir padrão**.

3. Na guia *Gravação*, selecione **Microfone HyperX QuadCast** e clique no botão **Definir padrão**.

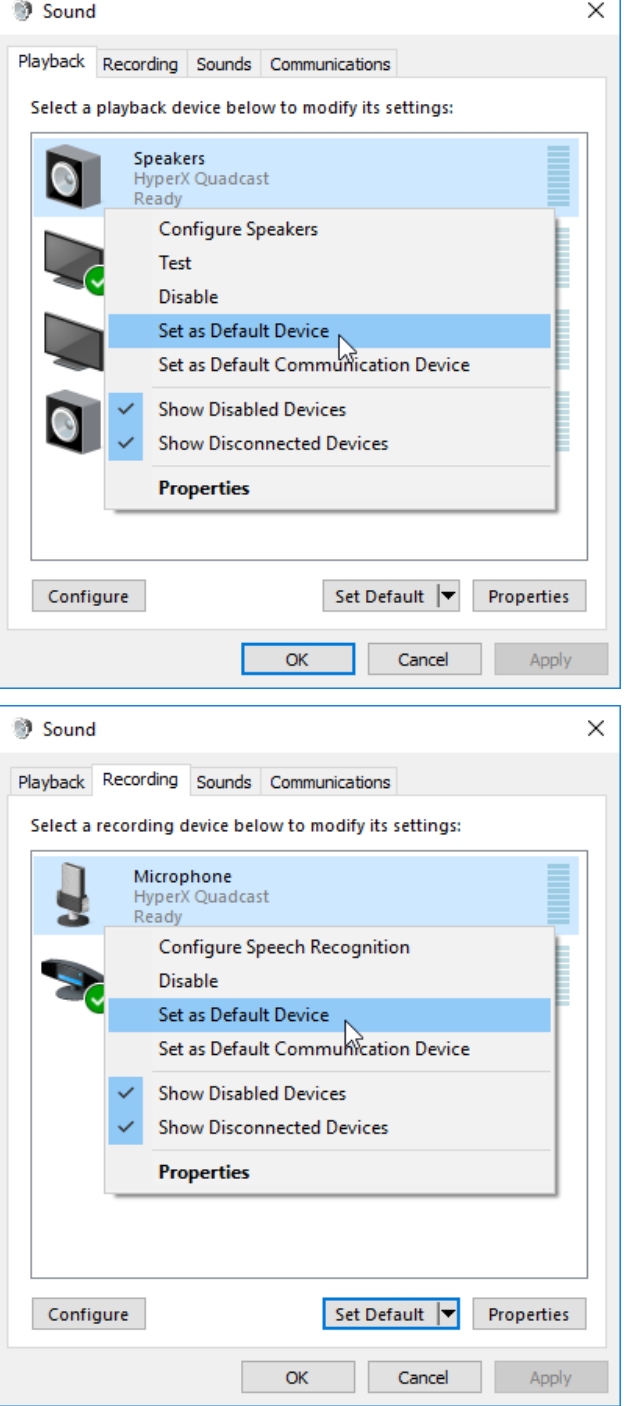

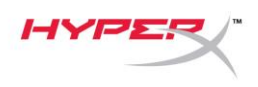

#### **macOS**

Para assegurar que o microfone esteja configurado corretamente no macOS, siga os passos abaixo:

1. Abra **Preferências do Sistema** e selecione **Som**.

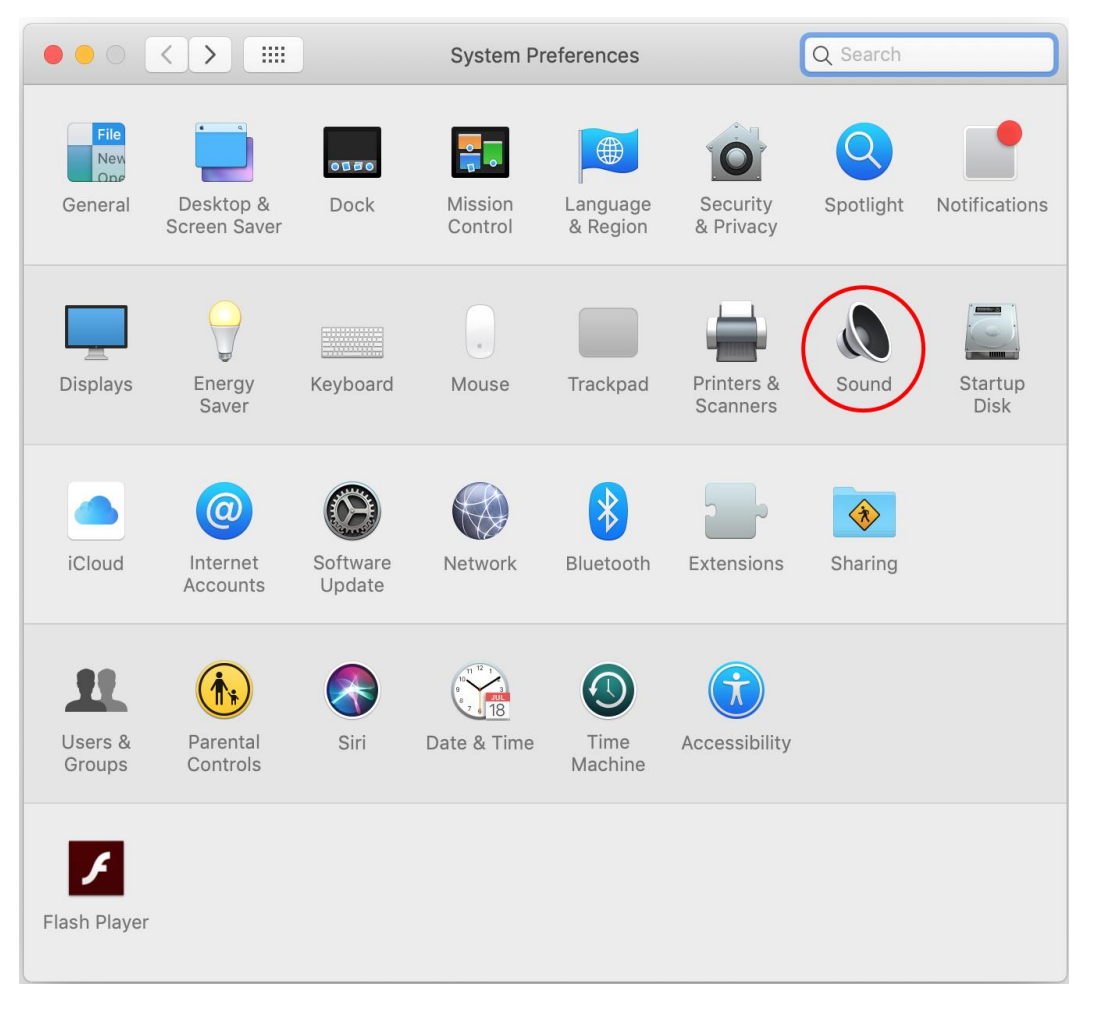

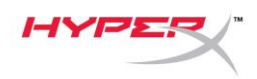

2. Na aba *Saída*, selecione **HyperX QuadCast**.

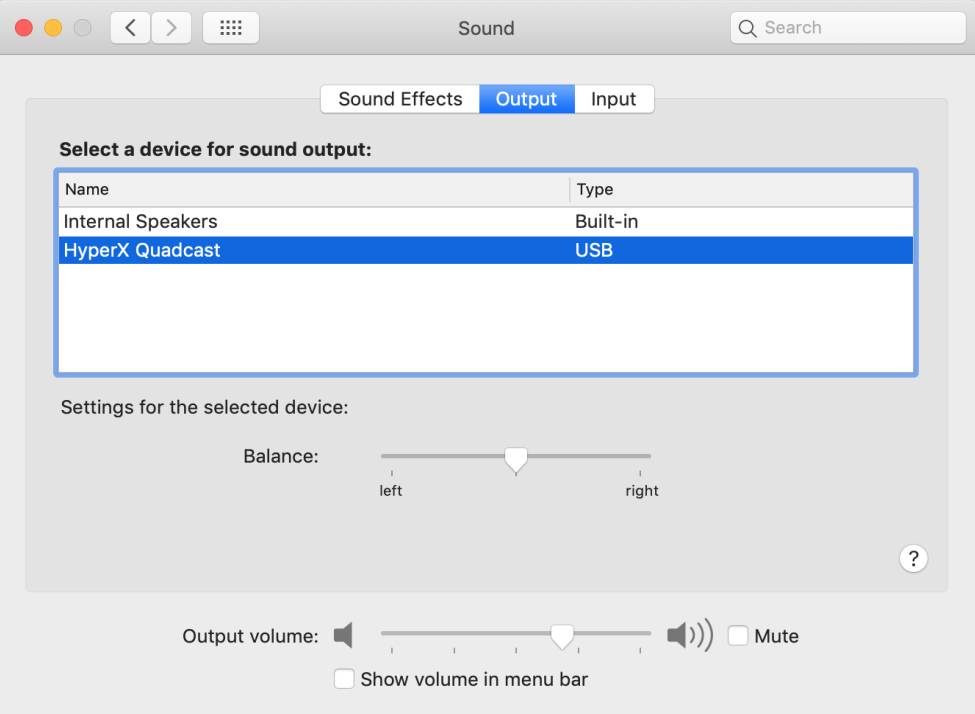

3. Na aba *Entrada*, selecione **HyperX QuadCast**.

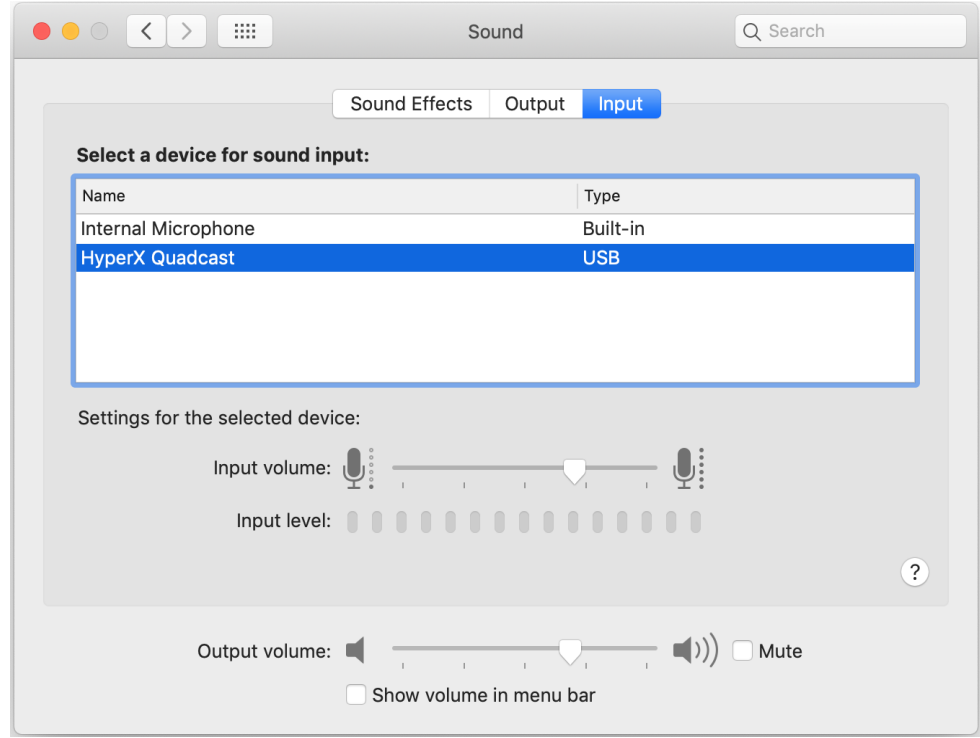

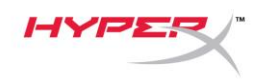

### <span id="page-91-0"></span>**Utilizando com PS4™**

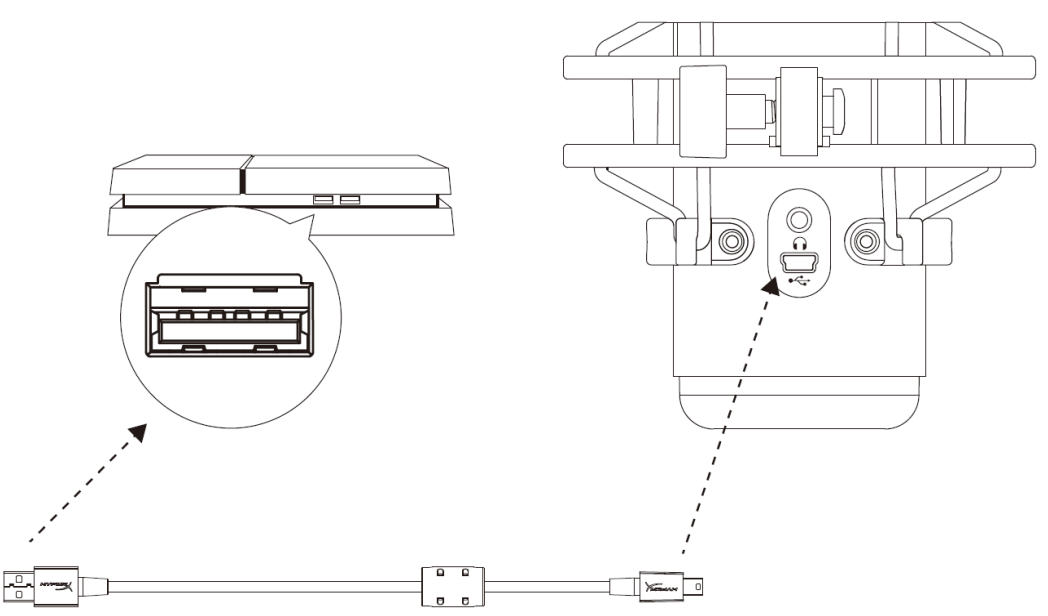

Conecte o microfone a uma porta USB no PS4 com o cabo USB incluído.

Para assegurar que o microfone esteja ajustado com as configurações otimizadas no PS4, siga os passos abaixo:

- 1. No menu principal do PS4, vá para **Configurações > Dispositivos > Dispositivos de Áudio**
- 2. Defina *Dispositivo de Entrada* para **USB Headset (HyperX QuadCast)**
- 3. Defina *Dispositivo de Saída* para **USB Headset (HyperX QuadCast)**
- 4. Defina *Saída para fones de ouvido* para **Todo o Áudio**
- 5. Ajuste o *Controle de Volume (Fones de ouvido)* para o volume desejado

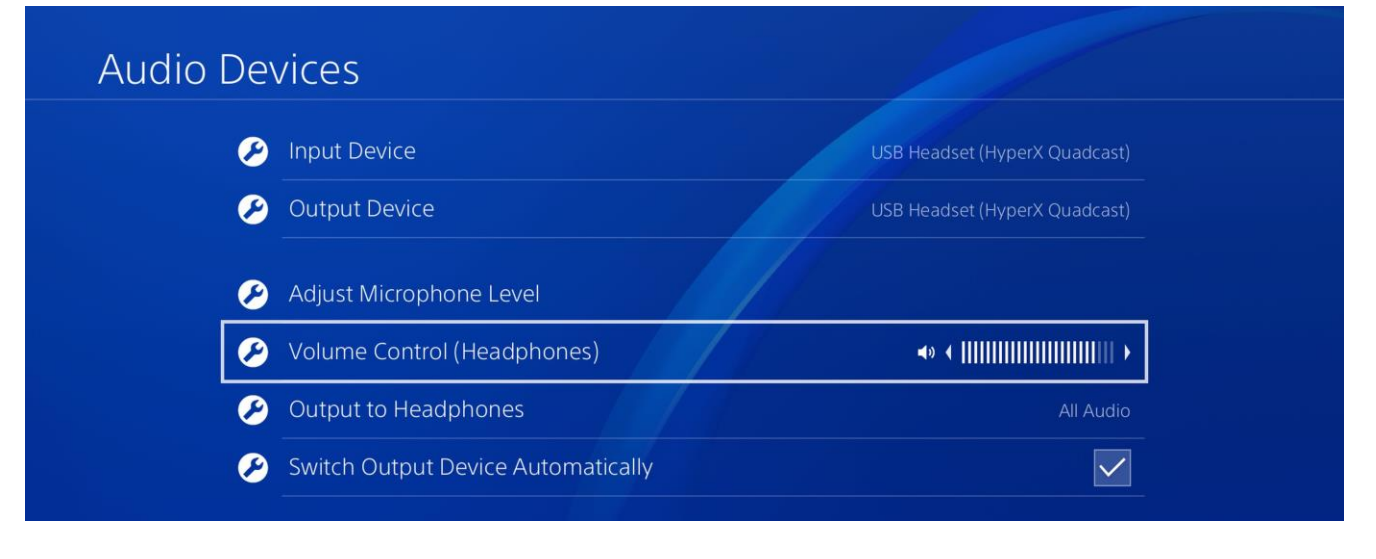

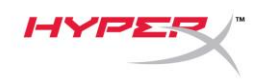

<span id="page-92-0"></span>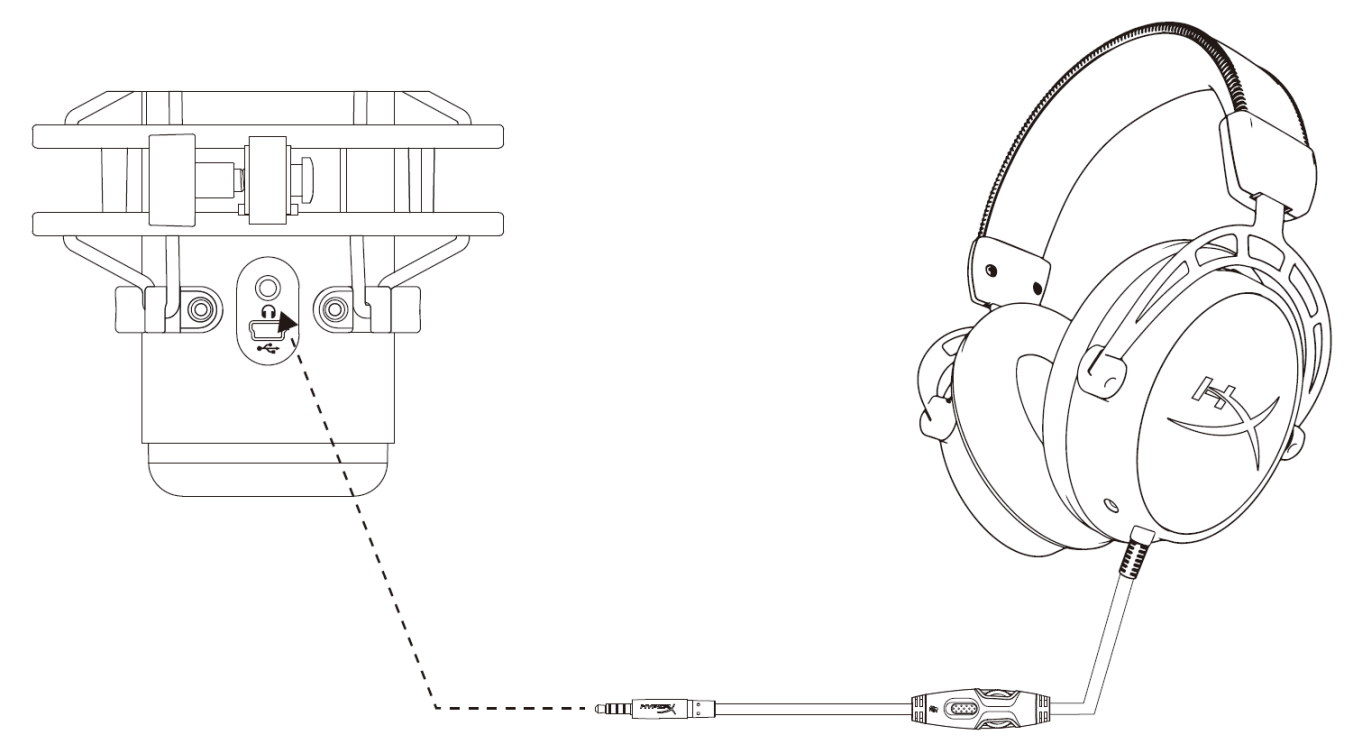

Conecte os fones de ouvido à porta do fone de ouvido no microfone para monitoramento do microfone e reprodução de áudio.

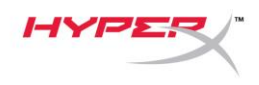

# <span id="page-93-0"></span>**Monitoramento do Controle do Microfone**

### **PC**

1. No painel de controle de Som na aba *Reprodução*, clique com o botão direito em **Speakers HyperX QuadCast** e selecione **Propriedades**.

2. Na aba *Níveis*, ajuste o controle deslizante de volume do **Microfone** para ajustar o nível de monitoramento do microfone.

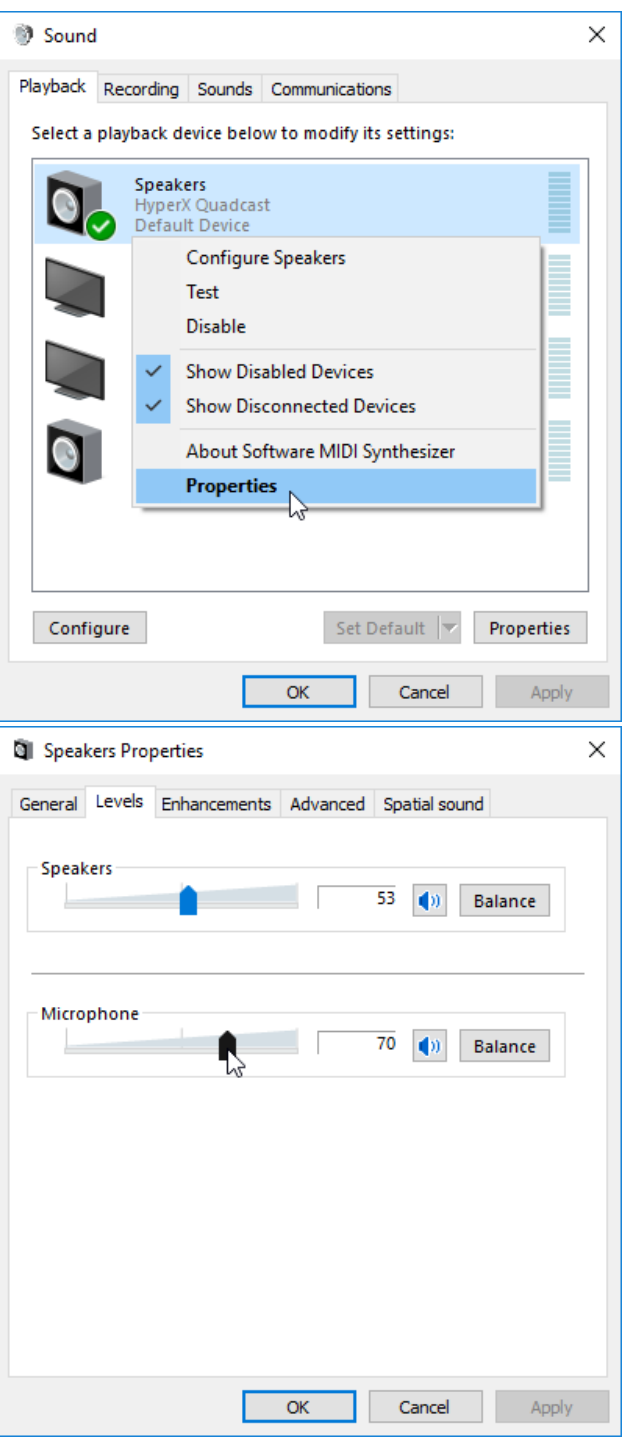

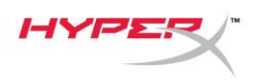

### **macOS**

1. Abra o aplicativo **Finder** e vá para **Aplicativos > Utilitários > Configuração Áudio e MIDI**

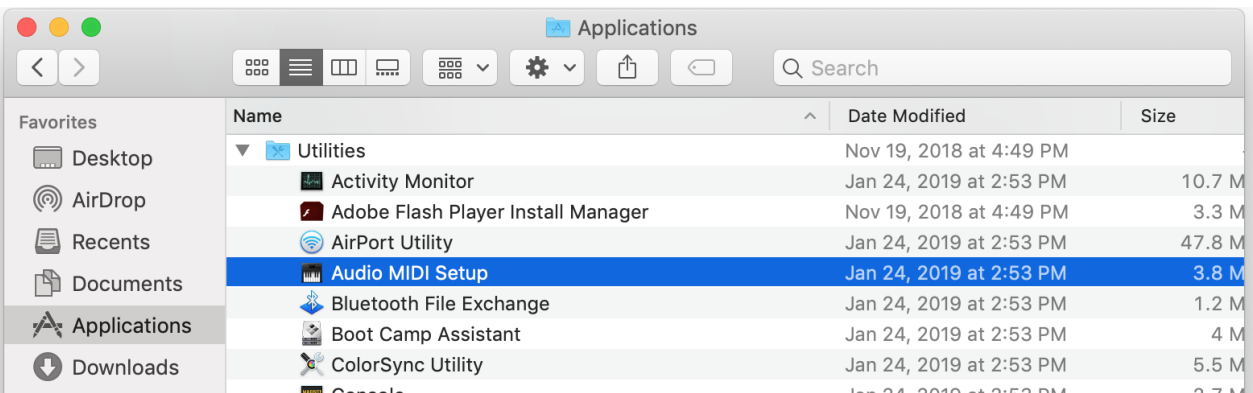

*2.* Clique em **HyperX QuadCast 2** e clique na caixa de verificação sob a coluna *Thru* para alternar o monitoramento do microfone entre ligado e desligado.

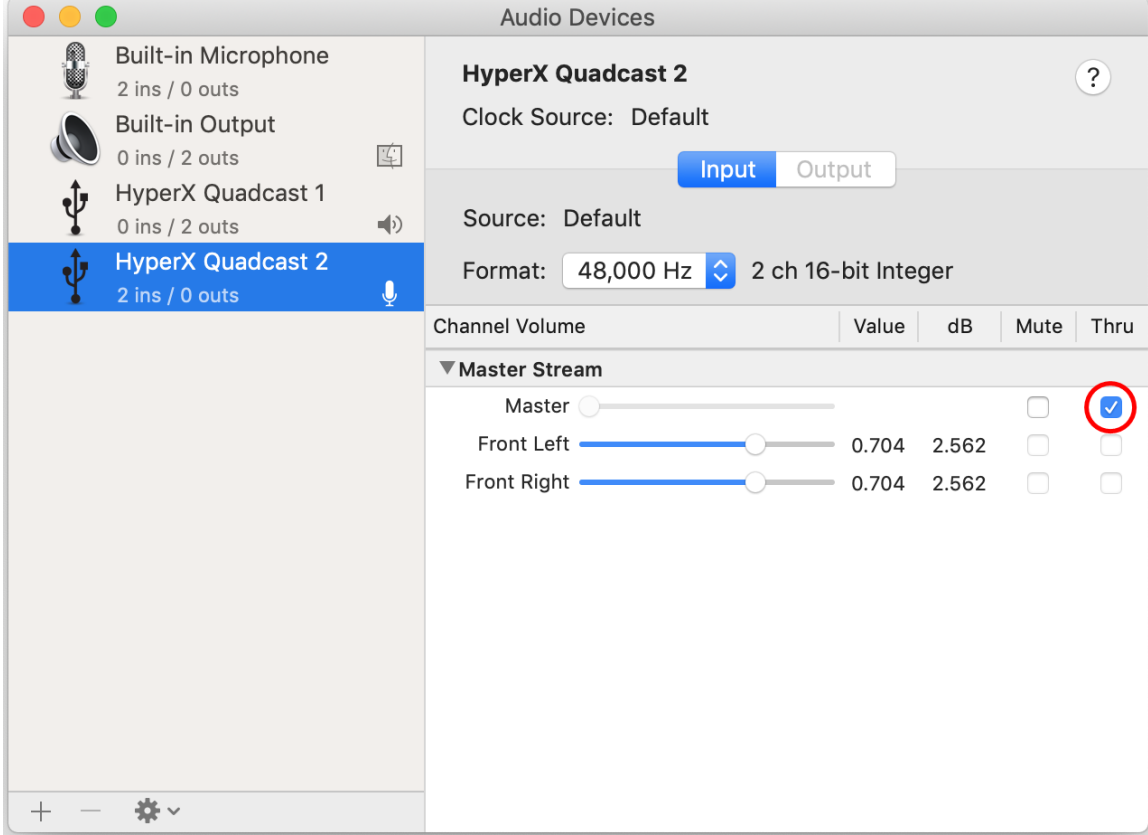

### **PS4**

O nível de monitoramento do microfone não pode ser controlado diretamente no PS4.

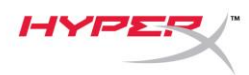

# <span id="page-95-0"></span>**Instalando o Adaptador de montagem**

- 1. Prenda o adaptador de montagem incluído a haste do microfone. O adaptador de montagem é compatível com tamanhos de fio de 3/8 pol e 5/8 pol
- 2. Remova o parafusoe a porca do pedestal do microfone.
- 3. Retire o pedestal do microfone do microfone.
- 4. Alinhe o adaptador de montagem com os furos de montagem do microfone e prenda o adaptador com o parafuso e a porca.

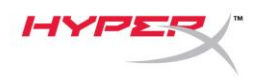

# **Dúvidas ou Problemas na Instalação?**

Entre em contato com a equipe de suporte HyperX em: hyperxgaming.com/support/

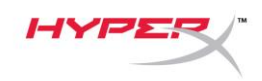

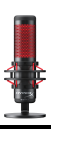

# **HyperX QuadCastTM**

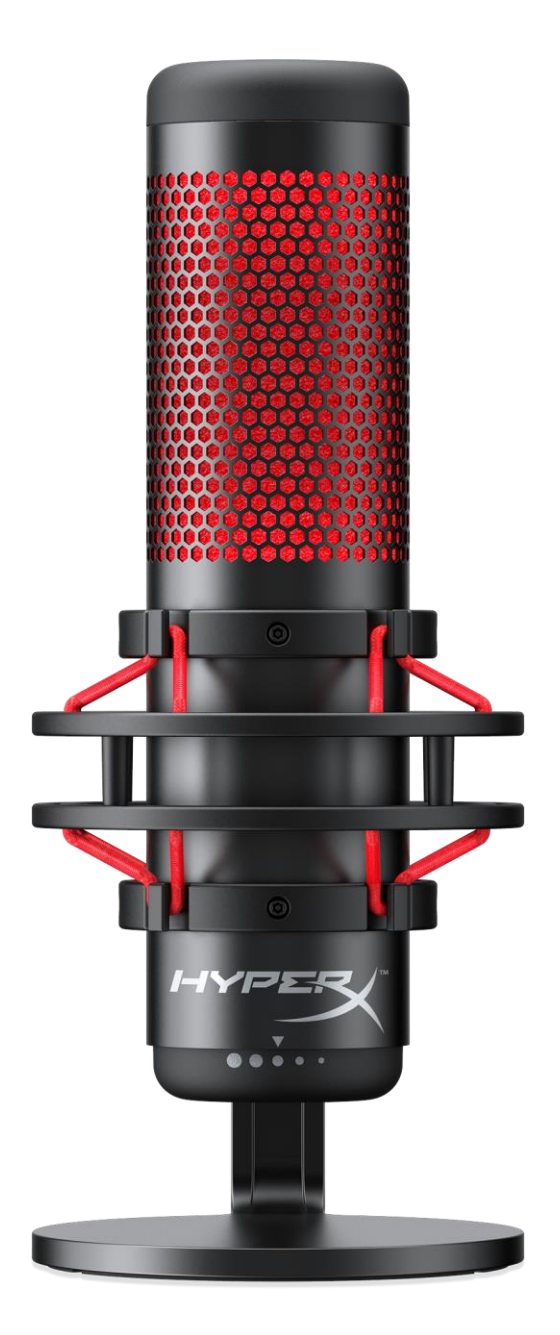

### **Numery katalogowe**

HX-MICQC-BK

Dokument nr 480HX-MICQC.A01 HyperX QuadCast<sup>™</sup> HyperX OuadCast<sup>™</sup> Strona 1 z 16

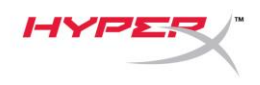

## **SPIS TREŚCI**

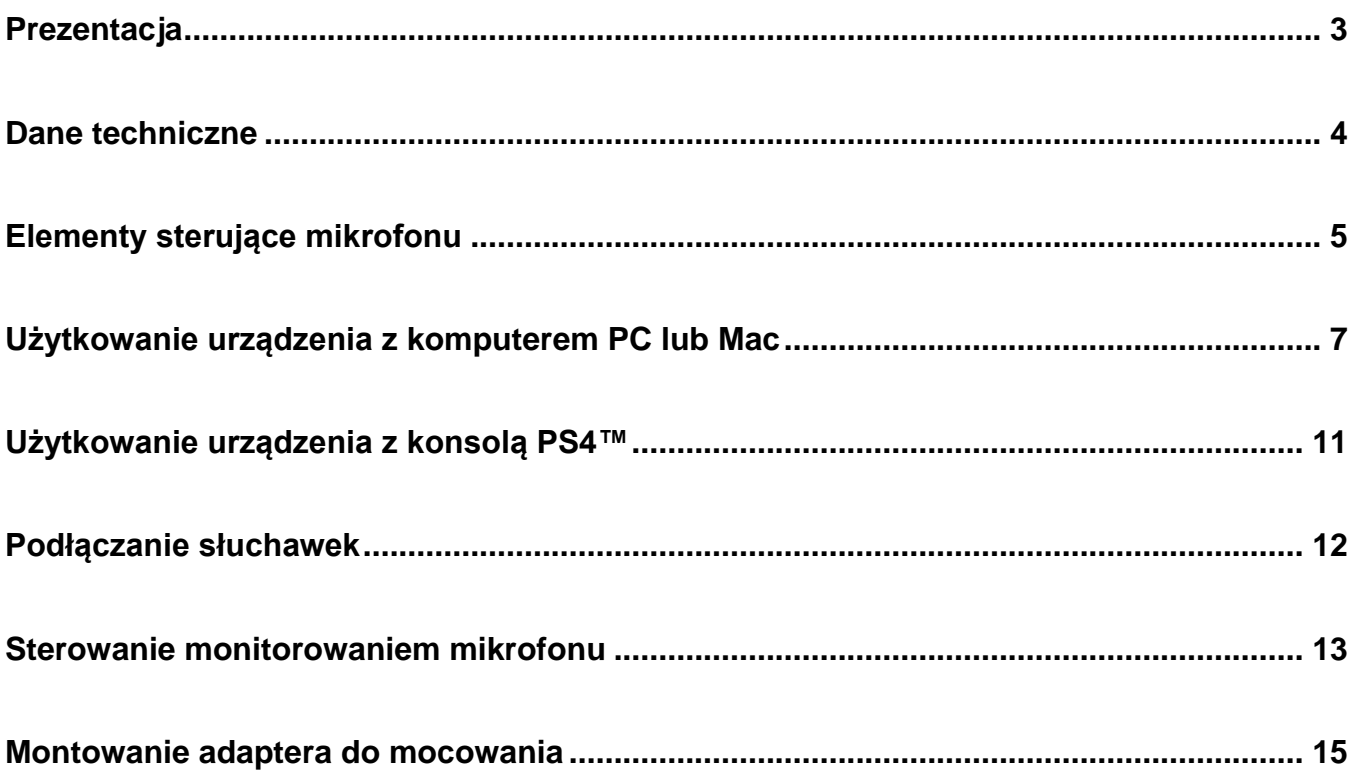

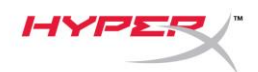

### <span id="page-99-0"></span>**Prezentacja**

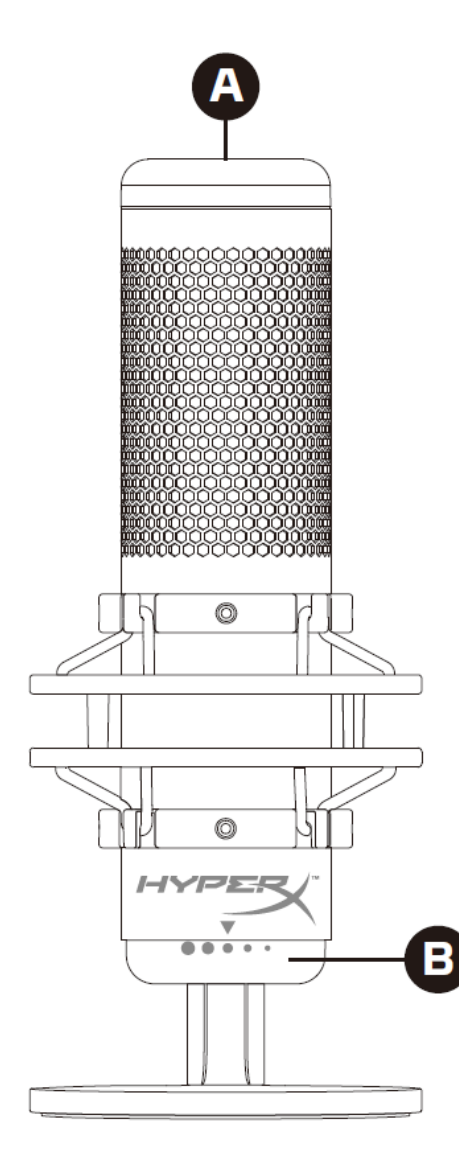

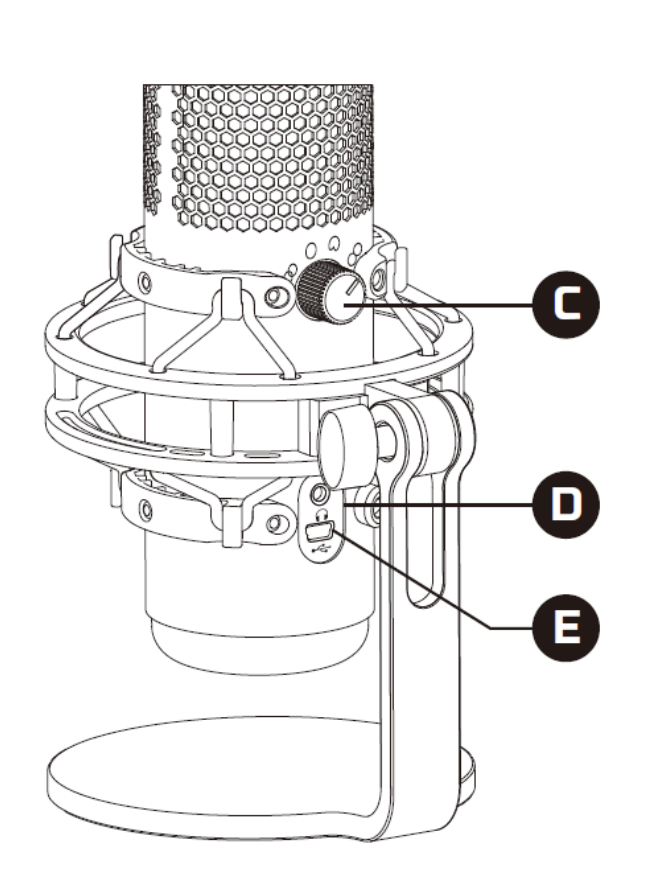

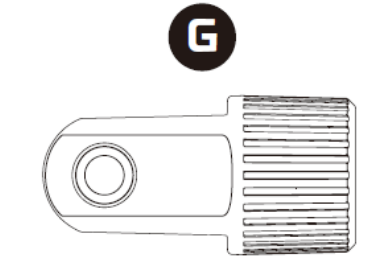

- A. Czujnik wyciszania dotykiem
- B. Pokrętło wzmocnienia
- C. Pokrętło wzorca polaryzacji
- D. Gniazdo słuchawkowe
- E. Gniazdo przewodu USB
- F. Przewód USB
- G. Adapter do mocowania\*
- \* Zgodny z gwintami 3/8 i 5/8 cala

 $\alpha$ 

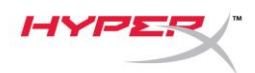

### <span id="page-100-0"></span>**Dane techniczne**

#### **Mikrofon**

Pobór energii: 5 V, 125 mA Próbkowanie: 48 kHz / 16-bitowe Element: elektretowy mikrofon pojemnościowy Rodzaj kondensatora: trzy kondensatory 14 mm Wzorce polaryzacji: stereo, dookólny, kardioidalny, dwukierunkowy Pasmo przenoszenia:20 Hz–20 kHz Czułość: -36 dB (1 V/Pa przy 1 kHz) Długość przewodu: 3 m Waga:

- Mikrofon: 254 g
- Zawieszenie przeciwwstrząsowe i podstawka: 364 g
- Razem z przewodem USB: 710 g

#### **Wyjście słuchawkowe**

Impedancja: 32 Ω Pasmo przenoszenia: 20 Hz–20 kHz Moc maksymalna: 7 mW Zniekształcenia harmoniczne (THD): ≤ 0,05% (1 kHz / 0 dBFS) Stosunek sygnału do szumu (SNR): ≥ 90 dB (1 kHZ, RL=∞)

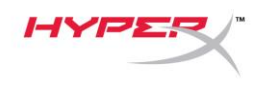

### <span id="page-101-0"></span>**Elementy sterujące mikrofonu**

**Wybór wzorca polaryzacji**

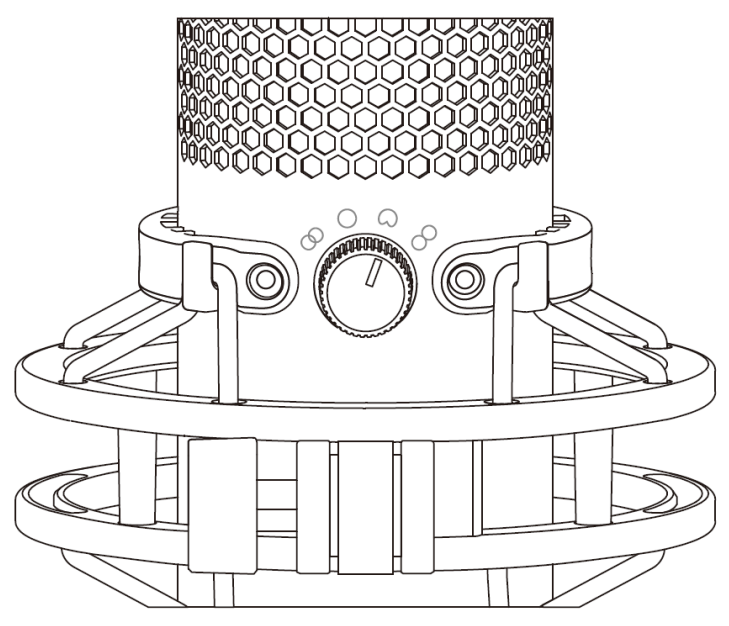

Przekręć pokrętło wzorca polaryzacji, aby wybrać jeden z czterech wzorców polaryzacji.

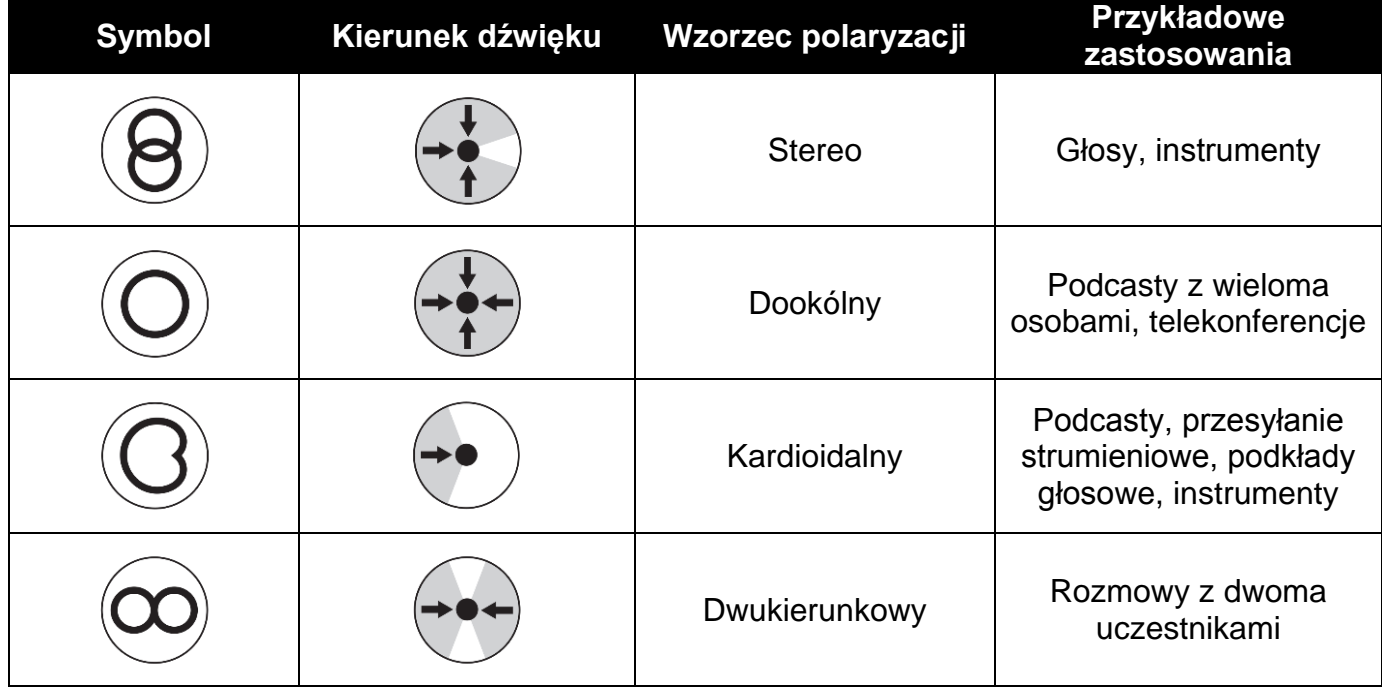

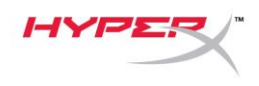

### **Regulacja wzmocnienia**

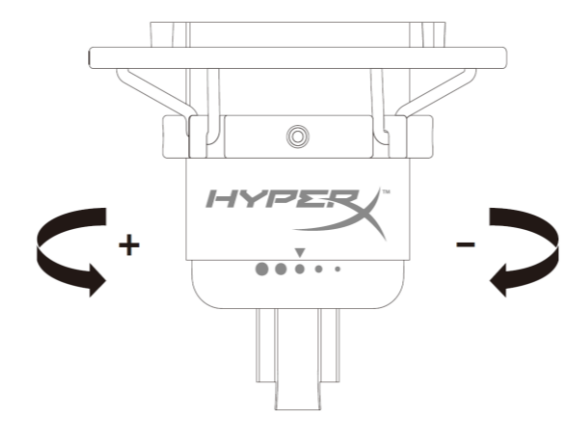

Przekręć pokrętło wzmocnienia, aby wyregulować wzmocnienie mikrofonu.

### **Wyciszanie mikrofonu**

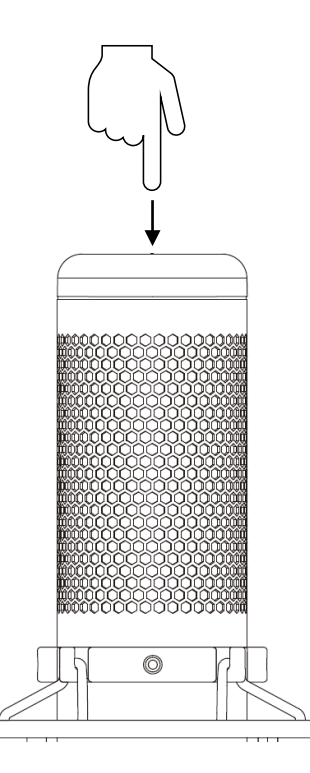

Dotknij górnej części mikrofonu, aby go wyciszyć lub ponownie uaktywnić. Wskaźnik LED pokazuje bieżący stan wyciszenia mikrofonu.

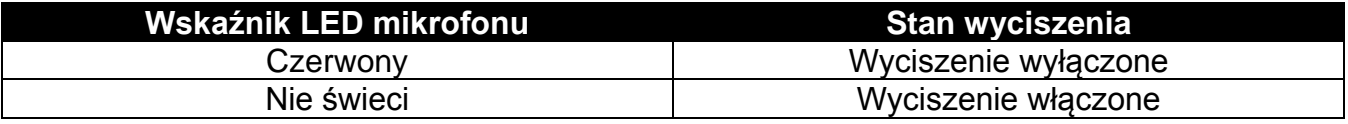

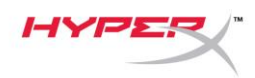

### <span id="page-103-0"></span>**Użytkowanie urządzenia z komputerem PC lub Mac**

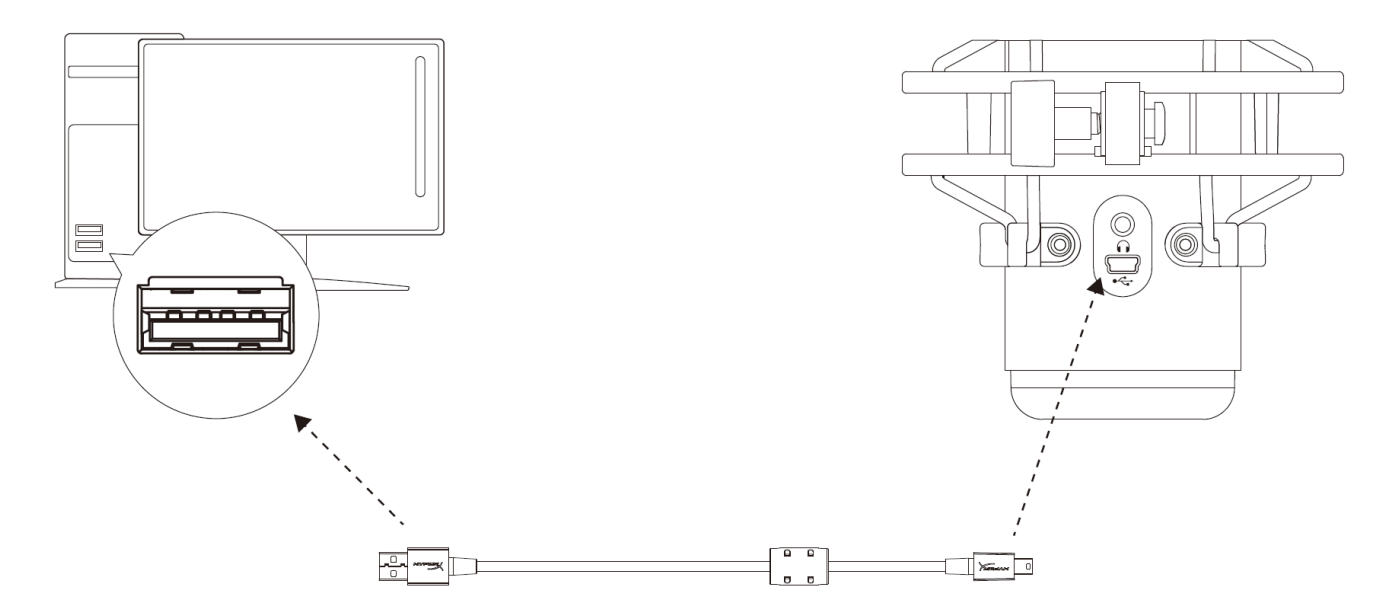

Podłącz mikrofon do portu USB w komputerze PC lub Mac za pomocą dołączonego przewodu USB.

#### **System Windows**

Wykonaj poniższe czynności, aby prawidłowo skonfigurować komputer PC do pracy z mikrofonem:

1. Kliknij prawym przyciskiem myszy ikonę dźwięku w obszarze powiadomień systemu i wybierz polecenie **Dźwięki**.

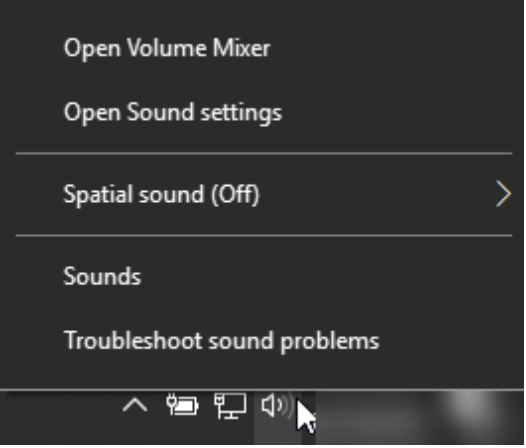

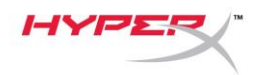

2. Na karcie *Playback* (Odtwarzanie) zaznacz pozycję **Speakers HyperX QuadCast** I kliknij przycisk **Set Default** (Ustaw jako urządzenie domyślne).

3. Na karcie *Recording* (Nagrywanie) zaznacz pozycję **Microphone HyperX QuadCast** I kliknij przycisk **Set Default** (Ustaw jako urządzenie domyślne).

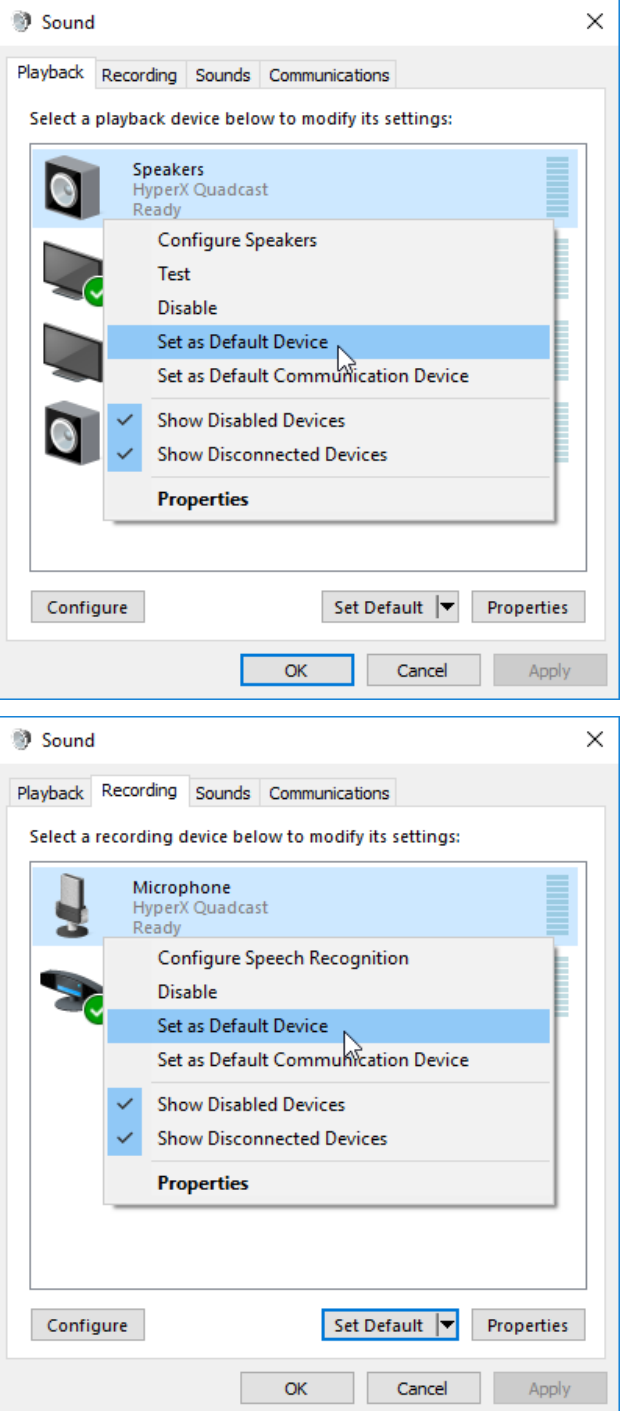

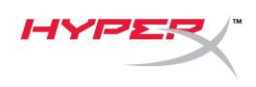

### **System macOS**

Wykonaj poniższe czynności, aby prawidłowo skonfigurować komputer z systemem macOS do pracy z mikrofonem:

1. Otwórz **Preferencje systemowe** i wybierz opcję **Dźwięk**.

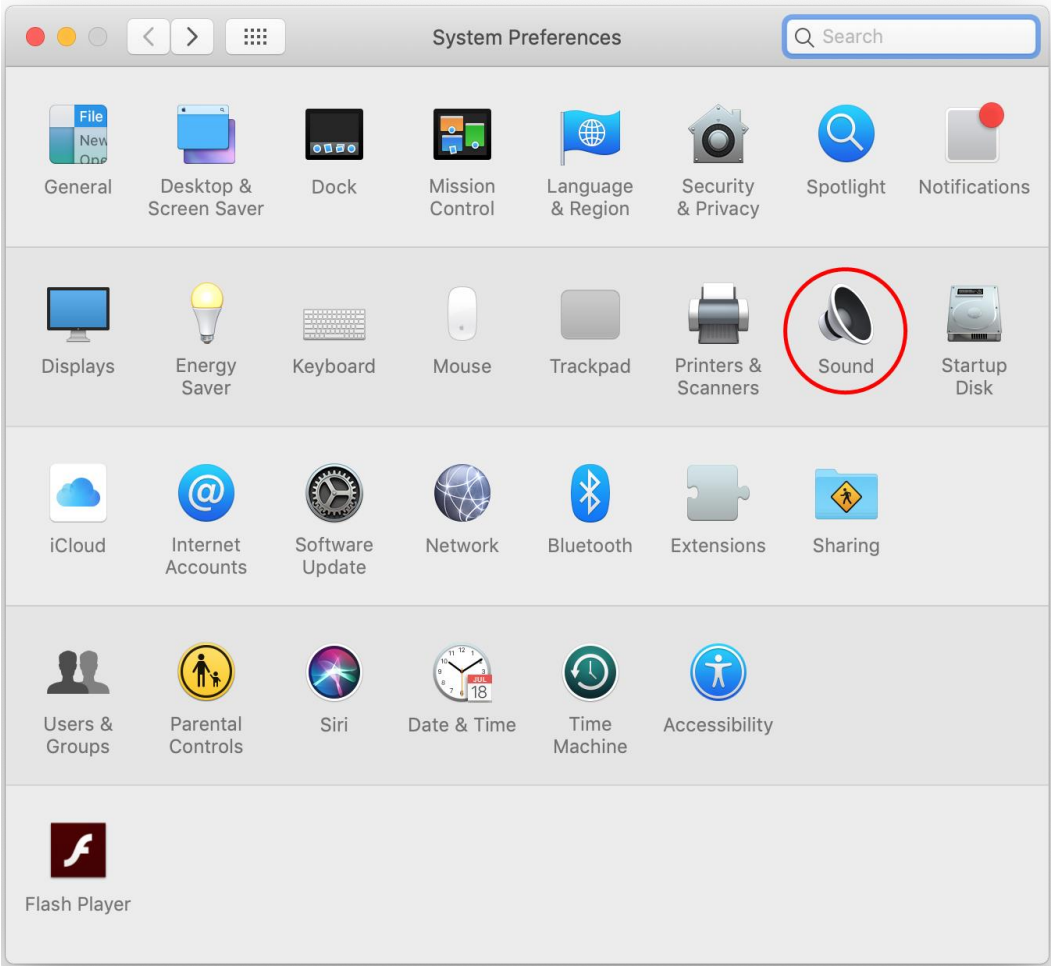

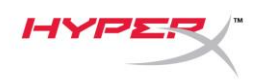

2. Na karcie *Wyjście* wybierz **HyperX QuadCast**.

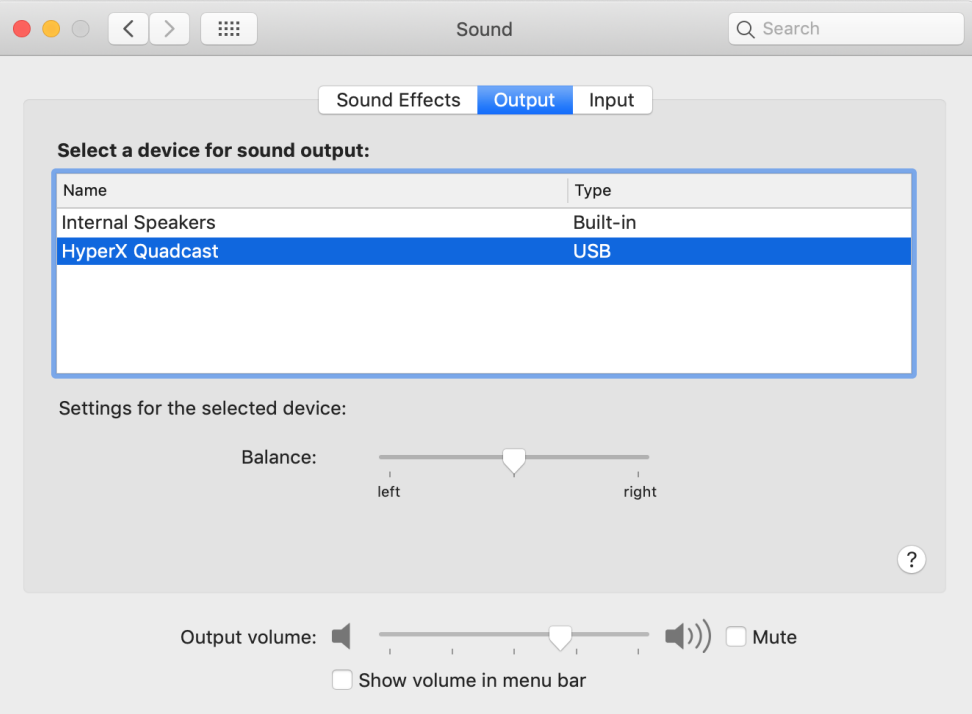

3. Na karcie *Wejście* wybierz **HyperX QuadCast**.

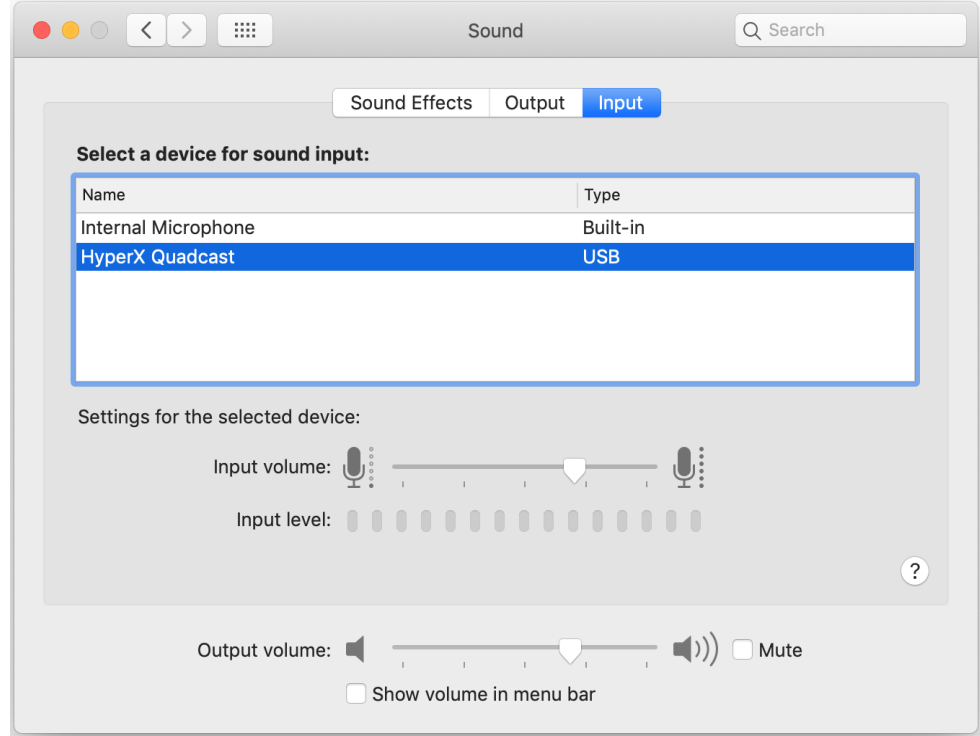

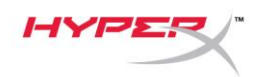

### <span id="page-107-0"></span>**Użytkowanie urządzenia z konsolą PS4™**

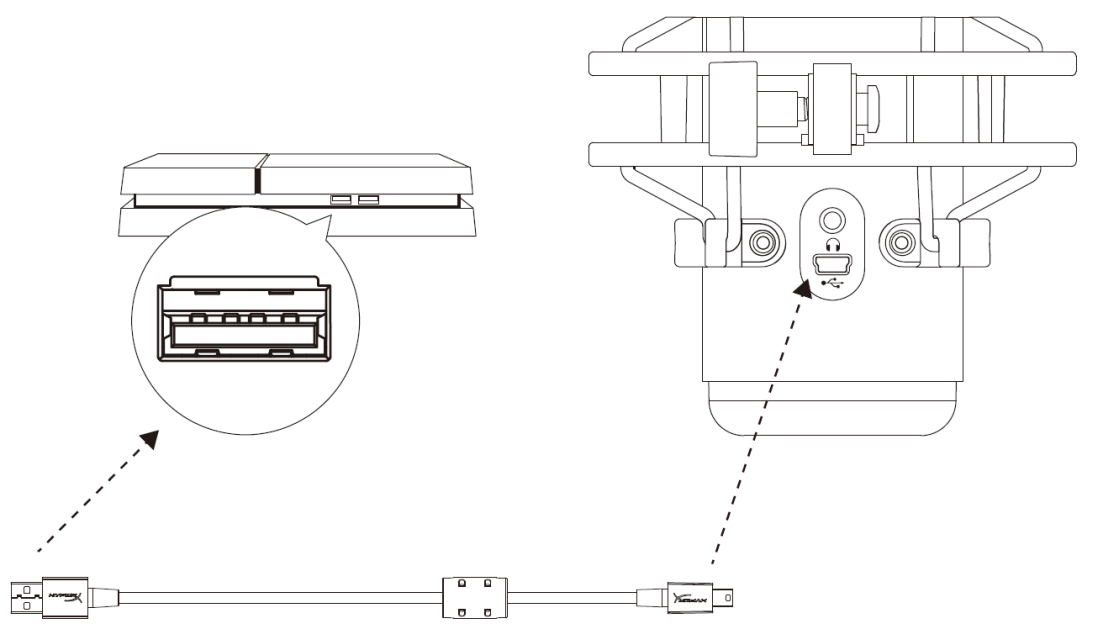

Podłącz mikrofon do portu USB w konsoli PS4 za pomocą dołączonego przewodu USB.

Wykonaj poniższe czynności, aby optymalnie skonfigurować konsolę PS4 do pracy z mikrofonem:

- 1. W menu konsoli PS4 wybierz kolejno polecenia **Settings (Ustawienia) > Devices (Urządzenia) > Audio Devices (Urządzenia audio)**.
- 2. W pozycji *Input Device (Urządzenie wejściowe)* wybierz opcję **USB Headset (HyperX QuadCast) (Zestaw słuchawkowy USB HyperX QuadCast)**.
- 3. W pozycji *Output Device (Urządzenie wyjściowe)* wybierz opcję **USB Headset (HyperX QuadCast) (Zestaw słuchawkowy USB HyperX QuadCast)**.
- 4. W pozycji *Output to Headphones (Wyjście na słuchawki)* wybierz opcję **All Audio (Cały dźwięk)**.
- 5. Ustaw odpowiednią głośność *słuchawek*

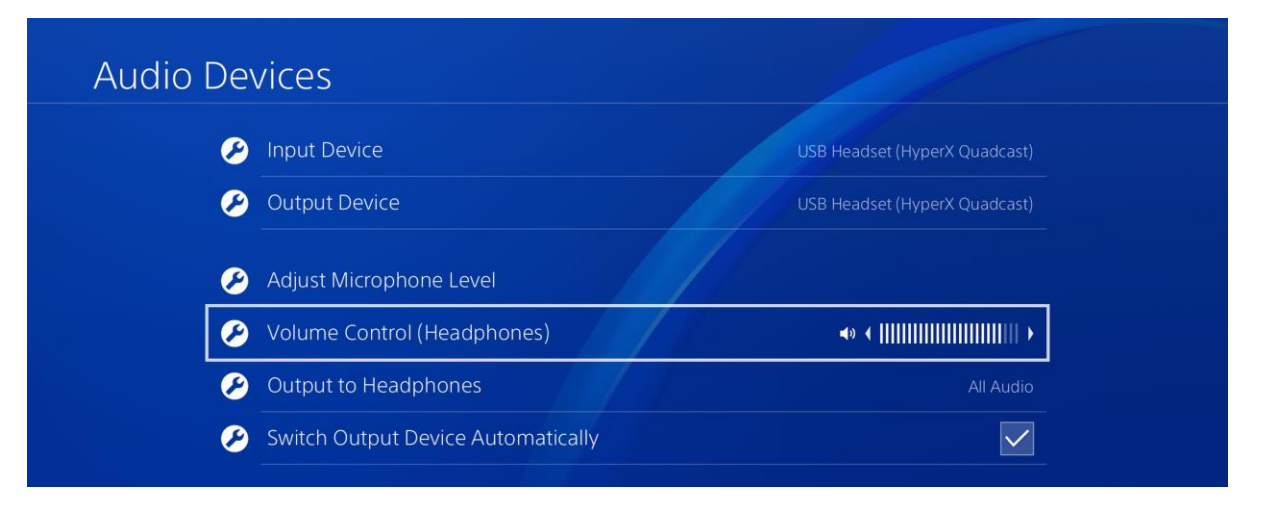
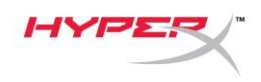

# **Podłączanie słuchawek**

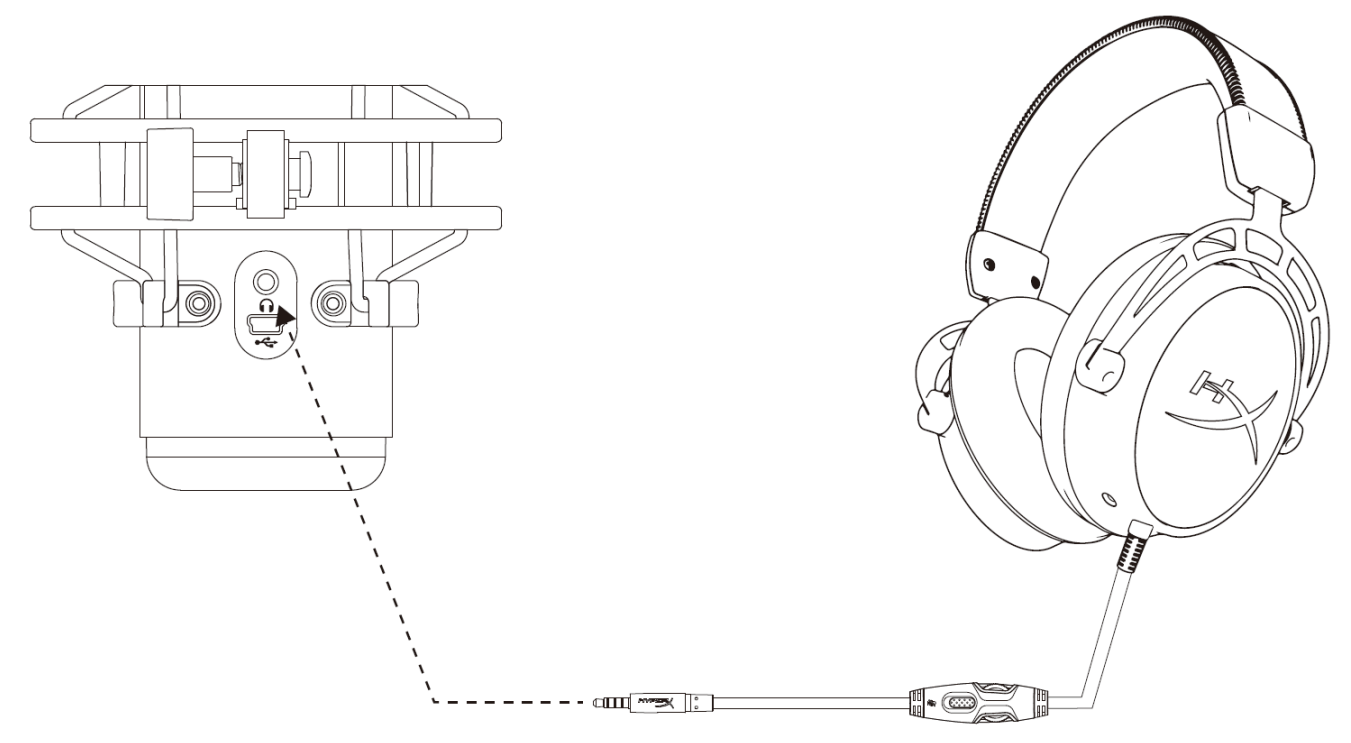

Połącz słuchawki do gniazda słuchawkowego mikrofonu, aby monitorować działanie mikrofonu i odtwarzać dźwięk.

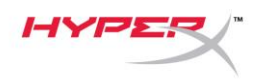

## **Sterowanie monitorowaniem mikrofonu**

#### **PC**

1. W panelu sterowania dźwiękiem na karcie *Odtwarzanie* kliknij prawym przyciskiem myszy pozycję **Głośniki HyperX QuadCast** i wybierz opcję **Właściwości**.

2. Na karcie *Poziomy* ustaw suwak głośności **Mikrofon**, aby dostosować monitorowanie mikrofonu.

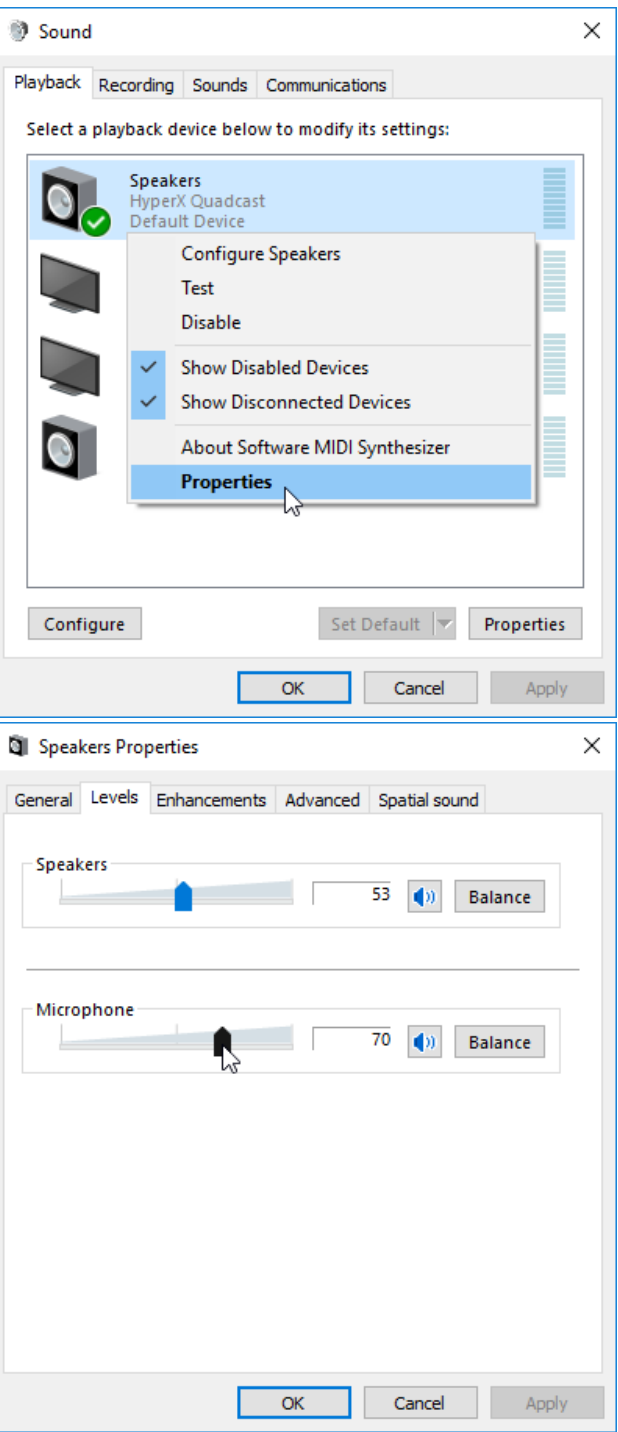

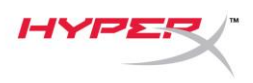

#### **macOS**

- 1. Otwórz aplikację **Finder**, a następnie wybierz kolejno pozycje **Aplikacje > Narzędzia >** 
	- **Konfigurator MIDI Audio**.

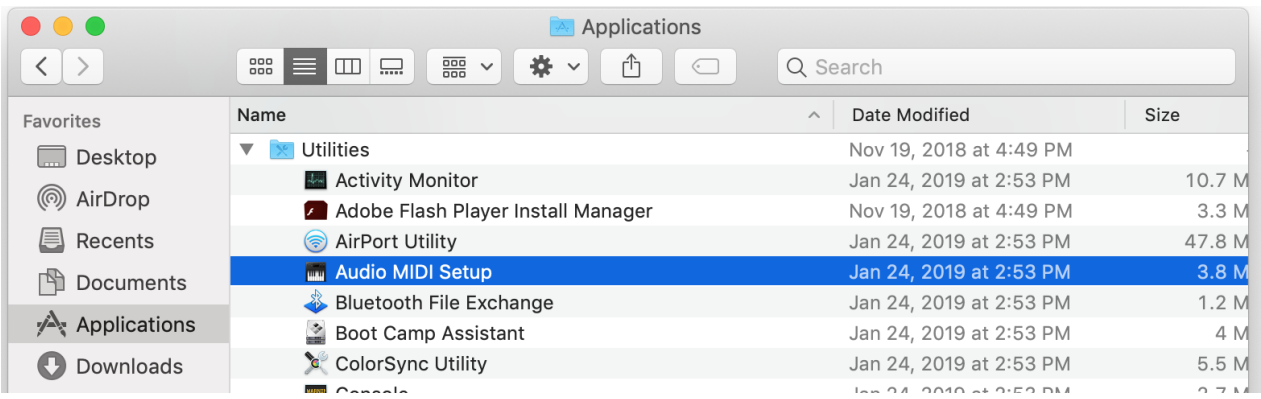

*2.* Kliknij pozycję **HyperX QuadCast 2**, a następnie kliknij pole wyboru w kolumnie *Thru*, aby włączyć lub wyłączyć monitorowanie mikrofonu.

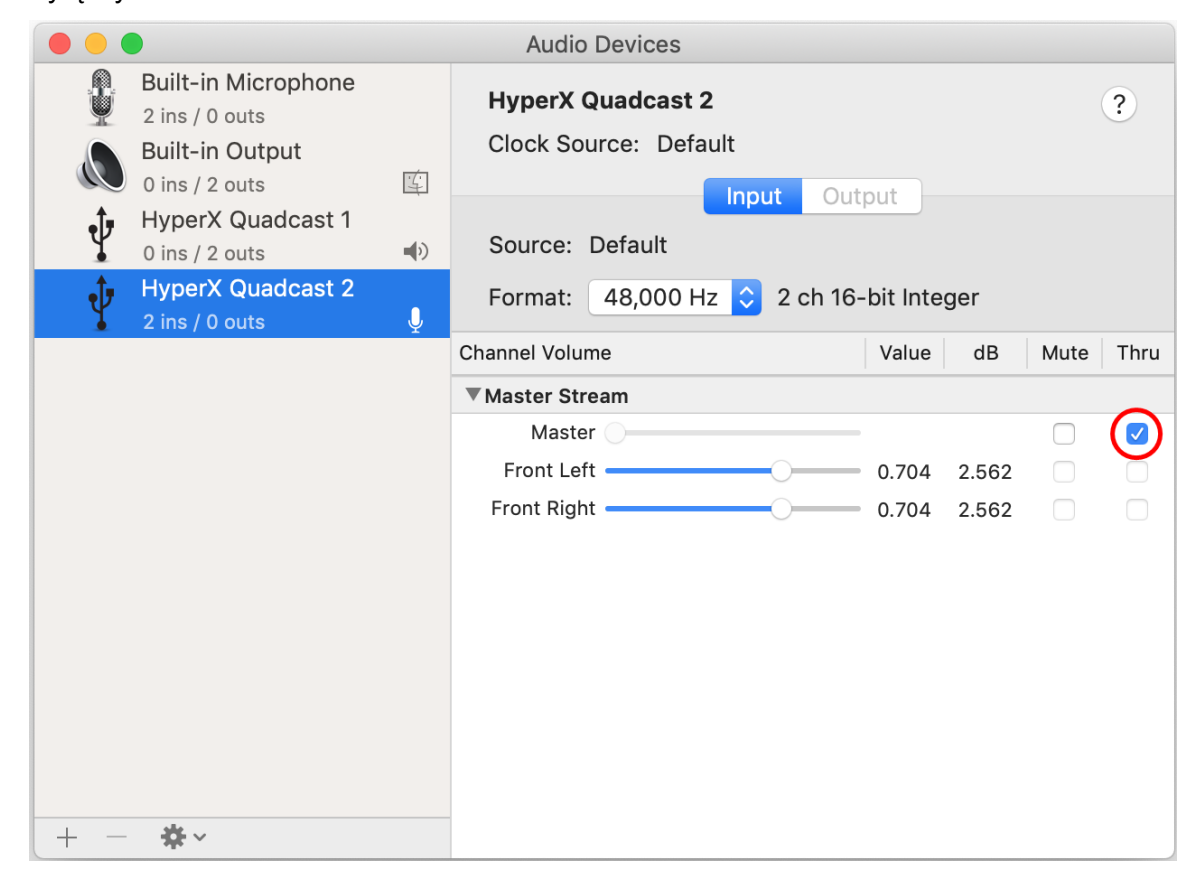

#### **PS4**

W konsoli PS4 nie ma możliwości bezpośredniego sterowania poziomem monitorowania mikrofonu.

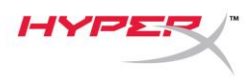

### **Montowanie adaptera do mocowania**

- 1. Przymocuj dołączony adapter do mocowania do wysięgnika mikrofonu. Do adaptera do mocowania pasują gwinty 3/8 i 5/8 cala.
- 2. Odkręć śrubę motylkową i nakrętkę z podstawki mikrofonu.
- 3. Odłącz podstawkę od mikrofonu.
- 4. Wyrównaj adapter do mocowania z otworami montażowymi w mikrofonie i przykręć adapter za pomocą śruby motylkowej i nakrętki.

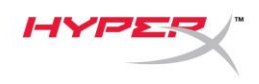

# **Pytania? Problemy z konfiguracją?**

Skontaktuj się z działem pomocy technicznej HyperX na stronie: hyperxgaming.com/support/

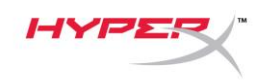

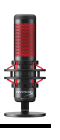

# **HyperX QuadCastTM**

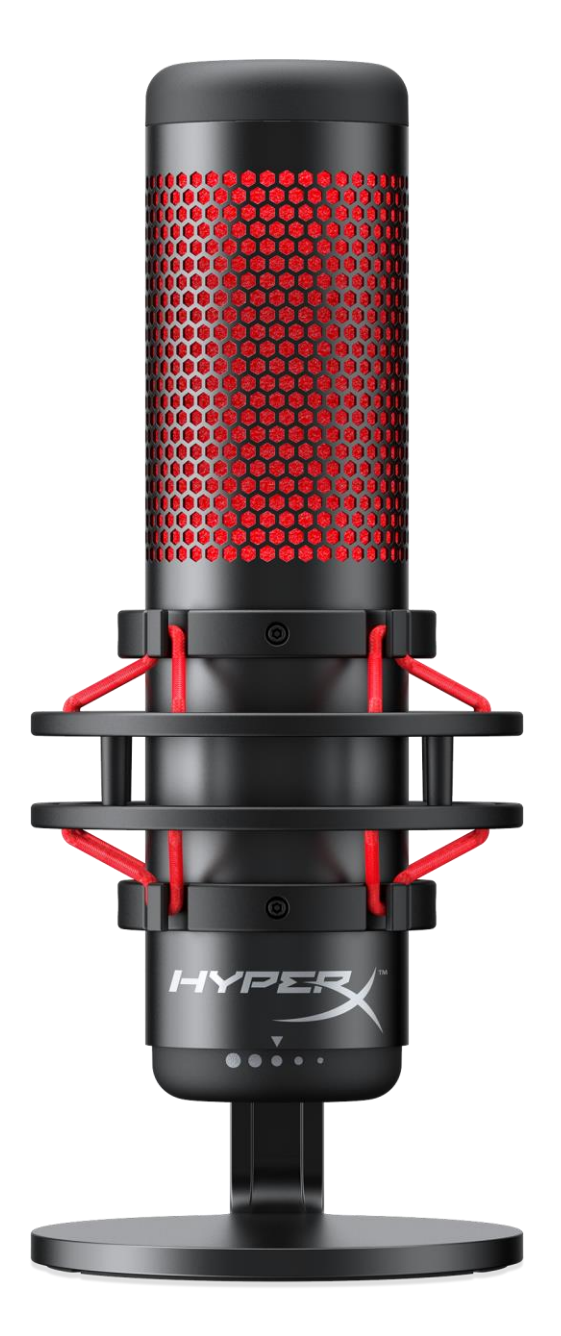

### **Номера по каталогу**

HX-MICQC-BK

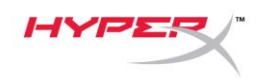

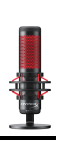

## Содержание

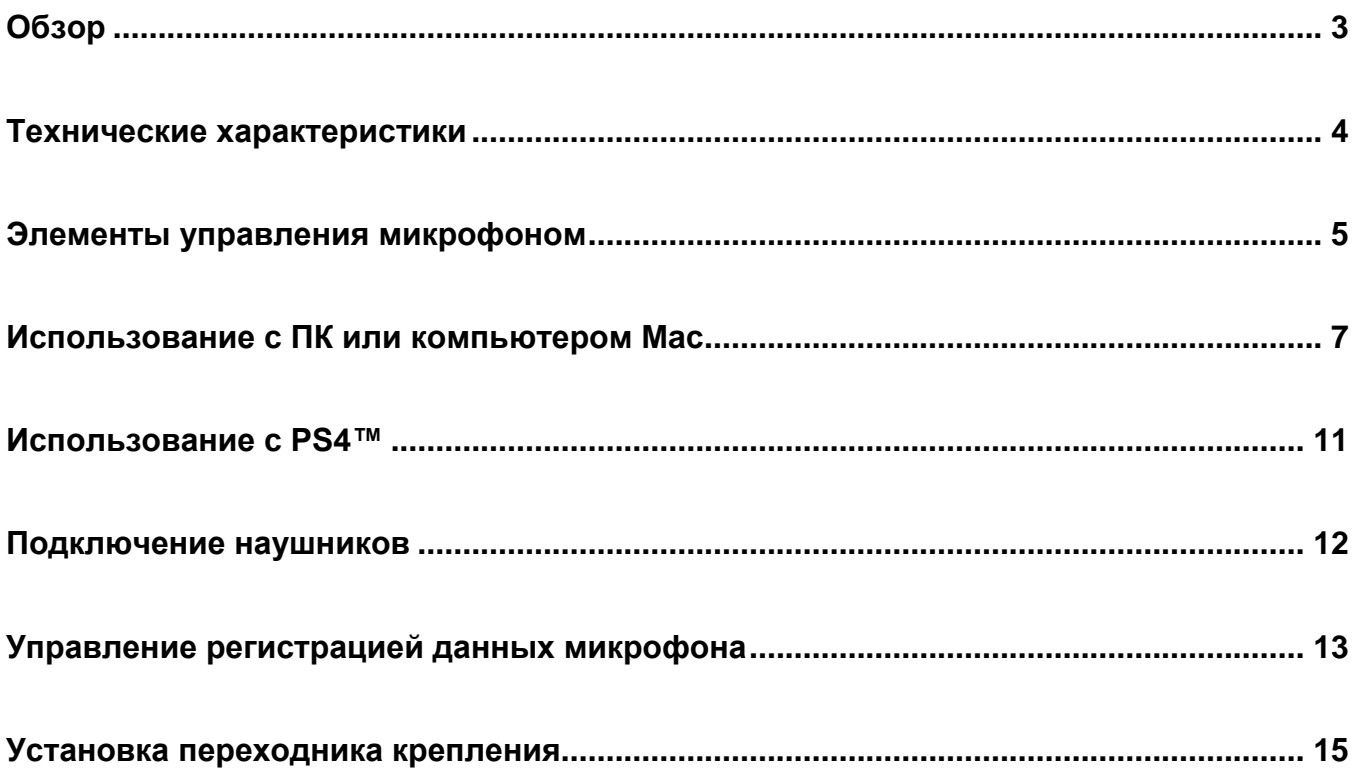

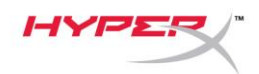

# <span id="page-115-0"></span>**Обзор**

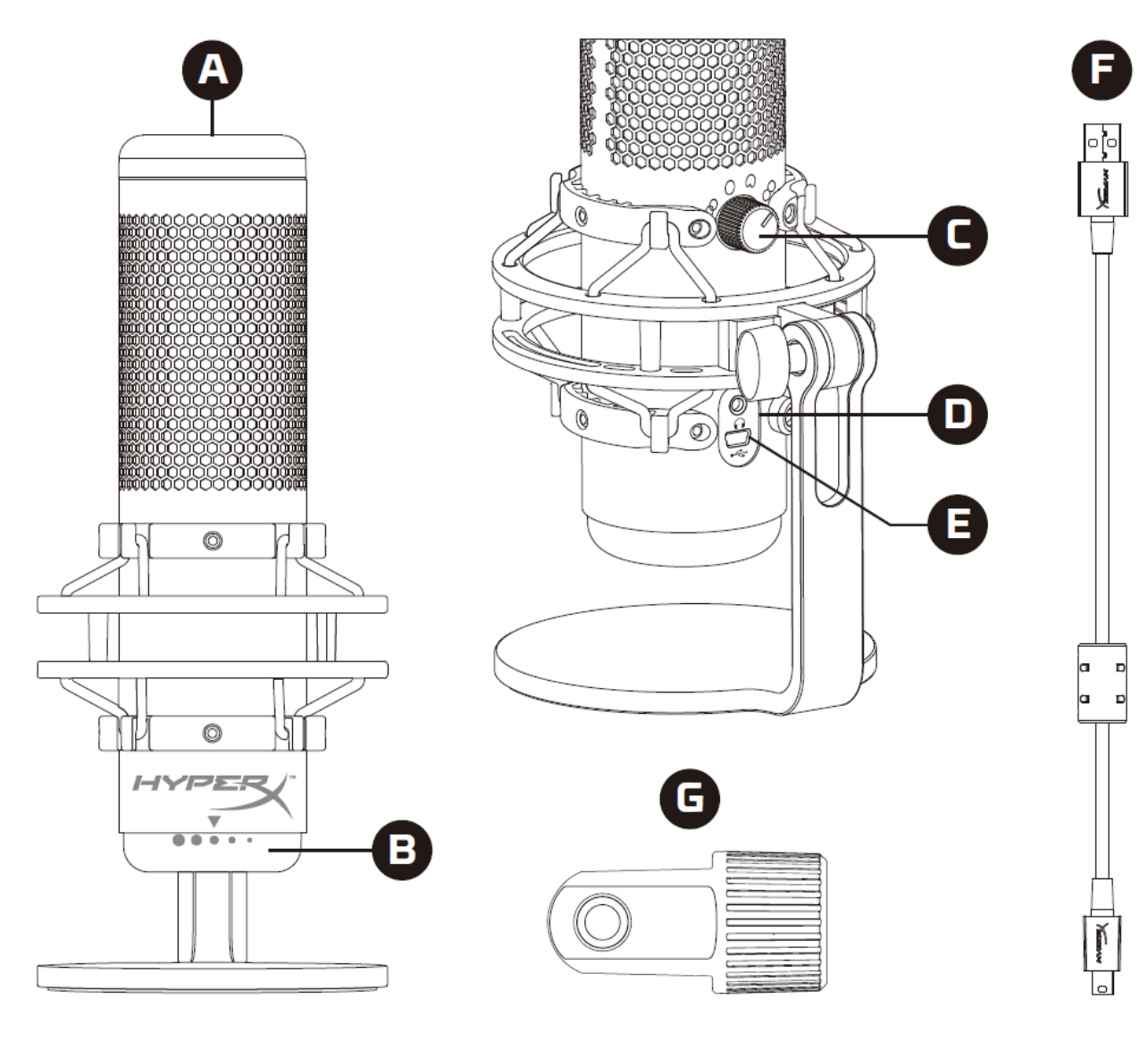

- A. Сенсорный датчик отключения звука
- B. Регулятор усиления
- C. Регулятор диаграммы направленности
- D. Разъем для наушников
- E. Порт для USB-кабеля
- F. USB-кабель
- G. Переходник крепления\*

\*Подходит для резьбы размеров 3/8" и 5/8"

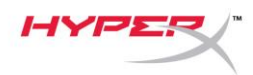

### <span id="page-116-0"></span>**Технические характеристики**

#### **Микрофон**

Энергопотребление: 5В 125мА Частота дискретизации/скорость потока: 48кГц/16бит Элемент: Электретный конденсаторный микрофон Тип конденсатора: Три 14мм конденсатора Диаграммы направленности: Стерео, всенаправленная, кардиоидная, двунаправленная Частотная характеристика: 20Гц–20кГц Чувствительность: -36дБ (1В/Па при 1кГц) Длина кабеля: 3м Вес:

- Микрофон: 254г
- Антишоковый подвес и подставка: 364г
- Общий вес с USB-кабелем: 710г

#### **Выход для наушников**

Импеданс: 32Ом Частотная характеристика: 20Гц–20кГц Максимальная выходная мощность: 7МВт Коэффициент нелинейных искажений: ≤ 0,05% (1кГц/0dBFS) Отношение сигнала к шуму: ≥ 90дБ (1кГц, RL=∞)

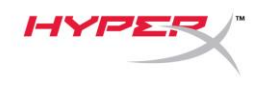

### <span id="page-117-0"></span>**Элементы управления микрофоном**

**Выбор диаграммы направленности**

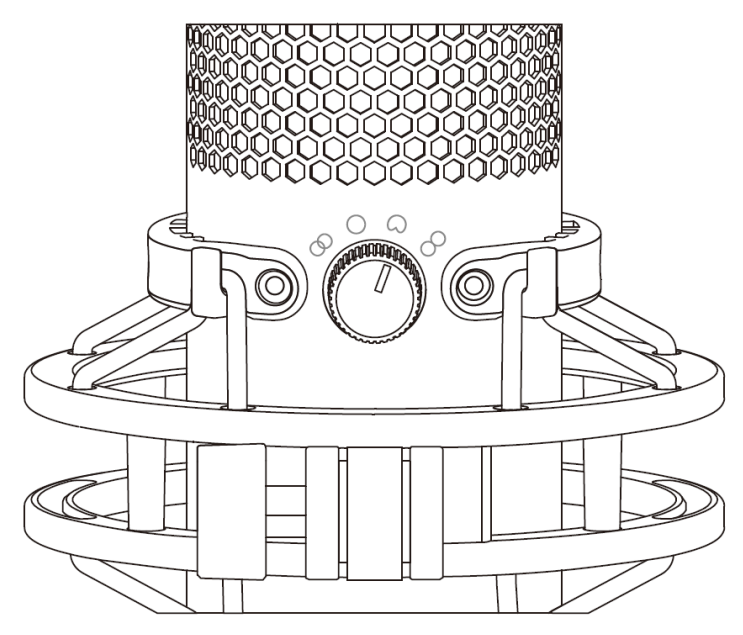

Чтобы выбрать одну из четырех диаграмм направленности, поверните регулятор диаграммы направленности.

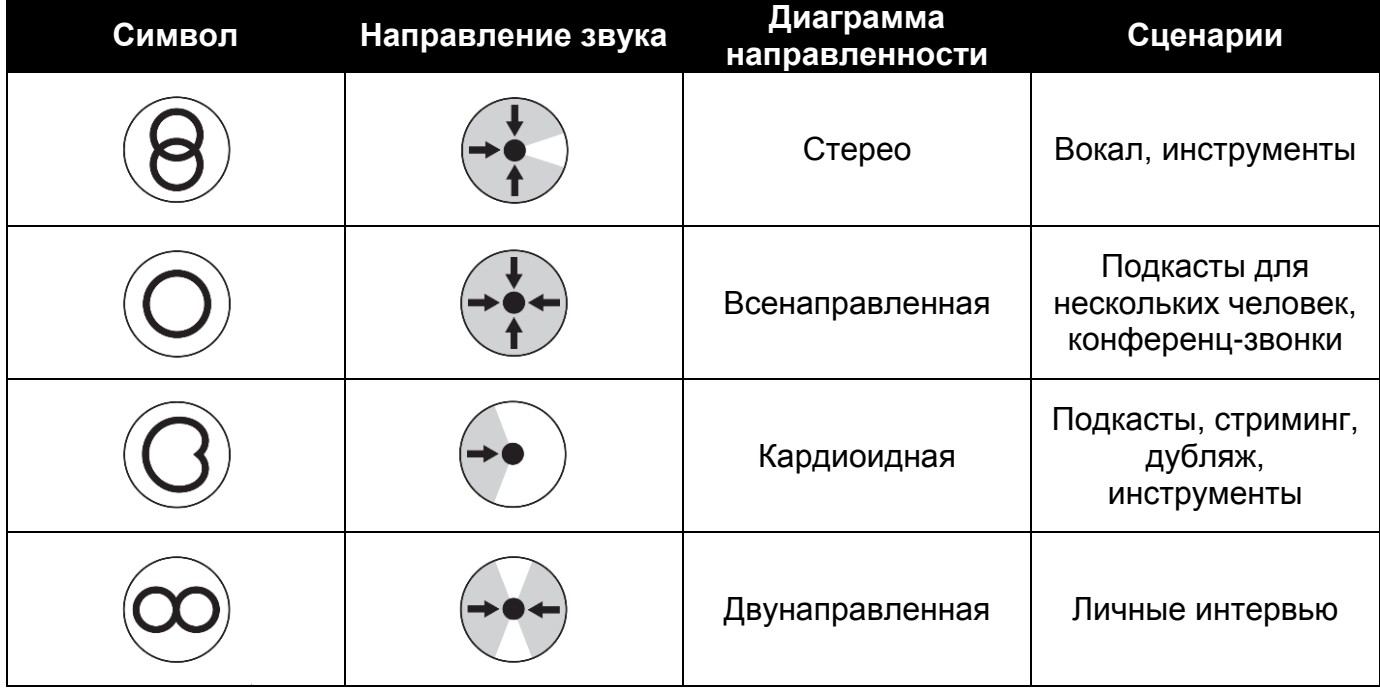

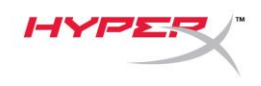

#### **Регулировка усиления**

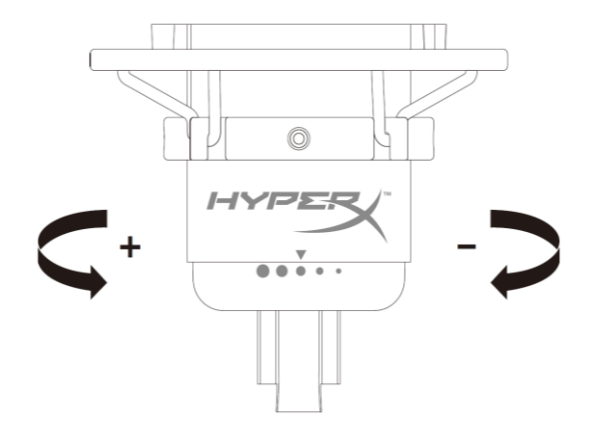

Чтобы отрегулировать усиление микрофона, поверните кнопку регулировки усиления.

#### **Отключение звука микрофона**

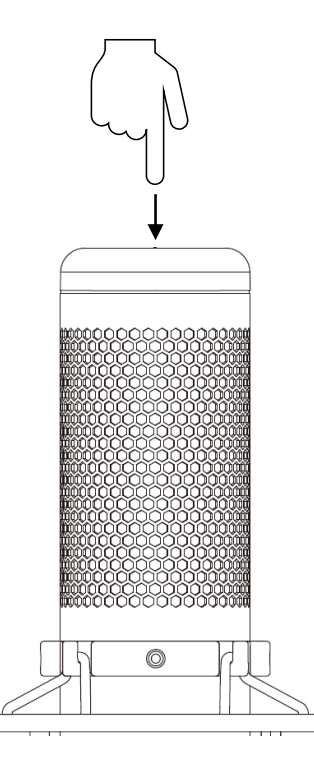

Чтобы отключить или включить звук микрофона, коснитесь его верхней части. Светодиод микрофона отображает текущее состояние режима «Без звука».

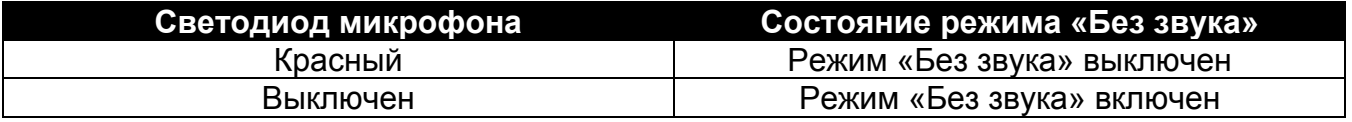

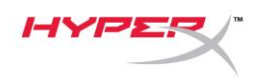

<span id="page-119-0"></span>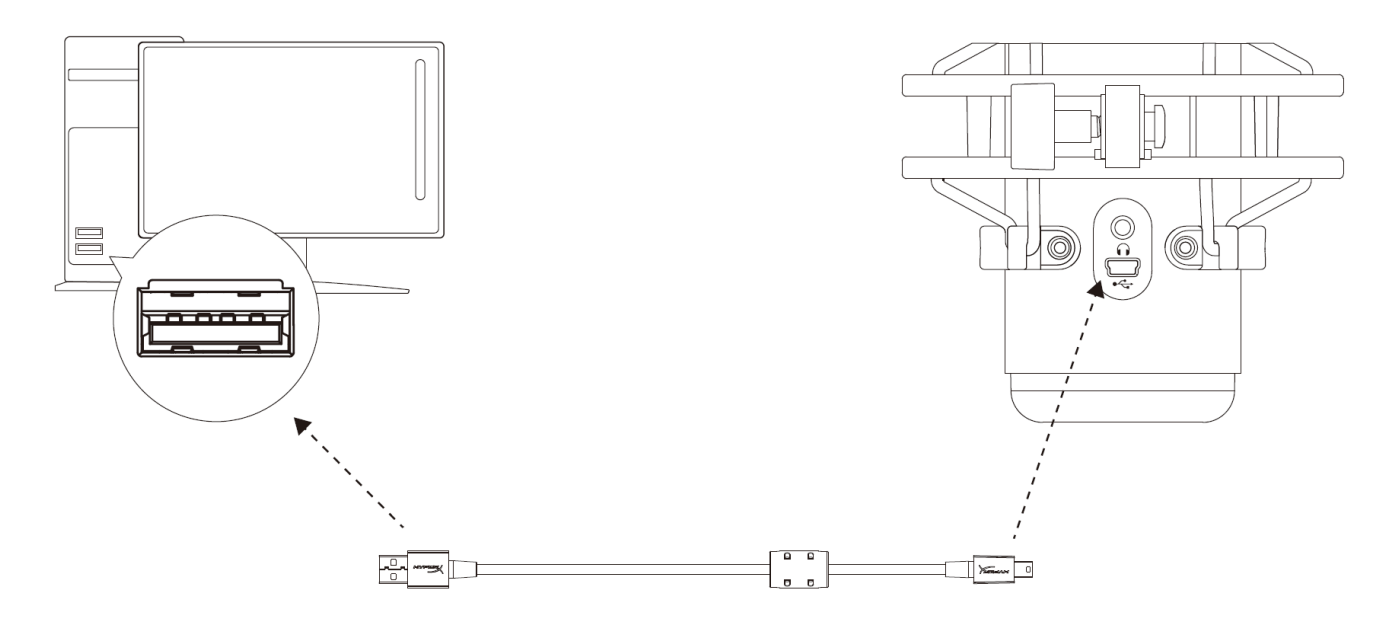

Подключите микрофон к USB-порту ПК или компьютера Mac с помощью прилагаемого USB-кабеля.

#### **Windows**

Чтобы обеспечить правильную настройку микрофона на ПК, выполните следующие действия:

1. Щелкните правой кнопкой мыши значок звука в системном трее и выберите **Sounds** (Звуки).

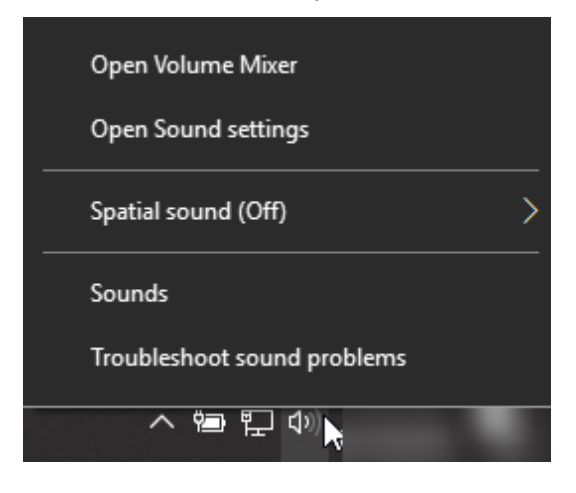

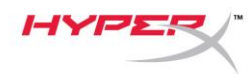

2. На вкладке *Playback (Воспроизведение)* выберите **Speakers HyperX QuadCast (Аудиоколонки HyperX QuadCast)** и нажмите кнопку **Set Default (Установить по умолчанию)**.

3. На вкладке *Recording (Запись)* выберите **Microphone HyperX QuadCast (Микрофон HyperX QuadCast)** и нажмите кнопку **Set Default (Установить по умолчанию)**.

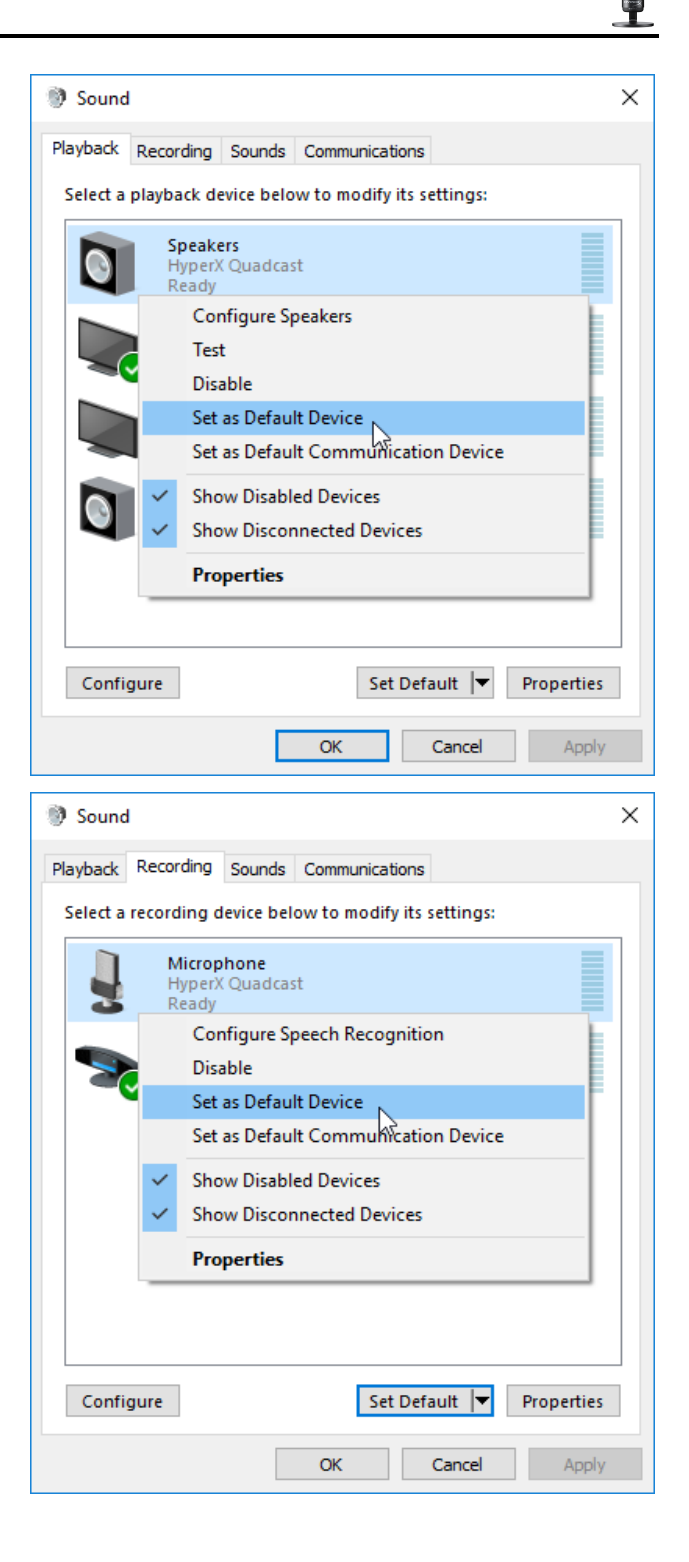

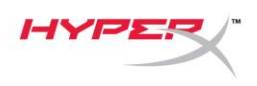

#### **macOS**

Чтобы обеспечить правильную настройку микрофона в macOS, выполните следующие действия:

1. Откройте меню **System Preferences** (Системные настройки) и выберите **Sound** (Звук).

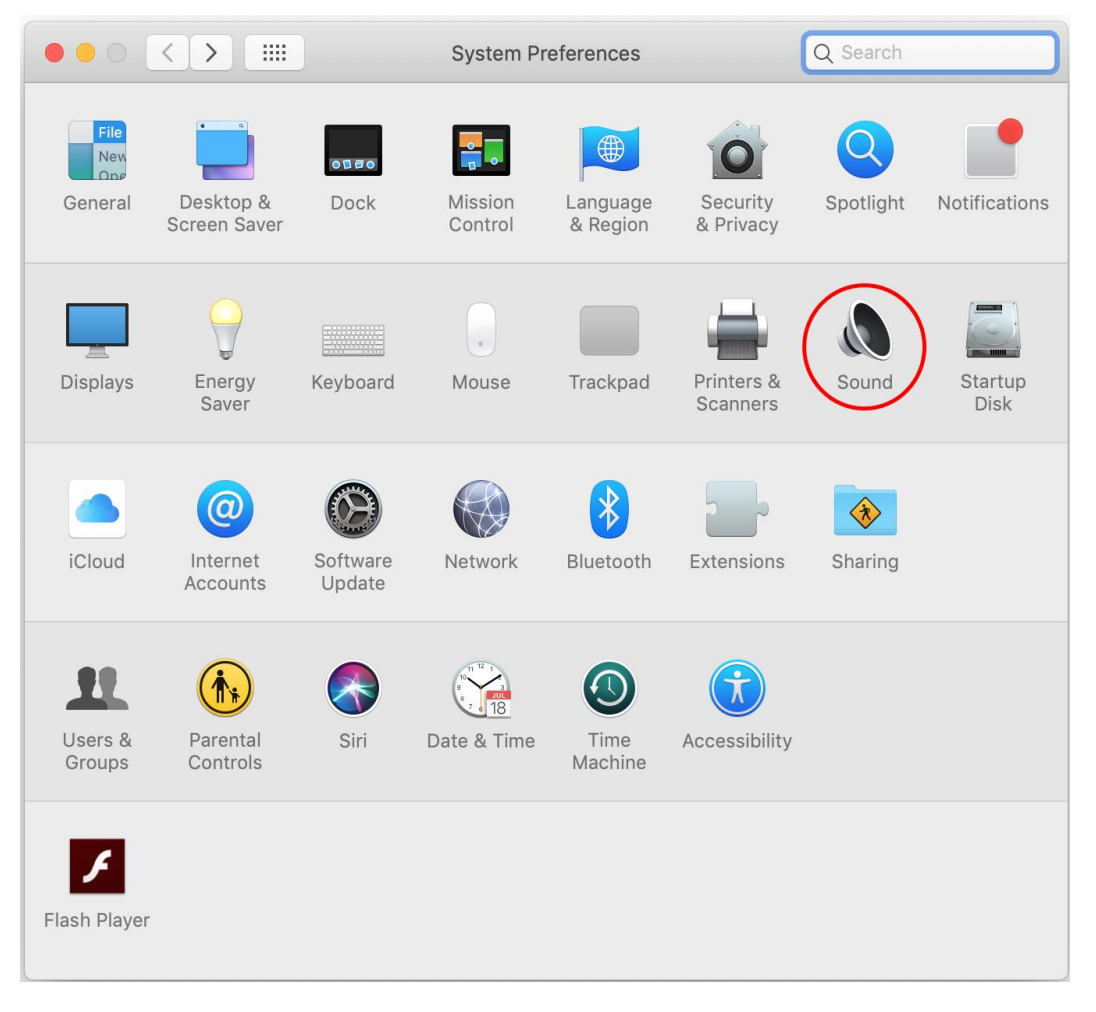

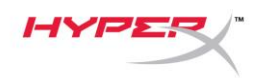

2. На вкладке *Output* (Выход) выберите **HyperX QuadCast**.

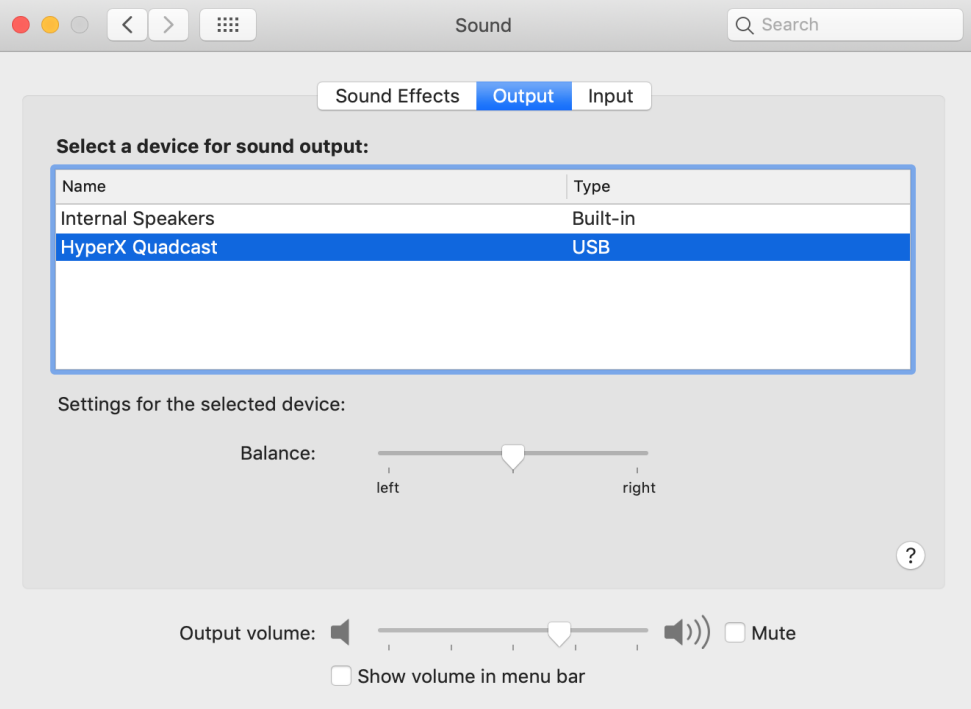

3. На вкладке *Input* (Вход) выберите **HyperX QuadCast**.

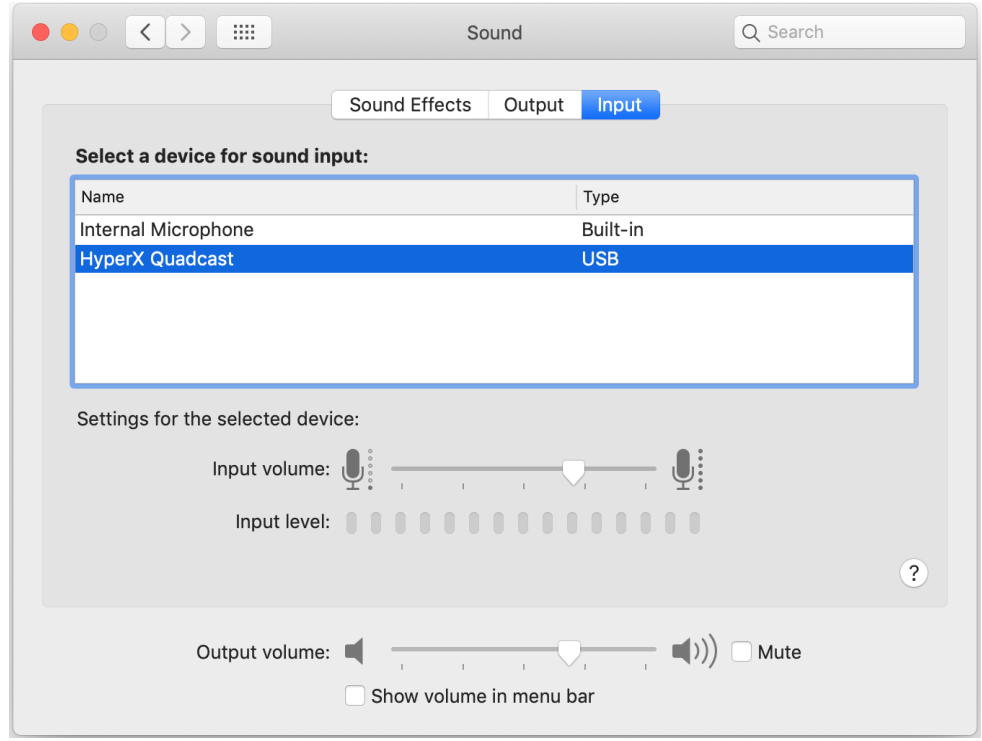

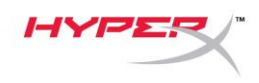

### <span id="page-123-0"></span>**Использование с PS4™**

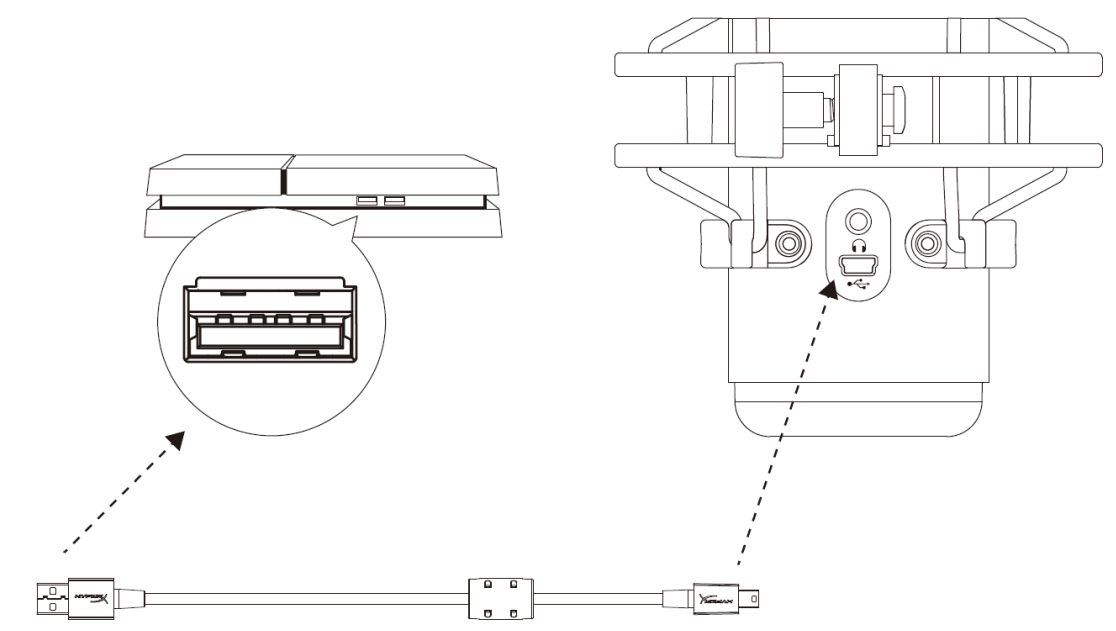

Подключите микрофон к USB-порту PS4 с помощью прилагаемого USB-кабеля.

Чтобы настроить наиболее оптимальные для PS4 параметры микрофона, выполните следующие действия:

- 1. Из основного меню PS4 перейдите в раздел **Settings (Настройки) > Devices (Устройства) > Audio Devices (Аудиоустройства).**
- 2. Установите для параметра *Input Device* (Входное устройство) значение **USB Headset (HyperX QuadCast) (USB-гарнитура (HyperX QuadCast)).**
- 3. Установите для параметра *Output Device* (Выходное устройство) значение **USB Headset (HyperX QuadCast) (USB-гарнитура (HyperX QuadCast)).**
- 4. Установите для параметра *Output to Headphones* (Выход на наушники) значение **All Audio (Звук полностью).**
- 5. Установите нужную громкость на регуляторе *громкости (наушниках)*.

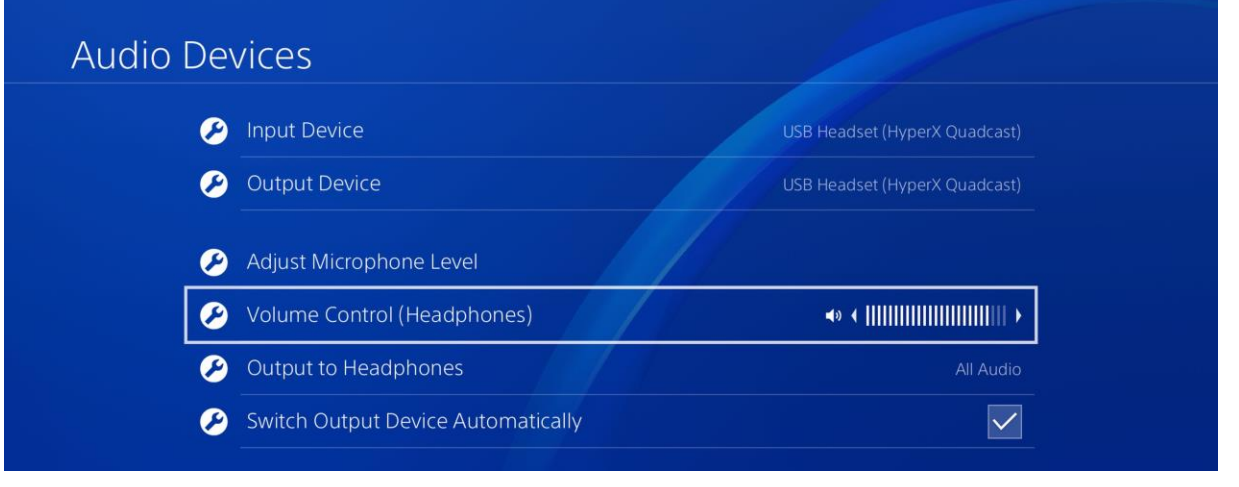

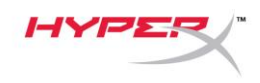

<span id="page-124-0"></span>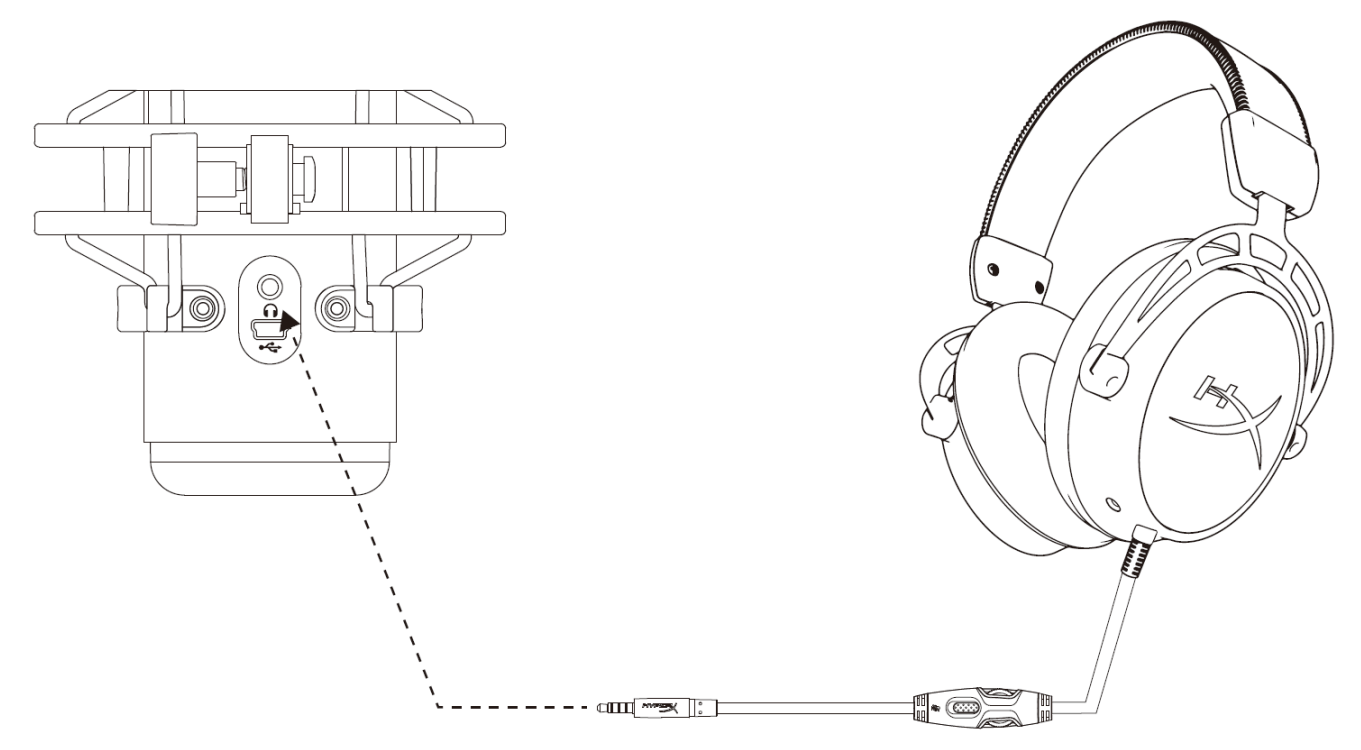

Подключите наушники к разъему для наушников на микрофоне для мониторинга микрофона и воспроизведения звука.

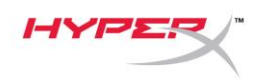

### <span id="page-125-0"></span>**Управление регистрацией данных микрофона**

### **PC**

1. С панели управления звуком перейдите на вкладку *Playback* (Воспроизведение), щелкните правой кнопкой мыши элемент **Speakers HyperX QuadCast** (Динамики HyperX QuadCast) и выберите **Properties** (Свойства).

2. Перейдите на вкладку *Levels* (Уровни) и отрегулируйте ползунок громкости **Microphone** (Микрофон), чтобы настроить уровень мониторинга микрофона.

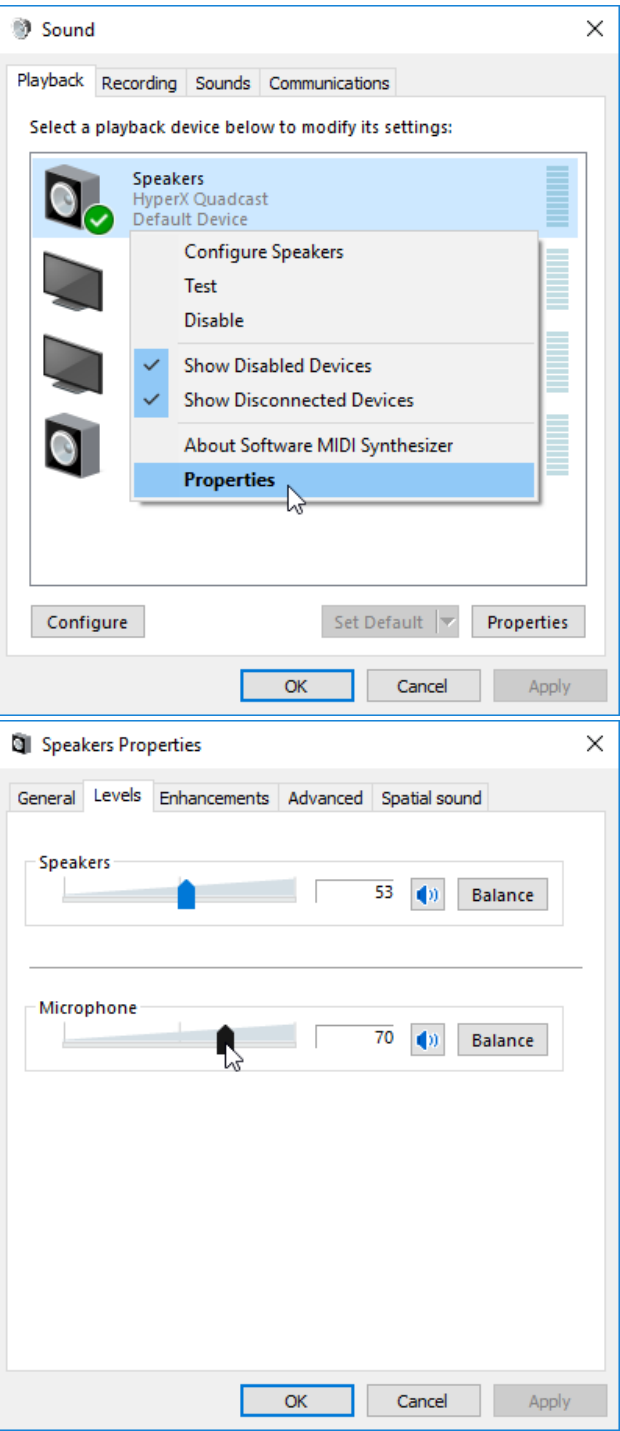

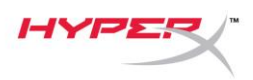

#### **macOS**

- 1. Откройте приложение **Finder** и перейдите в **Applications (Приложения) > Utilities (Утилиты)** 
	- **> Audio MIDI Setup (Настройка MlDI-интерфейса аудио)**

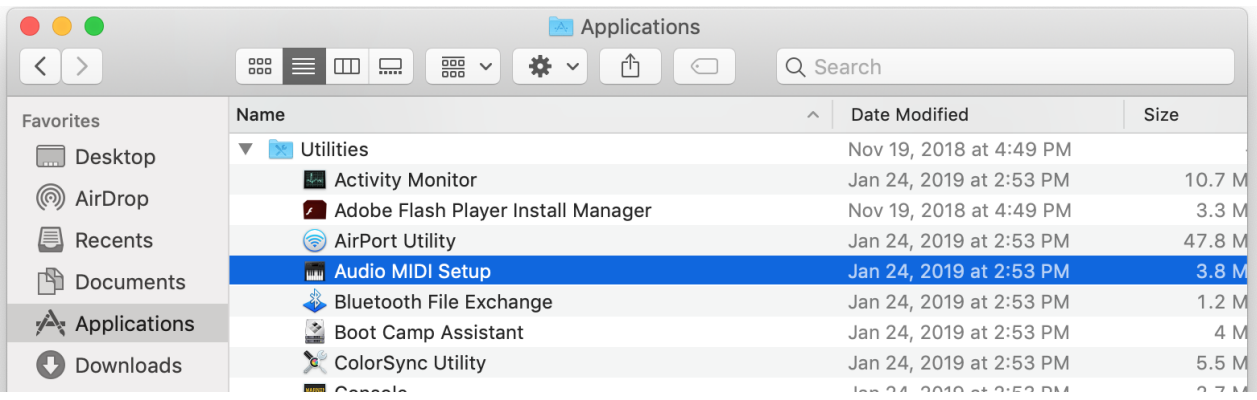

*2.* Нажмите на **HyperX QuadCast 2** и установите флажок под столбцом *Thru*, чтобы включить

или выключить регистрацию данных микрофона.

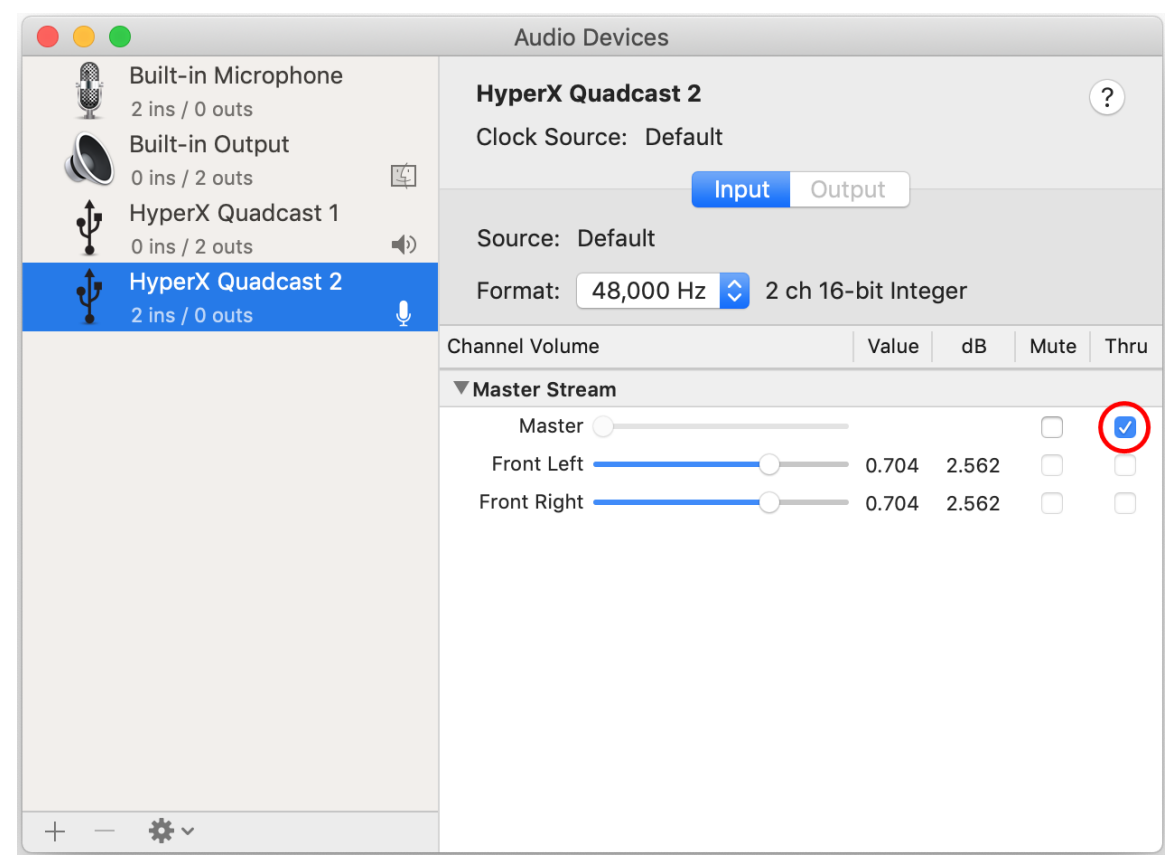

#### **PS4**

На PS4 нельзя напрямую управлять уровнем регистрации данных микрофона.

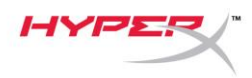

### <span id="page-127-0"></span>**Установка переходника крепления**

- 1. Прикрепите прилагаемый переходник к микрофонной стойке. Переходник подходит для резьбы размеров 3/8" и 5/8".
- 2. Снимите винт с накатанной головкой и гайку с подставки для микрофона.
- 3. Снимите микрофон с подставки.
- 4. Совместите переходник с отверстиями для крепления микрофона и закрепите переходник винтом с накатанной головкой и гайкой.

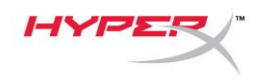

# **Вопросы или проблемы с настройкой?**

Свяжитесь с командой технической поддержки HyperX: hyperxgaming.com/support/

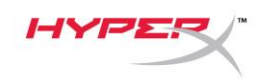

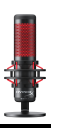

# **HyperX QuadCastTM**

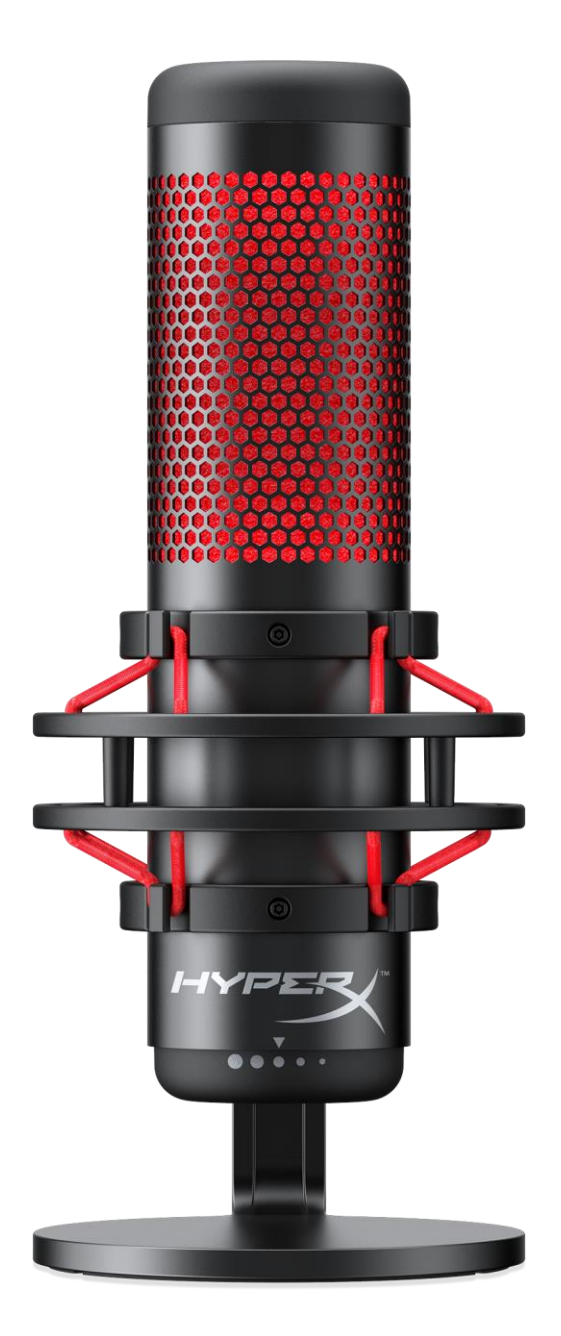

### **Parça Numaraları**

HX-MICQC-BK

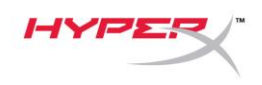

# İÇINDEKILER

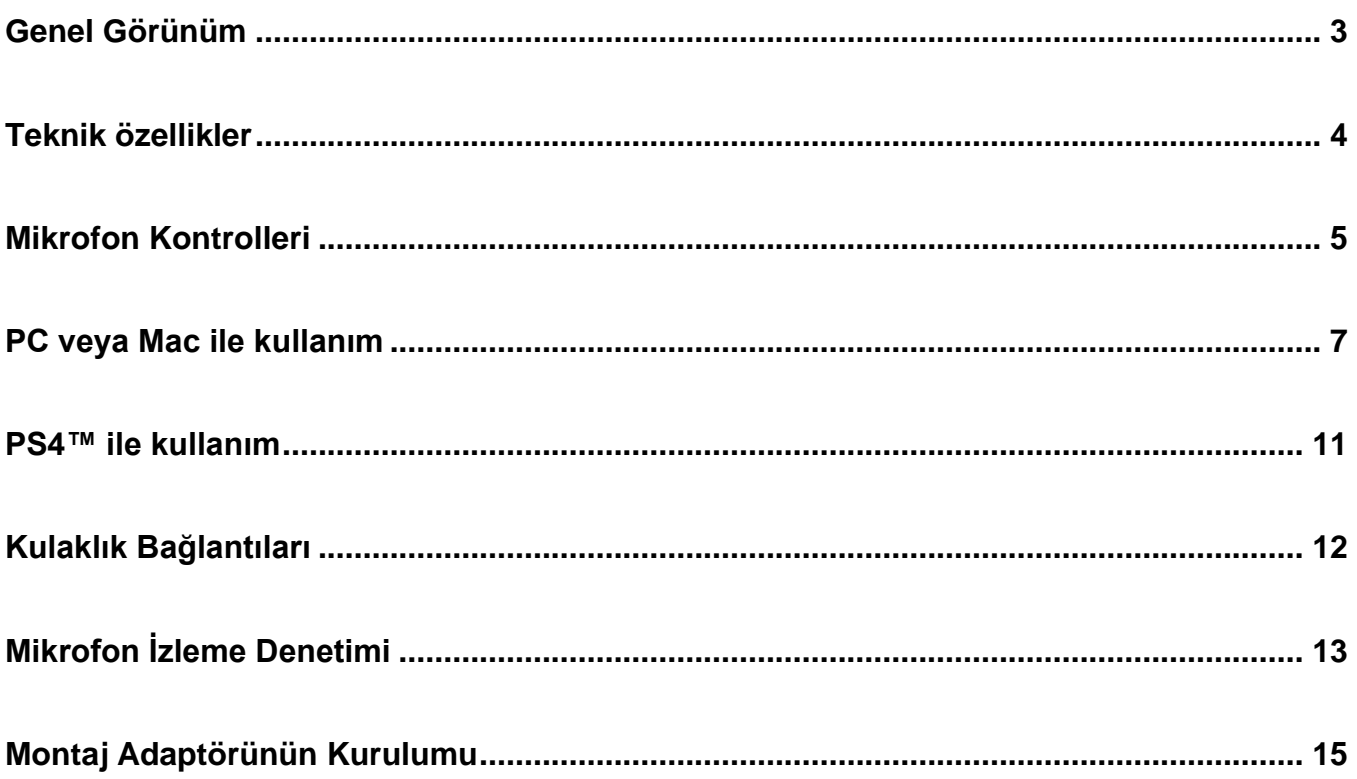

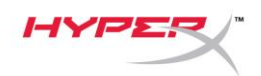

# <span id="page-131-0"></span>**Genel Görünüm**

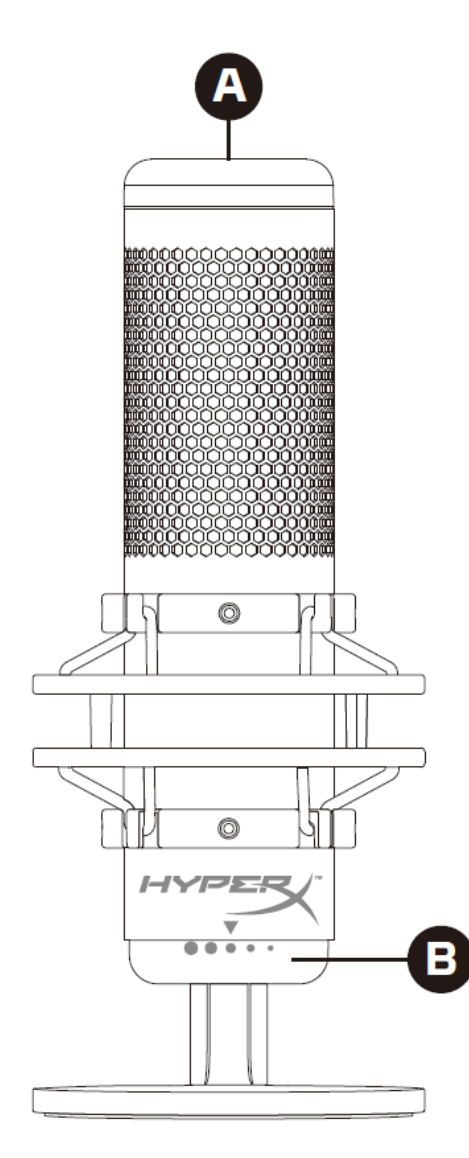

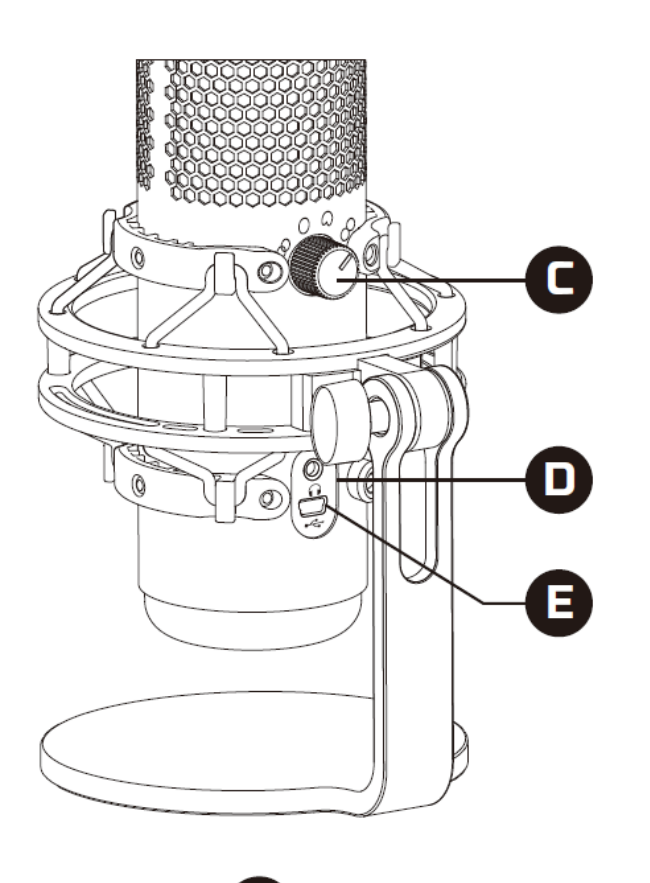

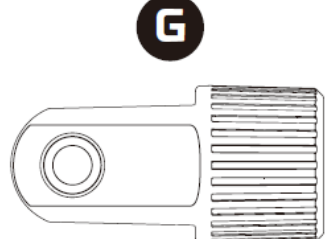

- A. Dokunarak Sessize Alma Sensörü
- B. Kazanım Denetimi Düğmesi
- C. Kutup Düzeni Düğmesi
- D. Kulaklık Jakı
- E. USB Kablosu Bağlantı Noktası
- F. USB Kablosu
- G. Montaj Adaptörü\*

\*Hem 3/8" hem de 5/8" diş boyutlarını destekler

 $\alpha$ 

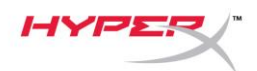

### <span id="page-132-0"></span>**Teknik özellikler**

#### **Mikrofon**

Güç tüketimi: 5 V 125 mA Örnekleme/bit hızı: 48 kHz/16 bit Eleman: Elektret kondenser mikrofon Bağlantı tipi: Üç adet 14 mm kondenser Kutup düzeni: Stereo, Heryönlü, Kardiyoit, İki yönlü Frekans yanıtı: 20 Hz – 20 kHz Hassasiyet: -36 dB (1 V/Pa, 1 kHz'de) Kablo uzunluğu: 3 m Ağırlık:

- Mikrofon: 254 g
- Darbe emici aparat ve stand: 364 g
- USB kabloyla birlikte toplam ağırlık: 710 g

#### **Kulaklık Çıkışı**

Empedans: 32 Ω Frekans yanıtı: 20 Hz - 20 kHz Maksimum güç çıkışı: 7 mW THD: ≤  $%0,05$  (1 kHz/0 dBFS) SNR:  $\geq 90$  dB (1 kHZ, RL= $\infty$ )

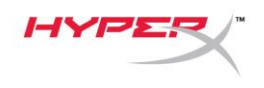

## <span id="page-133-0"></span>**Mikrofon Kontrolleri**

#### **Kutup Düzeni Seçimi**

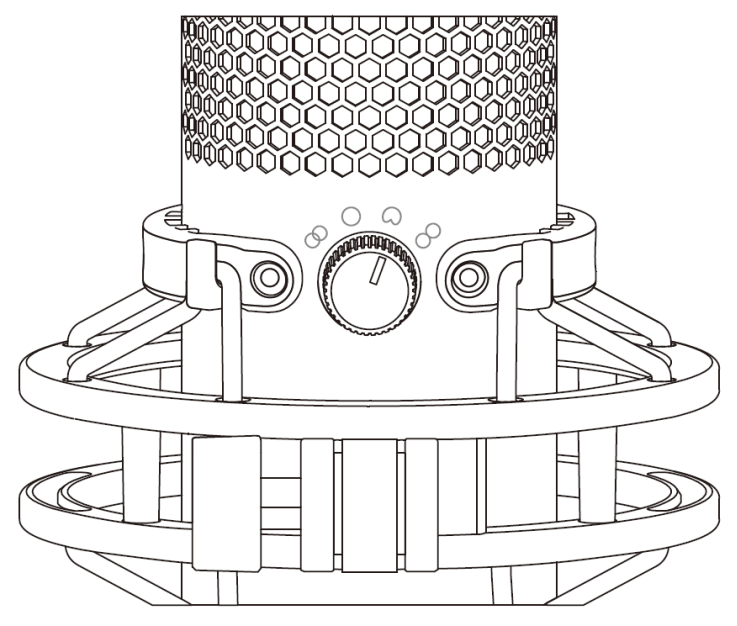

Dört kutup düzeninden birini seçmek için kutup düzeni düğmesini döndürün.

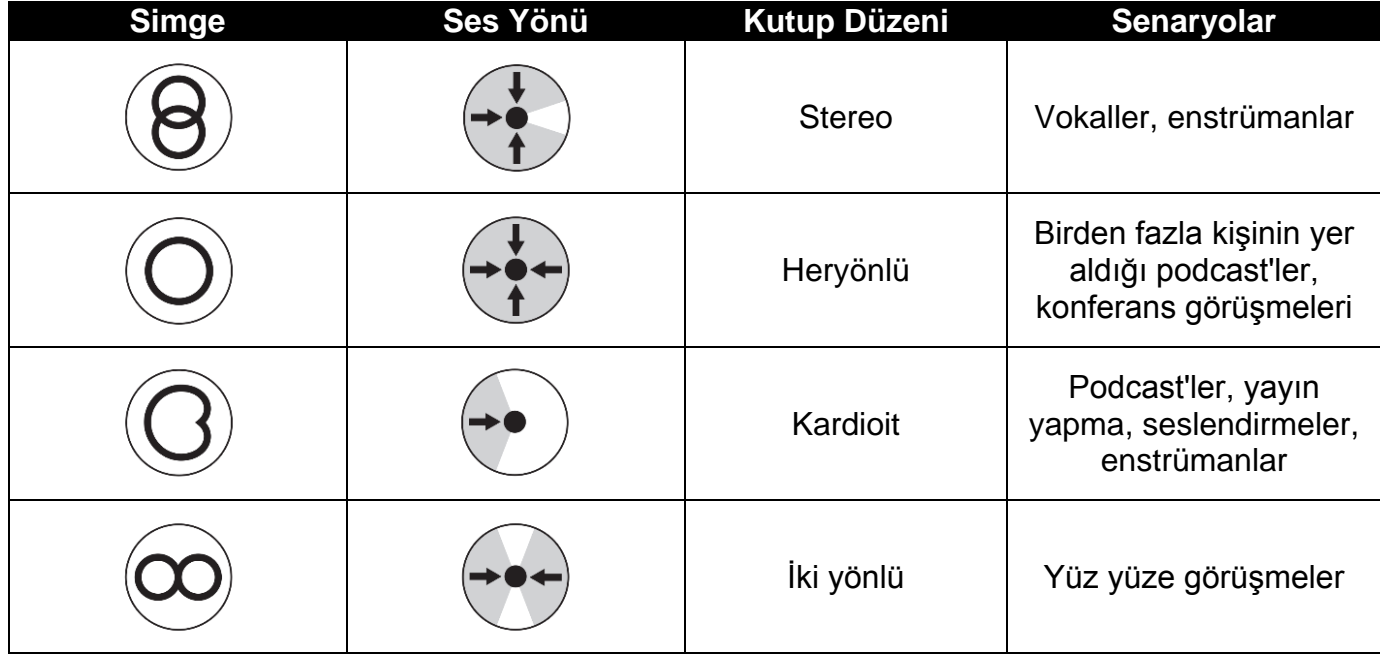

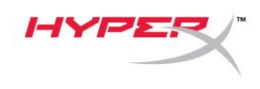

#### **Kazanım Denetimi Ayarı**

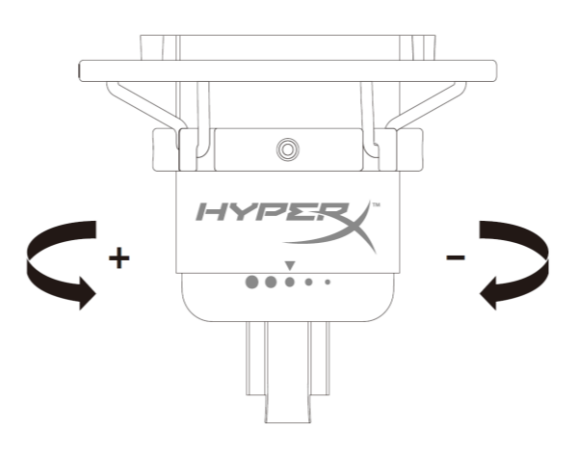

Mikrofon kazanımını ayarlamak için mikrofon kazanımı düğmesini döndürün.

#### **Mikrofonu Sessize Alma**

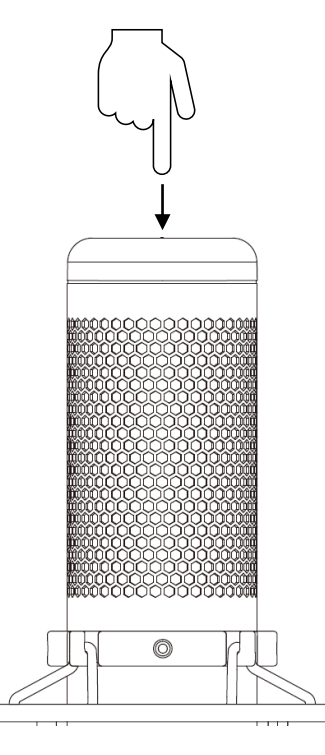

Mikrofonu sessize almak veya sesini açmak için mikrofonun üst kısmına dokunun. Mikrofon LED'i, mikrofonun geçerli ses durumunu gösterir.

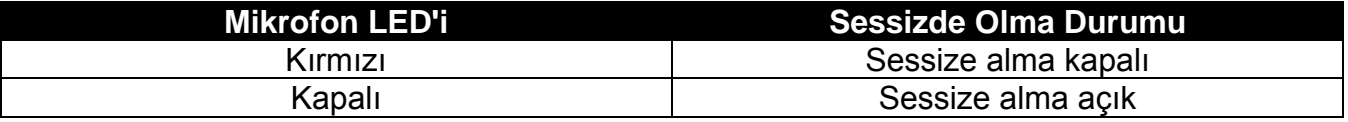

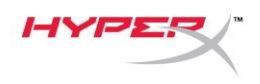

### <span id="page-135-0"></span>**PC veya Mac ile kullanım**

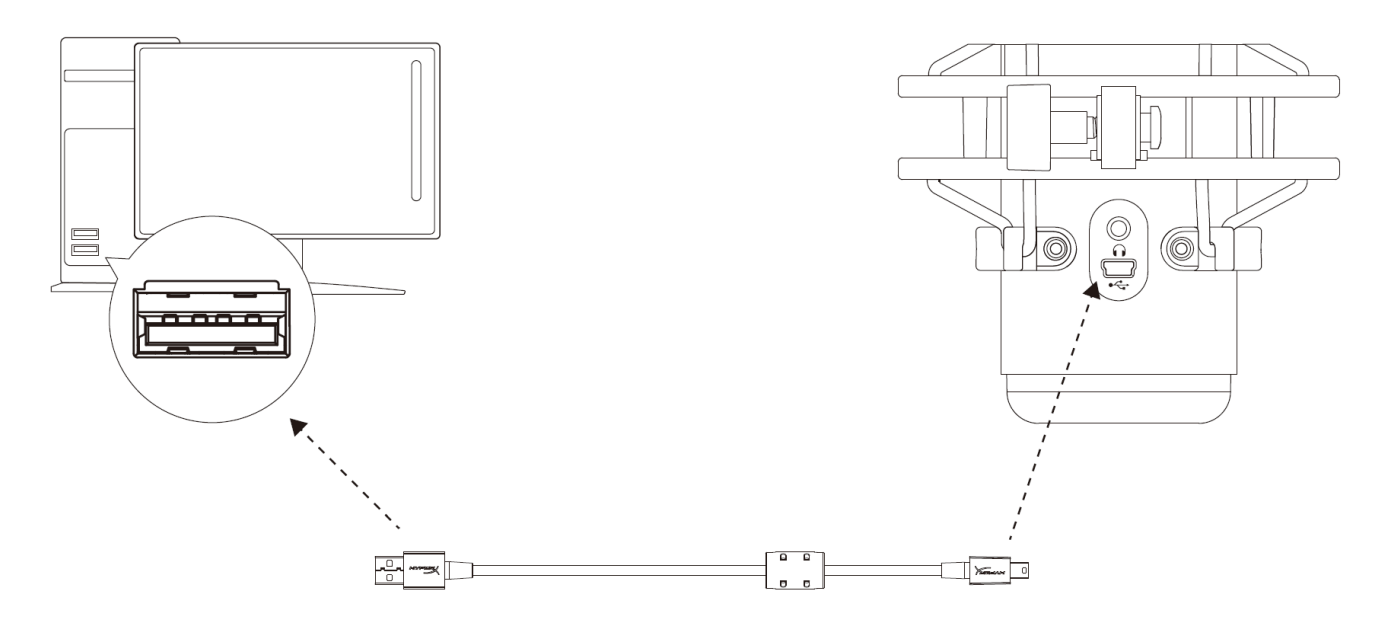

Mikrofonun USB kablosunu kullanarak mikrofonu PC veya Mac'teki USB bağlantı noktasına bağlayın.

#### **Windows**

Mikrofonun, PC'de doğru bir biçimde yapılandırıldığından emin olmak için aşağıdaki adımları uygulayın:

1. Sistem tepsisindeki ses simgesine sağ tıklayıp **Sesler** öğesini seçin.

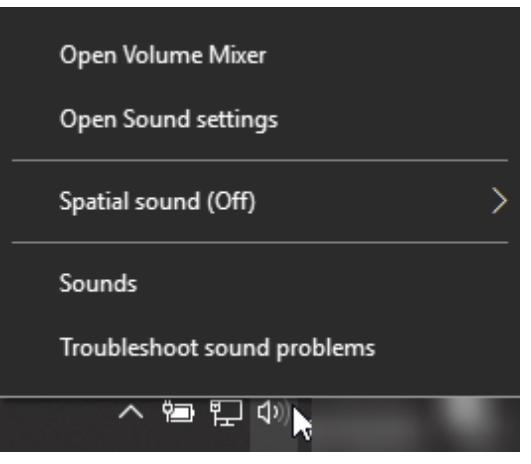

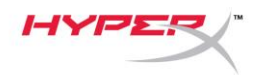

2. *Oynatma* sekmesinde, **Hoparlörler HyperX QuadCast** öğesini seçin ve **Varsayılan Olarak Ayarla** düğmesine tıklayın.

3. *Oynatma* sekmesinde, **Mikrofon HyperX QuadCast** öğesini seçin ve **Varsayılan Olarak Ayarla** düğmesine tıklayın.

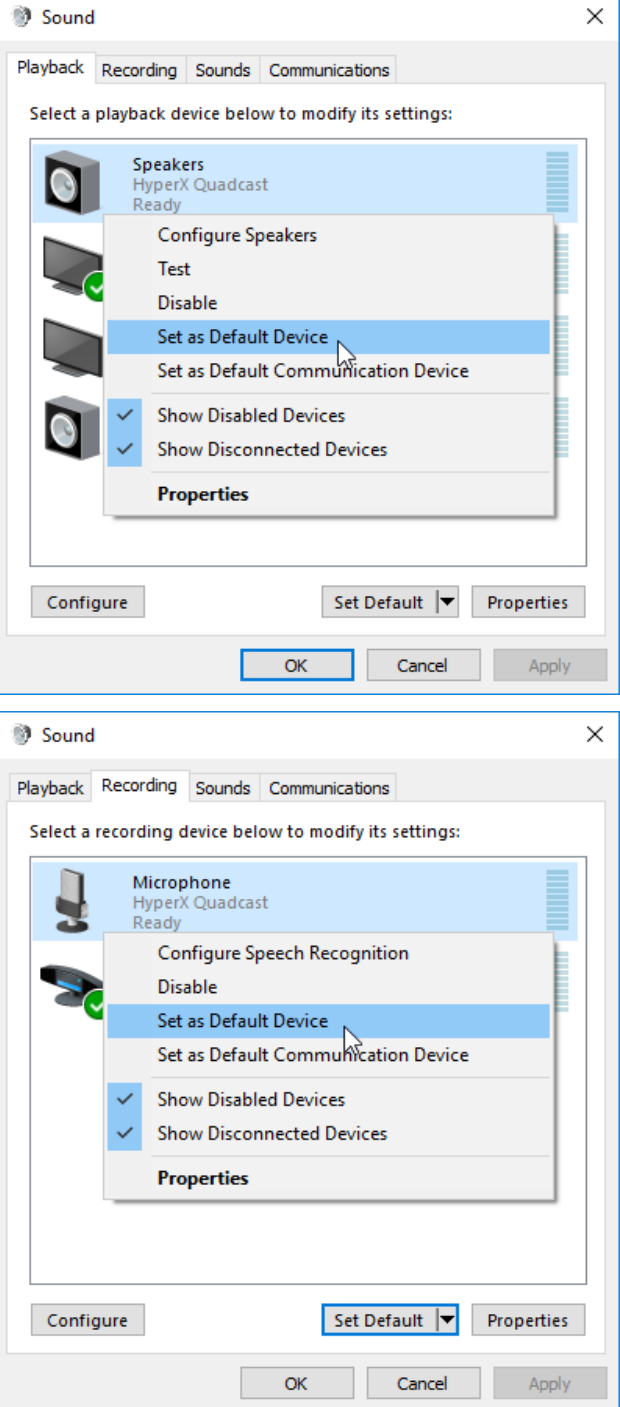

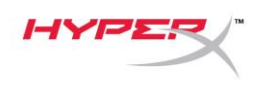

#### **macOS**

Mikrofonun, macOS'ta doğru bir biçimde yapılandırıldığından emin olmak için aşağıdaki adımları uygulayın:

1. **Sistem Tercihleri** menüsünden **Ses** bölümünü açın.

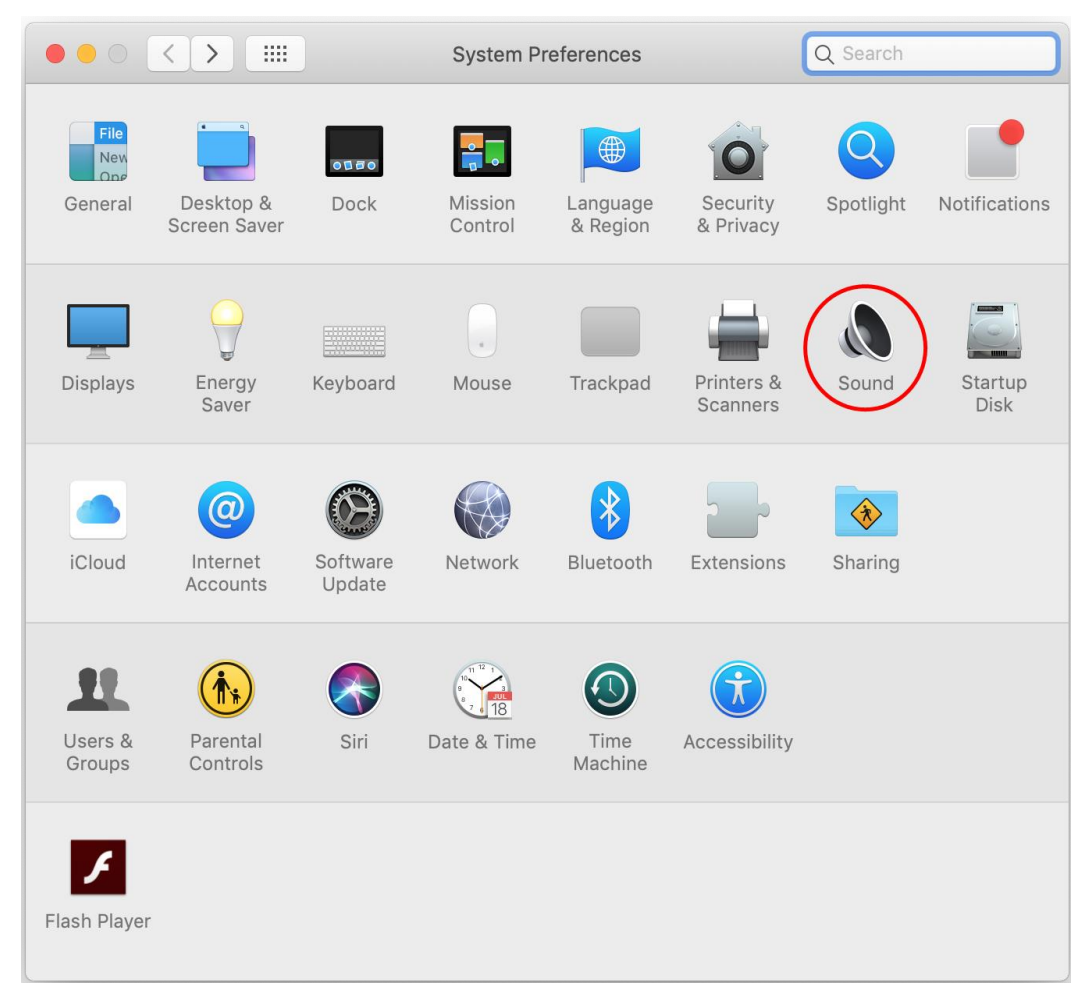

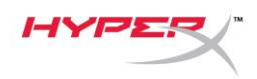

2. *Çıkış* sekmesinden **HyperX QuadCast**'i seçin.

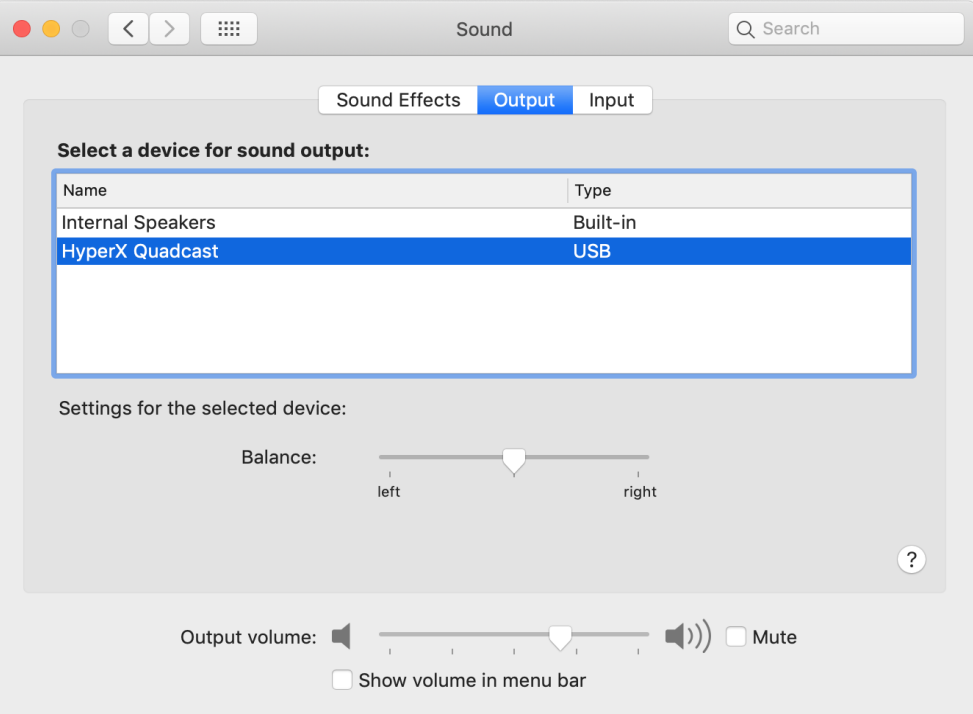

3. *Giriş* sekmesinden **HyperX QuadCast**'i seçin.

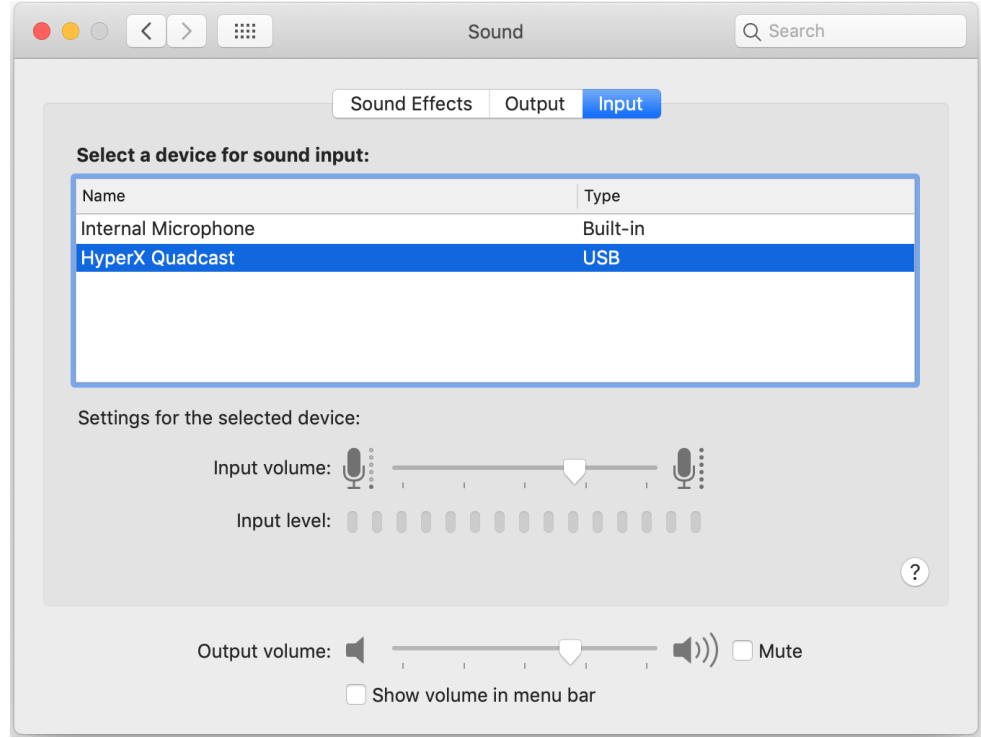

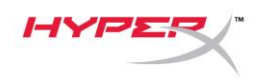

### <span id="page-139-0"></span>**PS4™ ile kullanım**

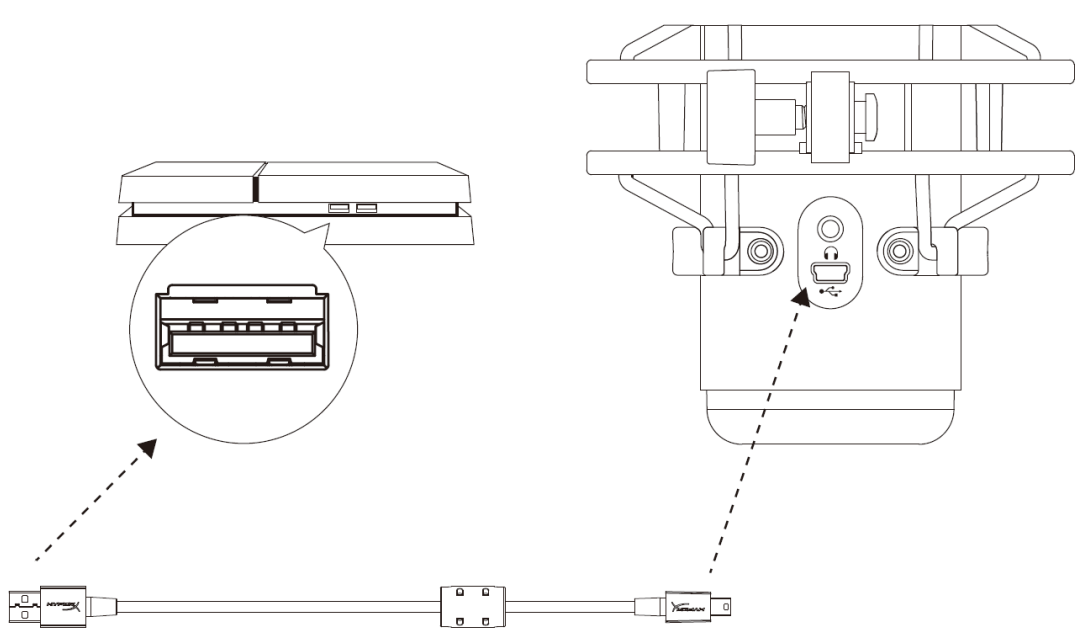

Mikrofonun USB kablosunu kullanarak mikrofonu PS4'teki USB bağlantı noktasına bağlayın.

Mikrofonun, PS4'teki en iyi ayarlarla yapılandırıldığından emin olmak için aşağıdaki adımları uygulayın:

- 1. PS4 ana menüsünden şu yolu izleyin: **Ayarlar > Cihazlar > Ses Cihazları**
- 2. *Giriş Cihazı* için şu seçimi yapın: **USB Kulaklık (HyperX QuadCast)**
- 3. *Çıkış Cihazı* için şu seçimi yapın: **USB Kulaklık (HyperX QuadCast)**
- 4. *Kulaklığa Çıkış Ver* için şu seçimi yapın: **Tüm Ses**
- 5. *Ses Kontrolü (Kulaklıklar)* istediğiniz şekilde ayarlayın

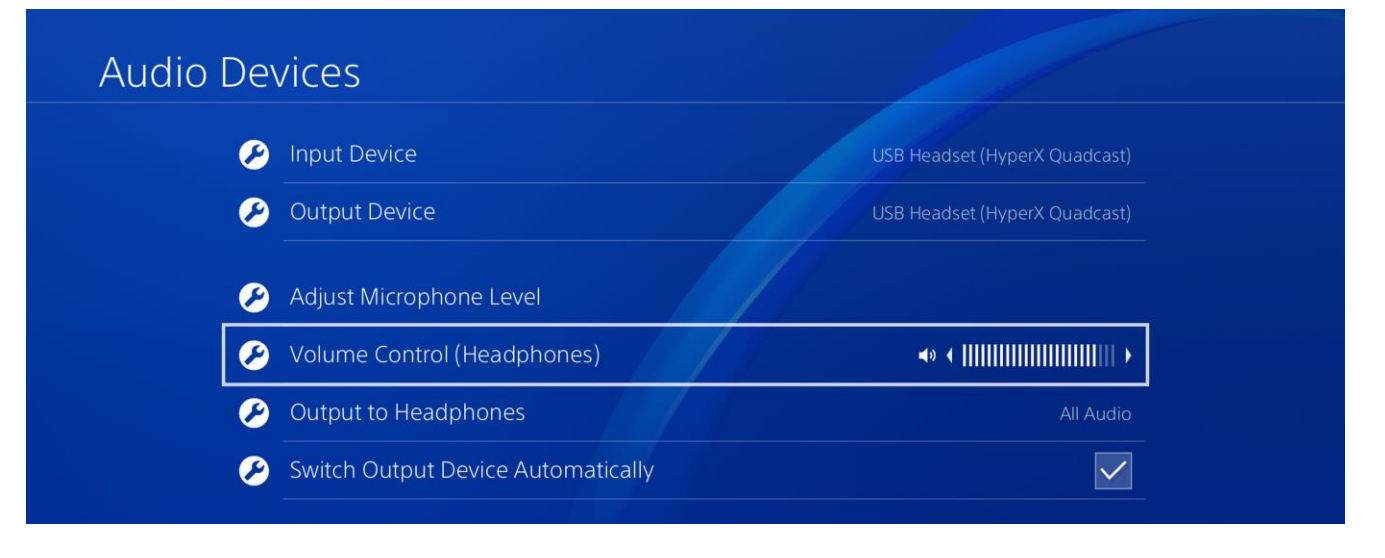

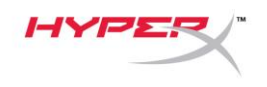

# <span id="page-140-0"></span>**Kulaklık Bağlantıları**

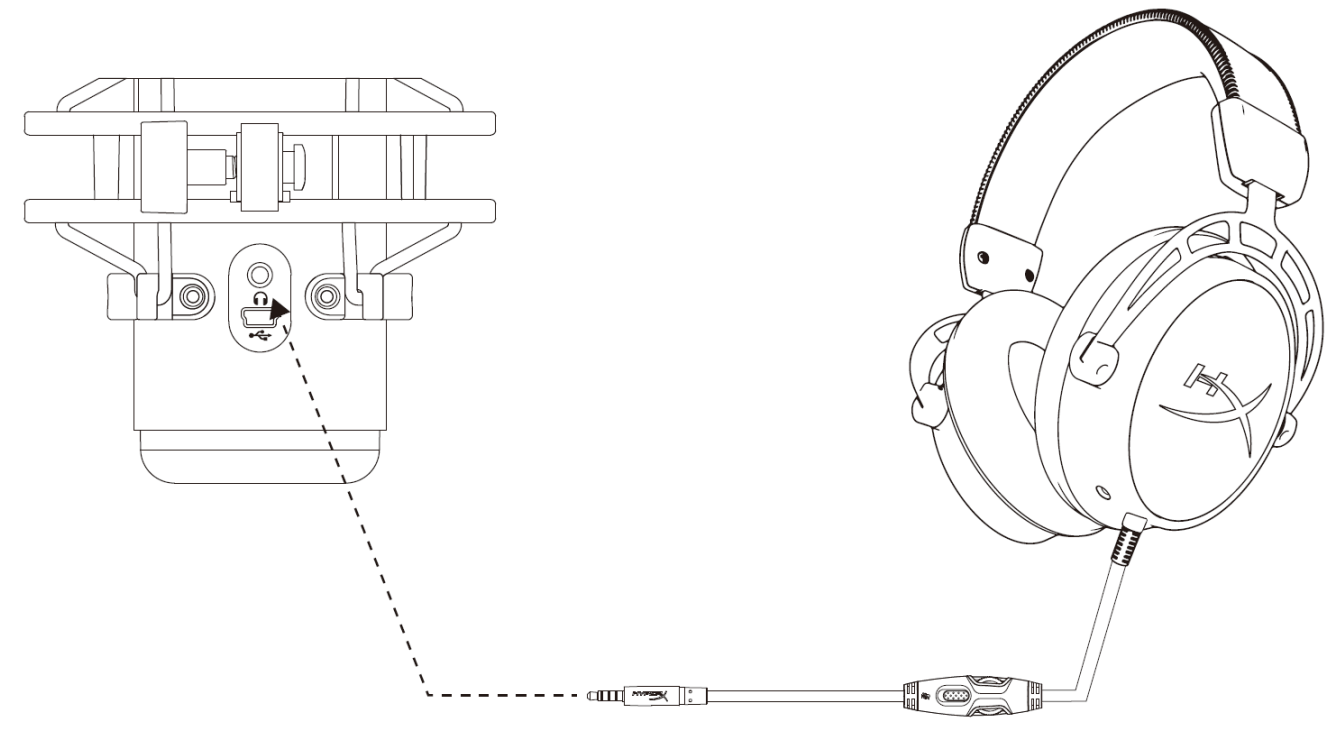

Mikrofon izleme ve ses oynatma için, kulaklığı mikrofondaki kulaklık jakına bağlayın.

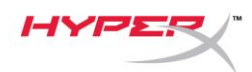

# <span id="page-141-0"></span>**Mikrofon İzleme Denetimi**

### **PC**

1. Ses kontrol panelinden *Oynatma* sekmesine gelin, **Hoparlör HyperX QuadCast**'e sağ tıklayın ve **Özellikler**'i seçin.

2. *Seviyeler* sekmesinde, **Mikrofon** ses seviyesi kaydırmalı düğmesinden mikrofon izleme seviyesini ayarlayın.

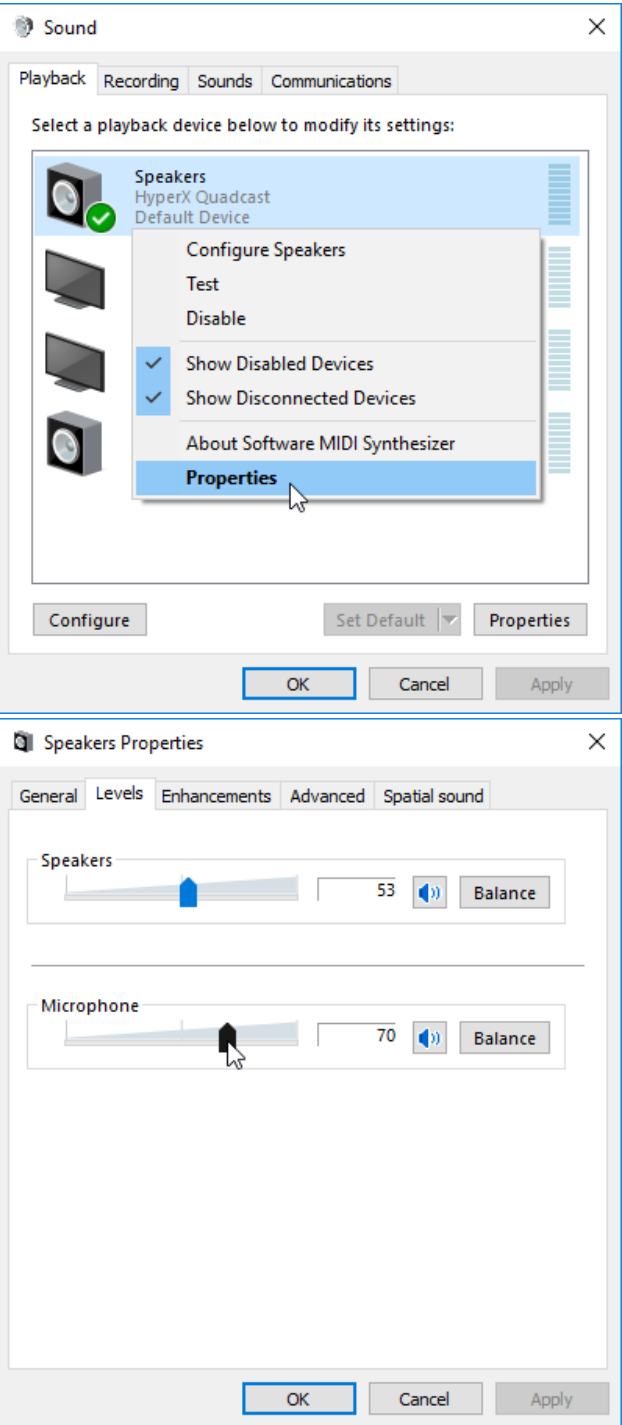

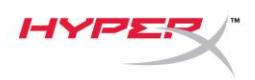

#### **macOS**

1. **Finder**'dan **Applications > Utilities > Audio MIDI Setup** menü yolunu takip edin.

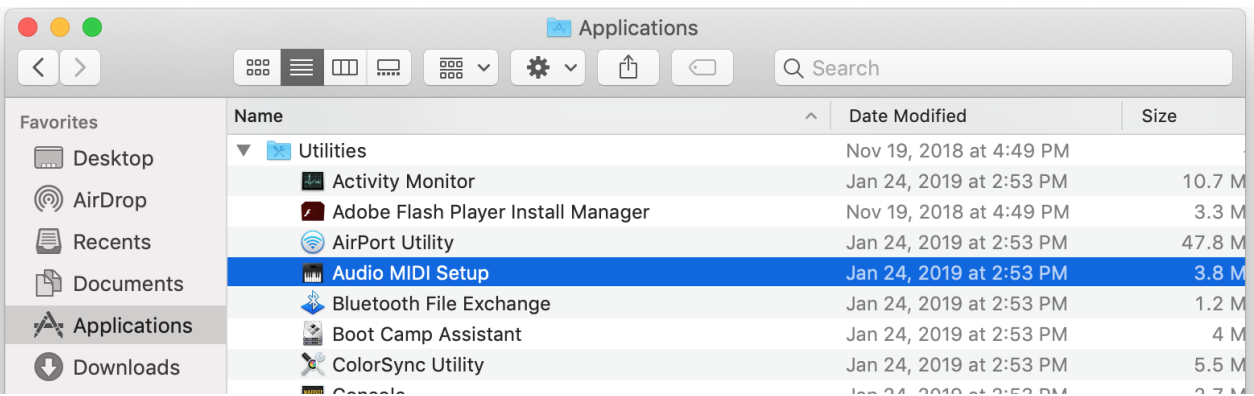

*2.* **HyperX QuadCast 2**'ye tıklayın ve mikrofon izlemeyi açıp kapatmak için Thru sütununun altındaki onay kutusuna tıklayın.

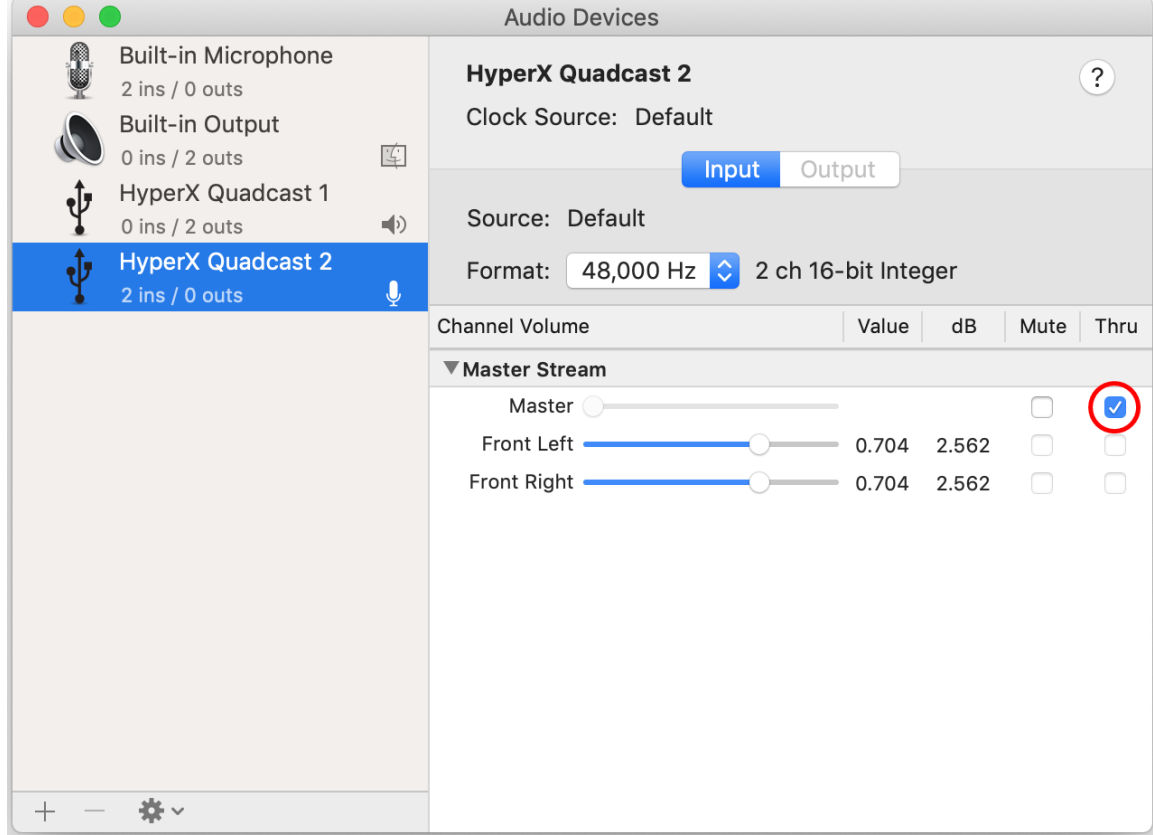

#### **PS4**

Mikrofon izleme seviyesi doğrudan PS4 üzerinden kontrol edilemez.

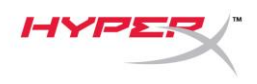

### <span id="page-143-0"></span>**Montaj Adaptörünün Kurulumu**

- 1. Ürünle birlikte gönderilen montaj adaptörünü, mikrofon boom kolunun üzerine sabitleyin. Montaj adaptörü, hem 3/8" hem de 5/8" diş boyutlarını destekler.
- 2. Ayar cıvatasını ve somunu mikrofon standından çıkarın.
- 3. Mikrofon standını mikrofon standından sökün.
- 4. Montaj adaptörünü mikrofon montaj delikleriyle hizalayın ve adaptörü, ayar cıvatası ve somun ile sabitleyin.
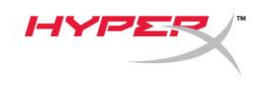

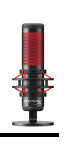

## **Sorunuz mu var? Kurulum sorunları mı yaşıyorsunuz?**

HyperX destek ekibi ile irtibata geçin: hyperxgaming.com/support/

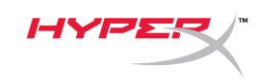

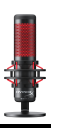

# **HyperX QuadCastTM**

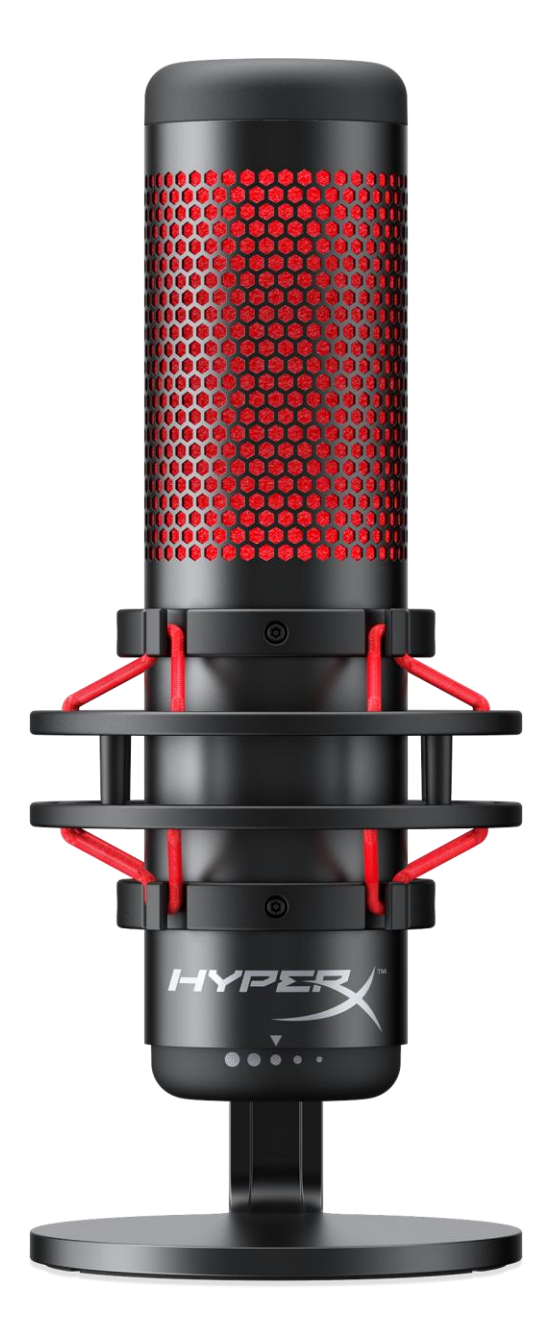

## 製品番号

HX-MICQC-BK

ドキュメント番号 480HX-MICQC.A01 http://www.dk/decast™ hyperX QuadCast™ イページ/ 16

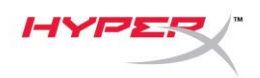

# 目次

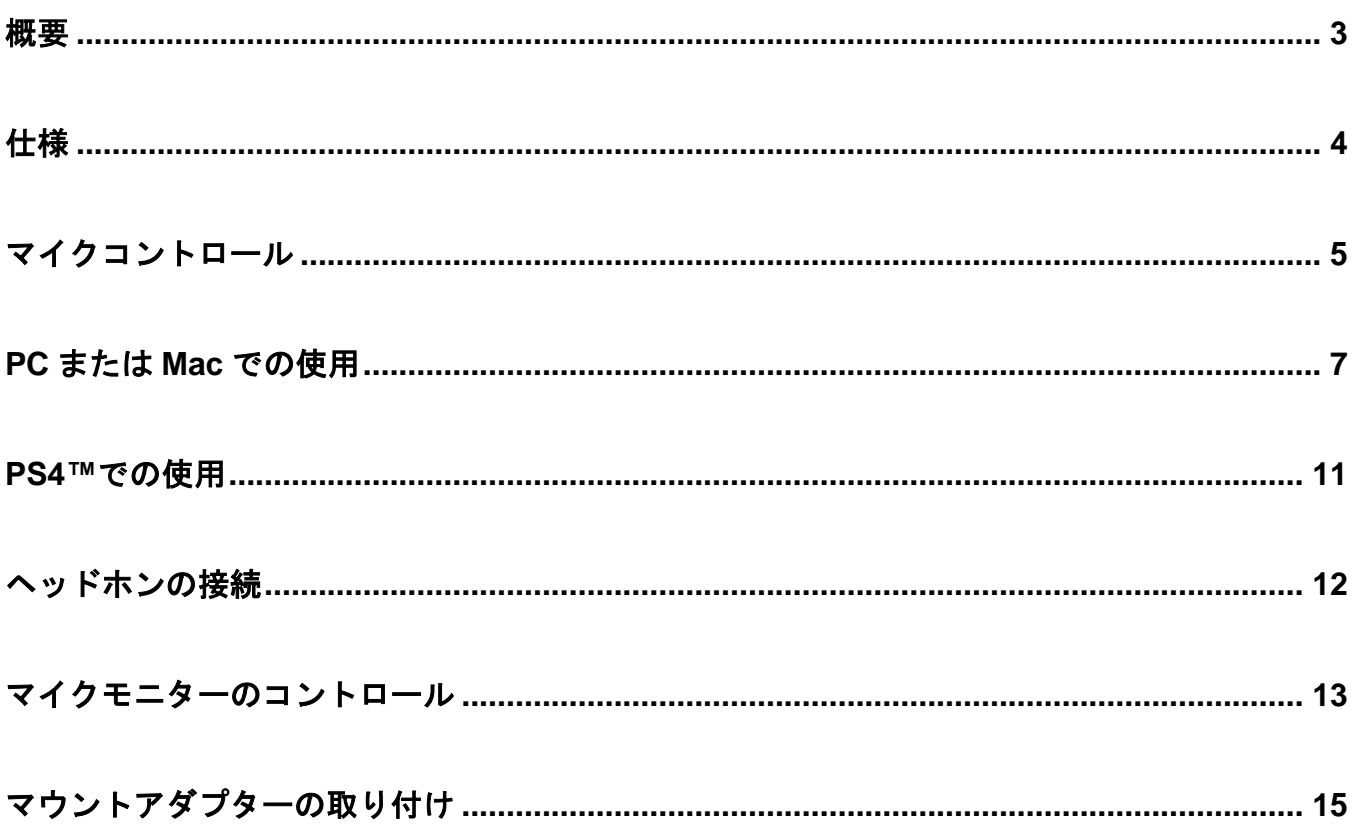

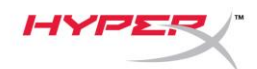

F

Ιa la. D

<span id="page-147-0"></span>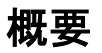

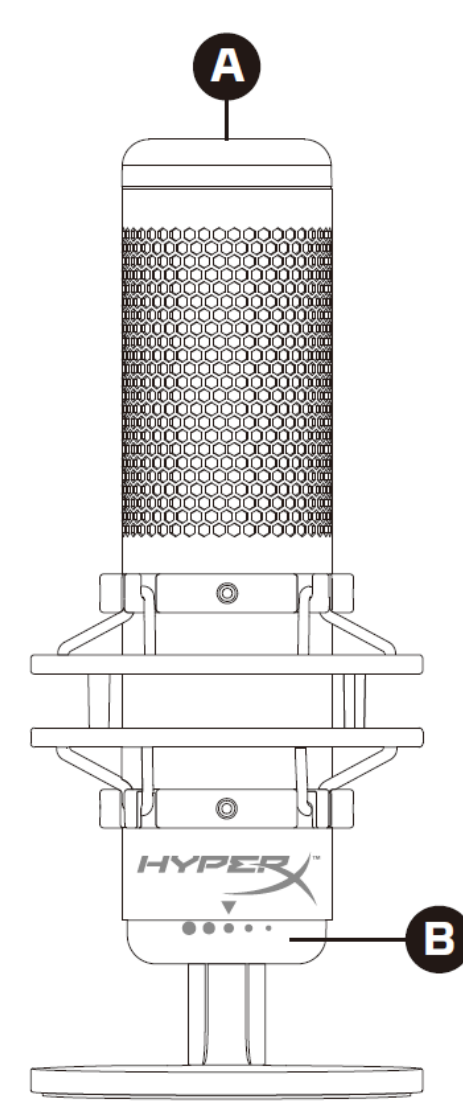

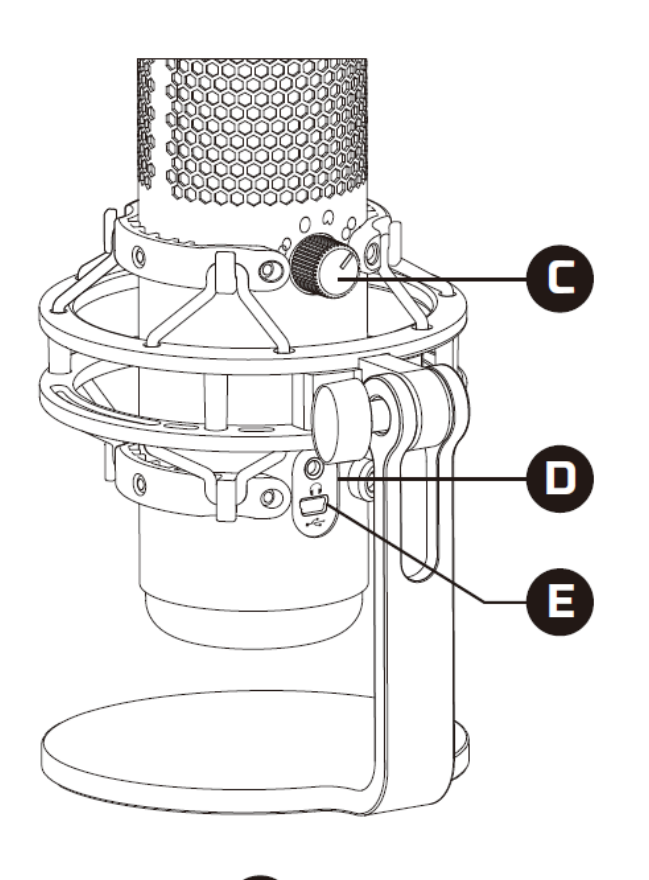

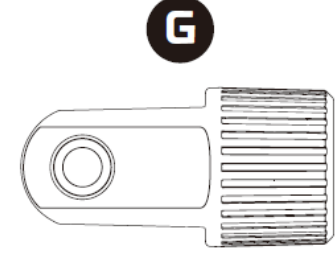

- A. タッチ式ミュートセンサー
- B. 利得制御ノブ
- C. 極性パターンノブ
- D. ヘッドホンジャック
- E. USB ケーブルポート
- F. USB ケーブル
- G. マウントアダプター\*

\*3/8 インチネジと 5/8 インチネジを両方のサイズをサポートします

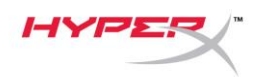

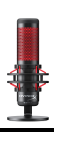

## <span id="page-148-0"></span>仕様

#### マイク

消費電力:5V 125mA

サンプル/ビットレート:48kHz/16 ビット

方式:エレクトレットコンデンサーマイク

コンデンサータイプ:3 個の 14mm コンデンサー

極性パターン:ステレオ、無指向、カーディオイド、双方向

周波数応答:20Hz - 20kHz

感度:-36dB (1V/Pa 1kHz 時)

ケーブルの長さ:3m

#### 重量:

- マイク:254g
- 耐衝撃マウントおよびスタンド:364g
- **合計(USB ケーブルを含む): 710g**

#### ヘッドホン出力

インピーダンス:32Ω 周波数応答:20Hz~20kHz 最大出力:7mW THD: 0.05%以下(1kHz/0dBFS) 信号対雑音比:90dB 以上(1kHz、RL=∞)

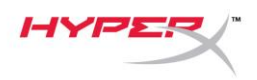

## <span id="page-149-0"></span>マイクコントロール

極性パターンの選択

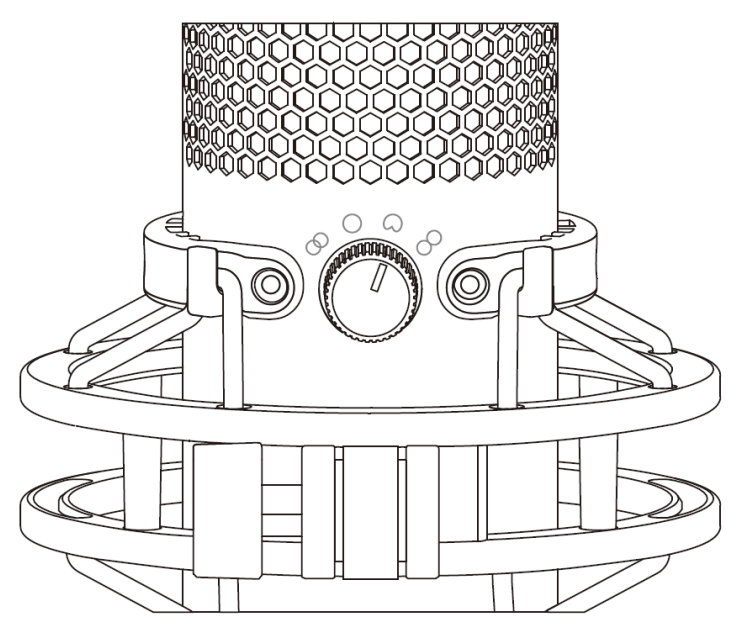

4 つの極性パターンのいずれかを選ぶには、極性パターンノブを回します。

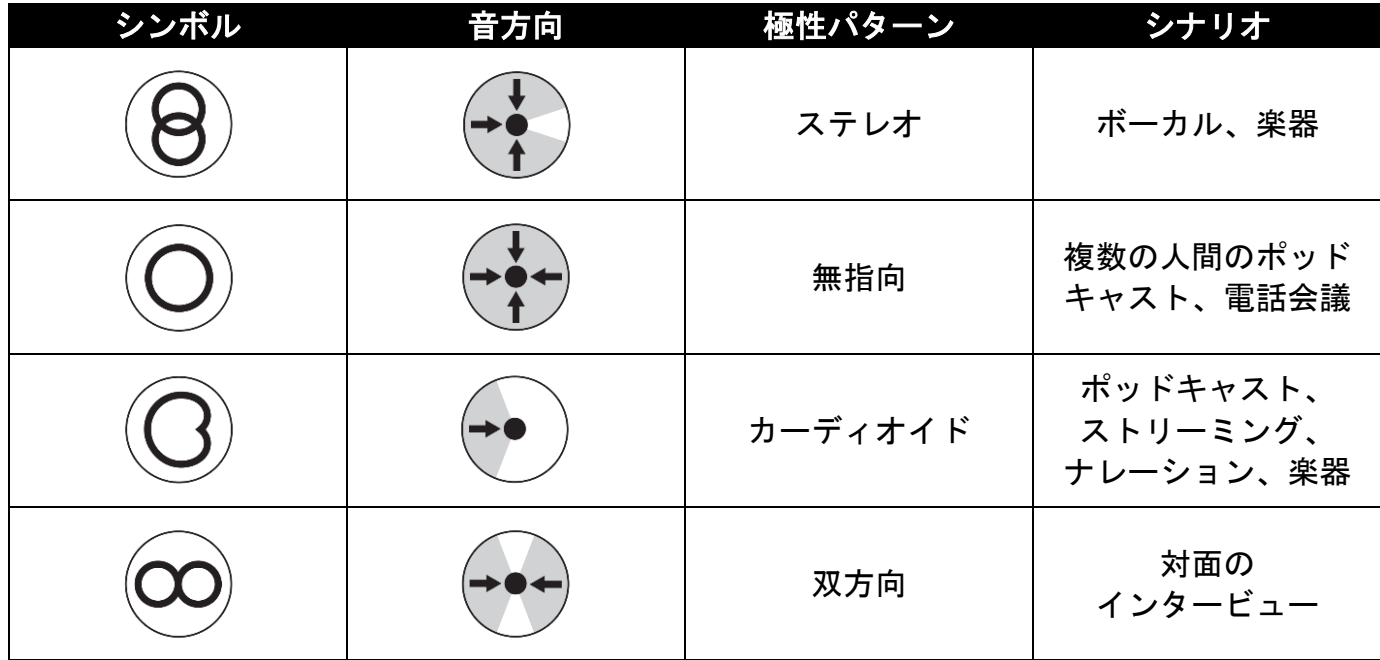

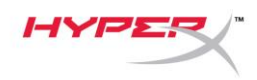

利得制御の調整

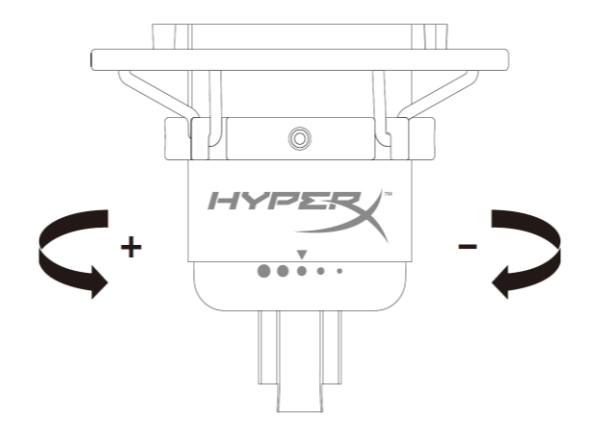

マイクの利得を調整するには利得調整ノブを回します。

マイクのミュート

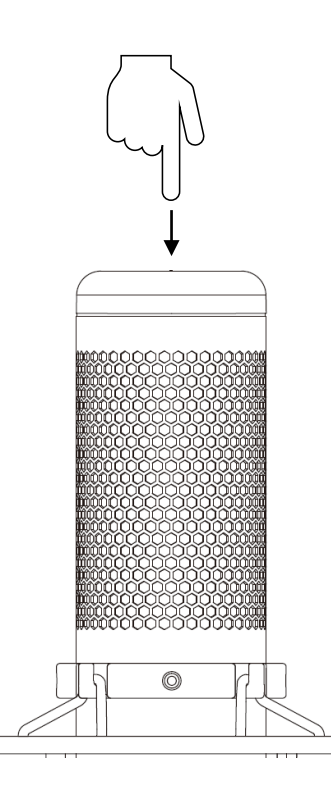

マイクをミュート/ミュート解除するには、マイクの上部をタップします。マイクの現在のミュートス テータスは、マイク LED に表示されます。

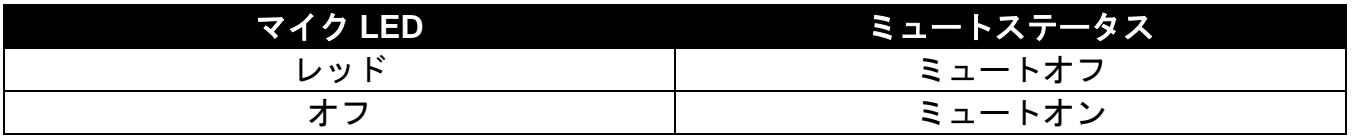

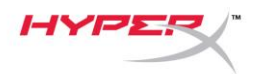

## <span id="page-151-0"></span>**PC** または **Mac** での使用

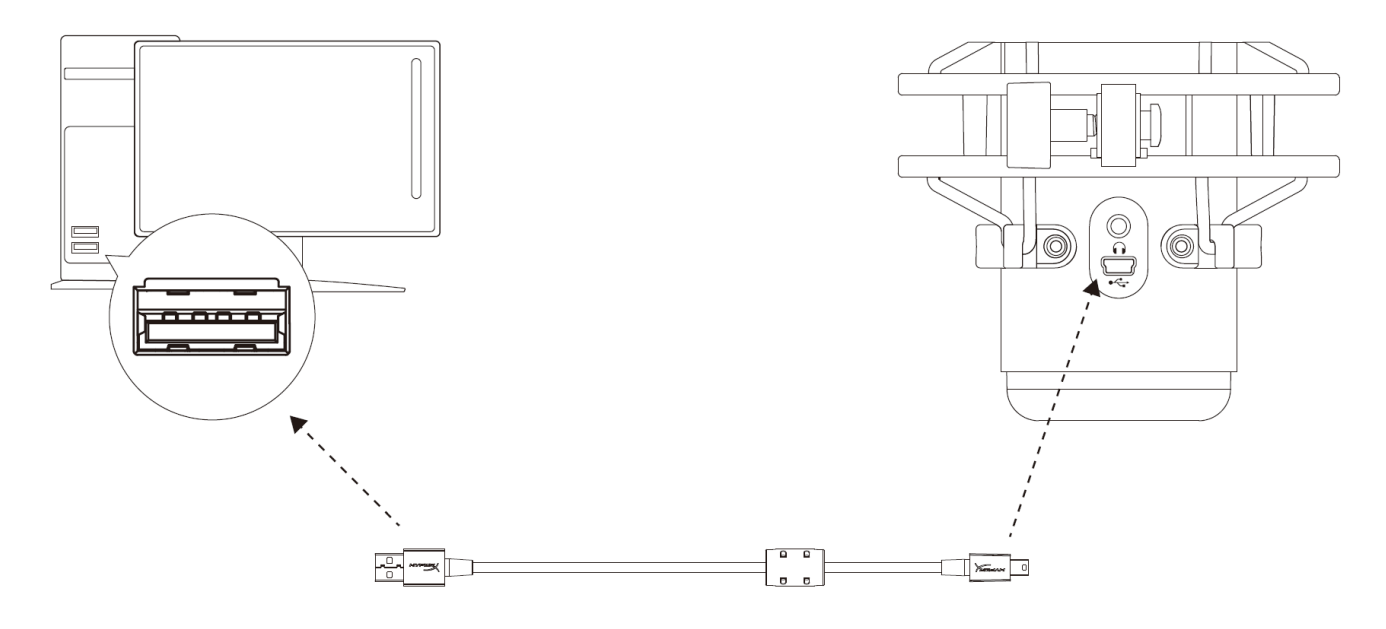

付属の USB ケーブルを使って、マイクを PC または Mac の USB ポートに接続します。

#### **Windows**

マイクを PC に適切な設定で構成するには、以下の手順を実行します。

1. システムトレイのサウンドアイコンを右ク リックし、**[**サウンド**]**を選択します。

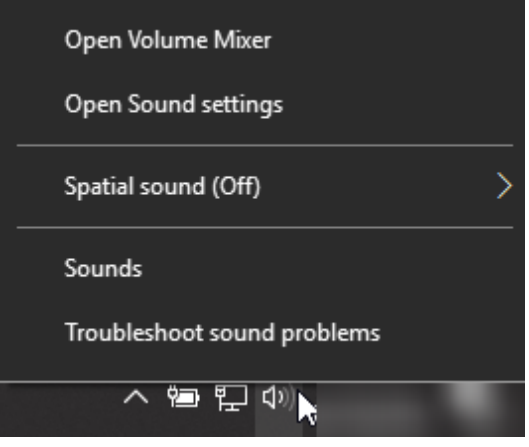

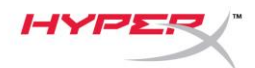

2. *[*再生*]*タブで[**Speakers HyperX QuadCast**] を選択し、[既定値に設定]ボタンをクリック します。

3. *[*録音*]*タブで[**Microphone HyperX QuadCast**]を選択し、[既定値に設定]ボタン をクリックします。

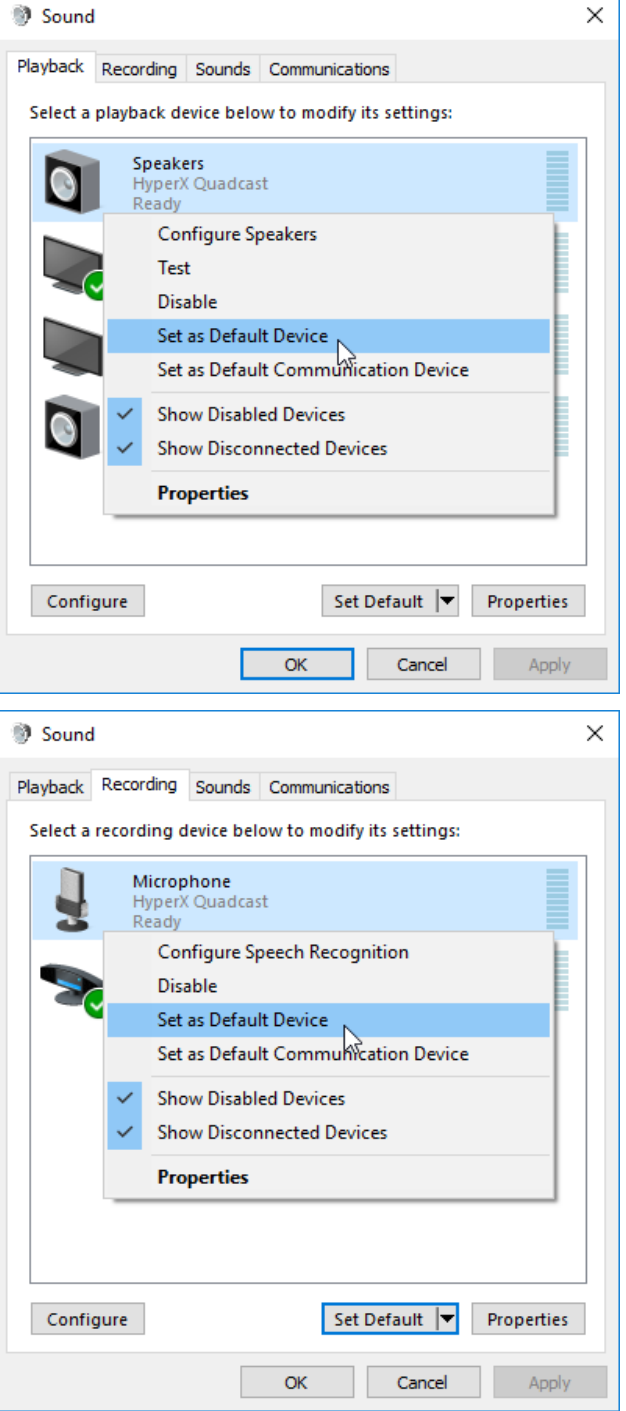

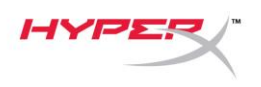

#### **macOS**

マイクを macOS の適切な設定で構成するには、以下の手順を実行します。

1. 「システム環境設定」を開き、「サウンド」を選択します。

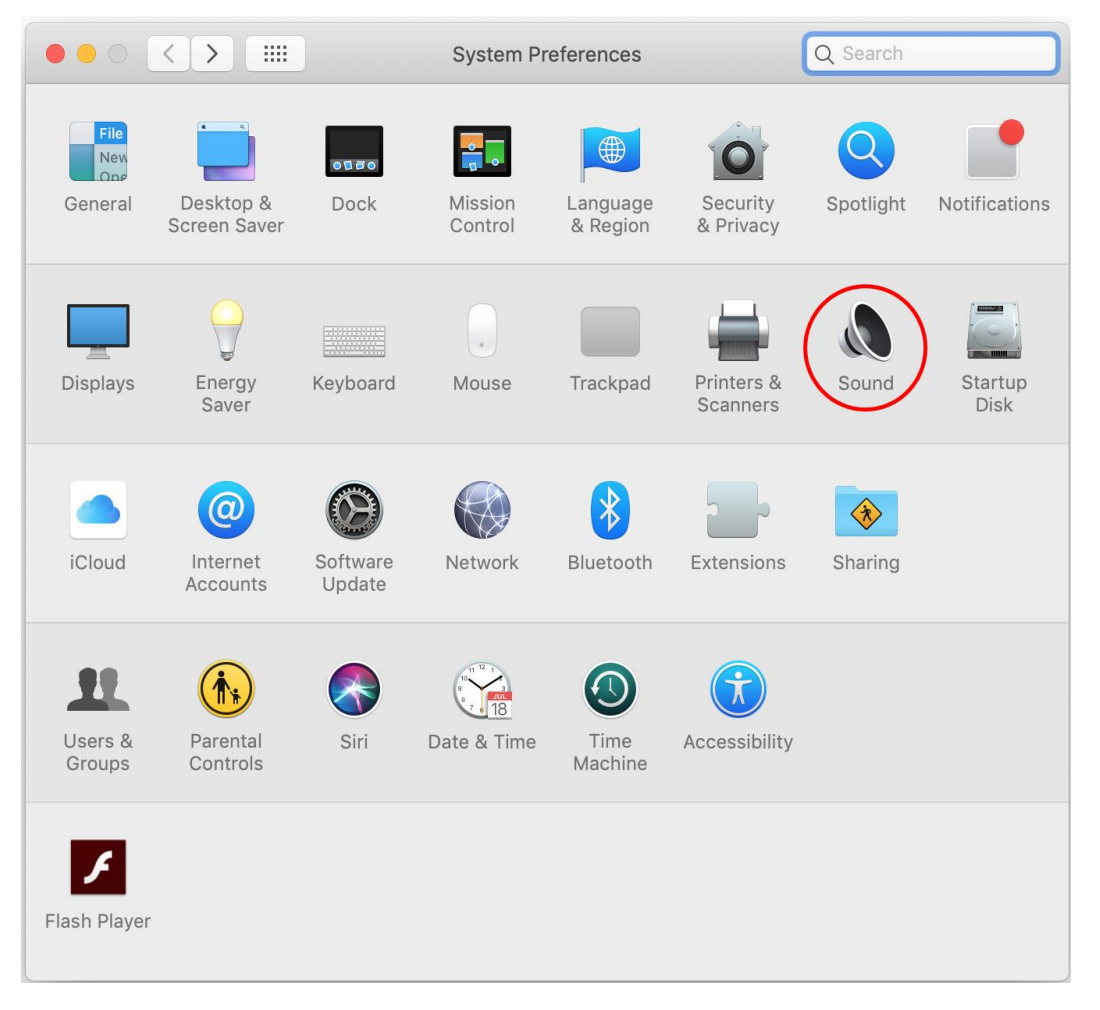

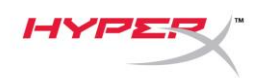

2. 「出力」タブで「HyperX QuadCast」を選択します。

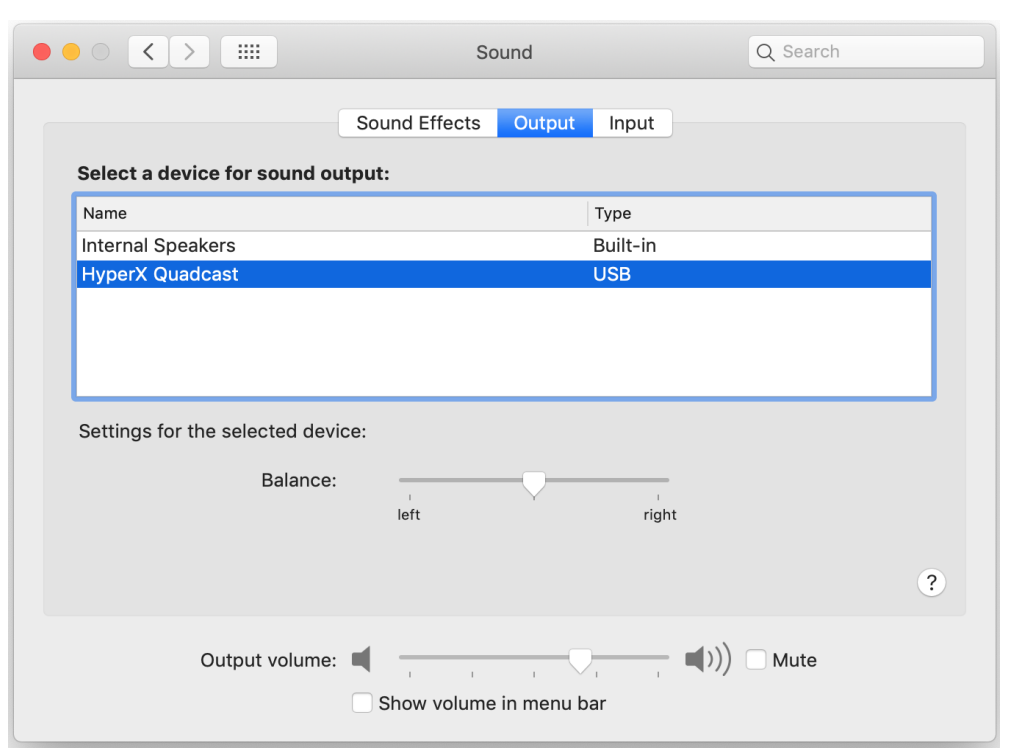

3. 「スカ」タブで「HyperX QuadCast」を選択します。

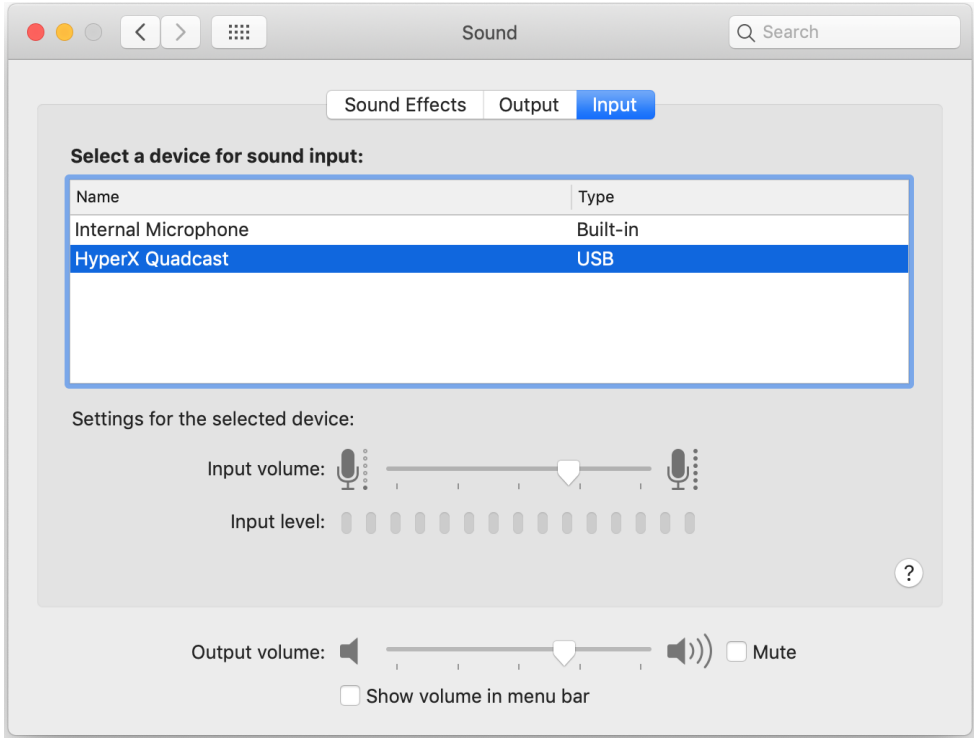

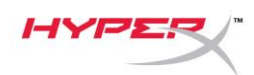

## <span id="page-155-0"></span>**PS4™**での使用

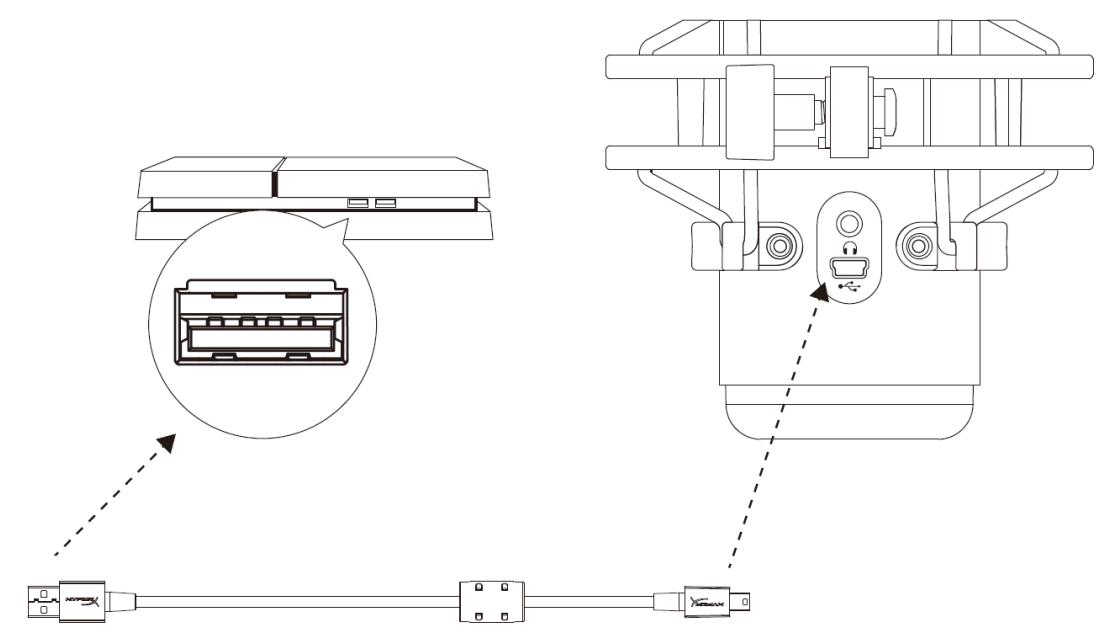

付属の USB ケーブルを使って、マイクを PS4 の USB ポートに接続します。

マイクを PS4 に最適な設定で構成するには、以下の手順を実行します。

- 1. PS4 のメインメニューから**[**設定**]>[**周辺機器**]>[**オーディオ機器**]**に移動します
- 2. *[*入力機器*]*に**[USB Headset (HyperX QuadCast)]**を設定します
- 3. *[*出力機器*]*に**[USB Headset (HyperX QuadCast)]**を設定します
- 4. *[*ヘッドホンへの出力*]*に**[**すべての音声**]**を設定します
- 5. 音量コントール*(*ヘッドホン*)*を必要な音量に設定します

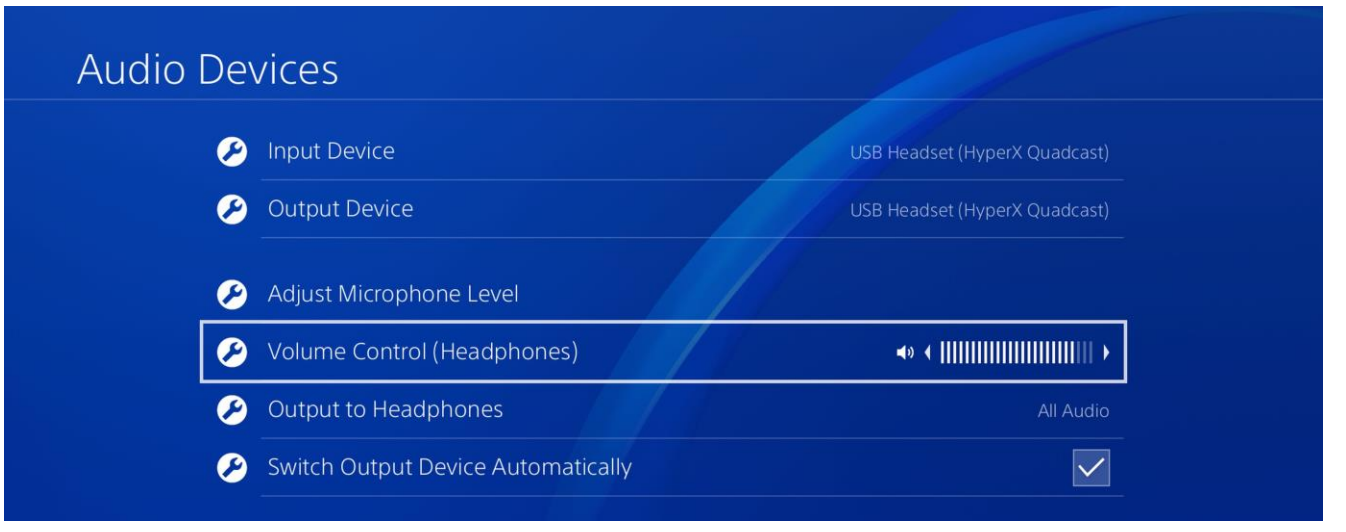

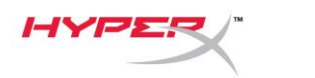

## <span id="page-156-0"></span>ヘッドホンの接続

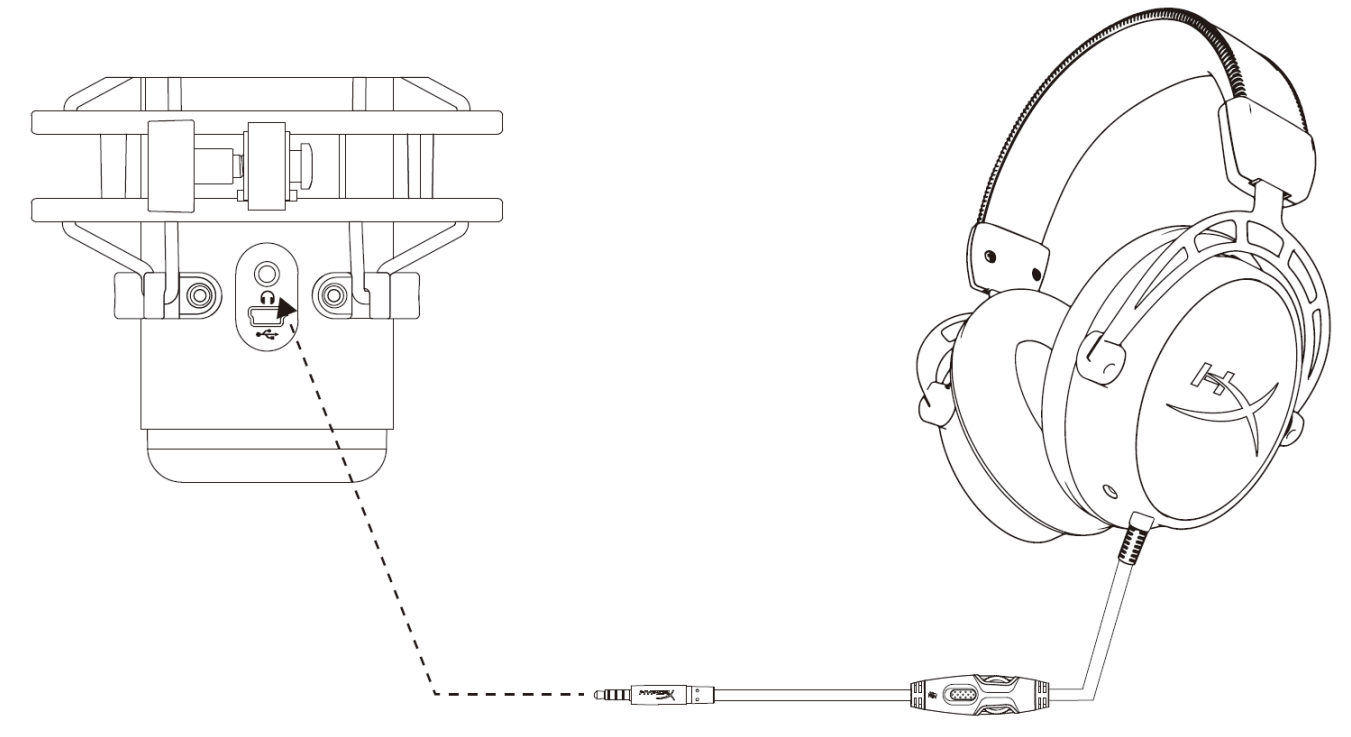

マイクをモニターし、音声を再生するには、ヘッドホンをヘッドホンジャックに接続します。

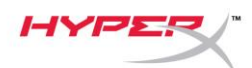

## <span id="page-157-0"></span>マイクモニターのコントロール

### **PC**

1. [サウンド]コントロールパネルの*[*再生*]* タブで**[Speakers HyperX QuadCast]**を 右クリックし、**[**プロパティ**]**:を 選択します。

2. *[*レベル*]*タブで**[**マイク**]**の音量スライダーを 調節し、マイクのモニターレベルを調節し ます。

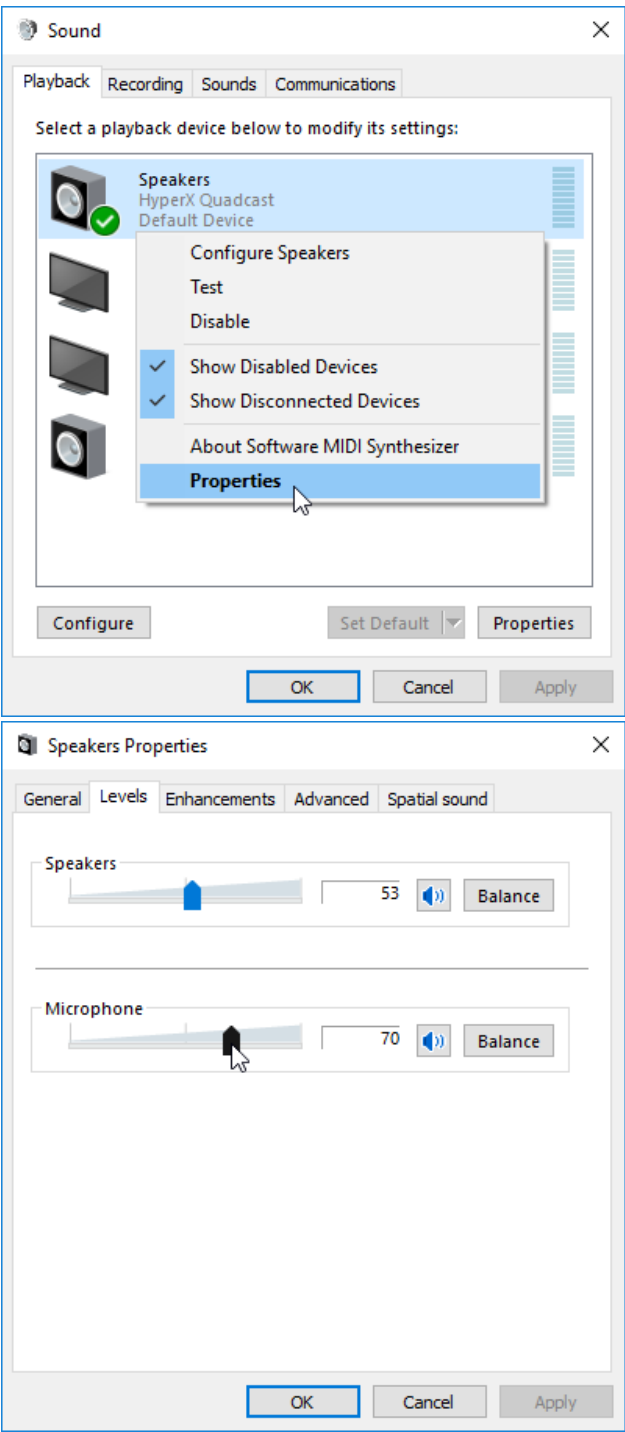

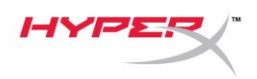

#### **macOS**

1. **Finder** アプリを開き、「アプリケーション」の「ユーティリティ」にある「**Audio MIDI** 設定」に

#### 移動します。

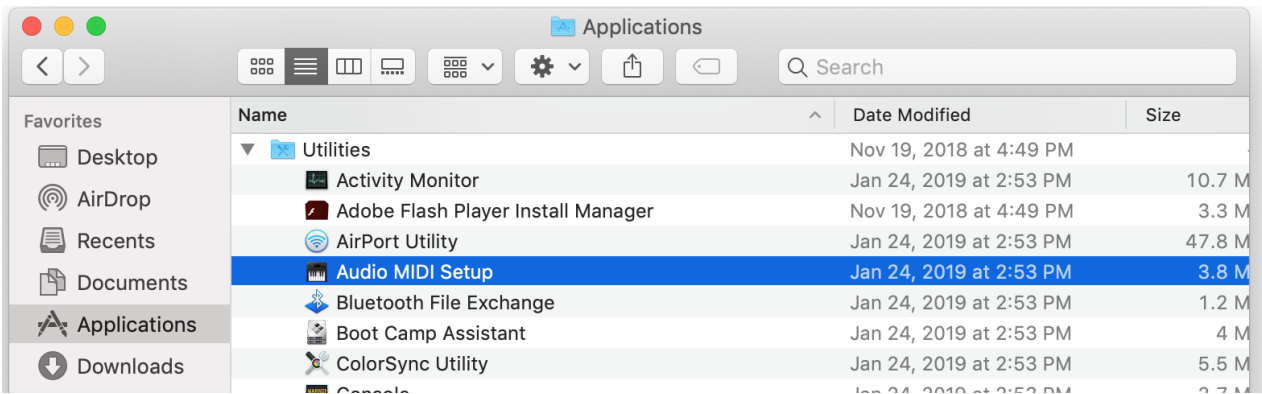

- *2.* 「*HyperX QuadCast 2*」をクリックし、「*Thru*」列の下にあるチェックボックスをクリック
	- して、マイクモニターのオンとオフを切り替えます。

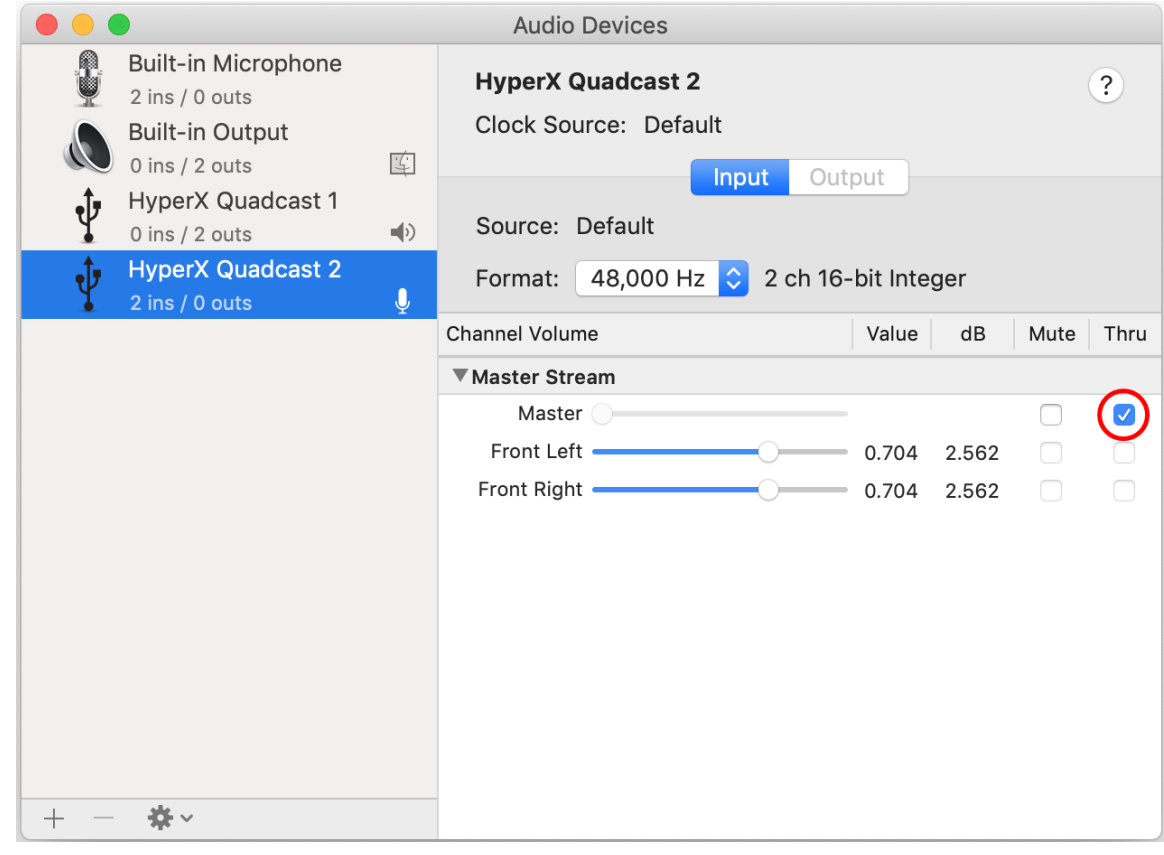

#### **PS4**

マイクモニターレベルは、PS4 では直接コントロールできません。

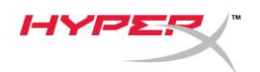

## <span id="page-159-0"></span>マウントアダプターの取り付け

- 1. 付属のマウントアダプターをマイクのブームアームにしっかりと取り付けます。マウントアダプ ターは、3/8 インチネジと 5/8 インチネジのサイズを対応します。
- 2. マイクスタンドのつまみネジとナットの両方を外します。
- 3. マイクからマイクスタンドを外します。
- 4. マウントアダプターとマイクの取り付け穴を合わせ、つまみネジとナットを使ってアダプターを 固定します。

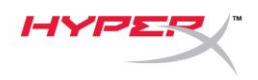

## ご質問、またはセットアップに問題がありますか?

HyperX サポートチームにご連絡ください:hyperxgaming.com/support/

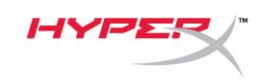

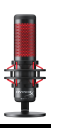

# **HyperX QuadCastTM**

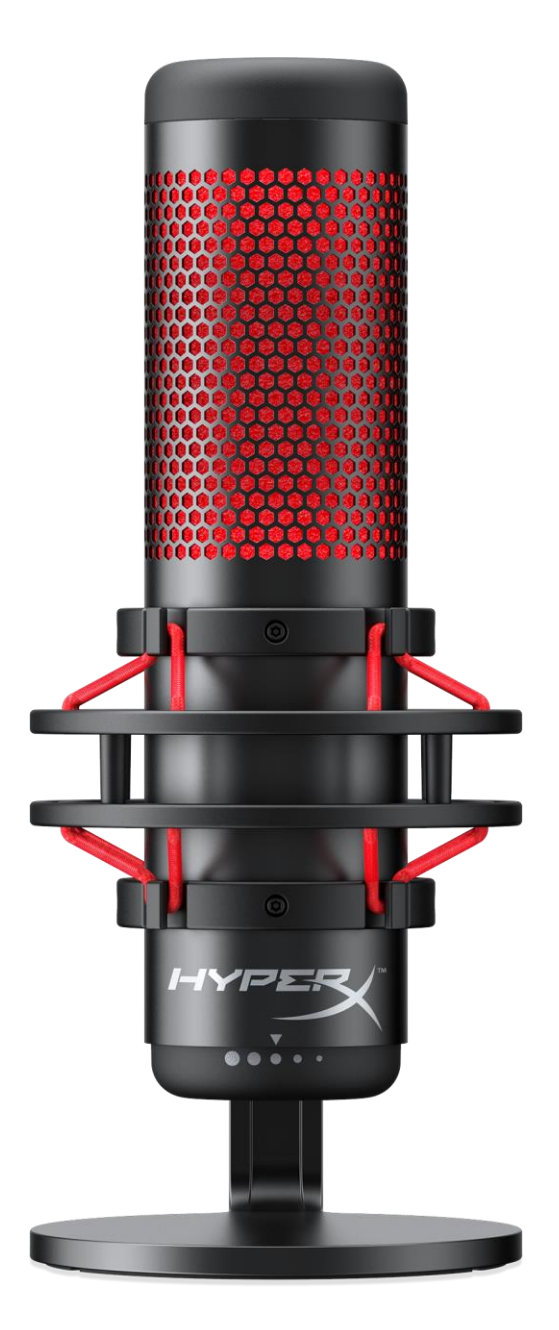

## 부품 번호

HX-MICQC-BK

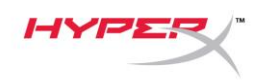

# 목차

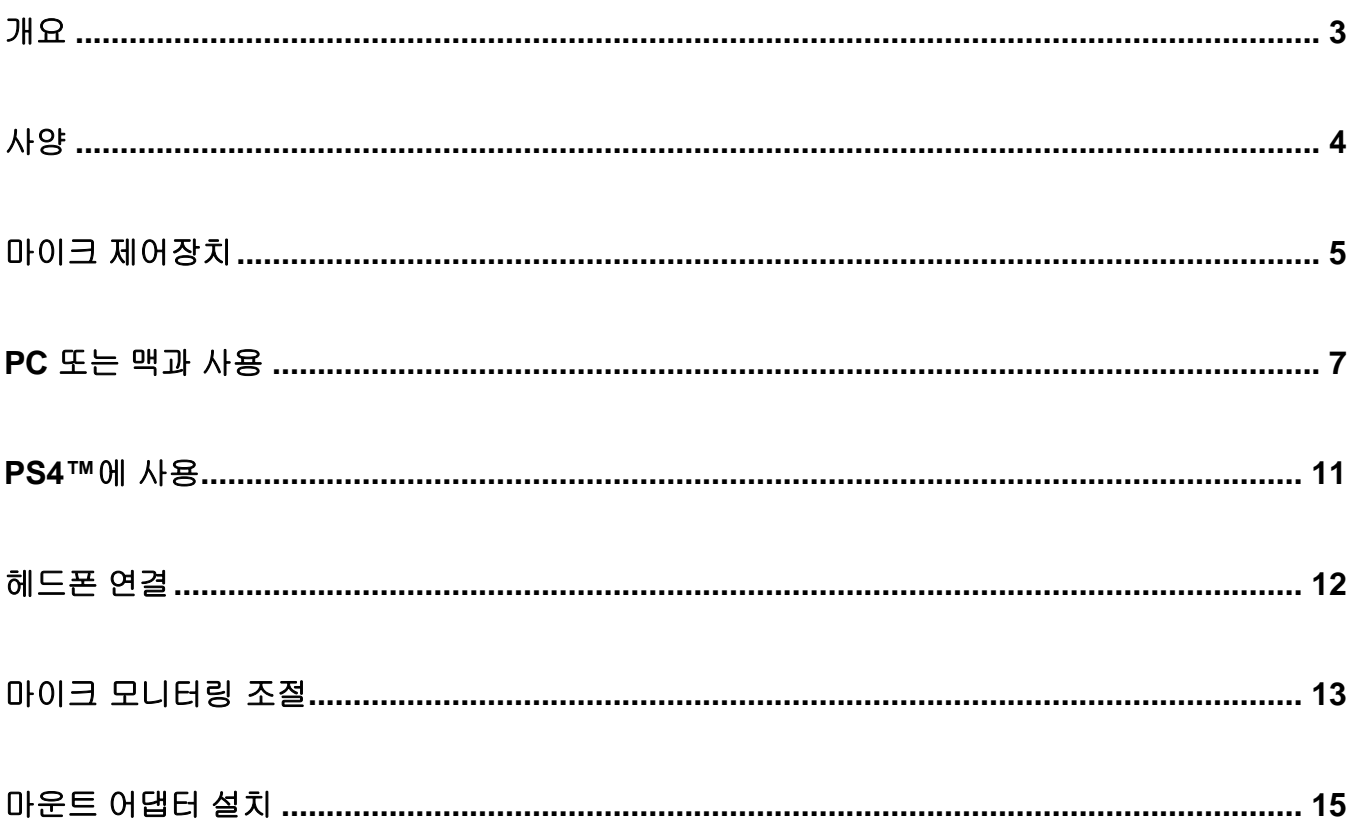

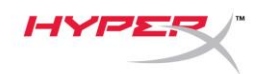

<span id="page-163-0"></span>개요

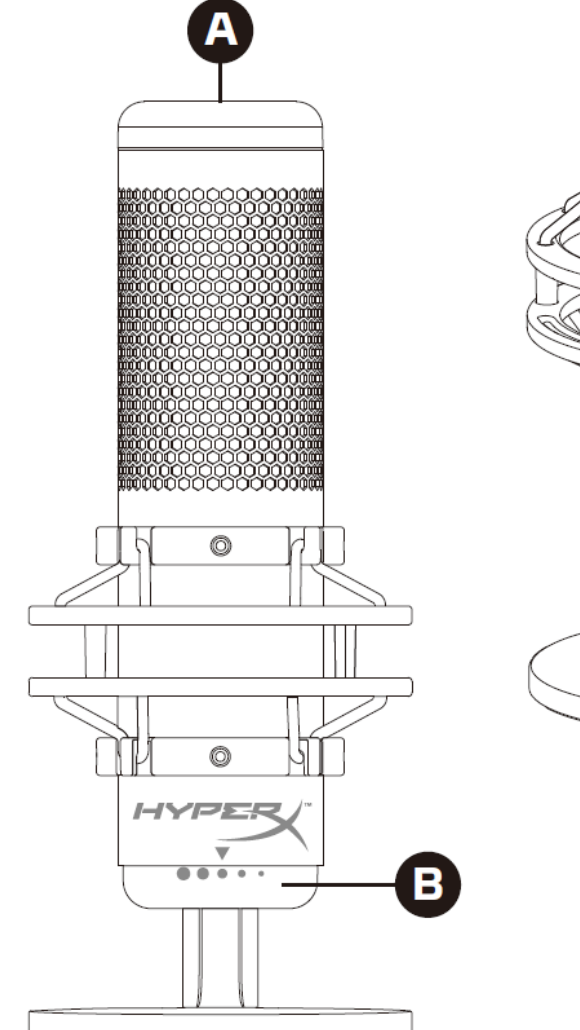

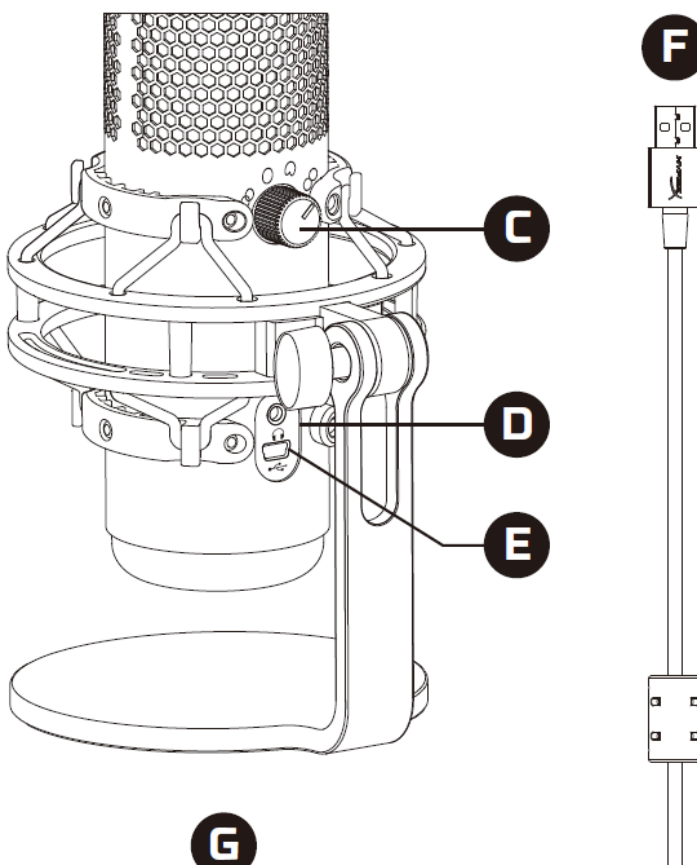

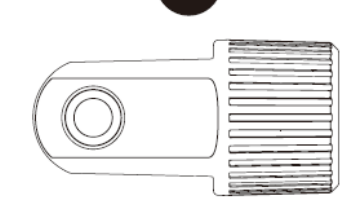

A. 원터치 음소거 센서

- B. 이득 제어 노브
- C. 폴라 패턴 노브
- D. 헤드폰 잭
- E. USB 케이블 포트
- F. USB 케이블
- G. 마운트 어댑터\*

\*3/8" 및 5/8" 나사산 크기 모두 지원

D

D

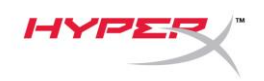

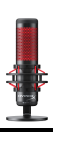

## <span id="page-164-0"></span>사양

#### 마이크

소비 전력: 5V 125mA

샘플/비트 레이트: 48kHz/16 비트

구성: 일렉트릿 콘덴서 마이크

콘덴서 유형: 14mm 콘덴서 세 개

폴라 패턴: 스테레오, 전방향, 카디오이드, 양방향

주파수 응답: 20Hz - 20kHz

감도: -36dB(1kHz 에서 1V/Pa)

케이블 길이: 3m

무게:

- 마이크: 254g
- 완충마운트 및 스탠드: 364g
- USB 케이블 포함 총: 710g

### 헤드폰 출력

임피던스: 32 Ω 주파수 응답: 20Hz - 20kHz 최대 파워 출력: 7mW THD: ≤ 0.05%(1kHz/0dBFS)  $SNR: \geq 90dB(1kHz, RL = \infty)$ 

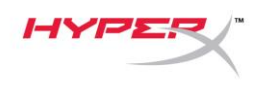

## <span id="page-165-0"></span>마이크 제어장치

#### 폴라 패턴 선택

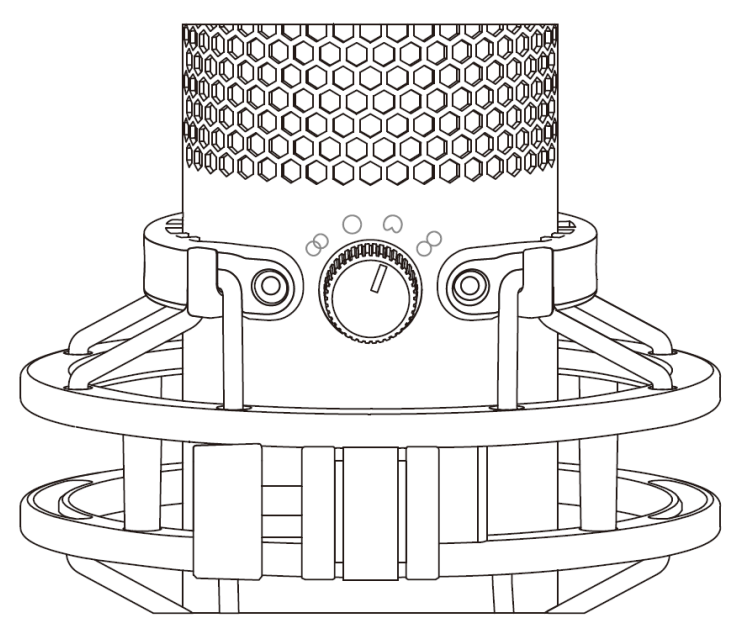

폴라 패턴 노브를 회전해 네 개의 폴라 패턴 중 하나를 선택하십시오.

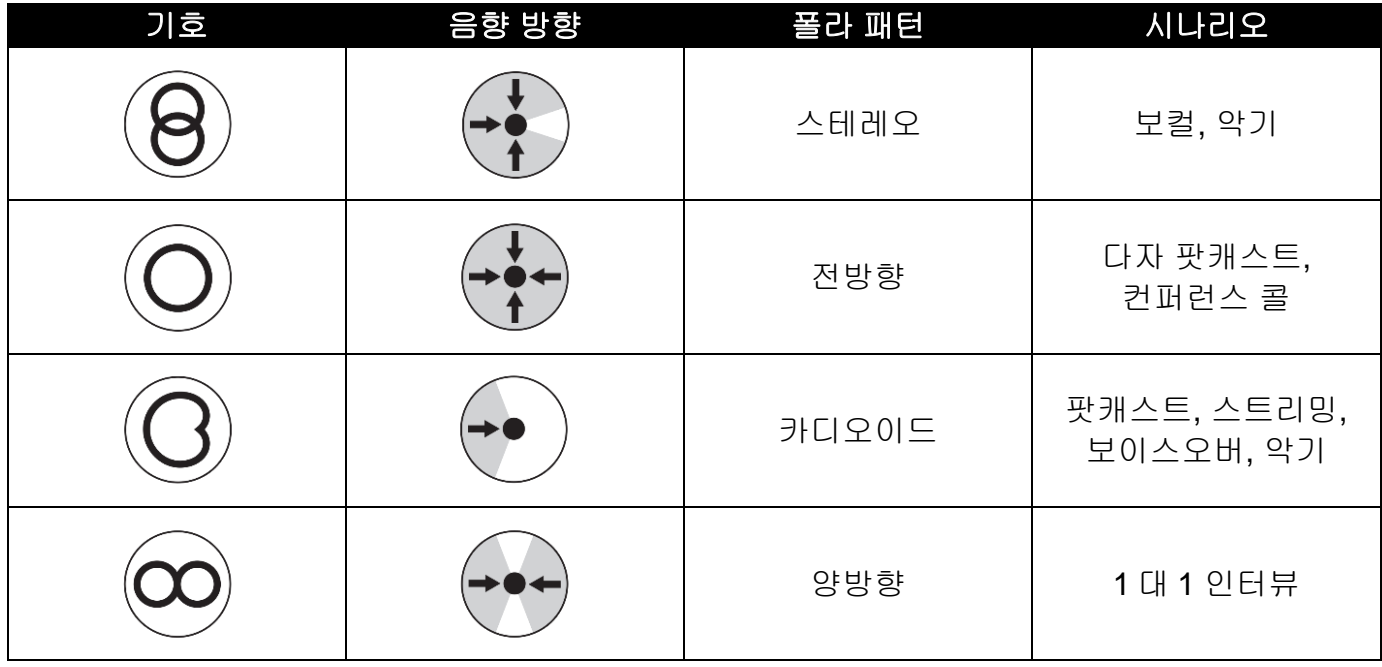

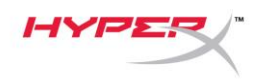

이득 제어 조정

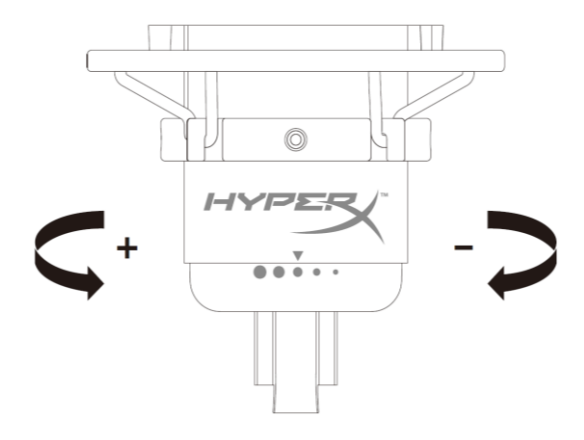

이득 제어 노브를 회전해 마이크 이득을 조정하십시오.

### 마이크 음소거

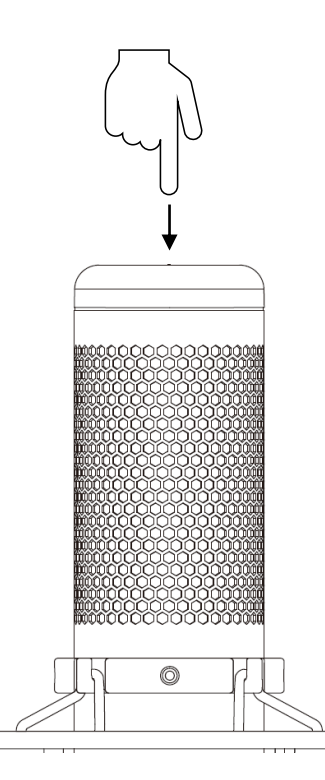

마이크 상단을 눌러 마이크를 음소거/음소거 해제하십시오. 마이크 LED 는 현재 마이크의 음소거 상태를 나타냅니다.

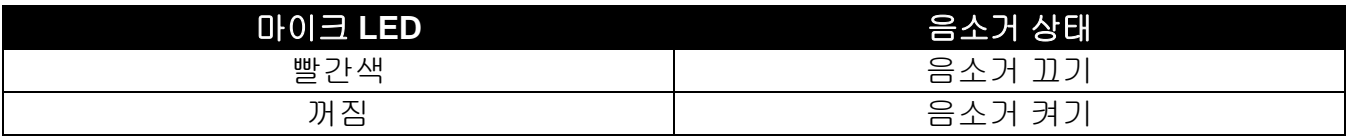

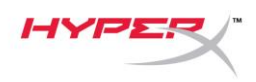

## <span id="page-167-0"></span>**PC** 또는 맥과 사용

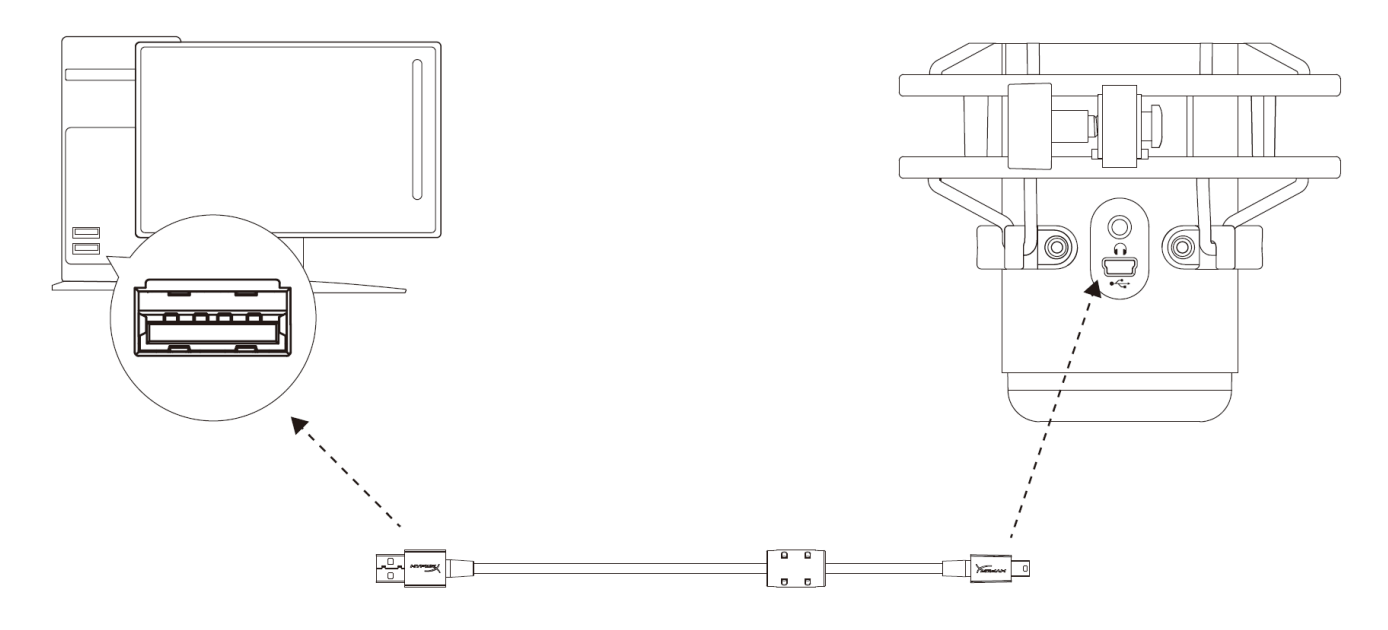

포함된 USB 케이블로 PC 나 Mac 에 있는 USB 포트에 마이크를 연결하십시오.

#### **Windows**

마이크를 PC 에 올바르게 구성하려면 아래 단계를 따르십시오.

1. 시스템 트레이의 소리 아이콘을 오른쪽

클릭하고 소리를 선택합니다.

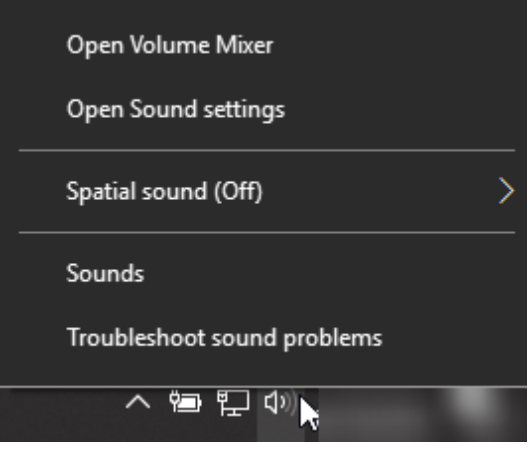

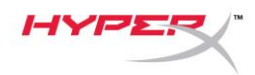

2. 재생 탭에서 **Speakers HyperX QuadCast** 를 선택하고 기본 설정 버튼을 클릭하십시오.

3. 녹음 탭에서 **Microphone HyperX QuadCast** 를 선택하고 기본 설정 버튼을 클릭하십시오.

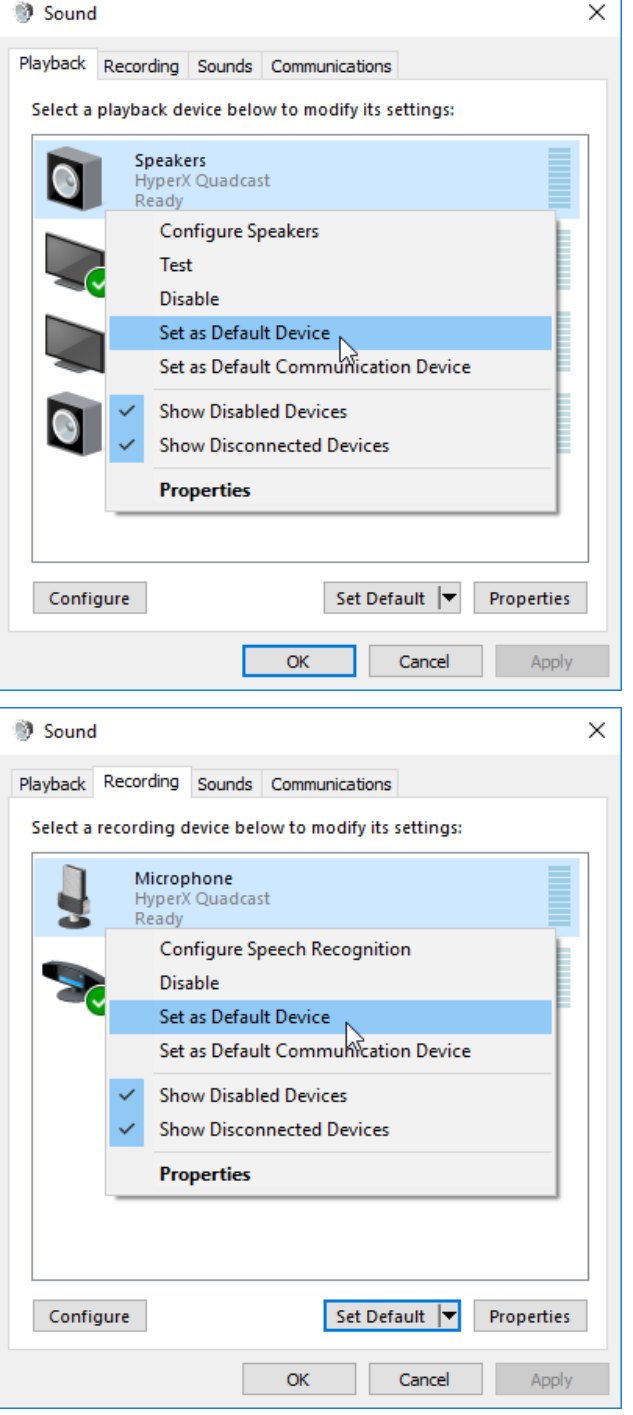

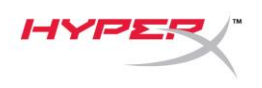

#### **macOS**

마이크를 macOS 에 올바르게 구성하려면 아래 단계를 따르십시오.

1. 시스템 환경설정을 열고 사운드를 선택하십시오.

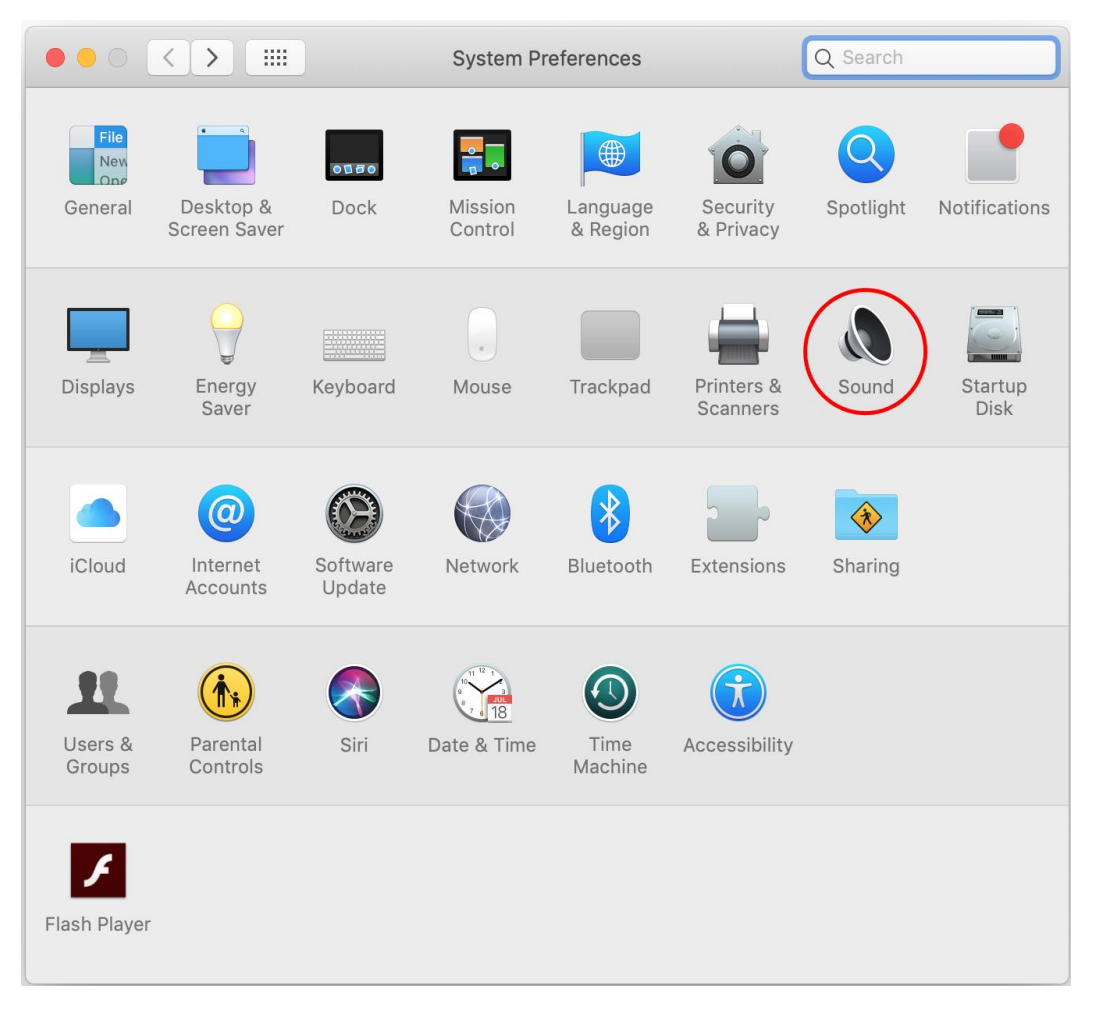

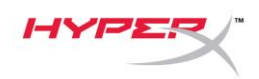

2. 출력 탭에서 **HyperX QuadCast** 를 선택하십시오.

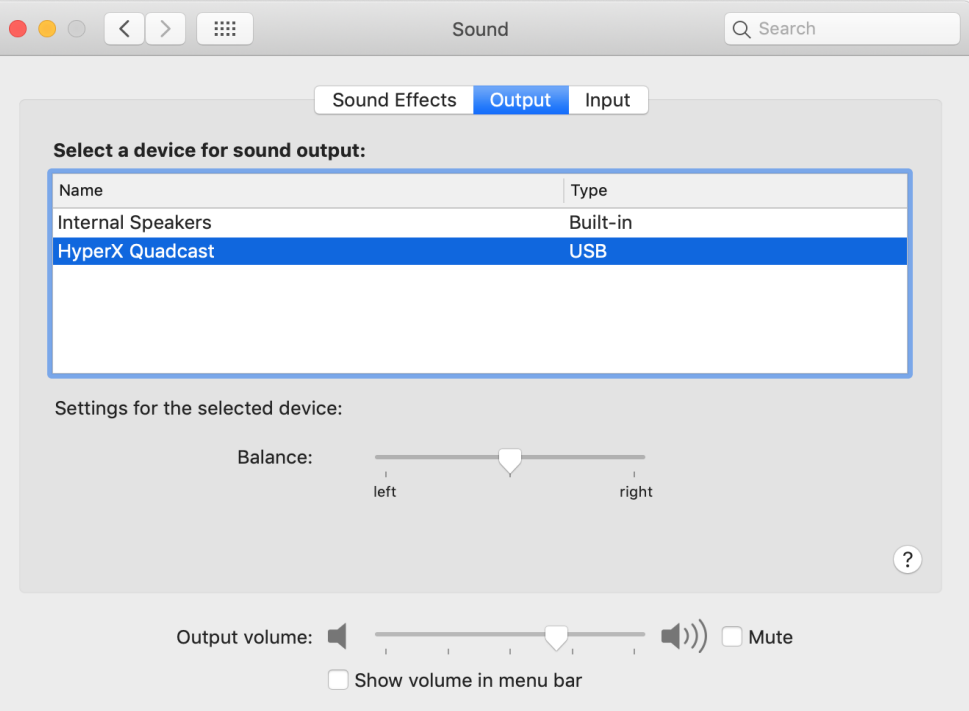

3. 입력 탭에서 **HyperX QuadCast** 를 선택하십시오.

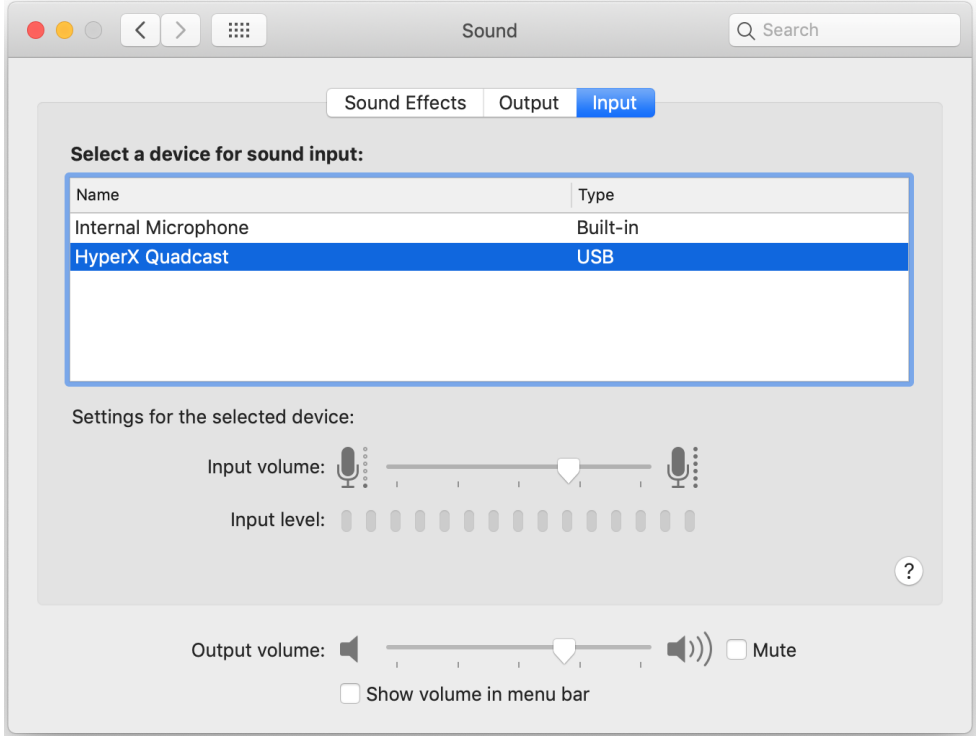

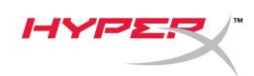

## <span id="page-171-0"></span>**PS4™**에 사용

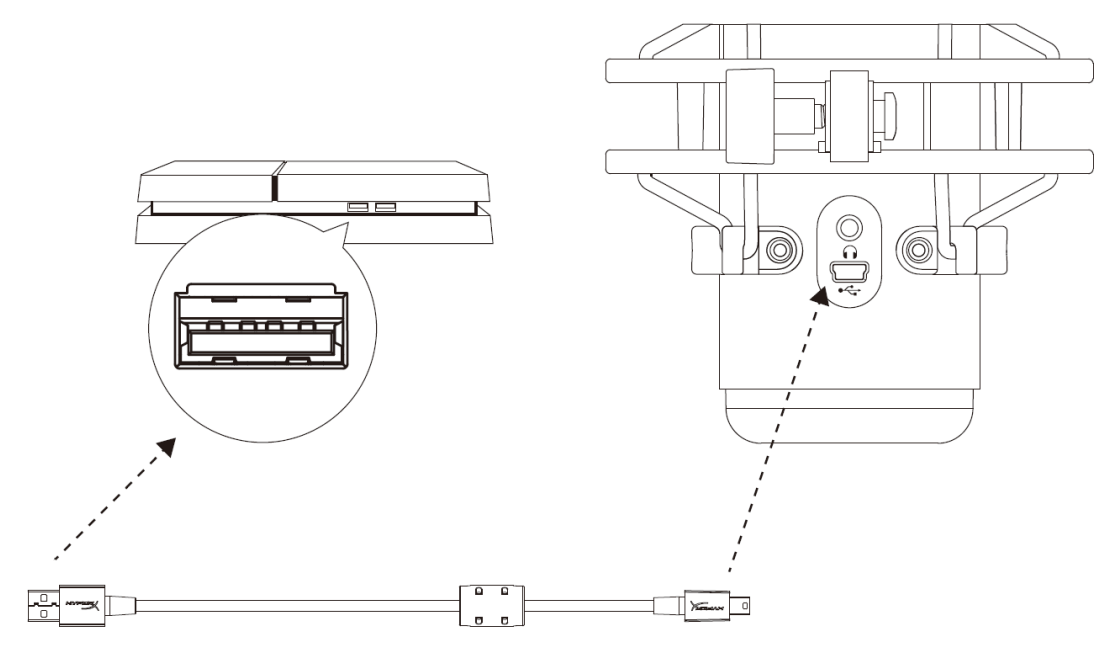

포함된 USB 케이블로 PS4 에 있는 USB 포트에 마이크를 연결하십시오.

마이크를 PS4 에 최적 설정으로 구성하려면 아래 단계를 따르십시오.

- 1. PS4 메인 메뉴에서 설정 **>** 주변기기 **>** 오디오 기기로 이동합니다
- 2. 입력 기기를 **USB** 헤드셋**(HyperX QuadCast)**으로 설정합니다
- 3. 출력 기기를 **USB** 헤드셋**(HyperX QuadCast)**으로 설정합니다
- 4. 헤드폰에 출력을 모든 오디오로 설정합니다
- 5. 음량 컨트롤*(*헤드폰*)*을 원하는 음량으로 설정합니다

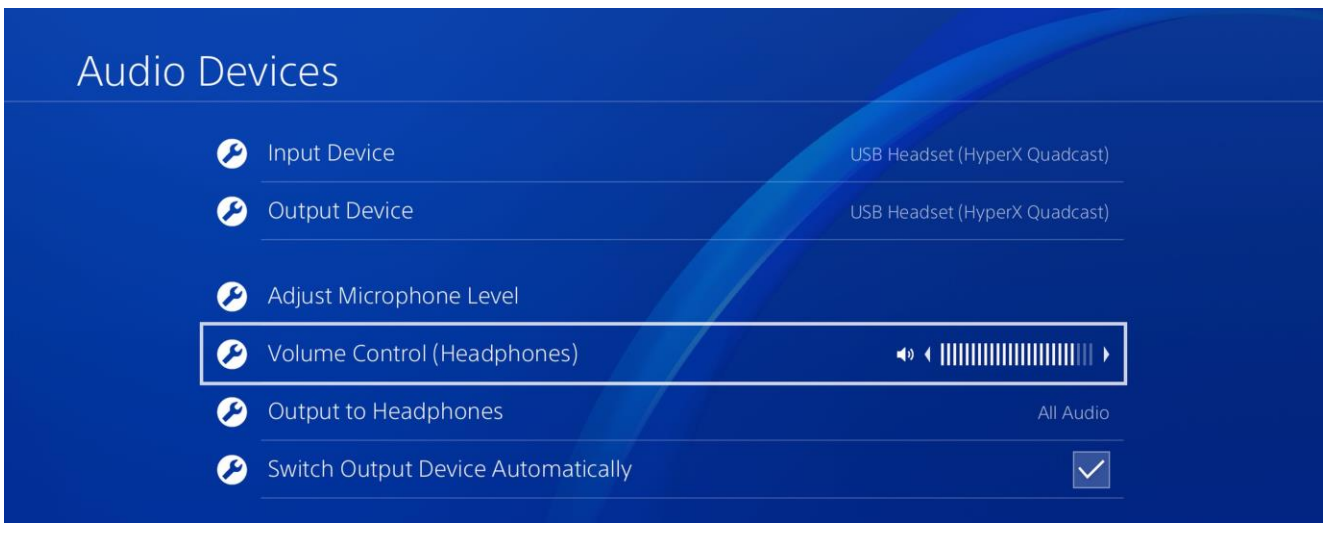

<span id="page-172-0"></span>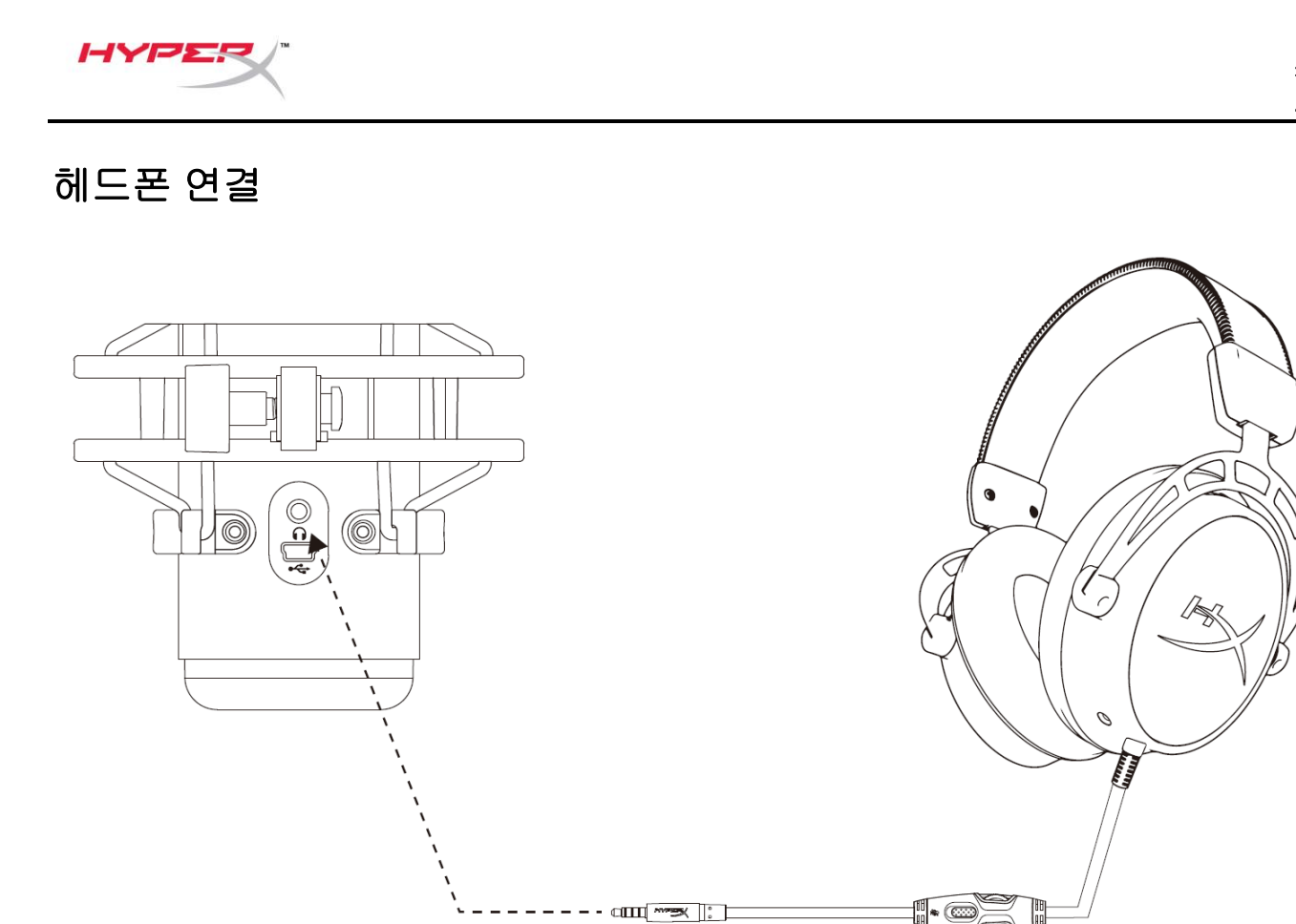

마이크 모니터링과 재생 오디오를 위해 헤드폰 잭을 헤드폰에 연결하십시오.

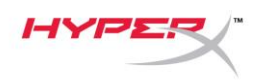

## <span id="page-173-0"></span>마이크 모니터링 조절

#### **PC**

1. 음향 조절 패널의 재생 탭에서,

스피커 **HyperX QuadCast** 를 오른쪽

클릭하고 속성을 선택합니다.

2. 레벨 탭에서 마이크 볼륨 슬라이더를 조정해 마이크 모니터링 레벨을 조정하십시오.

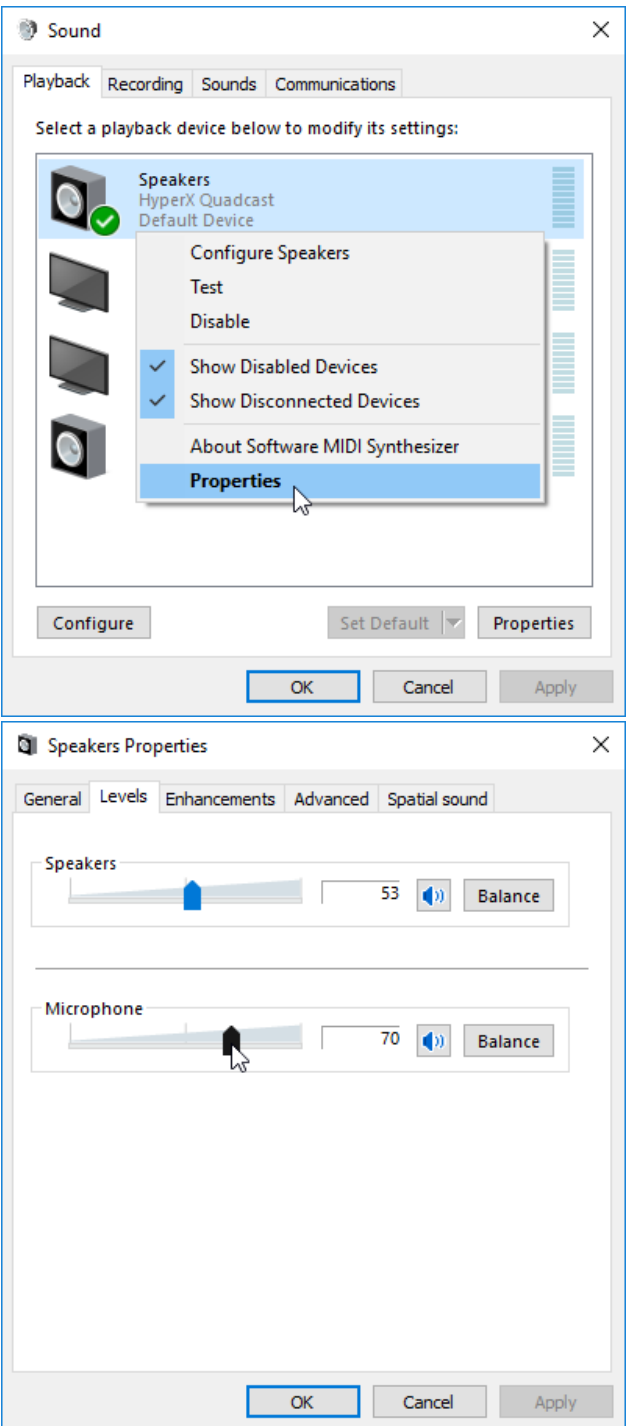

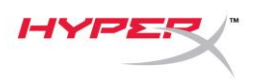

#### **macOS**

1. **Finder** 앱을 열고 **Applications(**응용 프로그램**) > Utilities(**유틸리티**) > Audio MIDI Setup**

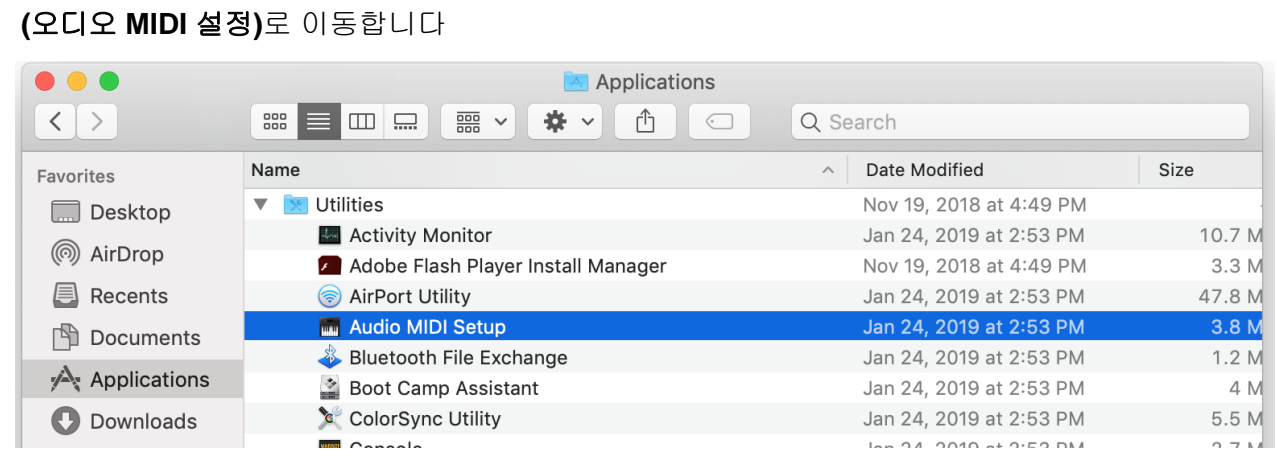

*2.* **HyperX QuadCast 2** 를 클릭하고 *Thru* 열 하단의 체크박스를 클릭하여 마이크 모니터링을 켜거나

끄기로 토글 전환하십시오.

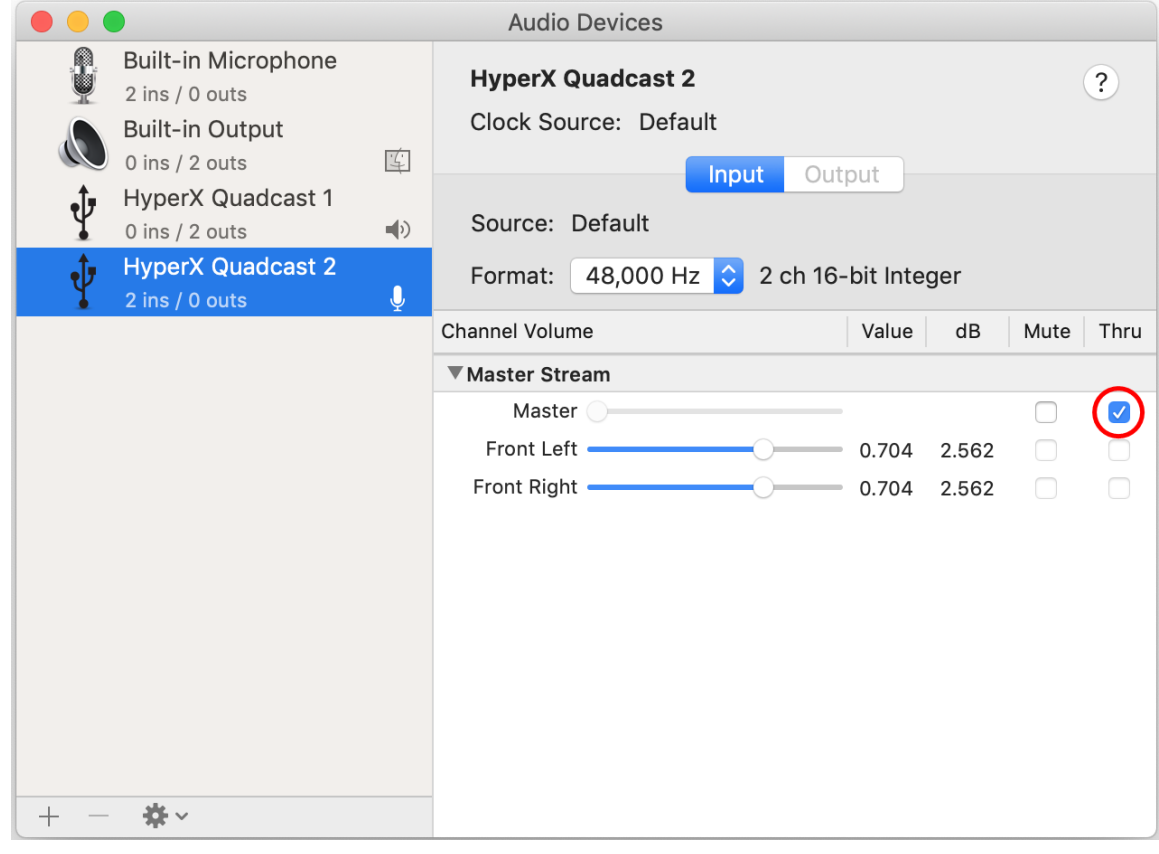

#### **PS4**

마이크 모니터링 수준은 PS4 에서 직접 관리할 수 없습니다.

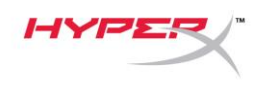

## <span id="page-175-0"></span>마운트 어댑터 설치

- 1. 포함된 마운트 어댑터를 마이크 붐 암에 고정하십시오. 마운트 어댑터는 3/8" 및 5/8" 나사산 크기를 모두 지원합니다.
- 2. 마이크 스탠드에서 엄지 나사와 너트를 모두 제거하십시오.
- 3. 마이크 스탠드를 마이크에서 제거하십시오.
- 4. 마운트 어댑터를 마이크 마운트 구멍에 정렬하고 어댑터를 엄지 나사와 너트로 고정하십시오.

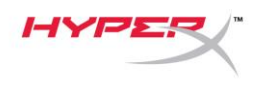

# 질문 또는 설치 문제가 있으십니까**?**

다음 주소로 HyperX 지원 팀에 연락하세요. hyperxgaming.com/support/

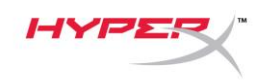

# **HyperX QuadCastTM**

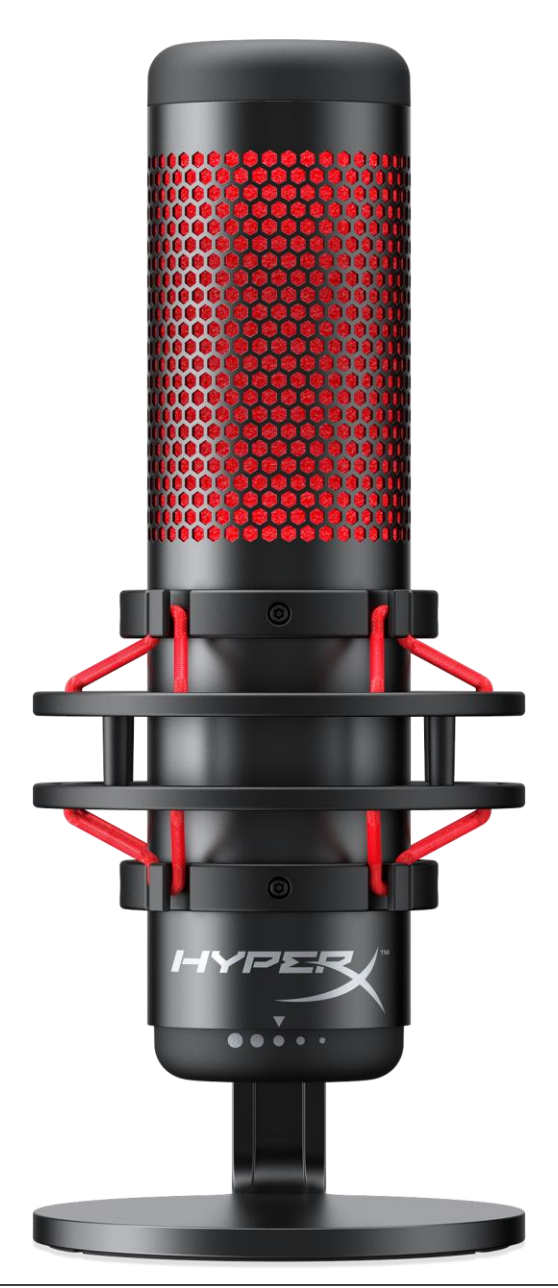

## ้ หมายเลขชิ้นส่วน

HX-MICQC-BK

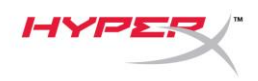

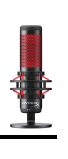

# สารบัญ

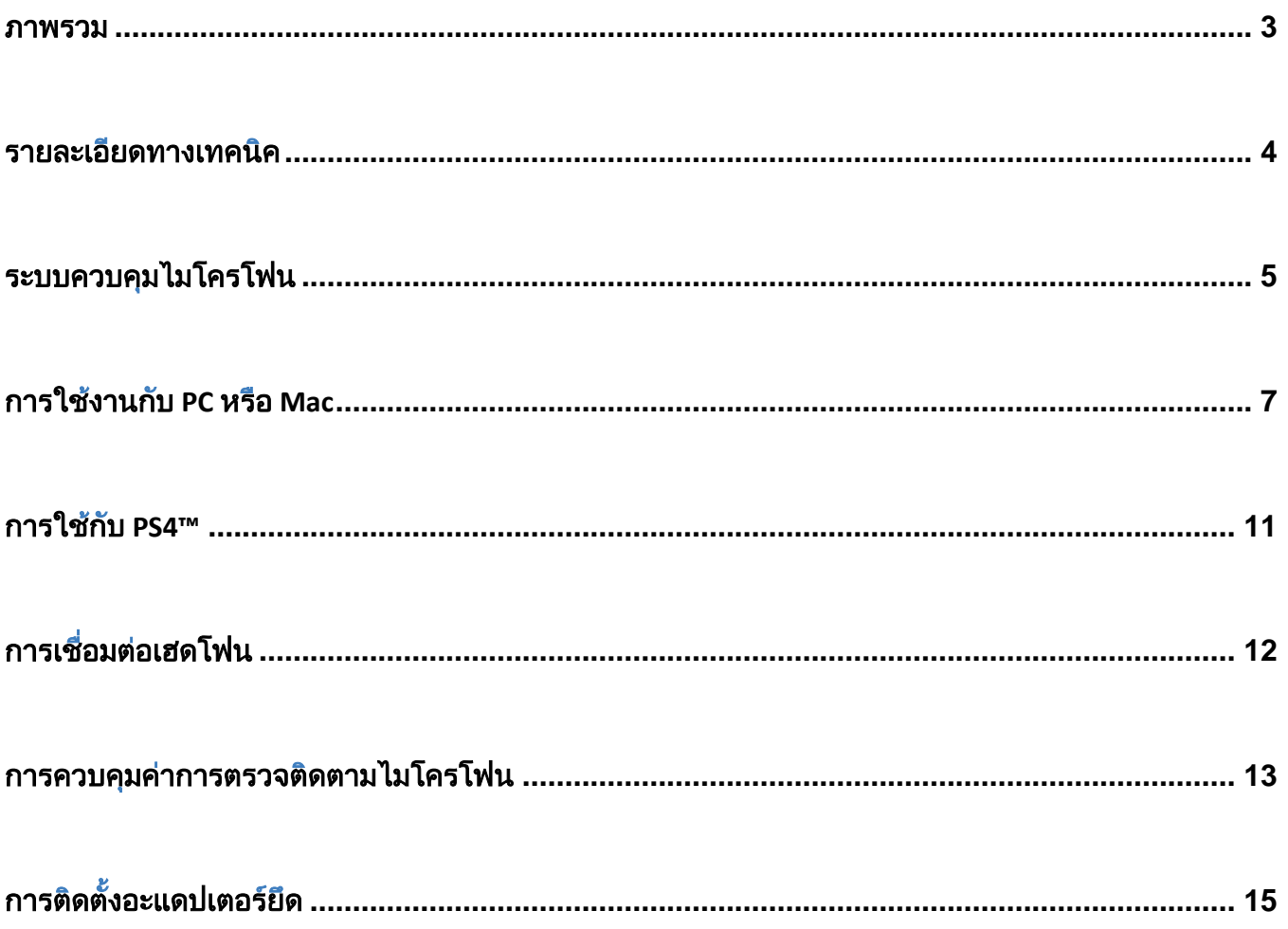

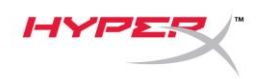

## ภาพรวม

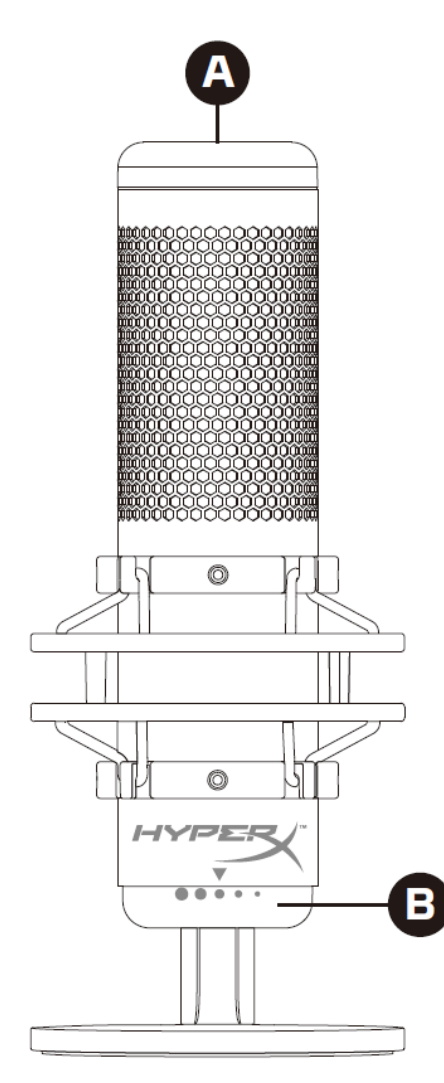

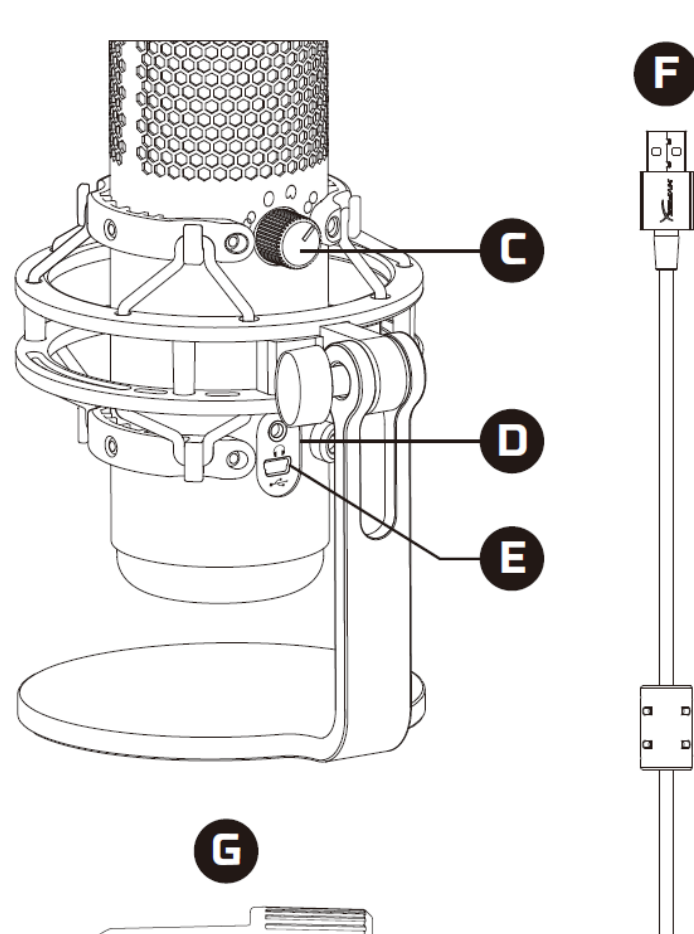

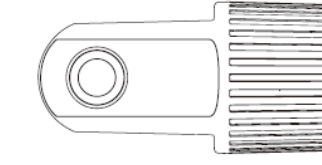

- A. เซ็นเซอร์การกดปิดเสียง
- B. แป้นควบคุมค่าเกน
- C. แป้นปรับรูปแบบขั้ว
- D. ช่องเสียบเฮดโฟน
- E. พอร์ตสาย USB
- F. สาย USB
- G. อะแดปเตอร์ต่อ\*

\*รองรับทั้งเกลียวขนาด 3/8 นิ้วและ 5/8 นิ้ว
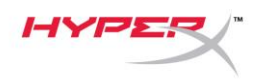

### รายละเอียด**ทางเทคนิ**ค

### ไมโครโฟน

้ อัตราสิ้นเปลืองพลังงาน: 5V 125mA

- การสุ่มตัวอย่าง/บิตเรต: 48kHz/16 บิต
- ้ส่วนประกอบ: ไมโครโฟนอีเล็คเตรทคอนเดนเซอร์

ประเภทคอนเดนเซอร์: คอนเดนเซอร์ 14 มม. สามตัว

้ รูปแบบขั้วสัญญาณ: สเตอริโอ รอบทิศทาง รับเสียงด้านหน้า สองทิศทาง

ความถี่: 20Hz - 20kHz

ความไว: -36dB (1V/Pa ท้ ้ 1kHz)

ความยาวสาย: 3 มม.

#### ้ น้ำหนัก:

- ไมโครโฟน: 254 ก.
- ตัวยึดและฐานตั้งกันกระแทก: 364 ก.
- $\bullet$  ธวมพร้อมสาย USB: 710 ก.

#### ้ สัญญาณขาออกเฮดโฟน

ความต้านทาน: 32 Ω

ี ความถี่: 20Hz - 20kHz

กำลังขาออกสูงสุด: 7mW

THD: ≤ 0.05% (1kHz/0dBFS)

 $SNR: \geq 90dB$  (1kHZ, RL= $\infty$ )

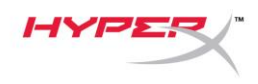

### ระบบควบคุมไมโครโฟน

### ึการเลือกรูปแบบขั้ว

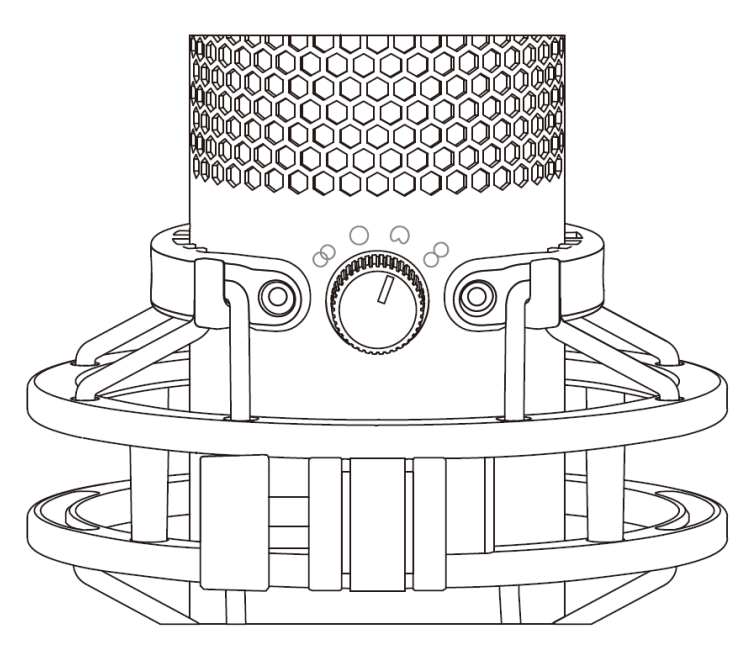

### หมุนแป้นปรับรูปแบบขั้วเพื่อเลือกหนึ่งในสี่รูปแบบที่มีให้เลือก

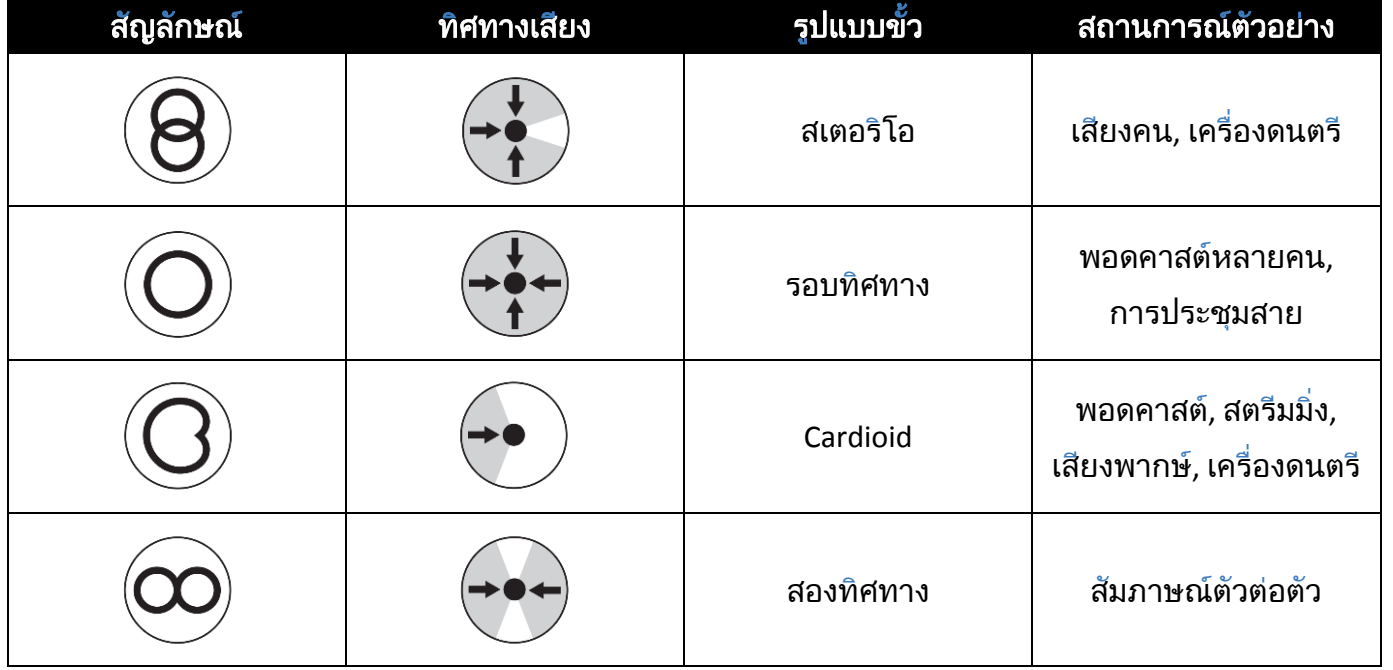

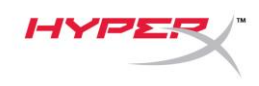

#### การปรับค่าเกน

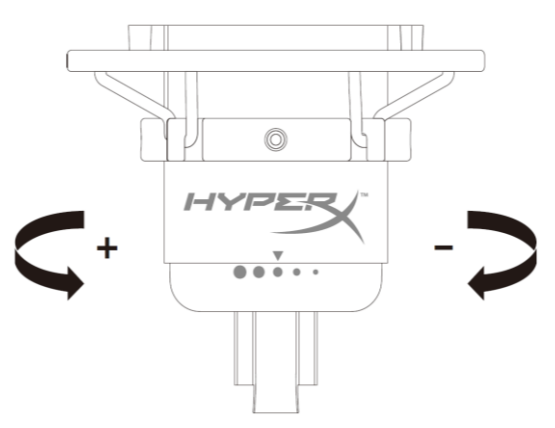

้ หมุนแป้นปรับค่าเกนเพื่อปรับเกนของไมโครโฟน

### ึการปิดเสียงไมโครโฟน

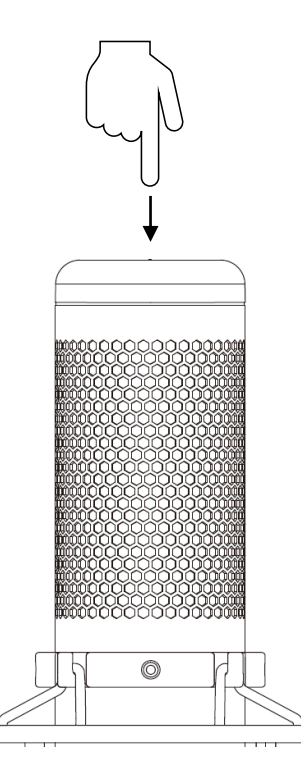

ึกดที่ด้านบนของไมโครโฟนเพื่อปิด/เปิดเสียงไมโครโฟน LED ของไมโครโฟนจะแจ้งสถานะการปิดเสียงในปัจจุบัน ของไมโครโฟน

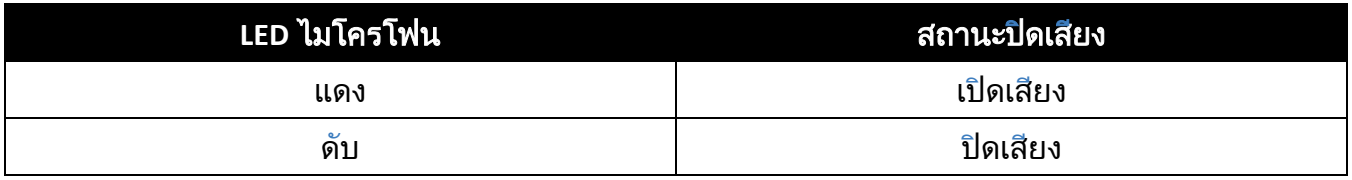

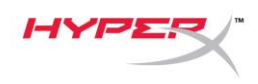

### การใช้งา ้ ้ ้ ้ ้ ้ ้ นก้บ ้ ้ ้ **PC** หร้อ ้ ้ ้ **Mac**

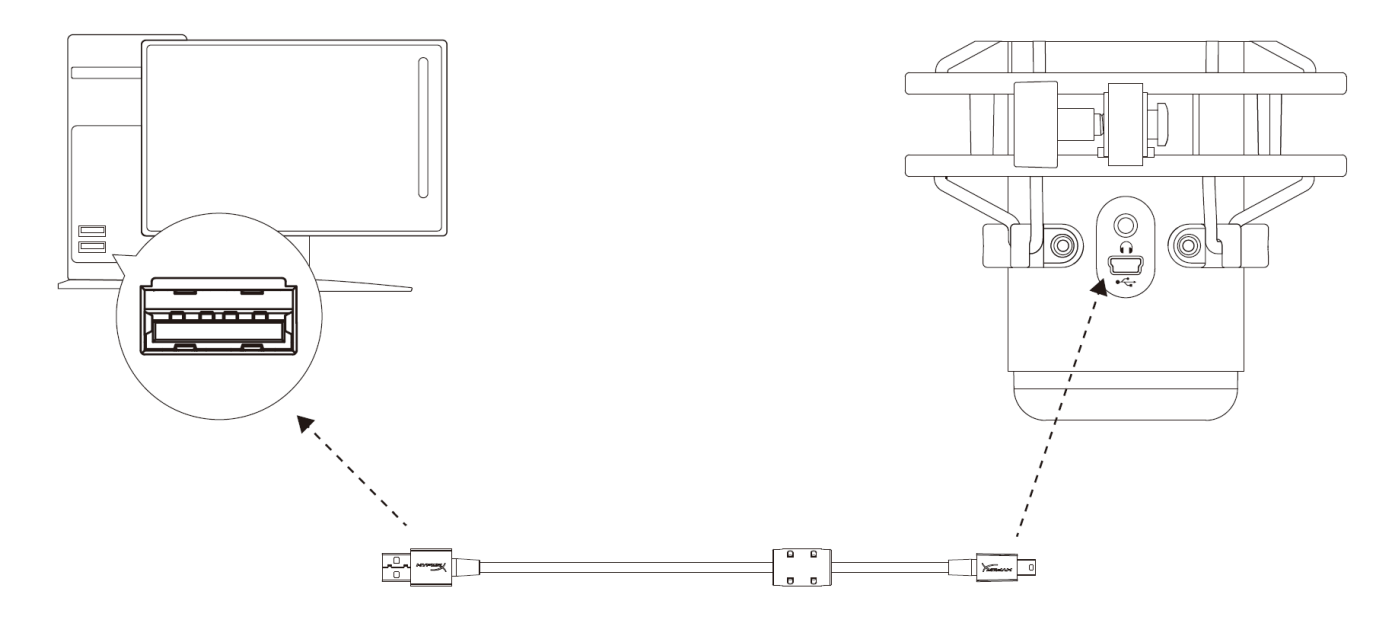

้ เชื่อมต่อไมโครโฟนกับพอร์ต USB ที่ PC หรือ Mac โดยใช้สาย USB ที่จัดมาให้

#### **Windows**

้ เพื่อให้แน่ใจว่ากำหนดโครงร่างการทำงานของไมโครโฟนกับ PC ได้ถูกต้อง ให้ทำตามขั้นตอนต่อไปนี้

้ 1. คลิกขวาที่ไอคอนเสียงที่ซิสเต็มเทรย์ จากนั้นเลือก

**Sounds**

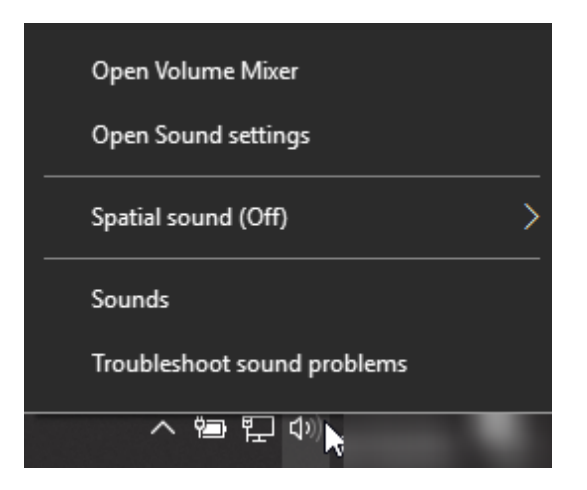

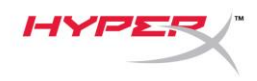

2. จากแท้บ ้ ้ ้ ้ ้ ้ *Playback* เล้อก ้้ ้ ้ **Speakers HyperX** 

**QuadCast** จากน้นคล้กท้ป้ม ้ ้ ้ ้ ้ ้ ้ ้ ้ ้ ้ **Set Default**

3. จากแท้บ ้ ้ ้ ้ ้ ้ *Recording* เล้อก ้้ ้ ้ **Microphone** 

**HyperX QuadCast** จากนั้นคลิกที่ปุ่ม

**Set Default**

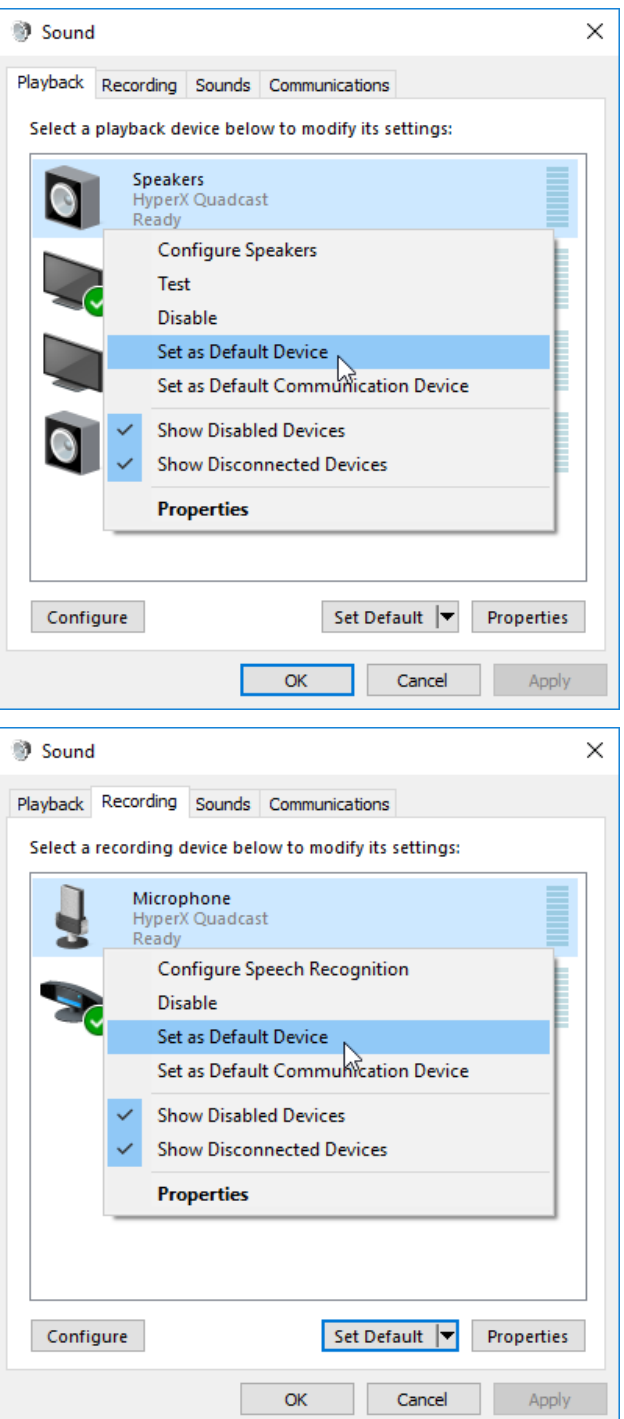

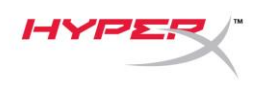

#### **macOS**

้ เพื่อให้แน่ใจว่ากำหนดโครงร่างการทำงานของไมโครโฟนกับ MacOS ได้ถูกต้อง ให้ทำตามขั้นตอนต่อไปนี้

1. เป้ด ้้ **System Preferences** จากน้นเล้อก ้ ้ ้ ้ ้ ้้ ้ ้ **Sound**

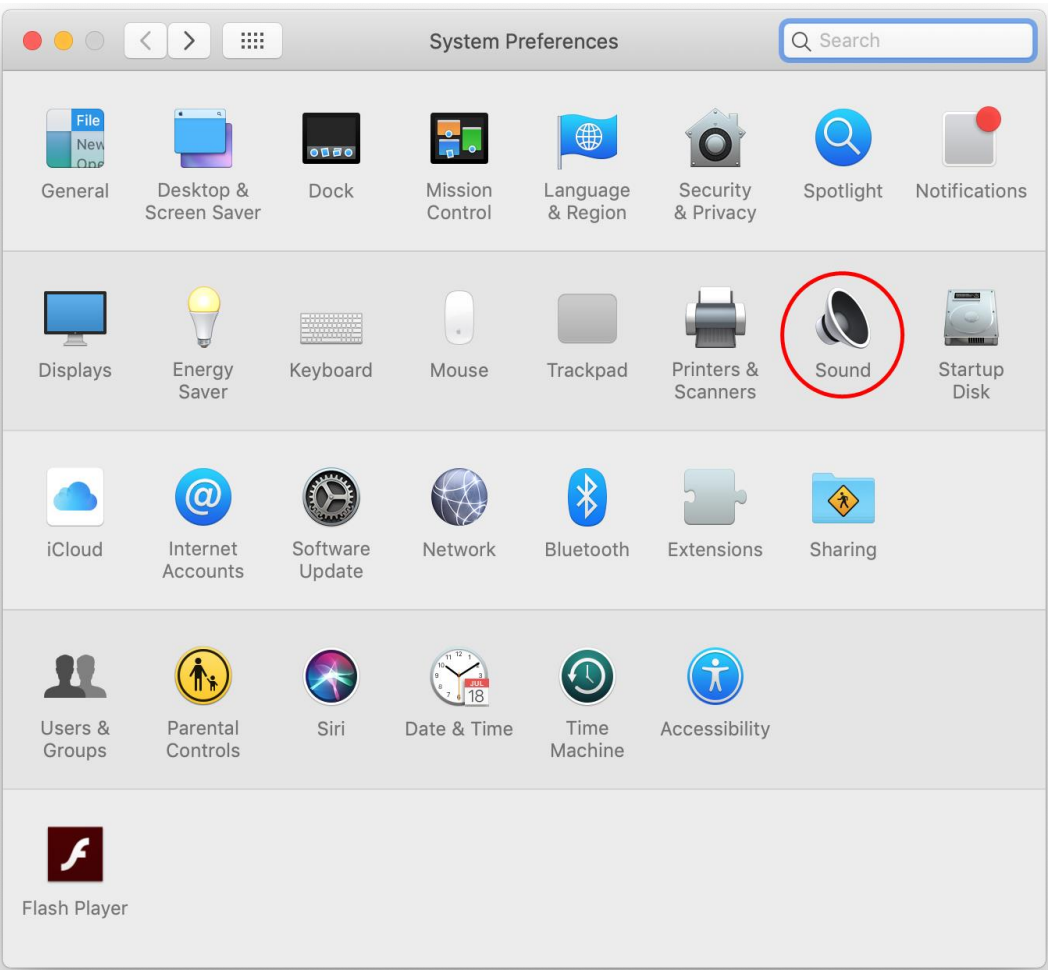

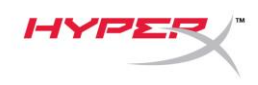

ี 2. จากแท็บ Output เลือก **HyperX QuadCast** 

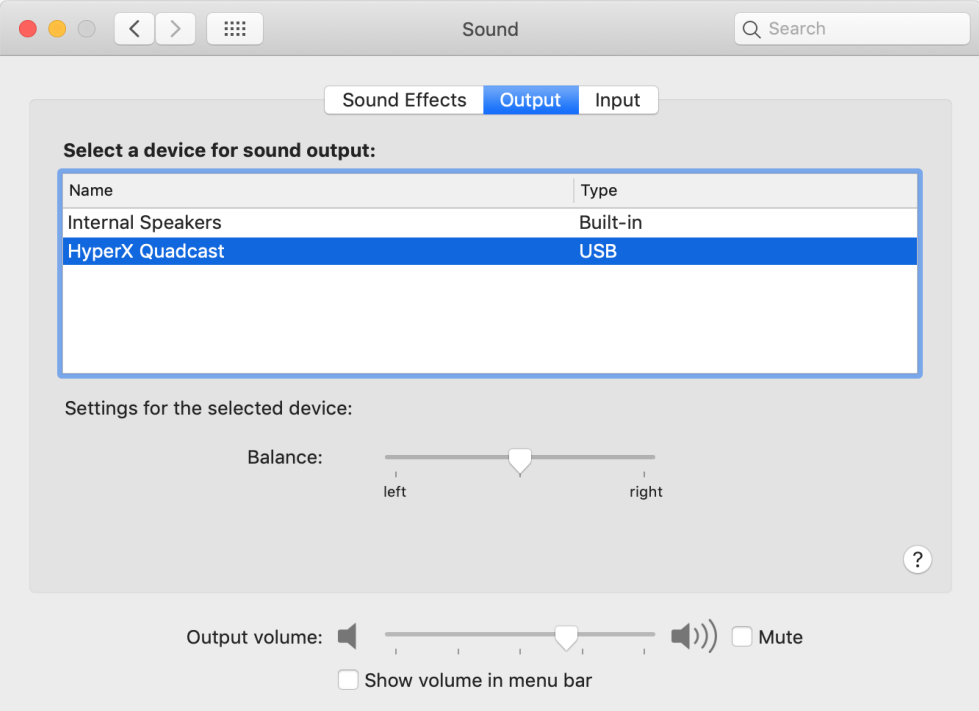

3. จากแท้บ ้ ้ ้ ้ ้ ้ *Input* เล้อก ้้ ้ ้ **HyperX QuadCast**

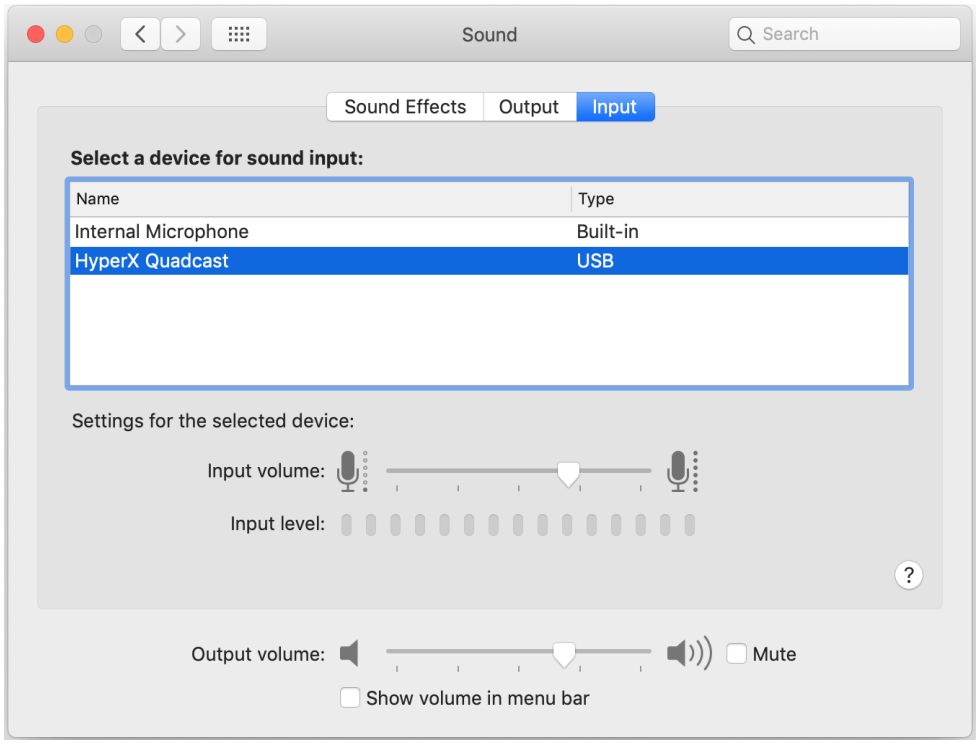

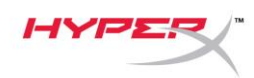

### การใช้ก้บ ้ ้ ้ ้ ้ ้ ้ **PS4™**

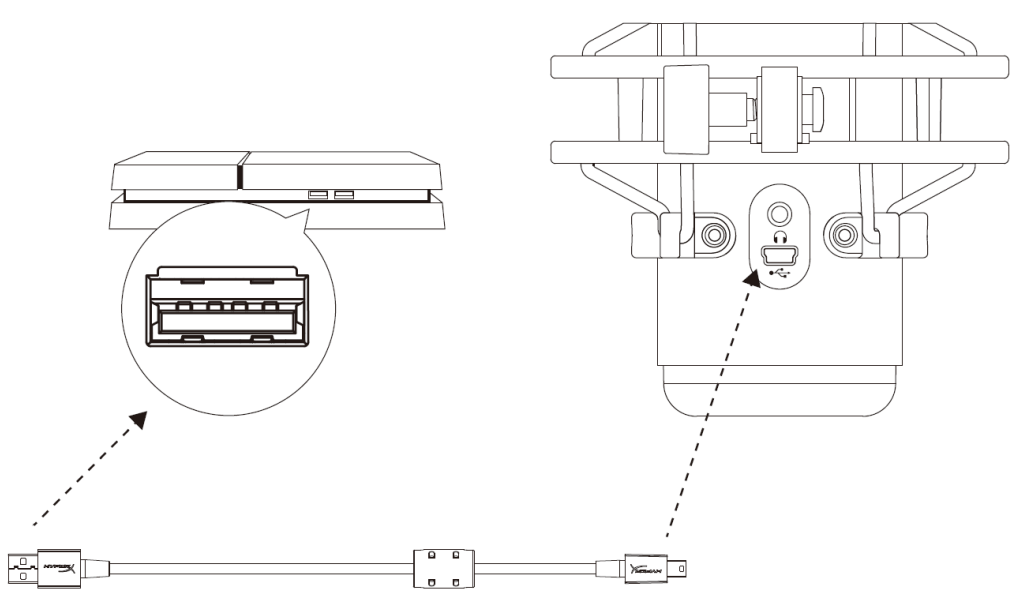

### ้ เชื่อมต่อไมโครโฟนกับพอร์ต USB ที่ PS4 โดยใช้สาย USB ที่จัดมาให้

้ เพื่อให้แน่ใจว่ากำหนดโครงร่างการทำงานของไมโครโฟนไว้อย่างเหมาะสมกับ PS4 ให้ทำตามขั้นตอนต่อไปนี้

- 1. จากเมน้หล้กของ ้ ้ ้ ้้ ้ ้ ้ ้ ้ ้ ้ PS4 ไปท้ ้ ้ ้ **Settings > Devices > Audio Devices**
- 2. ต้งค้า ้ ้ ้ ้ *Input Device* เป้น ้้ **USB Headset (HyperX QuadCast)**
- 3. ต้งค้า ้ ้ ้ ้ *Output Device* เป้น ้้ **USB Headset (HyperX QuadCast)**
- 4. ต้งค้า ้ ้ ้ ้ *Output to Headphones* เป้น ้้ **All Audio**
- 5. ตั้งค่า Volume Control (Headphones) เป็นระดับเสียงที่ต้องการ

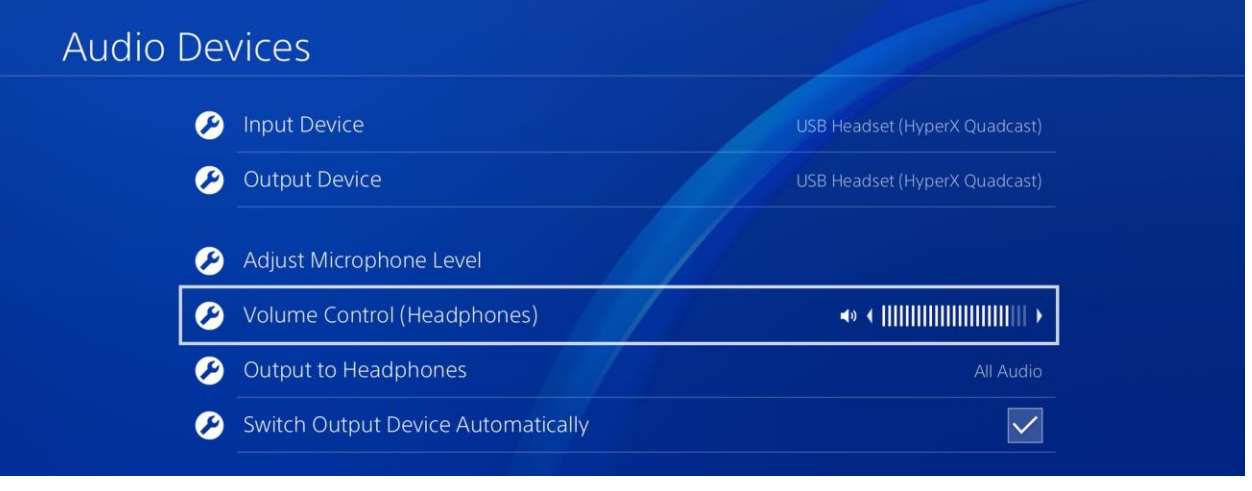

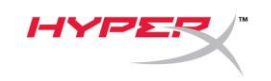

## ่ การเชื่อมต่อเฮดโฟน

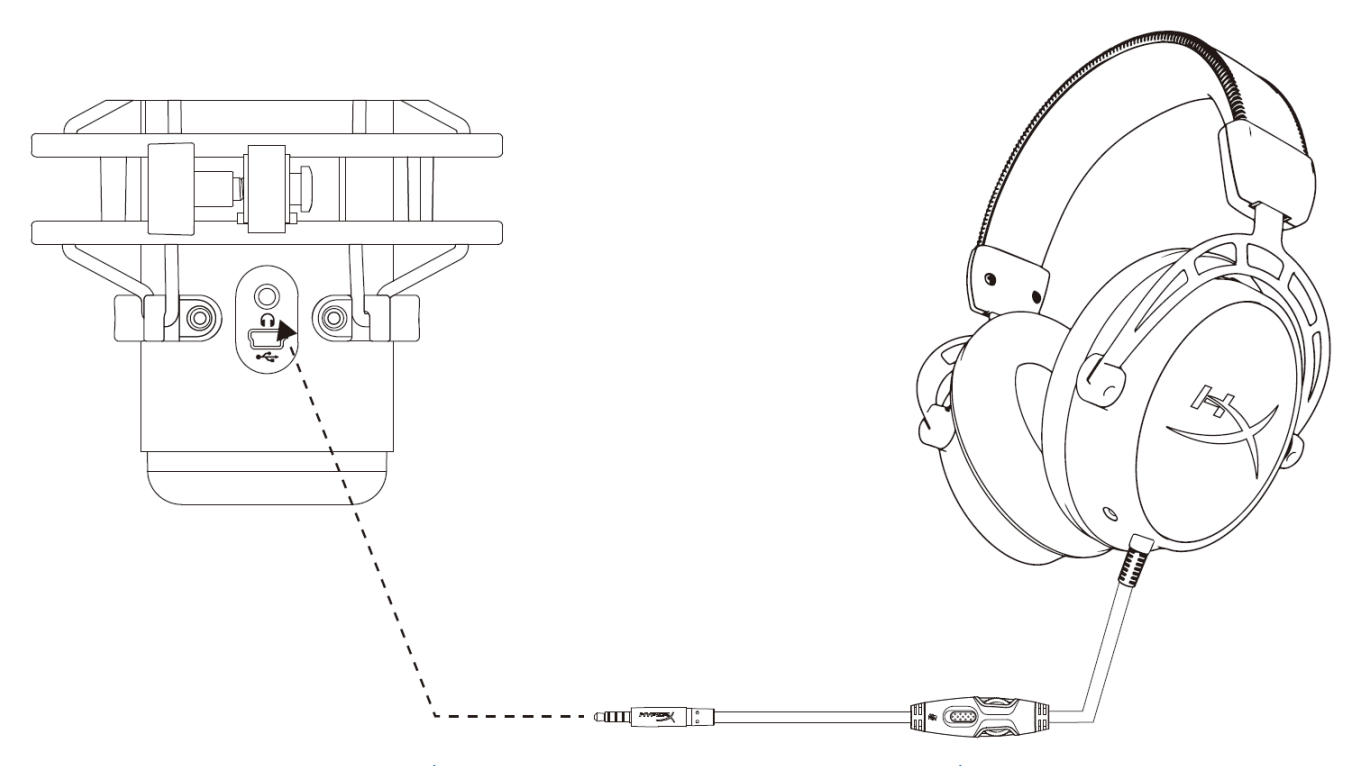

้ ต่อเฮดโฟนเข้ากับช่องเสียงเฮดโฟนที่ไมโครโฟนสำหรับเสียงไมโครโฟนและเสียงที่เปิดเล่น

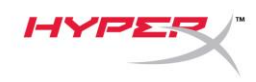

### การควบคุมค่าการตรวจติดตามไมโครโฟน

#### **PC**

1. จากแผงควบคุมเสียง ในแท็บ Playback คลิกขวาที่

**Speakers HyperX QuadCast**

จากน้นเล้อก ้ ้ ้ ้ ้ ้้ ้ ้ **Properties**

2. จากแท็บ *Levels* ให้ปรับแถบเลื่อนปรับระดับ

้ เสียง**ไมโครโฟน** เพื่อปรับระดับเสียงไมโครโฟน

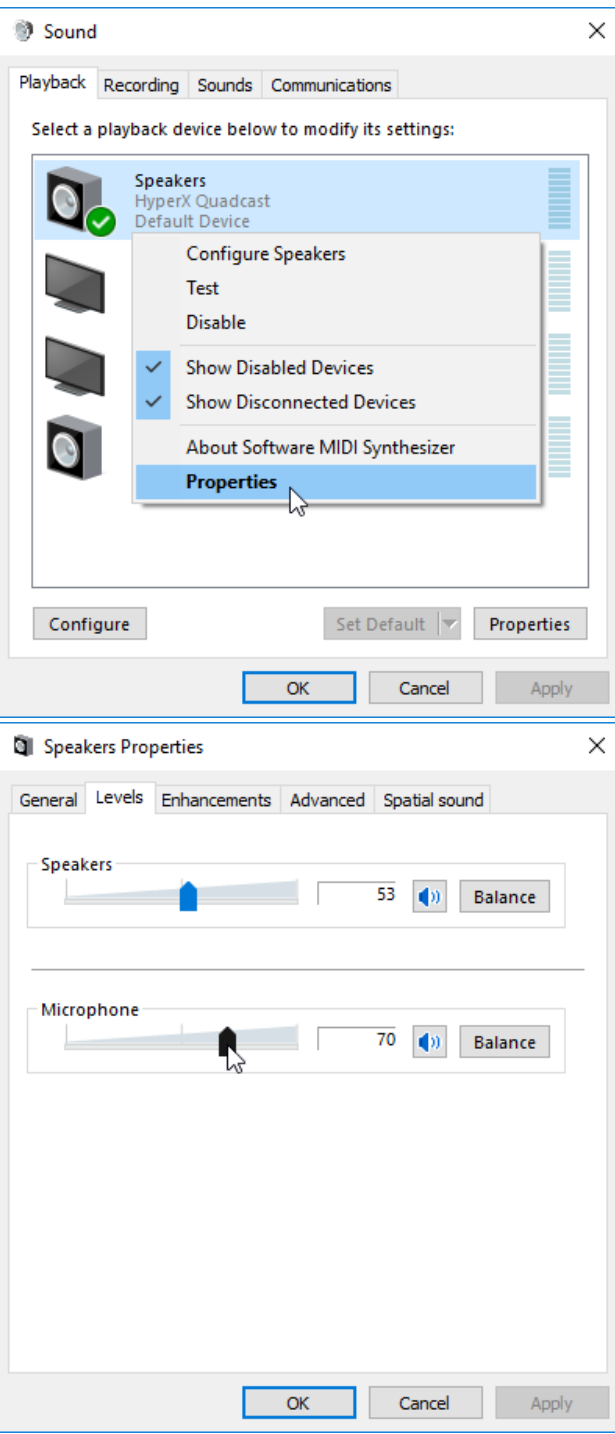

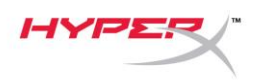

#### **macOS**

**1. เปิด Finder แล้วไปที่ Application > Utilities > Audio MIDI Setup** 

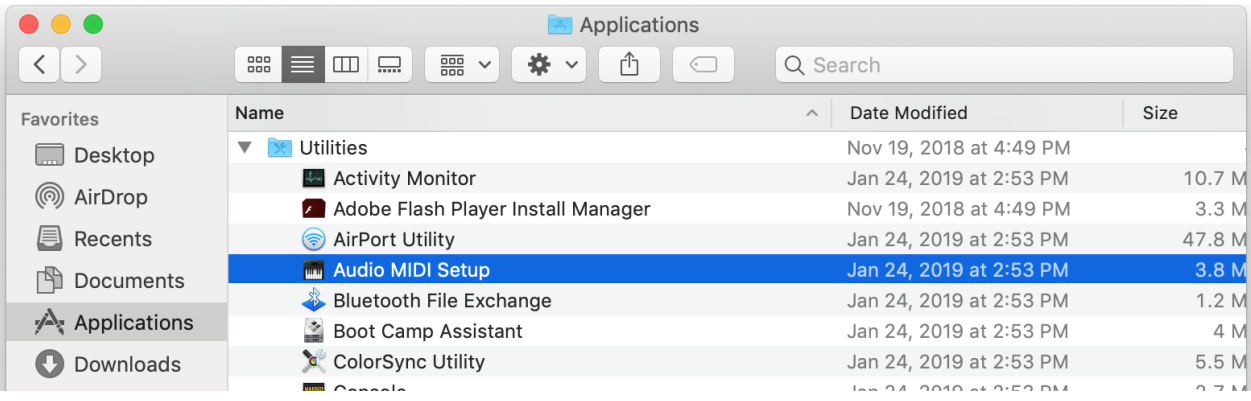

2. คลิกที่ HyperX QuadCast 2 แล้วคลิกที่ช่องทำเครื่องหมายในคอลัมน์ *Thru* เพื่อเปิดหรือปิดระบบตรวจติดตาม

#### ไมโครโฟน

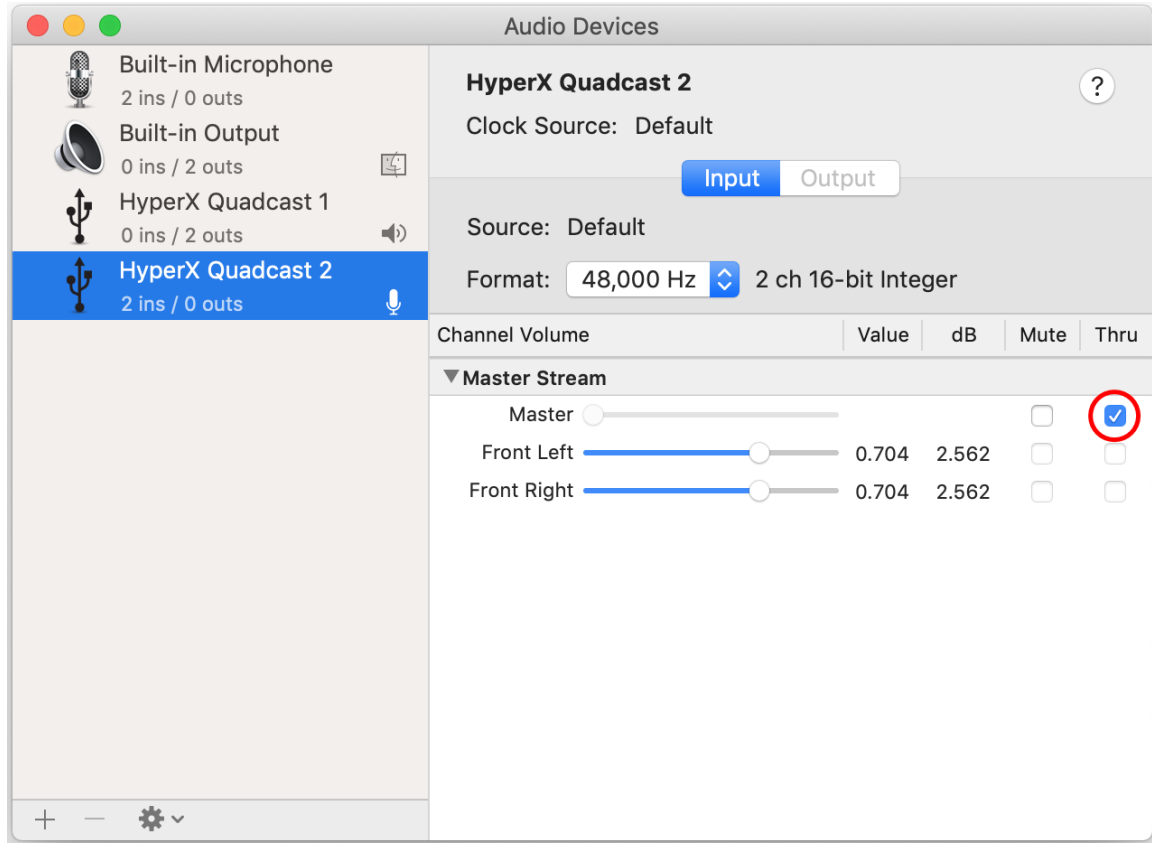

#### **PS4**

ระดับการตรวจติดตามไมโครโฟนไม่สามารถควบคุมได้โดยตรงจาก PS4

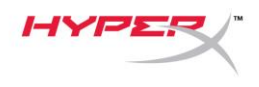

## ึการติดตั้งอะแดปเตอร์ยึด

- 1. ยึดอะแดปเตอร์ยึดที่จัดมาให้เข้าที่แขนบูมไมโครโฟน อะแดปเตอร์ยึดรองรับทั้งเกลียวขนาด 3/8 นิ้วและ 5/8 นิ้ว
- 2. ถอดสกรูหมุนมือและน็อตออกจากฐานไมโครโฟน
- 3. ถอดฐานไมโครโฟนออกจากไมโครโฟน
- ้ 4. ปรับอะแดปเตอร์ยึดเข้าหาช่องยึดของไมโครโฟนแล้วยึดอะแดปเตอร์ด้วยสกรูหมุนมือและน็อต

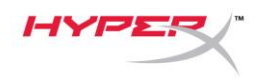

# ่ มีข้อสงสัยหรือปัญหาในการติดตั้งหรือไม่

์ติดต่อฝ่ายบริการของ HyperX ได้ที่ hyperxgaming.com/support/

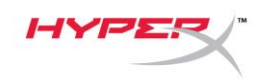

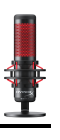

# **HyperX QuadCastTM**

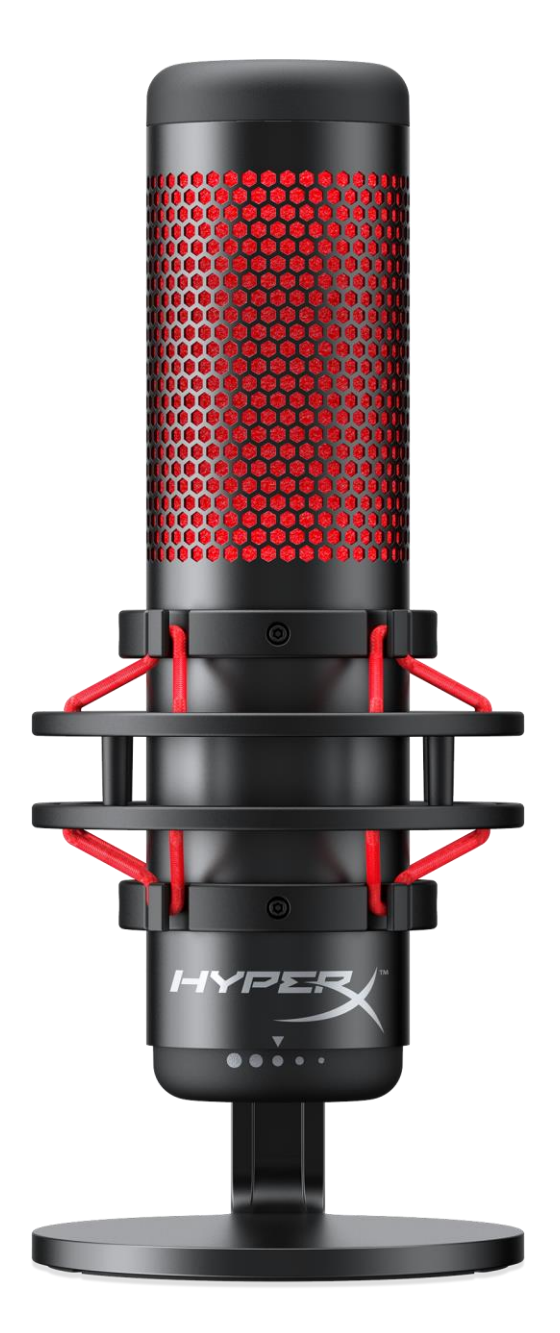

### **Mã sản phẩm**

HX-MICQC-BK

Tài liệu số 480HX-MICQC.A01 HyperX QuadCast<sup>™</sup> HyperX QuadCast<sup>™</sup> Trang 1 / 16

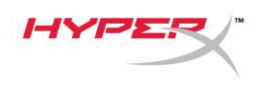

### Mục Lục

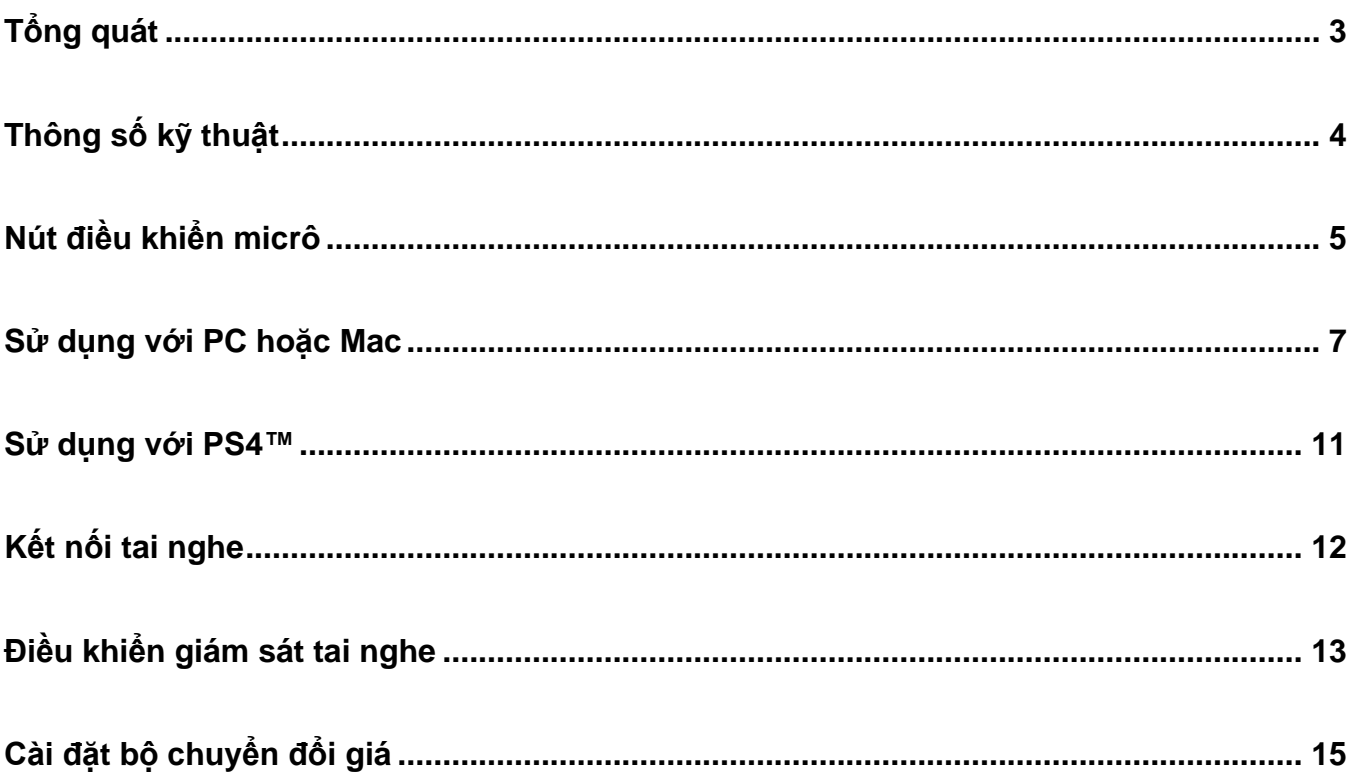

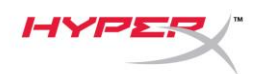

### <span id="page-195-0"></span>**Tổng quát**

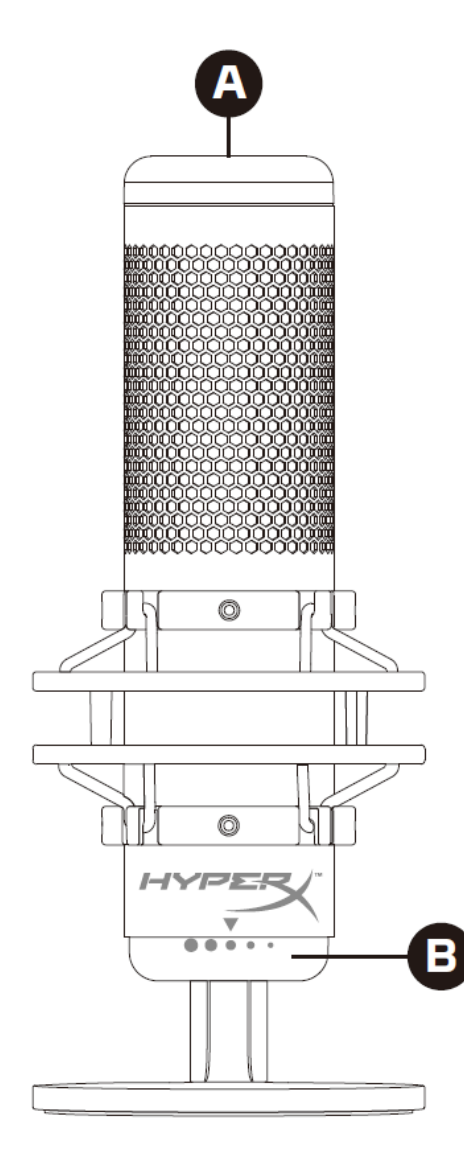

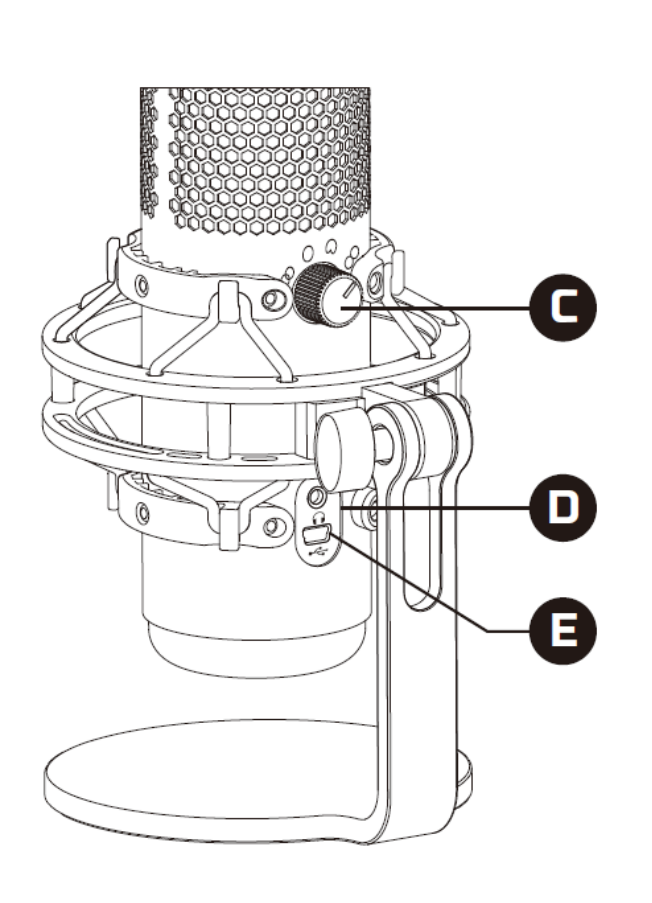

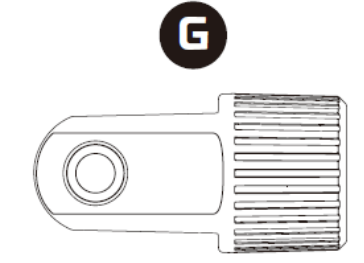

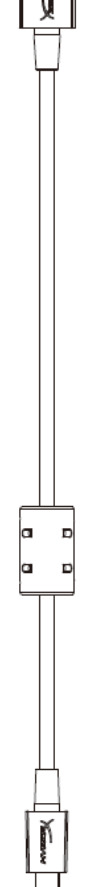

- A. Cảm biến chạm để tắt tiếng
- B. Núm khuếch đại
- C. Núm chọn kiểu định hướng
- D. Giắc tai nghe
- E. Cổng cáp USB
- F. Cáp USB
- G. Bộ chuyển đổi giá\*

\*Hỗ trợ kích thước răng ốc 3/8" và 5/8"

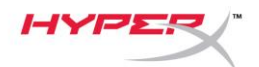

### <span id="page-196-0"></span>**Thông số kỹ thuật**

#### **Micro**

Tiêu thụ điện năng: 5V 125mA Tốc độ lấy mẫu/bit: 48kHz/16-bit Thành phần: Micro tụ điện Loại tụ: Ba tụ 14mm Loại cực: Lập thể, đa chiều, cardioid, hai chiều Đáp tuyến tần số: 20Hz - 20kHz Độ nhạy: -36dB (1V/Pa ở 1kHz) Chiều dài dây cáp: 3m Trọng lượng:

- Micrô: 254g
- Giá giảm xóc và chân đế: 364g
- Tổng trọng lượng khi có cáp USB: 710g

### **Đầu ra tai nghe**

Trở kháng: 32 Ω Đáp tuyến tần số: 20Hz - 20kHz Công suất đầu ra tối đa: 7mW Tổng độ biến dạng sóng hài (THD): ≤ 0,05% (1kHz/0dBFS)  $SNR: \geq 90dB$  (1kHZ, RL=∞)

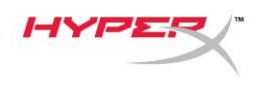

### <span id="page-197-0"></span>**Nút điều khiển micrô**

### **Chọn một kiểu định hướng**

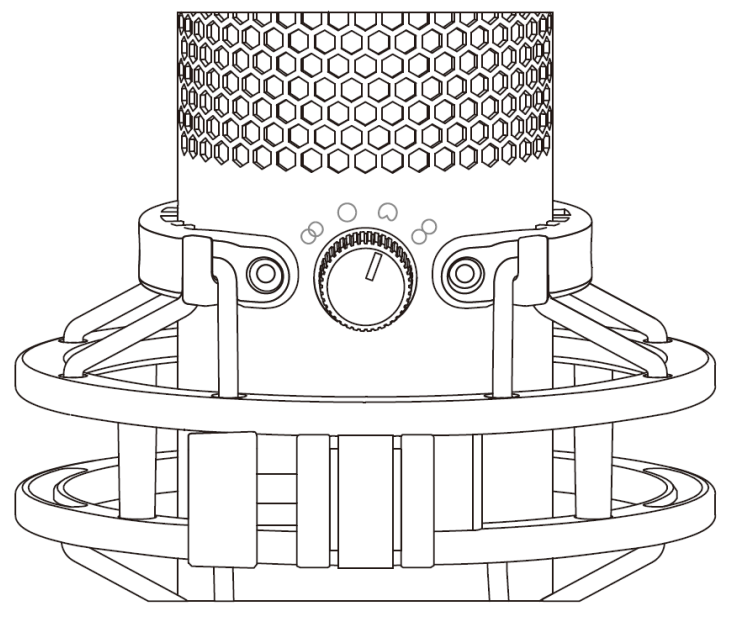

Xoay núm chọn kiểu định hướng để chọn một trong bốn kiểu định hướng.

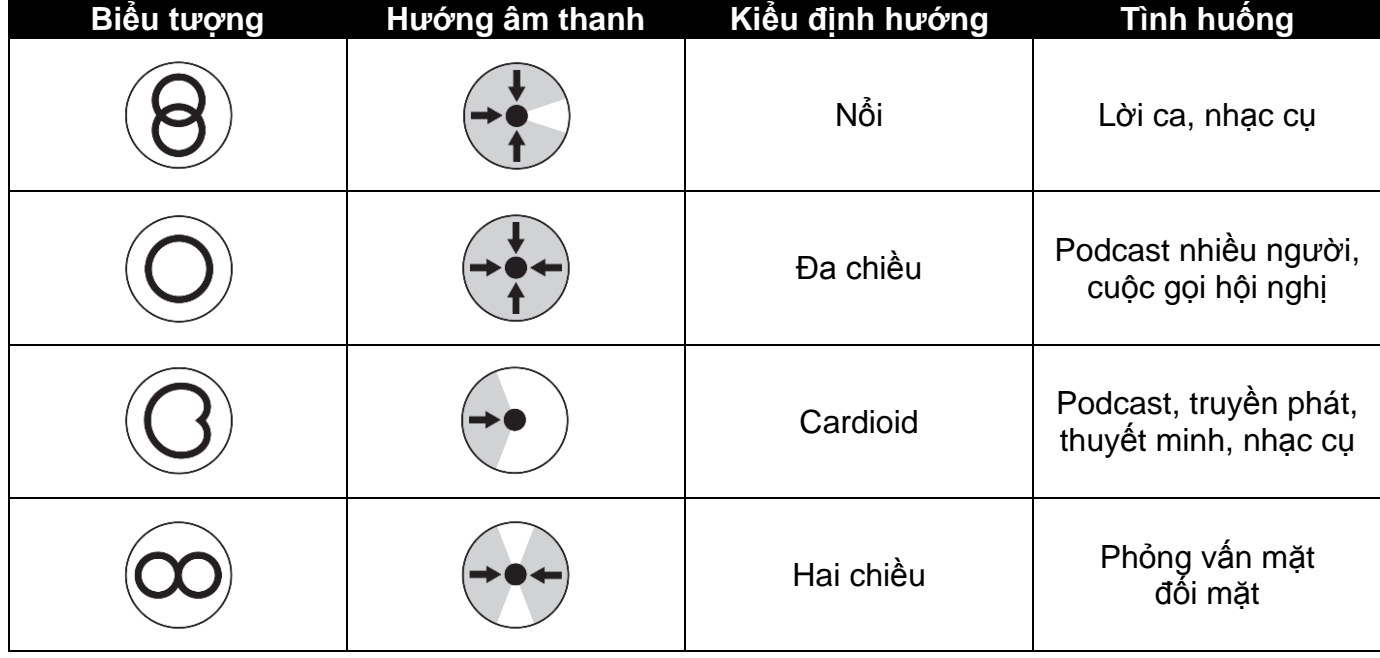

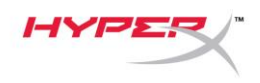

### **Điều chỉnh khuếch đại**

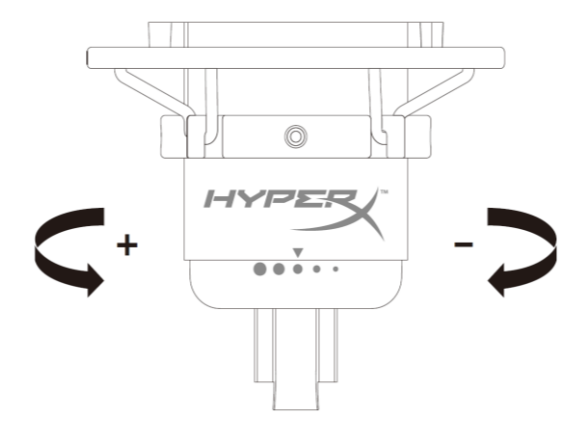

Xoay núm khuếch đại để điều chỉnh độ khuếch đại của micrô.

### **Tắt tiếng micrô**

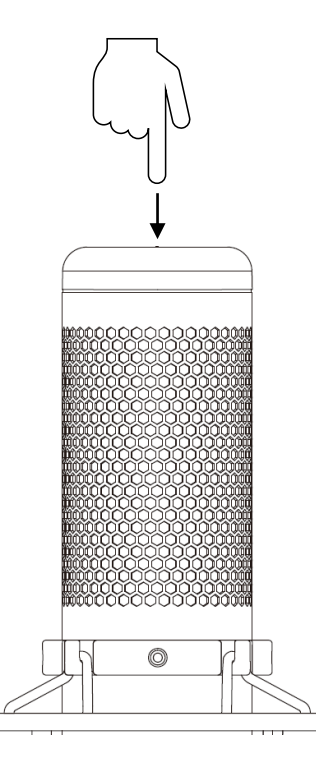

Chạm vào đỉnh của micrô để tắt tiếng/bật tiếng của micrô. Đèn LED của micrô sẽ thể hiện trạng thái tắt tiếng hiện tại của micrô.

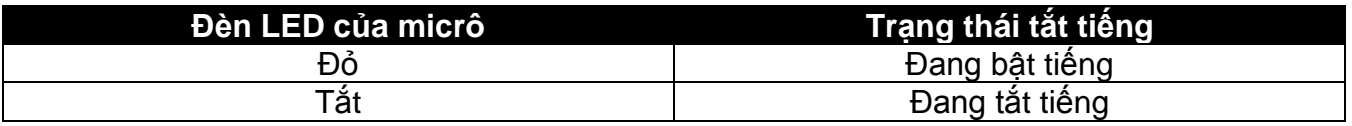

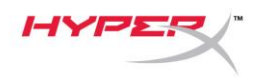

### <span id="page-199-0"></span>**Sử dụng với PC hoặc Mac**

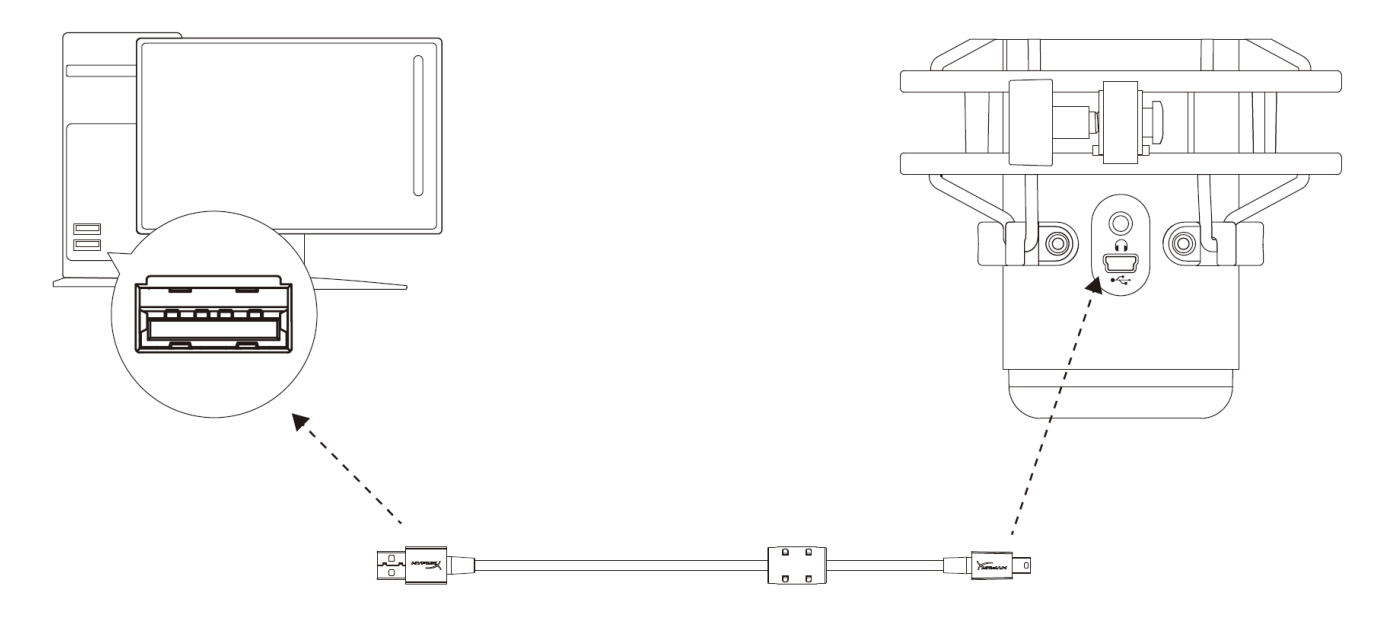

Kết nối micrô với cổng USB trên PC hoặc Mac với cáp USB đi kèm.

#### **Windows**

Để bảo đảm micrô được cấu hình đúng trên máy tính, hãy làm theo các bước dưới đây:

1. Nhấp chuột phải vào biểu tượng âm thanh trên khay hệ thống và chọn **Sounds**.

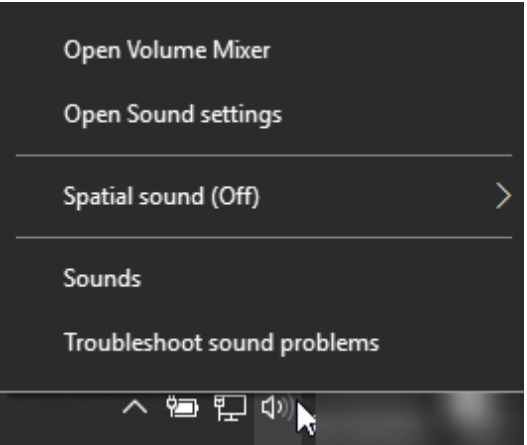

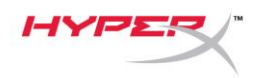

2. Trên thẻ *Playback*, chọn **Speakers HyperX QuadCast** và nhấp vào nút **Set Default** .

3. Trên thẻ *Recording*, chọn **Microphone HyperX QuadCast** và nhấp vào nút **Set Default** .

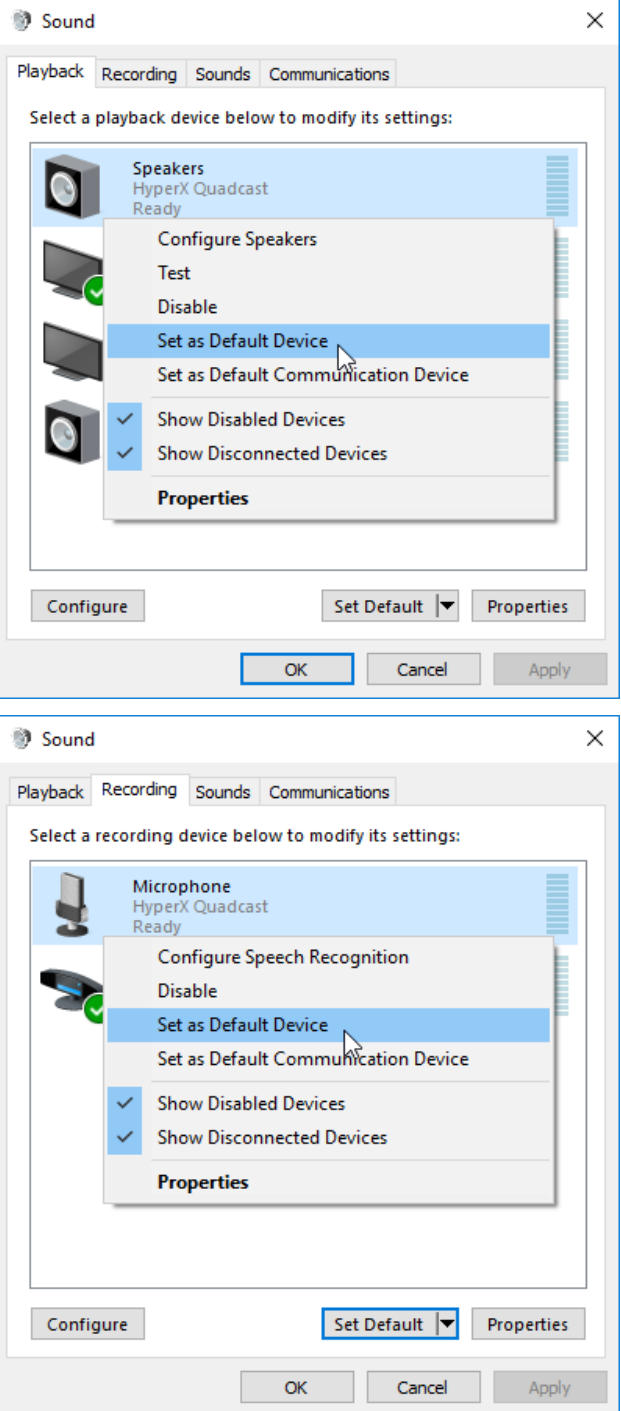

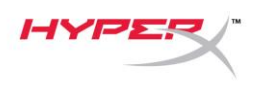

#### **macOS**

Để bảo đảm micrô được cấu hình đúng trên macOS, hãy làm theo các bước dưới đây:

1. Mở **System Preferences** và chọn **Sound**.

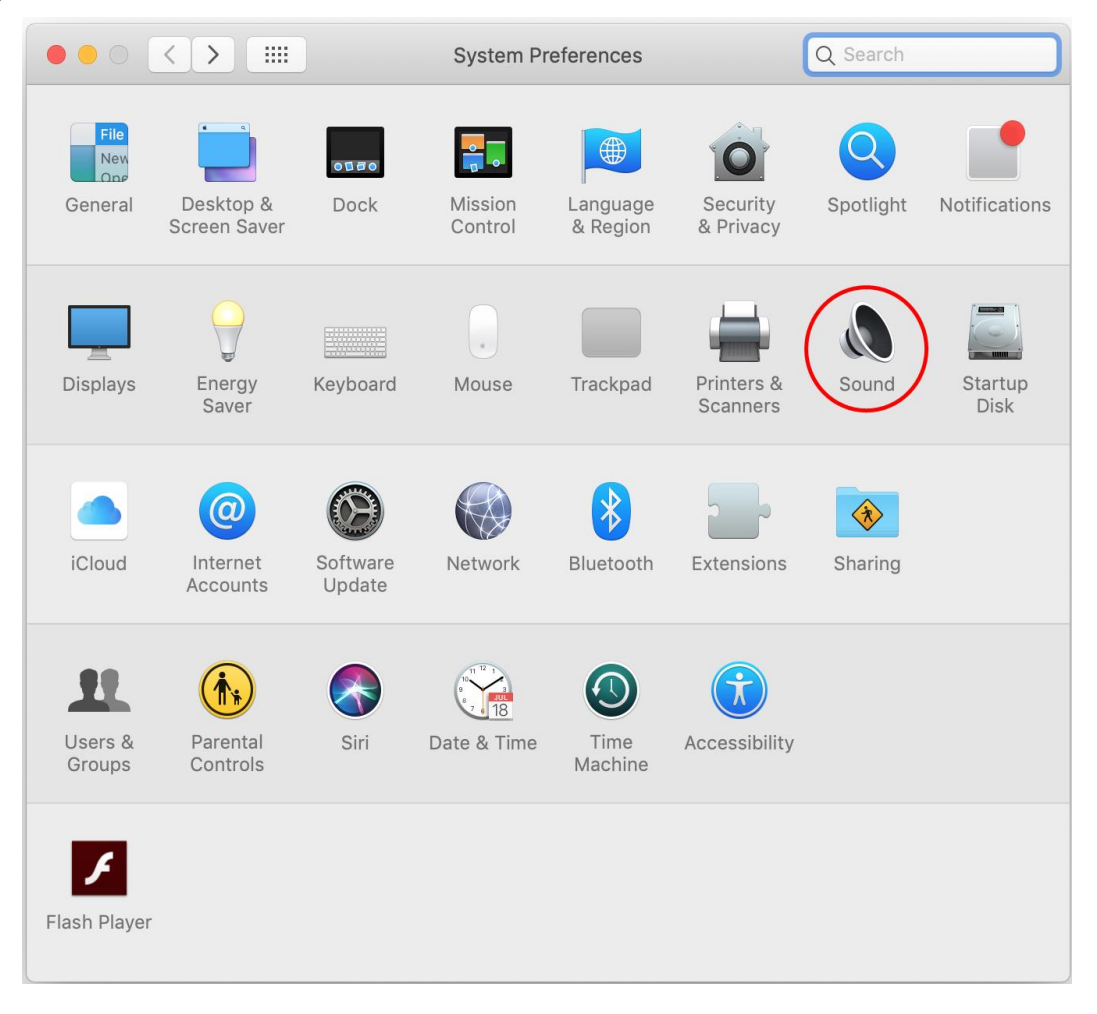

![](_page_202_Picture_0.jpeg)

2. Trên tab *Output*, chọn **HyperX QuadCast**.

![](_page_202_Picture_42.jpeg)

3. Trên tab *Input*, chọn **HyperX QuadCast**.

![](_page_202_Picture_43.jpeg)

![](_page_203_Picture_0.jpeg)

### <span id="page-203-0"></span>**Sử dụng với PS4™**

![](_page_203_Picture_3.jpeg)

Kết nối micrô với cổng USB trên PS4 với cáp USB đi kèm.

Để bảo đảm micrô được cấu hình với thiết lập tối ưu trên PS4, hãy làm theo các bước dưới đây:

- 1. Từ trình đơn chính của PS4, vào **Settings > Devices > Audio Devices**
- 2. Đặt *Input Device* thành **USB Headset (HyperX QuadCast)**
- 3. Đặt *Output Device* thành **USB Headset (HyperX QuadCast)**
- 4. Đặt *Output to Headphones* thành **All Audio**
- 5. Đặt *Volume Control (Headphones)* thành mức âm lượng mong muốn

![](_page_203_Figure_11.jpeg)

<span id="page-204-0"></span>![](_page_204_Picture_0.jpeg)

Kết nối tai nghe với giắc tai nghe trên micrô để theo dõi micrô và phát lại âm thanh.

![](_page_205_Picture_0.jpeg)

### <span id="page-205-0"></span>**Điều khiển giám sát tai nghe**

### **PC**

1. Từ bảng điều khiển Sound, trên tab *Playback*, nhấp chuột phải vào **Speakers HyperX QuadCast** và chọn **Properties**.

2. Trên tab *Levels*, điều chỉnh thanh trượt âm lượng **Microphone** để điều chỉnh mức độ theo dõi micrô.

![](_page_205_Picture_69.jpeg)

![](_page_206_Picture_0.jpeg)

#### **macOS**

1. Mở ứng dụng **Finder** và vào **Applications > Utilities > Audio MIDI Setup**

![](_page_206_Picture_69.jpeg)

*2.* Nhấp vào **HyperX QuadCast 2** và nhấp vào hộp kiểm dưới cột *Thru* để bật hoặc tắt giám sát tai nghe.

![](_page_206_Picture_70.jpeg)

#### **PS4**

Không thể trực tiếp điều khiển mức độ giám sát tai nghe trên PS4.

![](_page_207_Picture_0.jpeg)

### <span id="page-207-0"></span>**Cài đặt bộ chuyển đổi giá**

- 1. Gắn bộ chuyển đổi giá đi kèm vào tay cầm boom của micrô. Bộ chuyển đổi giá hỗ trợ kích thước răng ốc 3/8" và 5/8".
- 2. Tháo cả ốc vặn tay và đai ốc ra khỏi chân đế của micrô.
- 3. Tháo chân đế micrô ra khỏi micrô.
- 4. Căn bộ chuyển đổi giá với các lỗ lắp micrô và gắn bộ chuyển đổi bằng ốc vặn tay và đai ốc.

![](_page_208_Picture_0.jpeg)

# **Có câu hỏi hay gặp vấn đề về cài đặt?**

Liên hệ nhóm hỗ trợ HyperX tại: hyperxgaming.com/support/

![](_page_209_Picture_0.jpeg)

![](_page_209_Picture_1.jpeg)

# **HyperX QuadCastTM**

![](_page_209_Picture_3.jpeg)

### 产品型号

HX-MICQC-BK

![](_page_210_Picture_0.jpeg)

### 目录

![](_page_210_Picture_16.jpeg)

![](_page_211_Figure_0.jpeg)

F

∘ļ⊂

ٽي<br>پا

þα D a D

<span id="page-211-0"></span>![](_page_211_Figure_2.jpeg)

![](_page_211_Figure_3.jpeg)

![](_page_211_Figure_4.jpeg)

![](_page_211_Figure_5.jpeg)

- A. 点击静音传感器
- B. 增益控制旋钮
- C. 极性模式旋钮
- D. 耳机插孔
- E. USB 电缆端口
- F. USB 连接线
- G. 支座适配器\*

\*支持 3/8" 和 5/8" 螺纹规格

![](_page_212_Picture_0.jpeg)

![](_page_212_Picture_1.jpeg)

### <span id="page-212-0"></span>规格

### 麦克风

功耗:5V 125mA 采样/位速率:48kHz/16 位 元件: 驻极体话筒 电容式类型:三个 14 毫米电容 极性模式: 立体声、全向、心形、双向 频率响应:20Hz - 20kHz 灵敏度:-36dB(1kHz 时 1V/Pa) 线缆长度:3 米 重量: 麦克风:254 克

- 缓冲支座和立架:364 克
- 含 USB 线缆的总重量:710 克

#### 耳机输出

阻抗:32 Ω 频率响应:20Hz - 20kHz 最大功率输出:7mW 总谐波失真 (THD):≤ 0.05% (1kHz/0dBFS) SNR:  $≥$  90dB (1kHZ, RL=∞)

![](_page_213_Picture_0.jpeg)

### <span id="page-213-0"></span>麦克风控件

选择一种极性模式

![](_page_213_Picture_4.jpeg)

旋转极性模式旋钮,从四种极性模式中选择其中一种。

![](_page_213_Picture_80.jpeg)

![](_page_214_Picture_0.jpeg)

调节增益控制

![](_page_214_Figure_3.jpeg)

旋转增益控制旋钮,以调节麦克风增益。

### 麦克风静音

![](_page_214_Figure_6.jpeg)

按触麦克风顶部,以静音麦克风/取消麦克风静音。麦克风 LED 灯将指明麦克风当前的静音状态。

![](_page_214_Picture_72.jpeg)

![](_page_215_Picture_0.jpeg)

### <span id="page-215-0"></span>与 **PC** 或 **Mac** 一起使用

![](_page_215_Picture_3.jpeg)

用随附的 USB 线缆将麦克风连接到 PC 或 Mac 上的 USB 端口。

#### **Windows**

为确保在 PC 上正确配置麦克风,请按如下步骤设置:

1. 右键单击系统托盘上的声音图标,

并选择声音。

![](_page_215_Picture_9.jpeg)
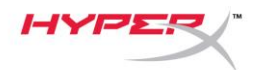

2. 在播放选项卡上,选择扬声器 **HyperX QuadCast**,并单击设置默认值按钮。

3. 在录音选项卡上,选择麦克风 **HyperX QuadCast**,并单击设置默认值按钮。

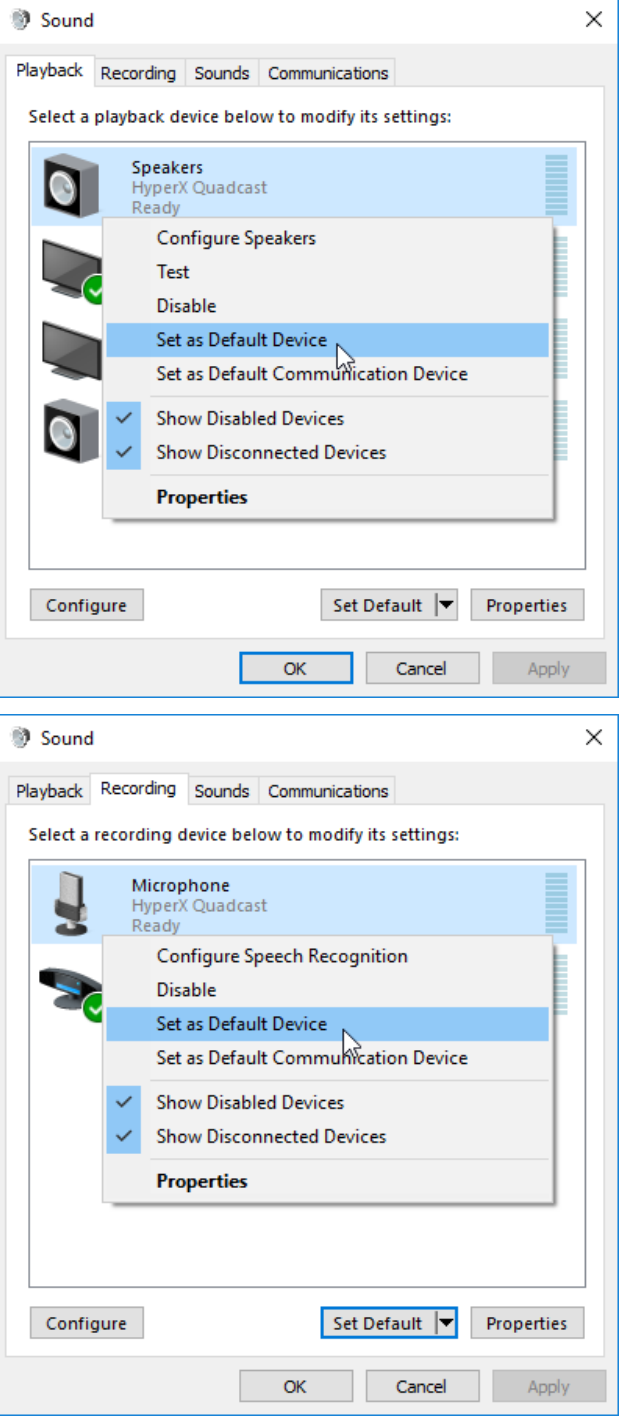

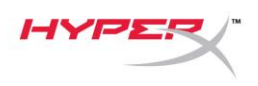

#### **macOS**

为确保在 macOS 上正确配置麦克风, 请按如下步骤设置:

1. 打开系统偏好并选择声音。

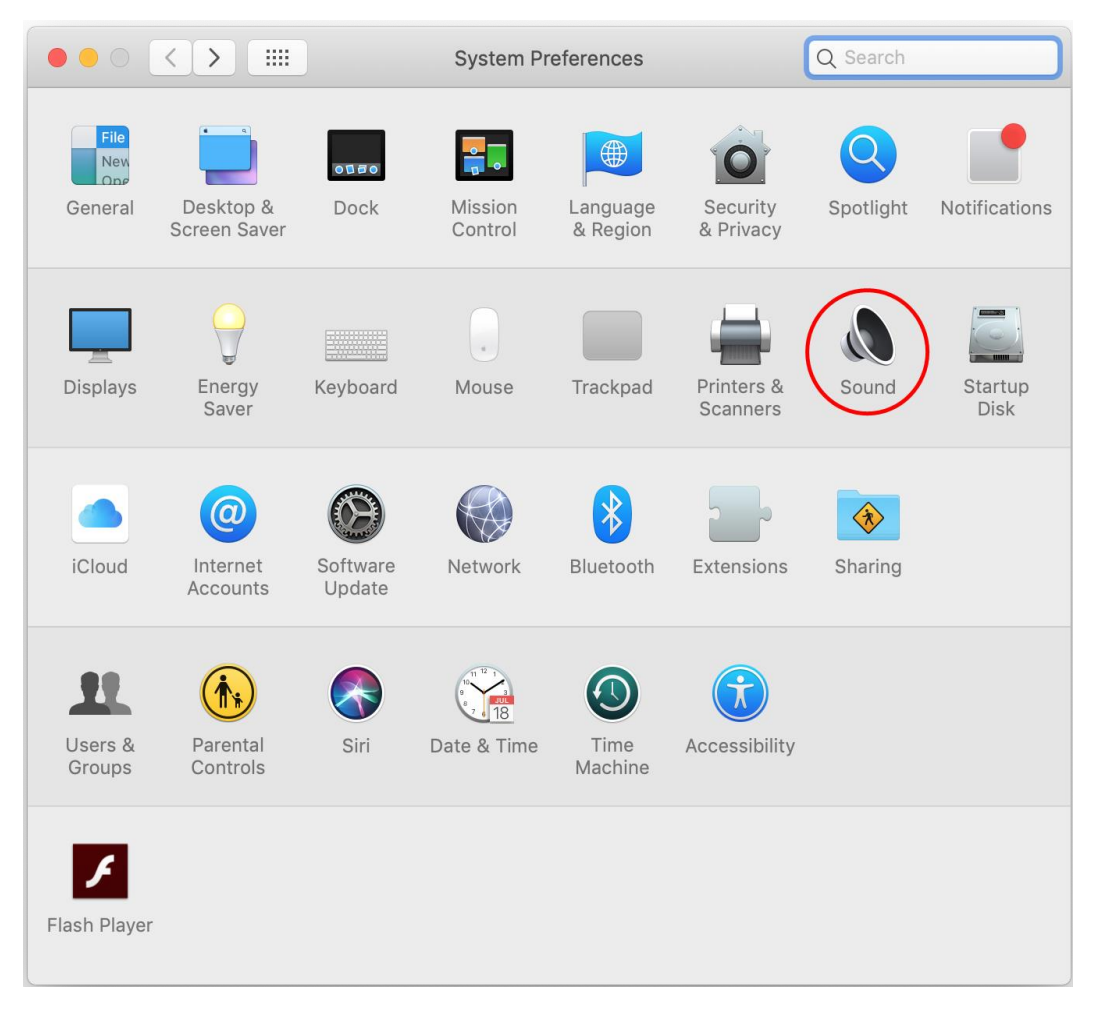

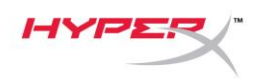

2. 在输出选项卡上,选择 **HyperX QuadCast**。

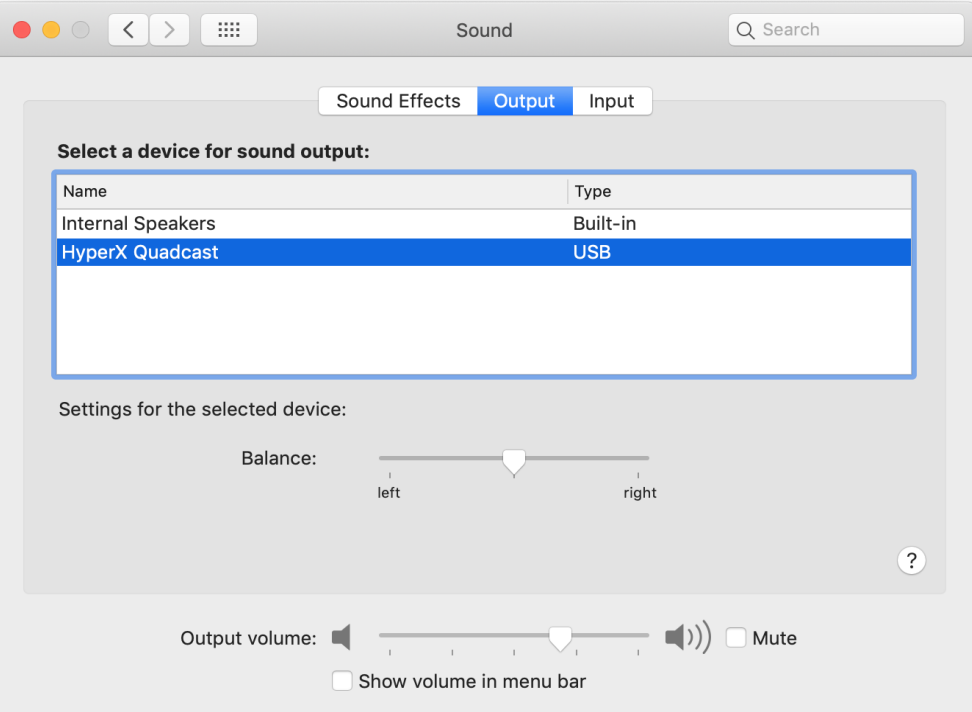

3. 在输入选项卡上,选择 **HyperX QuadCast**。

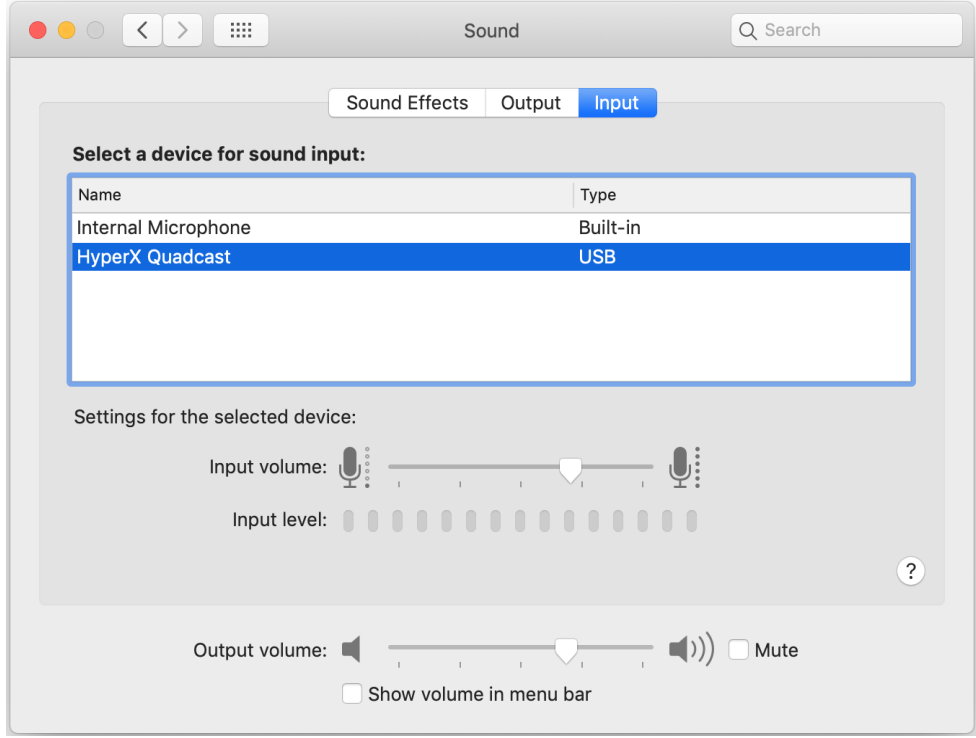

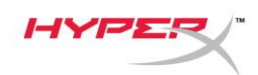

### 与 **PS4™** 一起使用

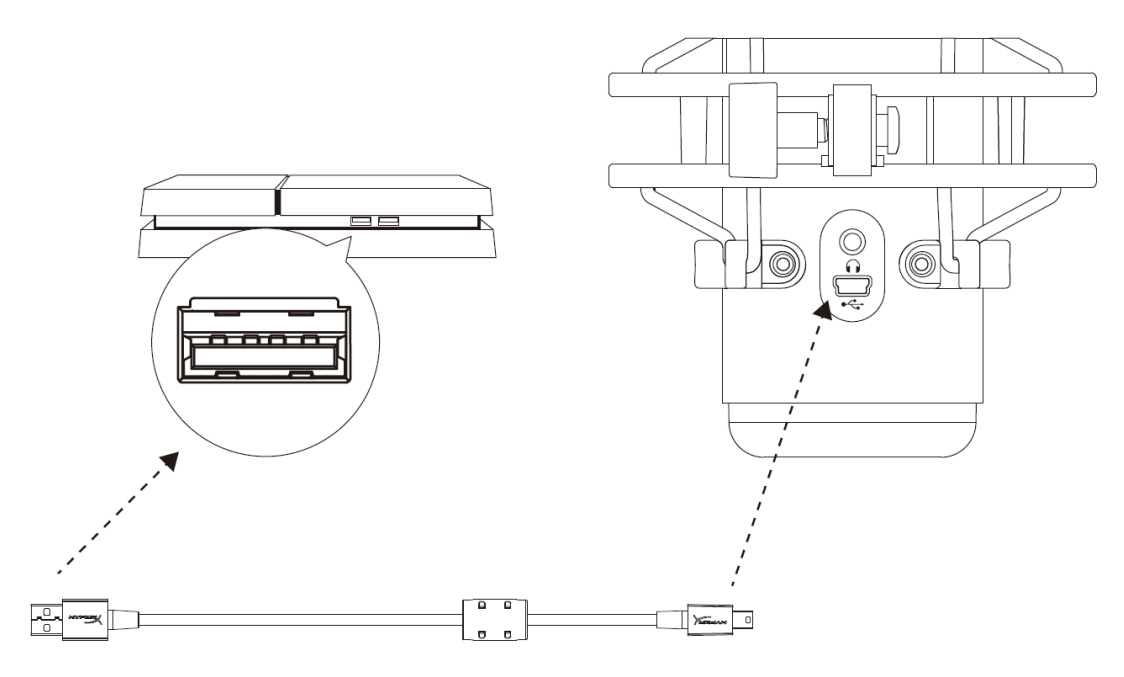

用随附的 USB 线缆将麦克风连接到 PS4 上的 USB 端口。

为确保麦克风在 PS4 上配置了最优设置,请按如下步骤设置:

- 1. 从 PS4 主菜单中,转至设置 **>** 设备 **>** 音频设备
- 2. 将输入设备设置为 **USB** 耳机 **(HyperX QuadCast)**
- 3. 将输出设备设置为 **USB** 耳机 **(HyperX QuadCast)**
- 4. 将输出到耳机设置为所有音频
- 5. 将音量控制(耳机)设置成所需的音量

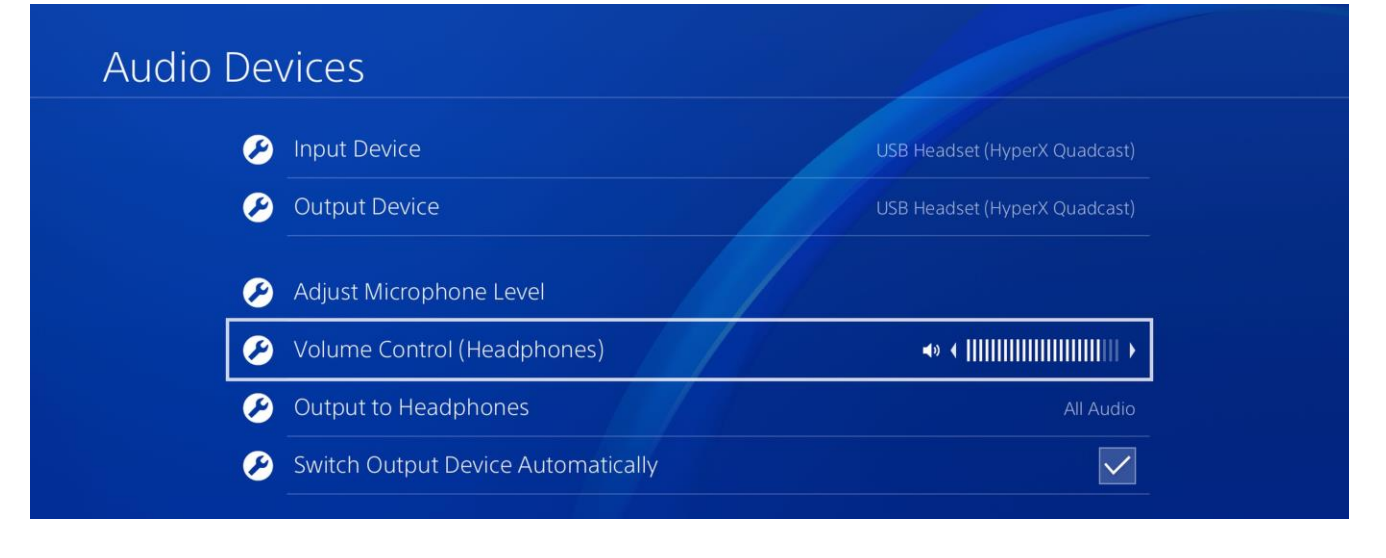

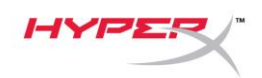

# 连接耳机

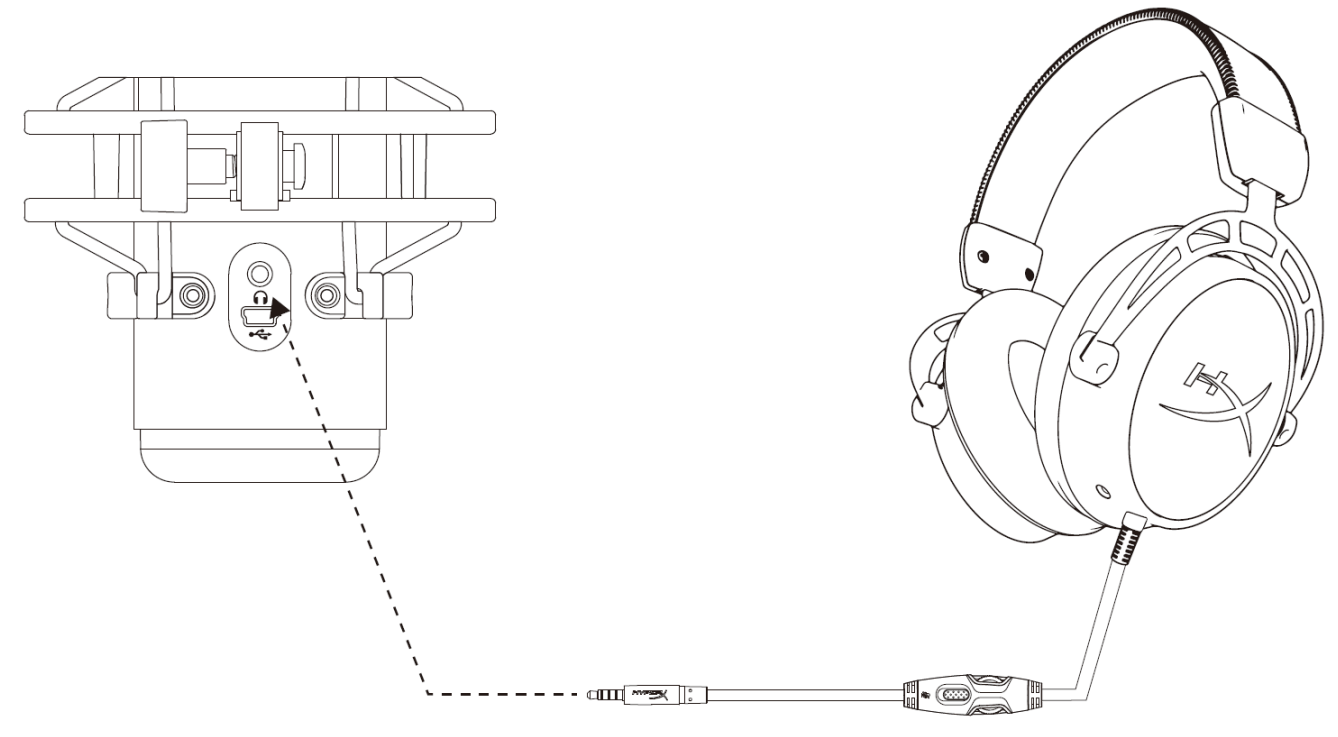

将耳机连接至麦克风上的耳机插孔,以监控麦克风并播放视频。

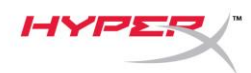

### 控制耳机监控

### **PC**

1. 打开"声音"控制面板,在播放选项卡上右 键单击扬声器 **HyperX QuadCast**,并选择 属性。

2. 在级别选项卡上调整麦克风音量滑块, 以调整麦克风监控的级别。

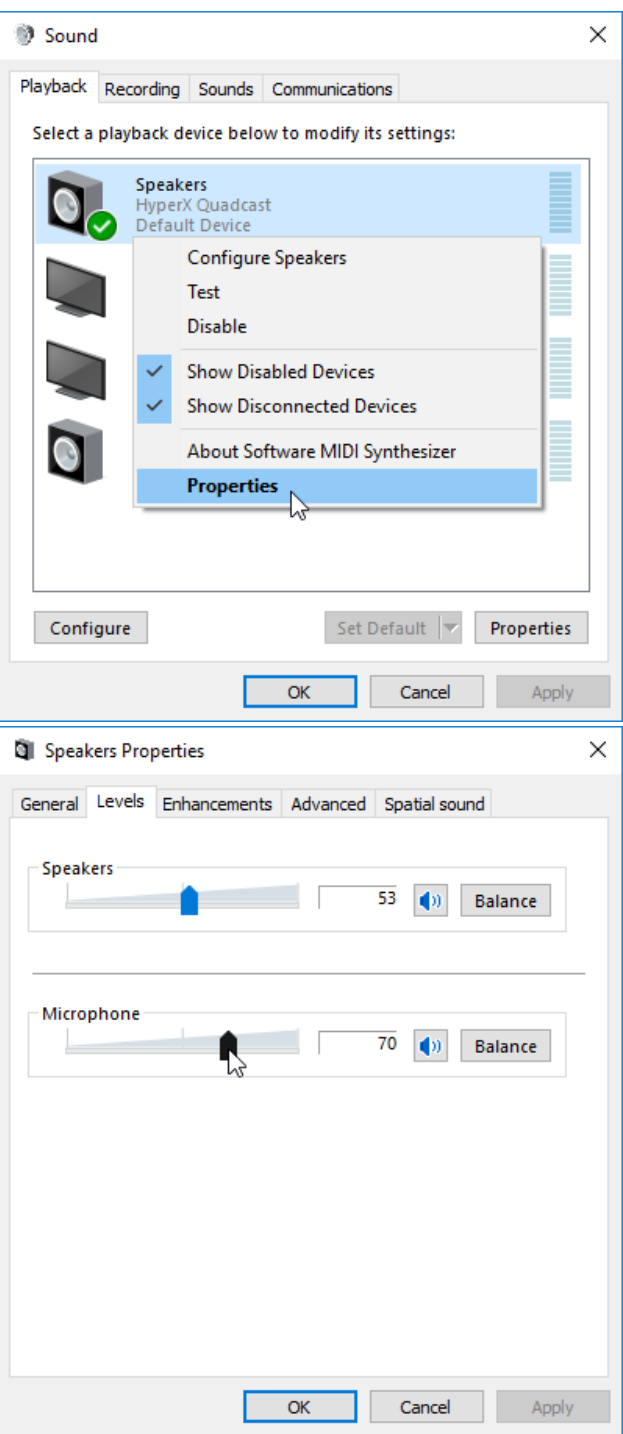

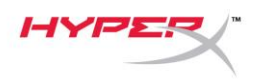

#### **macOS**

1. 打开"**Finder**"应用程序,转至应用程序 **>** 实用程序 **>** 音频 **MIDI** 设置

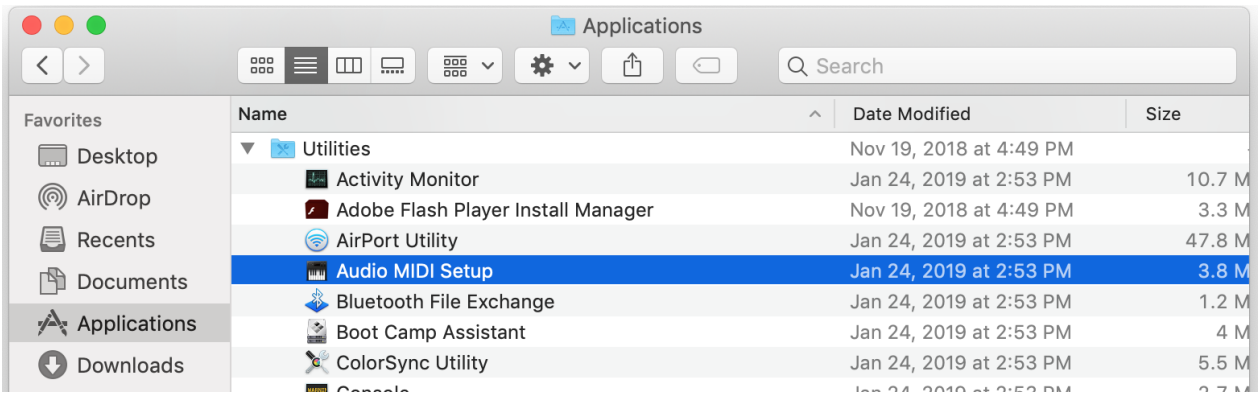

2. 单击 HyperX QuadCast 2, 然后单击"Thru"列下的复选框, 以打开或关闭麦克风监控。

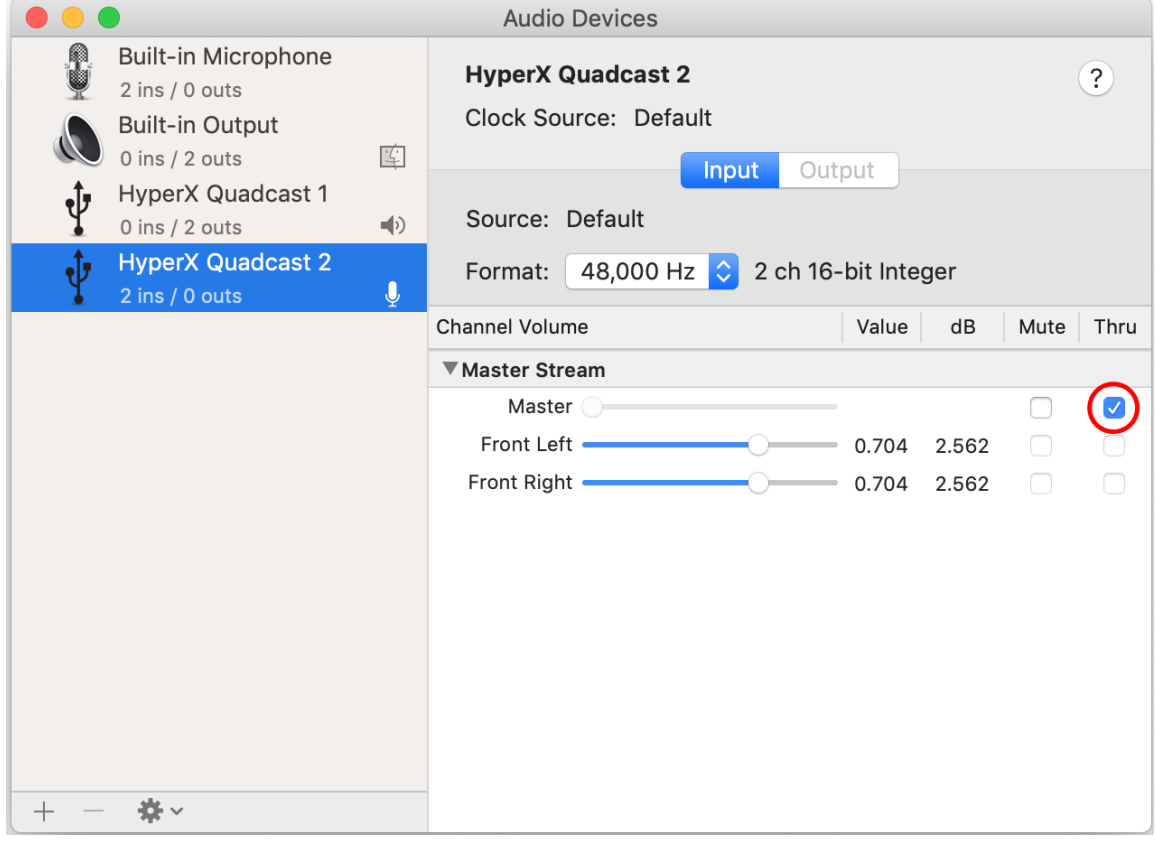

#### **PS4**

不能在 PS4 上直接控制麦克风监控级别。

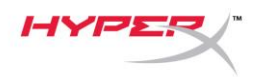

### 安装支座适配器

- 1. 将随附的支座适配器固定在麦克风悬臂上。支座适配器支持 3/8" 和 5/8" 螺纹规格。
- 2. 从麦克风支架上取下拇指螺丝和螺母。
- 3. 从麦克风上取下麦克风立架。
- 4. 将支座适配器与麦克风支座孔对齐,并用拇指螺丝和螺母固定适配器。

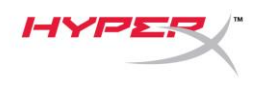

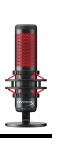

# 存有疑问或遇到设置问题?

请联系 HyperX 支持团队: hyperxgaming.com/support/

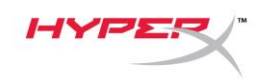

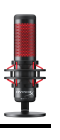

# **HyperX QuadCastTM**

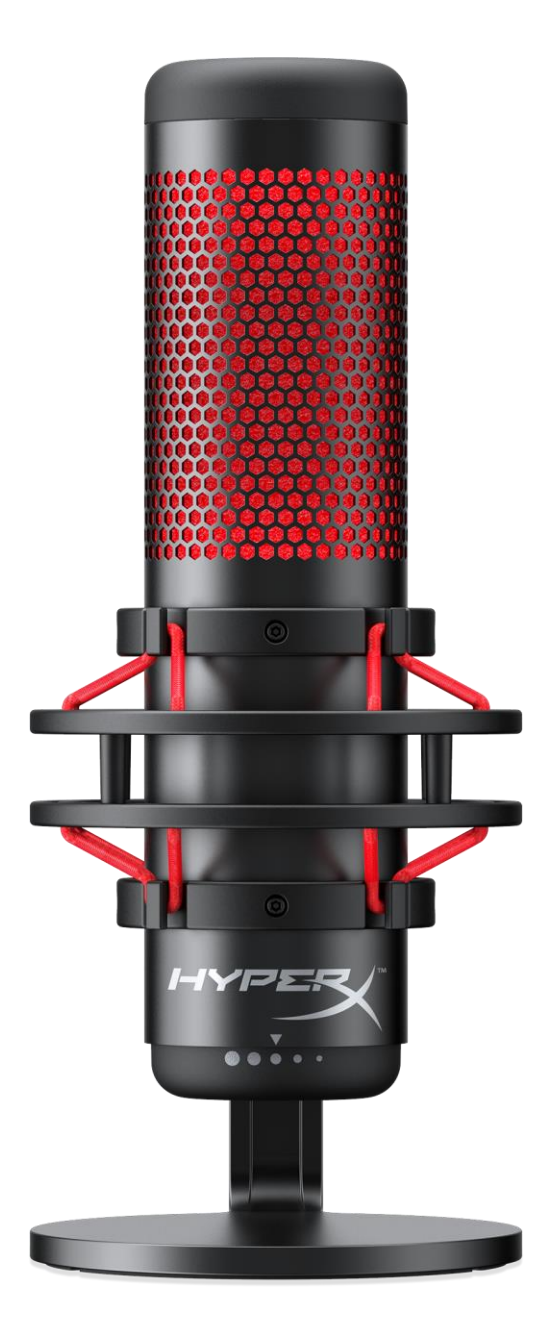

### 產品型號

HX-MICQC-BK

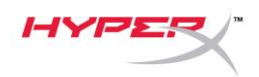

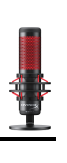

# 目錄

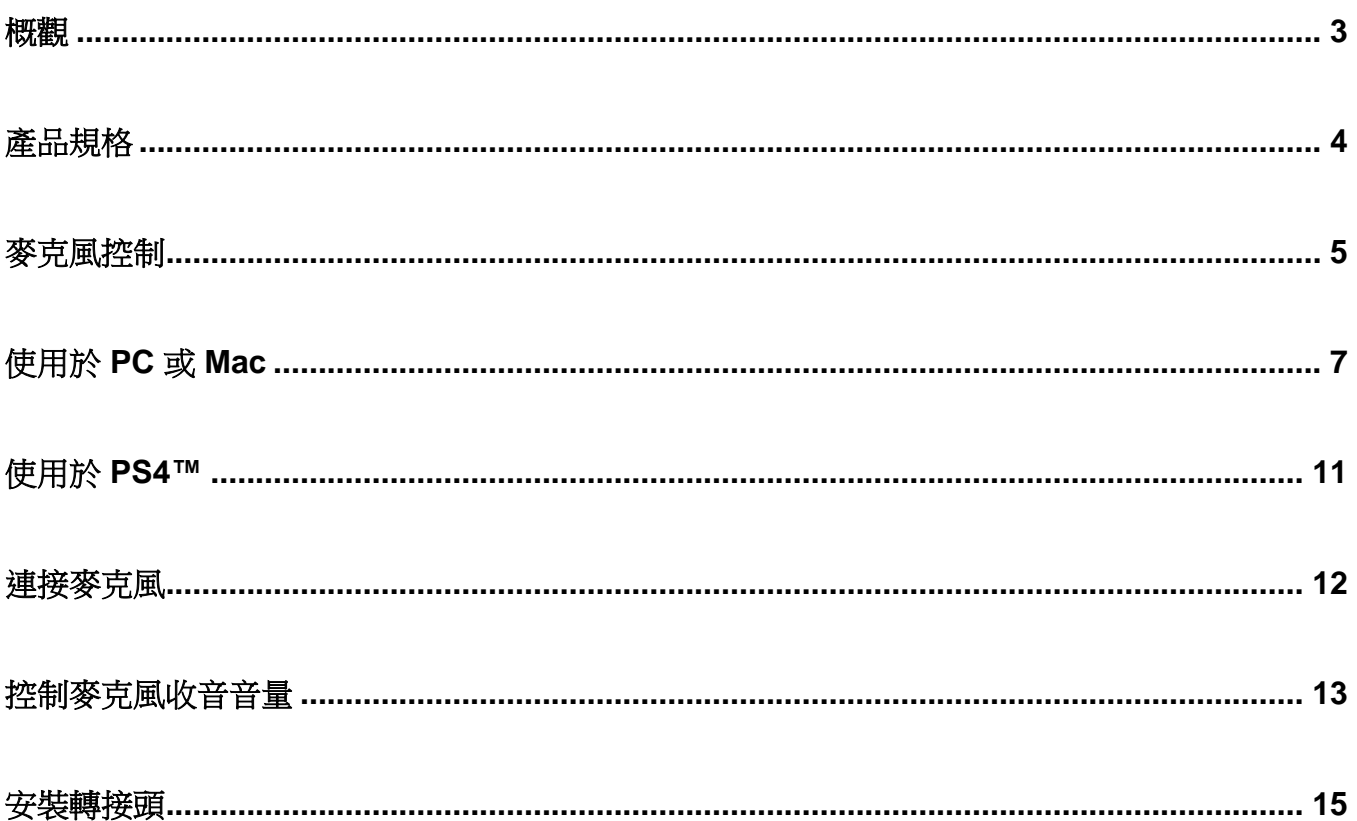

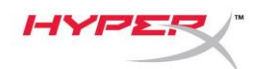

F

∘ķ

Ιa ۱a D

<span id="page-227-0"></span>概觀

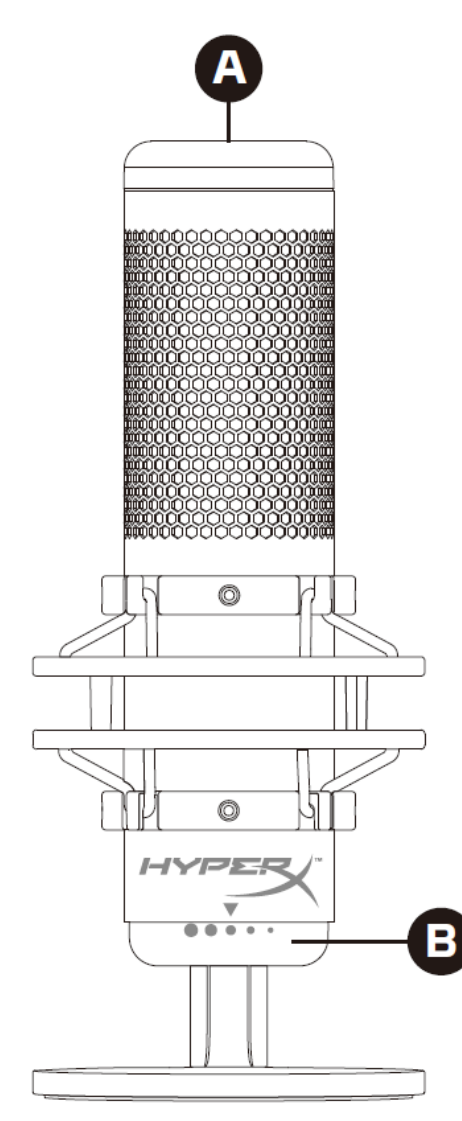

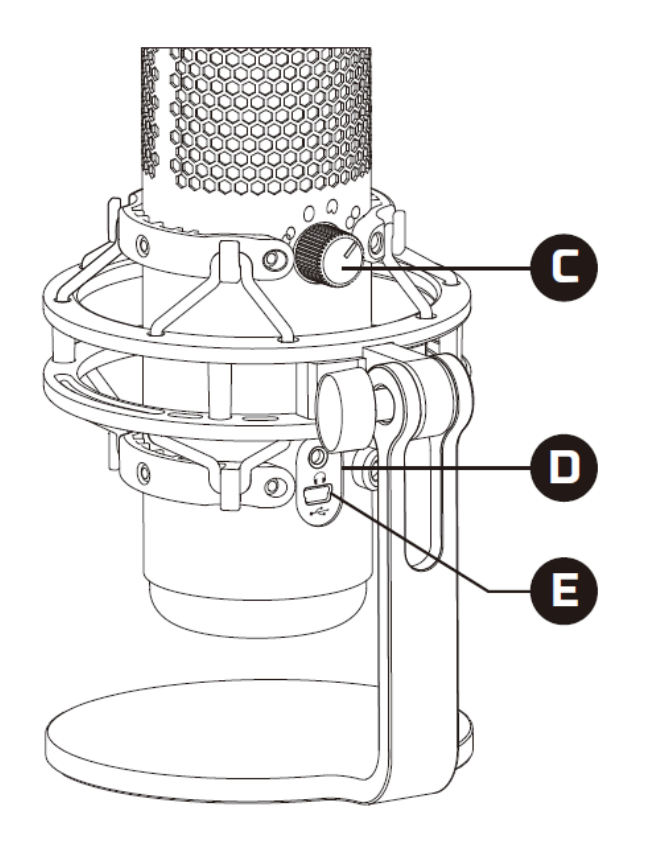

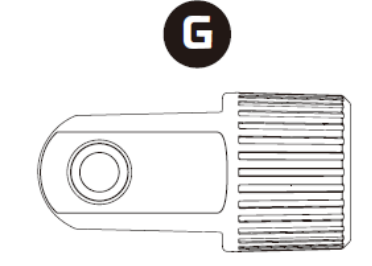

- A. 觸控式靜音控制
- B. 增益控制旋鈕
- C. 指向性型式旋鈕
- D. 耳機插孔
- E. USB 線連接埠
- F. USB 線
- G. 安裝用轉接頭\*

\*支援 3/8" 和 5/8" 螺紋尺寸

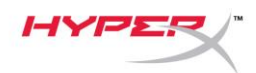

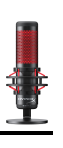

### <span id="page-228-0"></span>產品規格

### 麥克風

耗電量:5V 125mA 取樣/位元率:48kHz/16 位元 元件:駐極體電容式麥克風 電容式類型:三個 14mm 電容式振膜艙 指向性型式:立體聲、全向性、心型、雙指向 頻率響應:20Hz - 20kHz 靈敏度:-36dB (1kHz 時為 1V/Pa) 線長:3m 重量: ● 麥克風: 254g

- 避震架及底座:364g
- 含 USB 線總重: 710g

#### 耳機輸出

阻抗:32 Ω 頻率響應:20Hz - 20kHz 最大功率輸出:7mW 總諧波失真: ≤ 0.05% (1kHz/0dBFS)  $SNR: ≥ 90dB (1kHz, RL = ∞)$ 

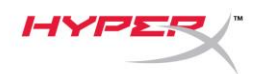

### <span id="page-229-0"></span>麥克風控制

### 選擇指向性型式

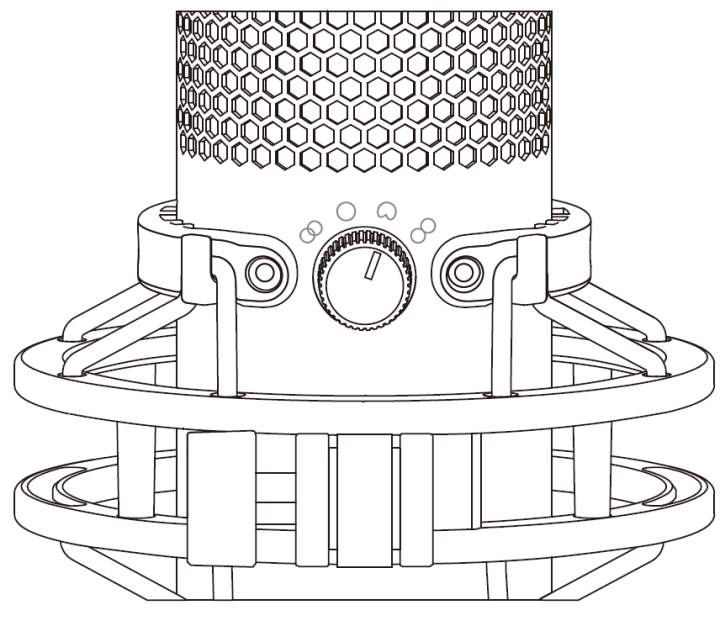

轉動旋鈕,切換指向性型式。

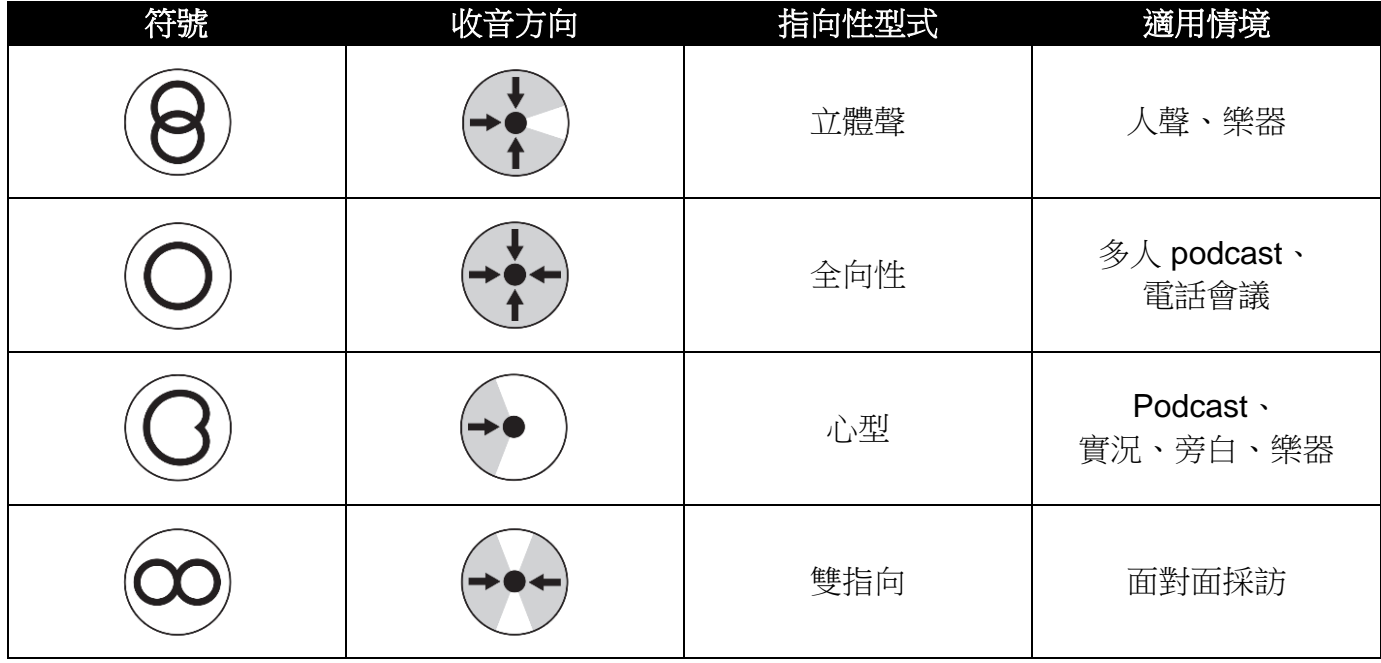

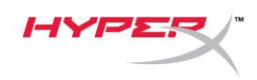

### 調整增益控制

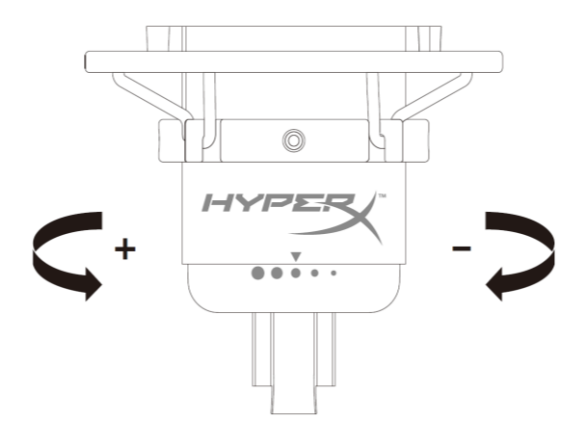

轉動控制旋鈕來調整麥克風增益。

### 靜音麥克風

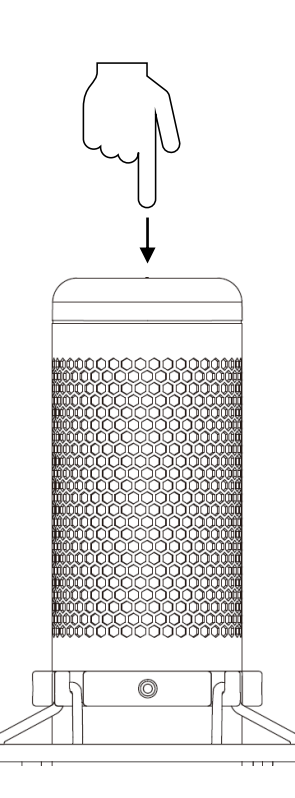

觸控麥克風上方可啟用或解除麥克風靜音。LED 燈將顯示目前的麥克風靜音狀態。

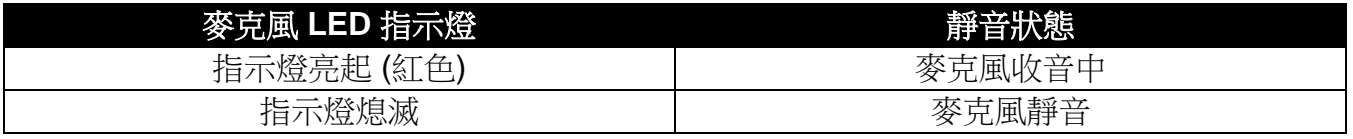

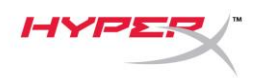

# <span id="page-231-0"></span>使用於 **PC** 或 **Mac**

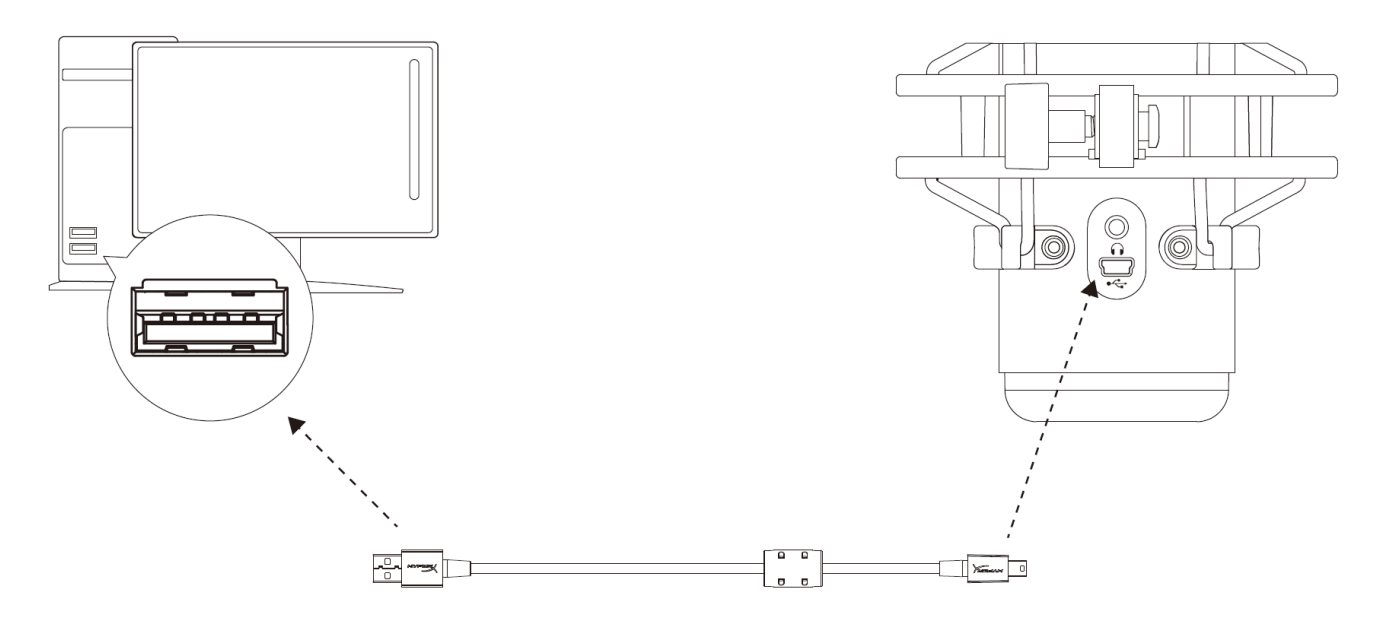

透過隨附的 USB 線將麥克風連接到 PC 或 Mac 上的 USB 連接埠。

#### **Windows**

為了確保麥克風在電腦上是以正確設定運作,請依照以下步驟進行設置:

1. 以右鍵按下系統工具列的音量圖示,

並選擇 **[**音效**]**。

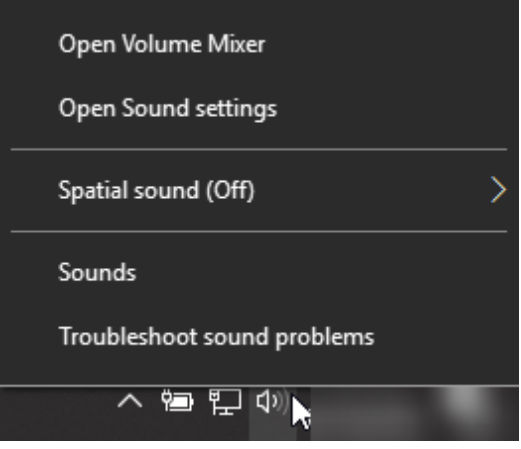

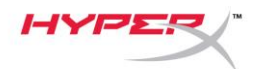

2. 在*[*播放*]*分頁,選擇**[**喇叭 **HyperX QuadCast]**後,點選**[**設為預設裝置**]**按鍵。

3. 在*[*錄製*]*分頁,選擇**[**麥克風 **HyperX QuadCast]**後,點選**[**設為預設裝置**]**按鍵。

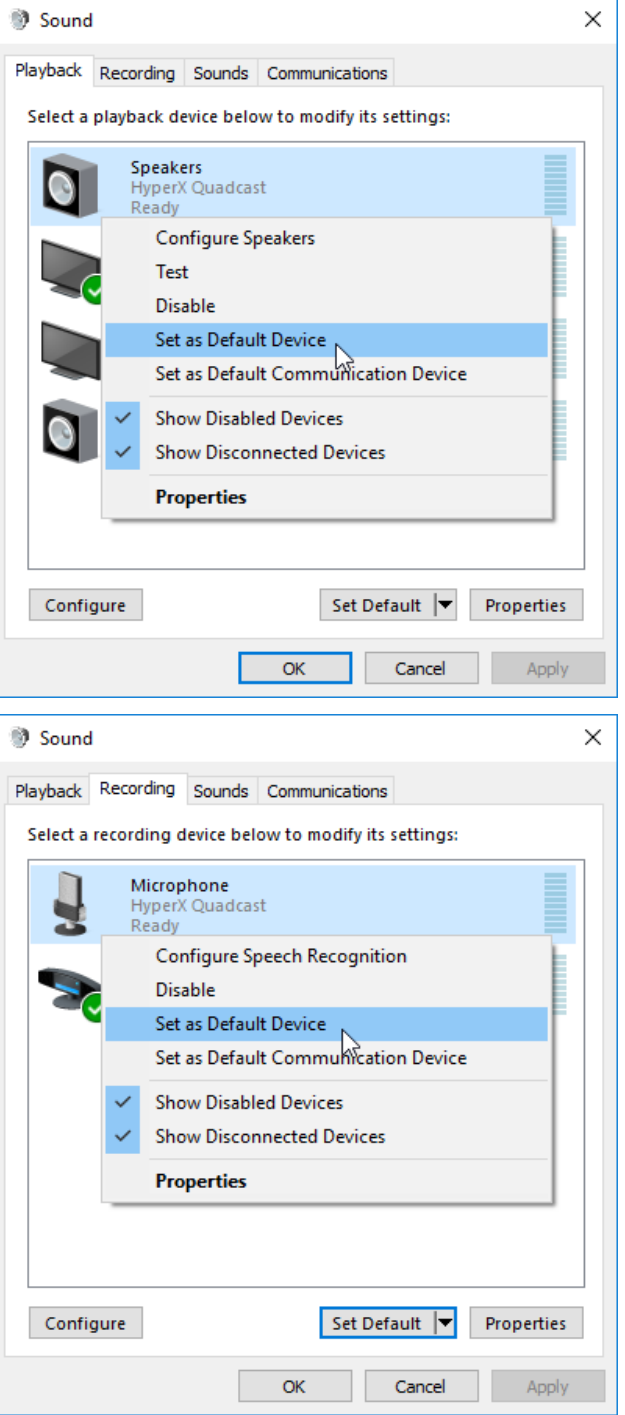

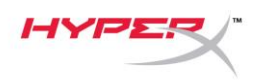

#### **macOS**

為了確保麥克風在 macOS 上是以正確設定運作,請依照以下步驟進行設置:

1. 開啟**[**系統偏好設定**]**後,選擇**[**聲音**]**。

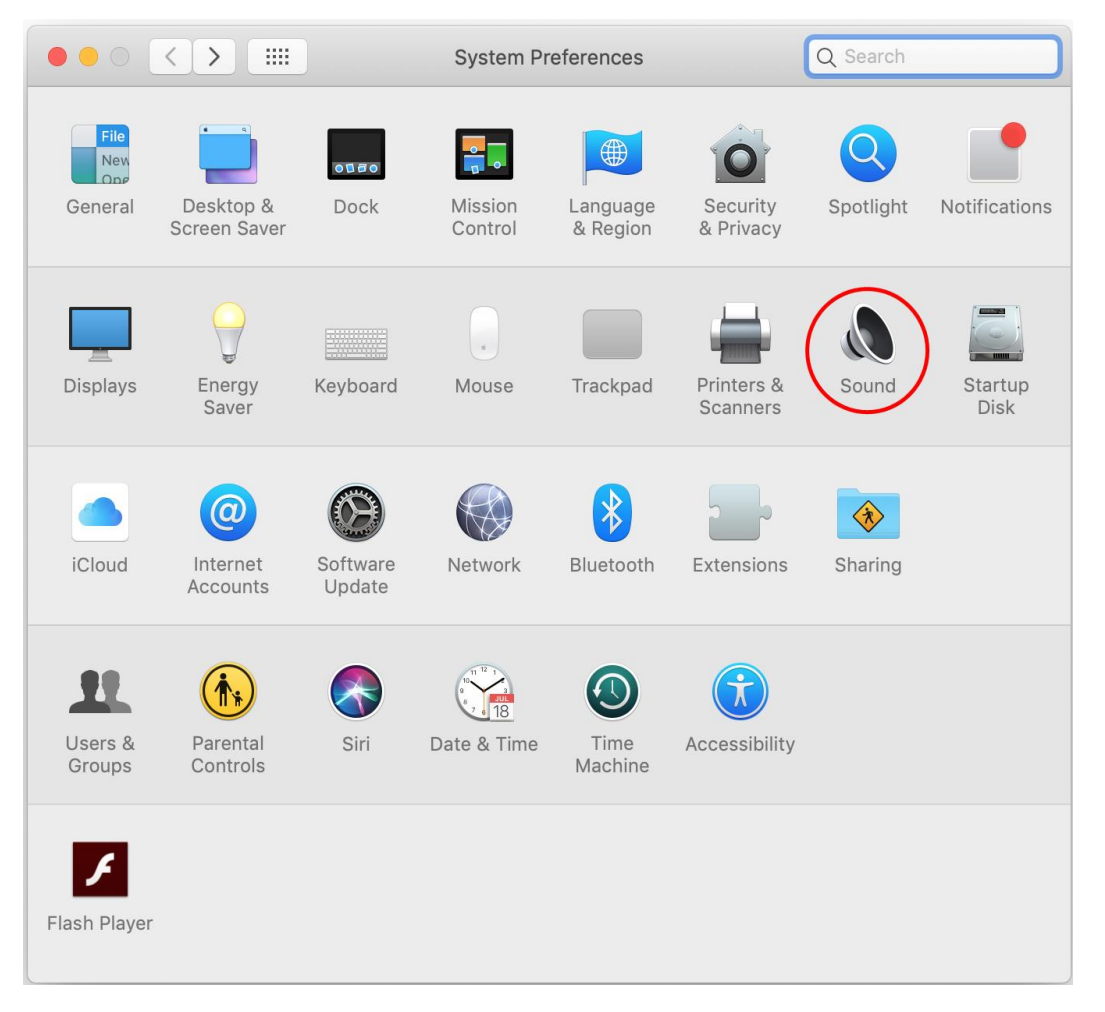

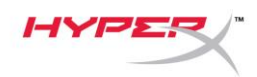

2. 在*[*輸出*]*分頁,選擇**[HyperX QuadCast]**。

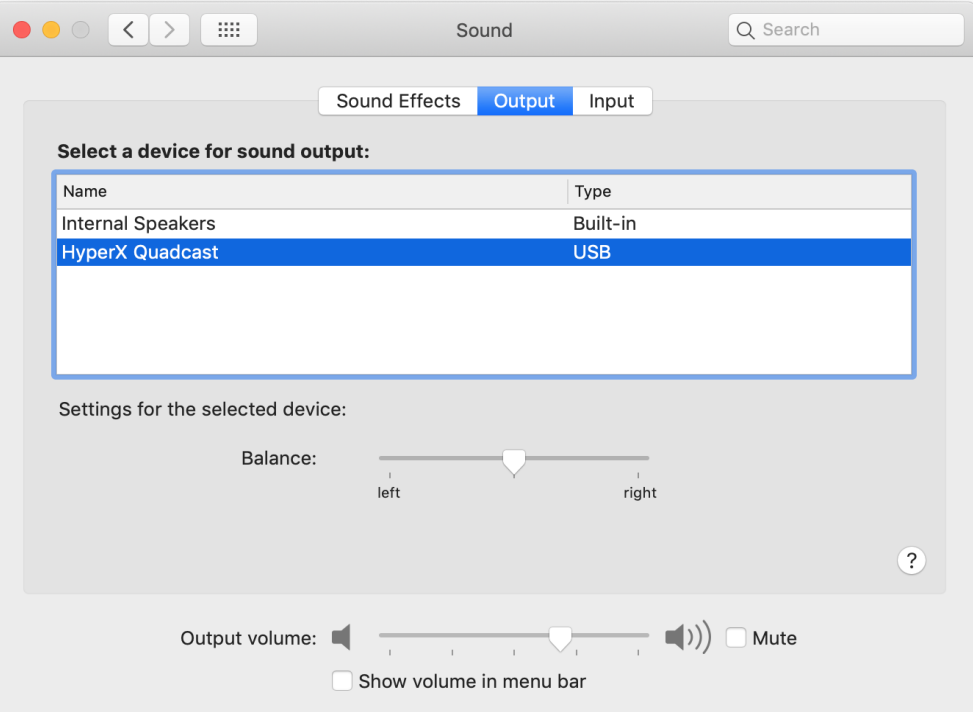

3. 在*[*輸入*]*分頁,選擇**[HyperX QuadCast]**。

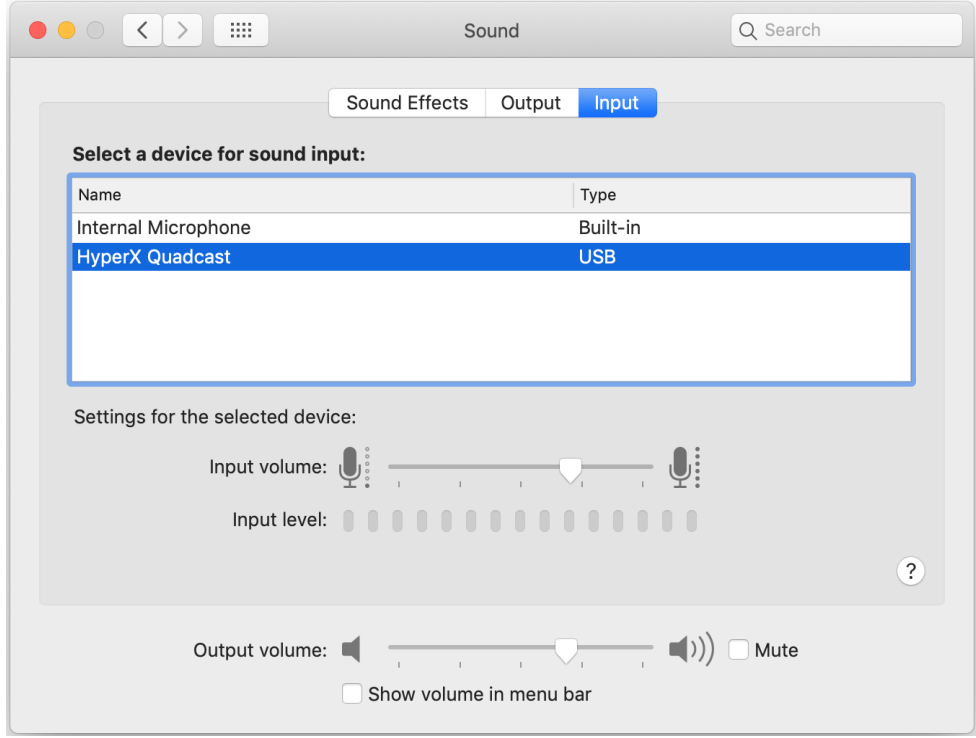

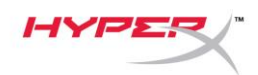

### <span id="page-235-0"></span>使用於 **PS4™**

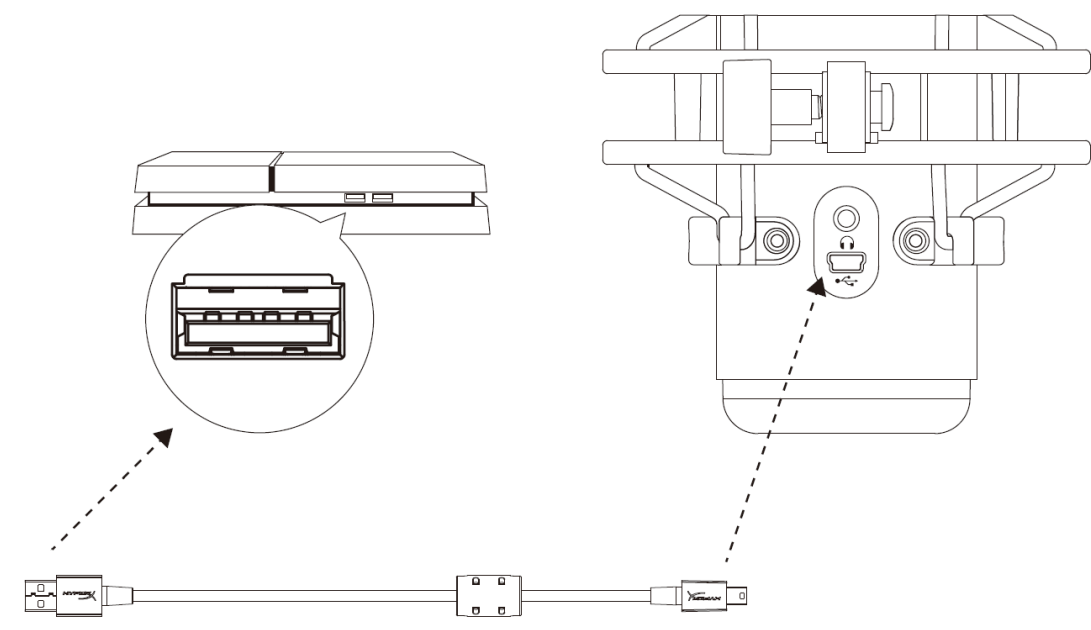

透過隨附的 USB 線將麥克風連接到 PS4 上的 USB 連接埠。

為了確保麥克風在 PS4 上是以最佳化設定運作,請依照以下步驟進行設置:

- 1. 在 PS4 主選單,前往**[**設定**] > [**裝置**] > [**音效裝置**]**
- 2. 將*[*輸入裝置*]*設定為**[USB** 耳機**] (HyperX QuadCast)**
- 3. 將*[*輸出裝置*]*設定為**[USB** 耳機**] (HyperX QuadCast)**
- 4. 將*[*輸出至耳機 *]*設定為**[**所有聲音 **]**
- 5. 將*[*音量控制*] (*耳機*)* 設定為想要的音量

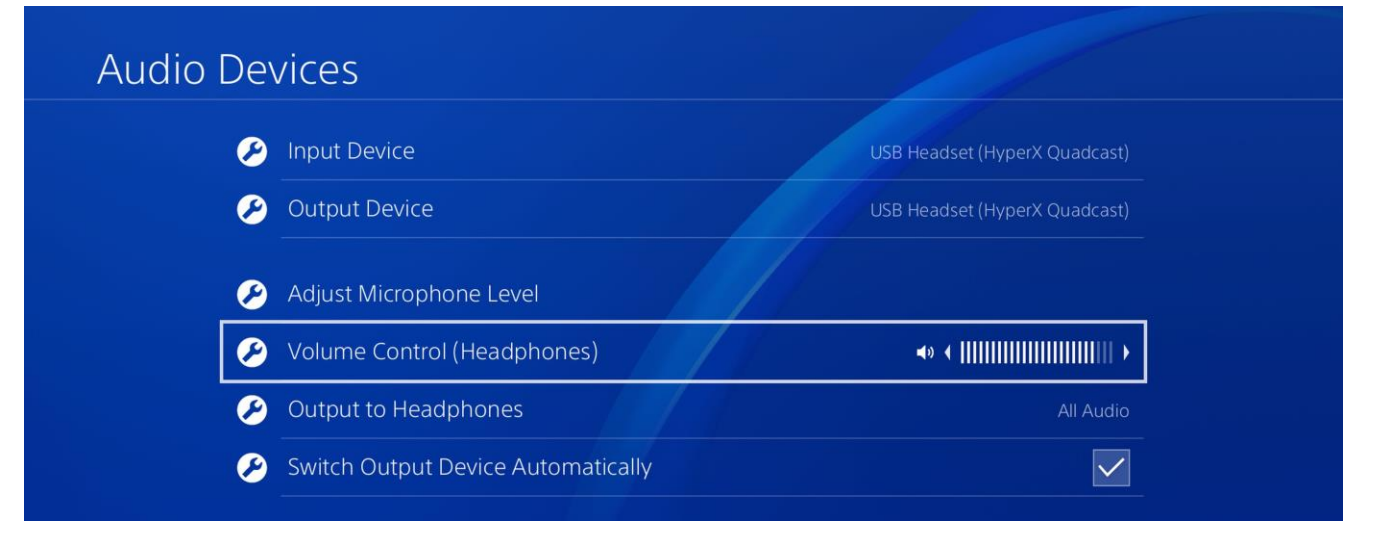

<span id="page-236-0"></span>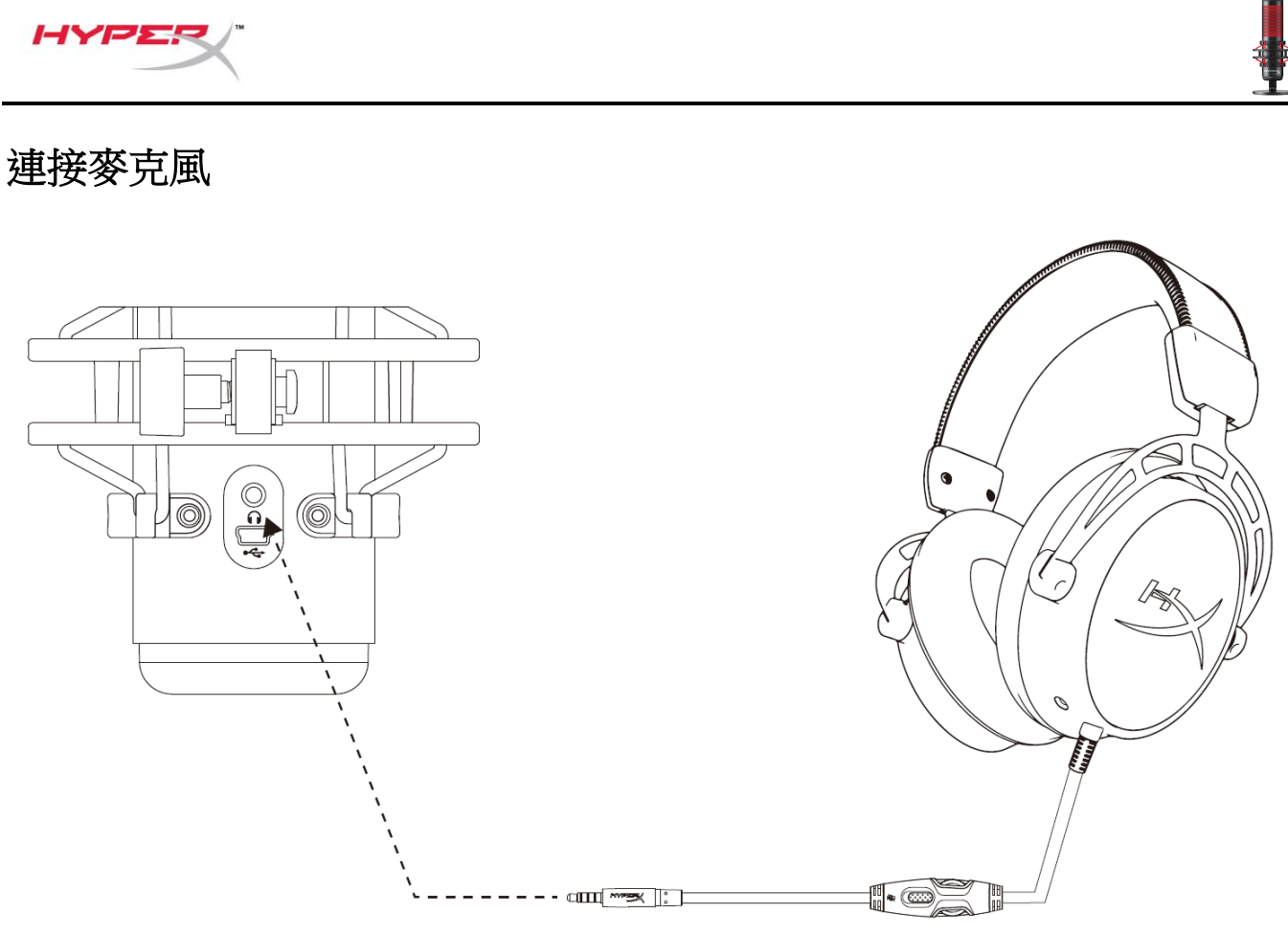

將耳機連接至麥克風上的耳機插孔,即可透過耳機即時監控麥克風錄音內容和播放聲音。

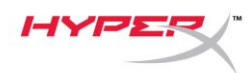

### <span id="page-237-0"></span>控制麥克風收音音量

**PC**

1. 在音效控制台的*[*播放*]*分頁,以右鍵點選

**[**喇叭 **HyperX QuadCast ]**並選擇**[**內容**]**。

2. 在*[*等級*]*分頁,調整**[**麥克風**]**音量滑桿, 即可調整麥克風收音音量。

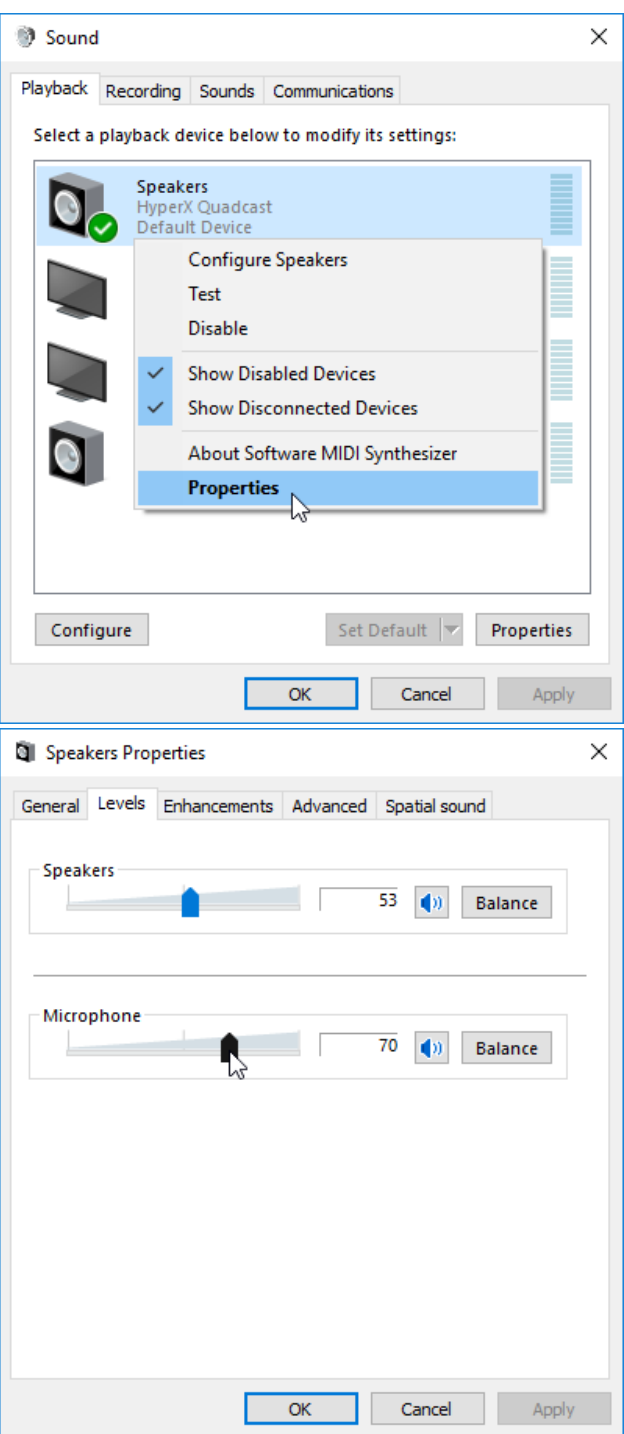

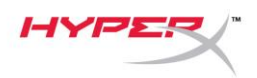

#### **macOS**

1. 開啟 **[Finder]** 應用程式並前往 **[**應用程式**]>[**工具程式**]>[**音訊 **MIDI** 設定**]**

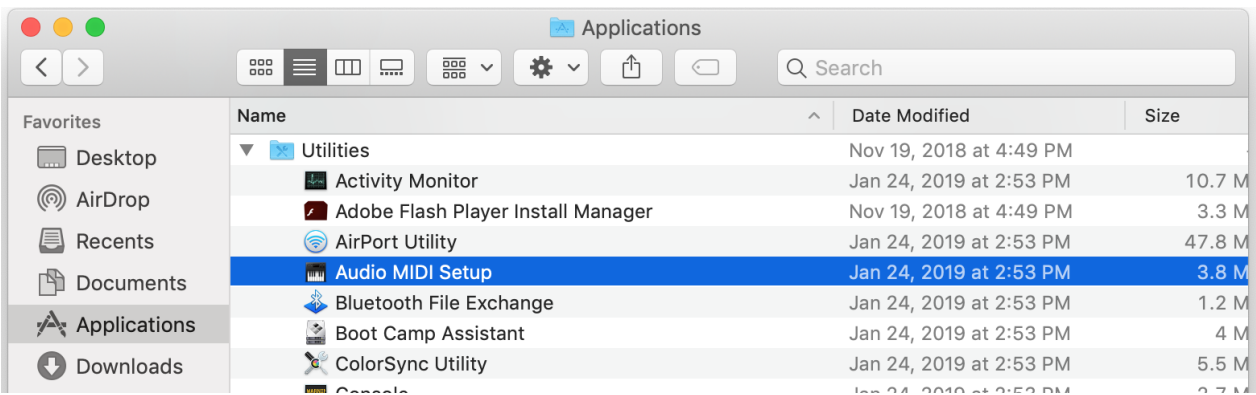

*2.* 點擊 **[HyperX QuadCast 2]** 並點擊 *[*監聽*]* 欄位下方的核取方塊,即可開關麥克風監聽。

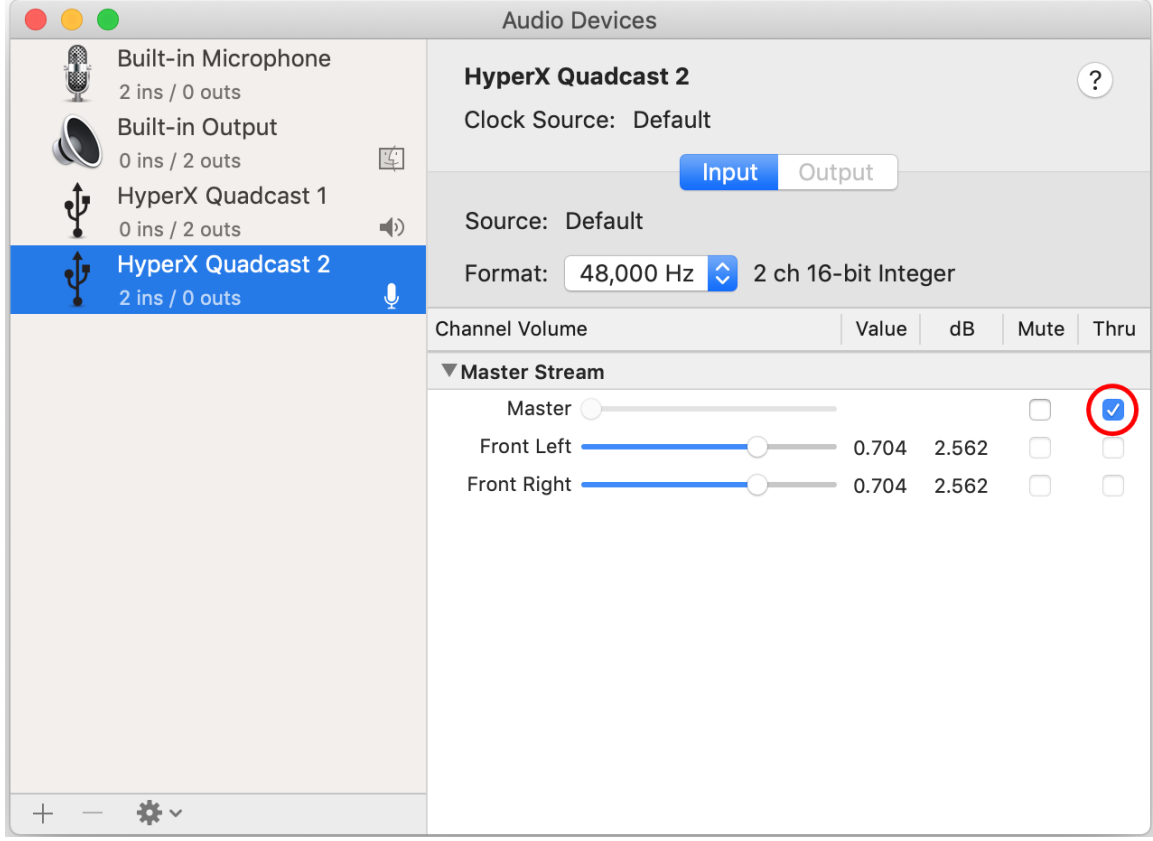

#### **PS4**

您無法在 PS4 直接控制麥克風監聽音量。

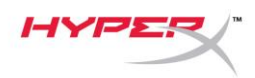

### <span id="page-239-0"></span>安裝轉接頭

- 1. 將隨附的安裝轉接器固定於麥克風吊臂。轉接頭支援 3/8" 和 5/8" 螺紋尺寸。
- 2. 轉動麥克風支架上的螺釘。
- 3. 將麥克風從支架上拆下。
- 4. 將轉接頭與麥克風安裝孔對齊,並使用螺釘和螺母固定。

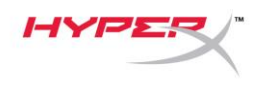

# 有任何安裝或使用問題?

請聯絡 HyperX 支援團隊,網址為: hyperxgaming.com/support/